# **UNIVERSIDAD DE CUENCA**

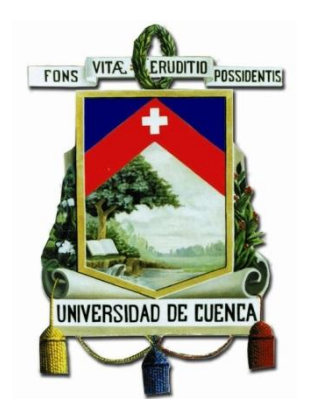

# **FACULTAD DE INGENIERÍA**

### **CARRERA DE INGENIERÍA ELÉCTRICA**

# **"GESTIÓN DE PROYECTOS ELÉCTRICOS INTEGRADOS CON LOS SISTEMAS**

#### **DE INFORMACIÓN GEOGRÁFICOS"**

Trabajo de Titulación previo a la obtención del Título de Ingeniero Eléctrico

**AUTORES:**

#### LENIN MARCELO CUESTA GARZÓN

C.I: 0302020722

LUIS DAVID YUNGA CHAPA

C.I: 0104838628

**DIRECTOR:**

ING. JUAN HERNANDO UGALDE DELGADO

C.I: 0101098663

**TUTORES:** 

ING. RAMIRO FERNANDO ÁVILA CAMPOVERDE

C.I: 0102246493

ING. GALO JAVIER CABRERA COBOS

C.I: 0301554234

**CUENCA – ECUADOR** 

**2017**

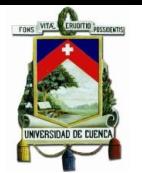

#### **Resumen**

En el presente trabajo se realiza el análisis y evaluación de la gestión de proyectos eléctricos integrados con los sistemas de información geográfica (SIG), específicamente en la etapa de diseños, mediante la aplicación de la herramienta computacional Designer de Schneider Electric, la misma que se encuentra conformada por un gestor de proyectos y un conjunto de herramientas de análisis de ingeniería. Así mismo hace énfasis en los requerimientos que permitan establecer la factibilidad de su implementación en la Empresa Eléctrica Regional CENTROSUR.

El proyecto se basó en un estudio con el cual se pudiese realizar una comparativa entre la metodología de gestión de proyectos actual de la empresa y Designer, para determinar el desempeño de cada una de ellas. En el primer capítulo se indica el planteamiento del problema además se establece el objetivo general y los objetivos específicos, así como la justificación e hipótesis del presente trabajo. El segundo capítulo está relacionado al marco teórico en el que se definen conceptos como la gestión de proyectos y aspectos técnicos como los sistemas de información georeferenciados así como su aplicación en el sector de la distribución eléctrica. En el tercer capítulo se indica las metodologías de gestión de proyectos de las principales empresas de distribución eléctrica del Ecuador, en especial referencia a la Empresa Eléctrica Regional CENTROSUR. Seguidamente, en el cuarto capítulo se revisa la gestión de diseños eléctricos y las herramientas de ingeniería que incorpora Designer. En el capítulo quinto se efectúa la implementación en Designer de un proyecto realizado por la empresa, para luego en el sexto capítulo desarrollar un análisis comparativo de los resultados obtenidos, finalmente en el séptimo capítulo se presentan las conclusiones obtenidas, asimismo se responde al objetivo general y específicos del trabajo de titulación conjuntamente con las recomendaciones por parte de los autores.

#### **Palabras clave:**

Gestión, Metodología, Proyecto, Designer, Schneider Electric, SIG, Factibilidad.

2

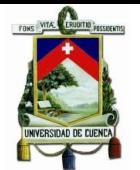

#### **Abstract**

The present work performs an analysis and evaluation of the management of the electrical projects integrated with the geographic information systems, specifically in the stage of designs through the application of the computational tool Designer by Schneider Electric, the same one has been made by a Project manager and a set of engineering analysis tools. Likewise, it emphasizes on the requirements that allowed establishing the feasibility of its implementation in the "Empresa Eléctrica Regional Centrosur".

The project was based on a study case, which allowed a comparison between the company's current project management methodology and Designer, in order to determine the performance of each one of them. The first chapter indicates the approach to the problem and establishes the general objective and the specific objectives, as well as the justification and hypothesis of the present work. The second chapter is related to the theoretical framework that defines concepts such as project management and technical aspects like a georeferenced information systems as well as their application in the electricity distribution sector. The third chapter indicates the methodologies of project management of the main electricity distribution companies in Ecuador, in particular reference to the "Empresa Eléctrica Regional Centrosur". Then, the fourth chapter reviews the management of electrical designs and the engineering tools that incorporate Designer.

The fifth chapter discusses the implementation of the design of a project that was carried out by the company responsible for the project.

In the sixth chapter discusses of how to develop a comparative analysis of the information obtained.

Finally, in the seventh chapter the final results are reported, as well as the general and theoretical support to the thesis with the author's recommendations.

#### **Keywords**

Management, Methodology, Project, Designer, Schneider Electric, GIS, Feasibility.

# **EL PRESENTE TRABAJO DE TITULACIÓN HA SIDO DESARROLLADO BAJO EL CONVENIO ENTRE LA UNIVERSIDAD DE CUENCA Y LA EMPRESA ELÉCTRICA REGIONAL CENTROSUR.**

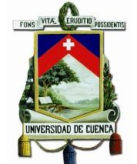

# ÍNDICE GENERAL

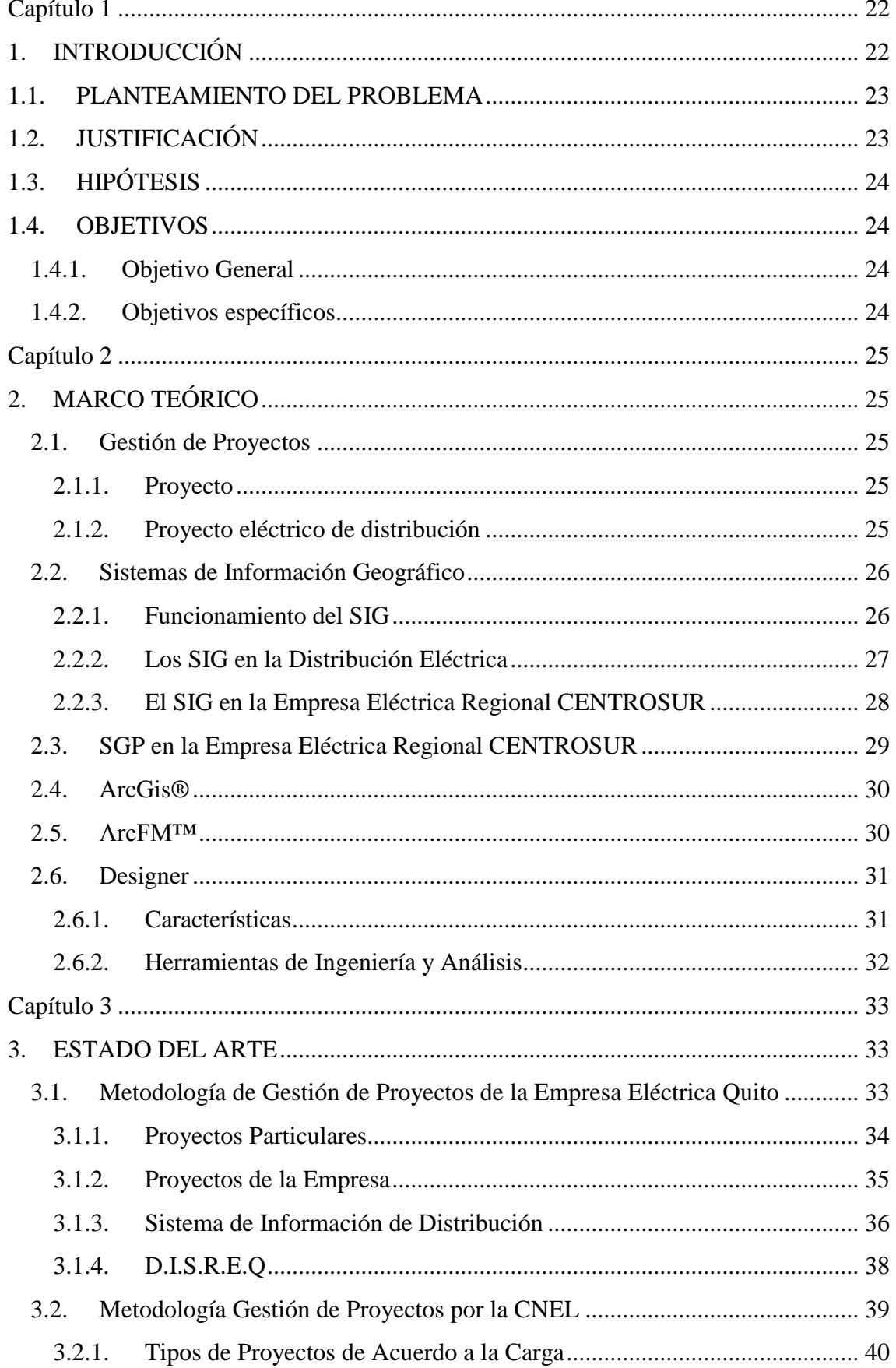

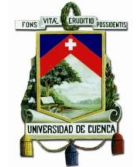

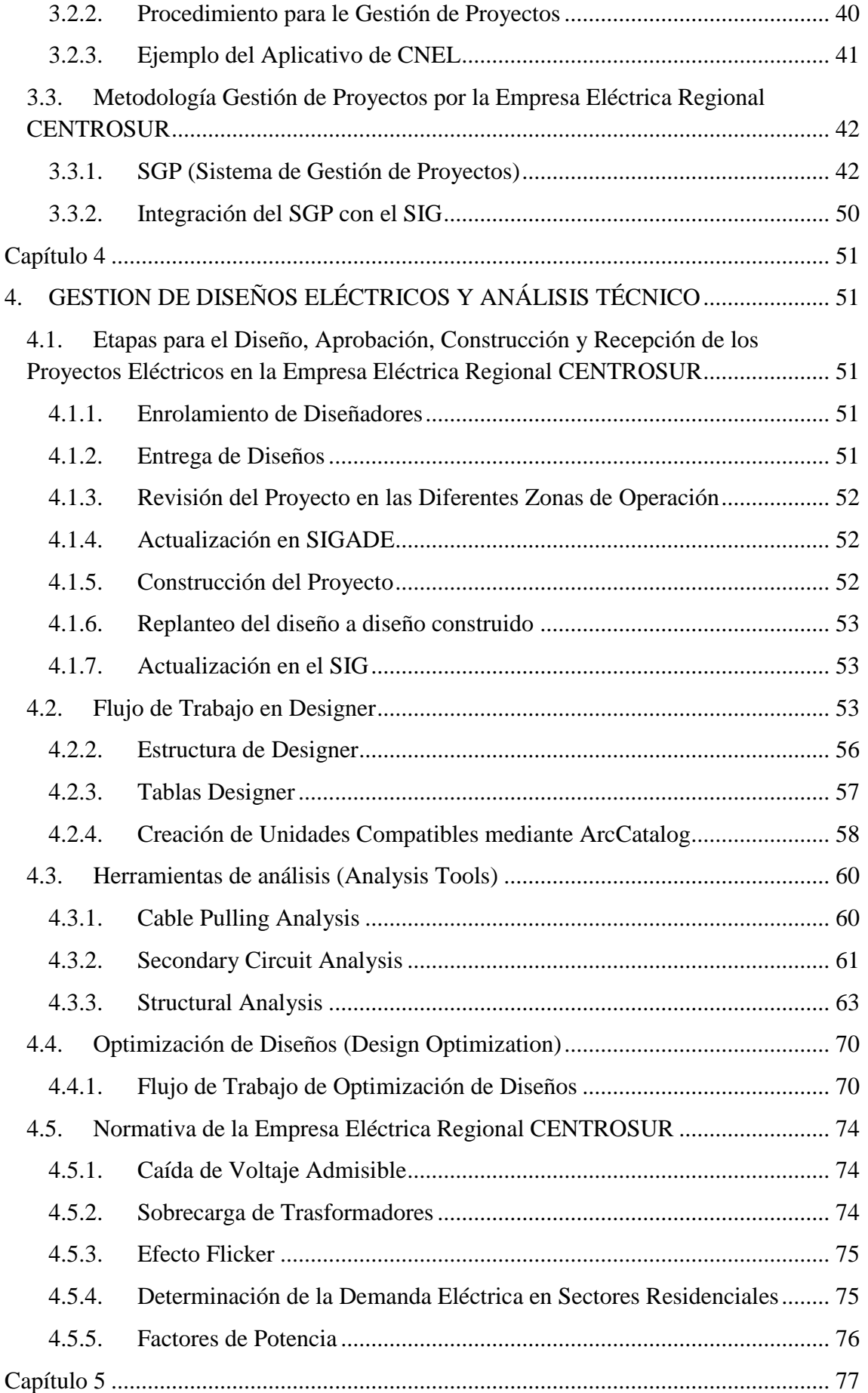

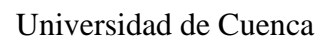

 $\sim$ 

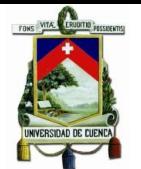

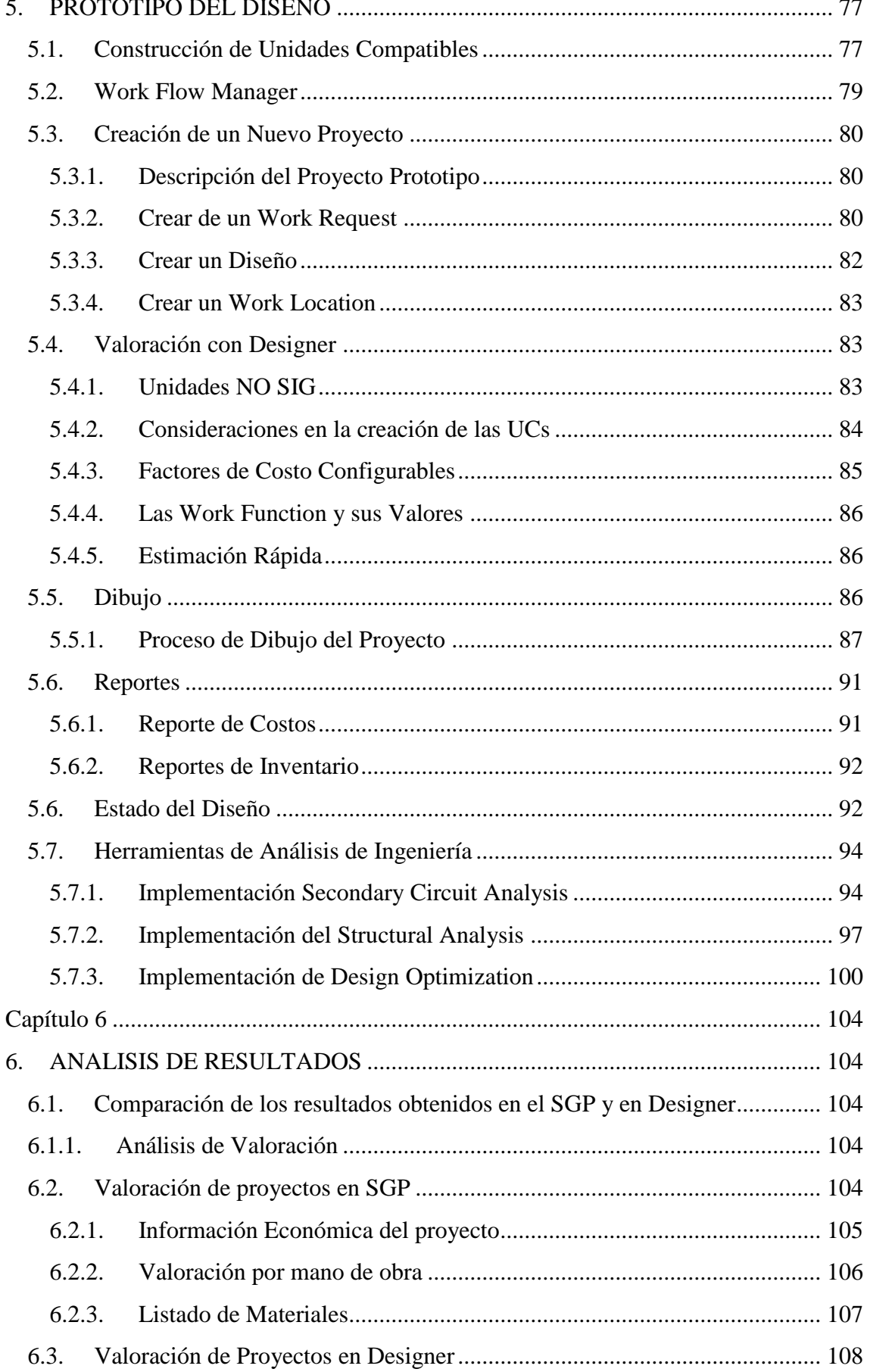

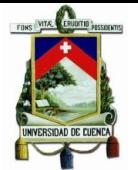

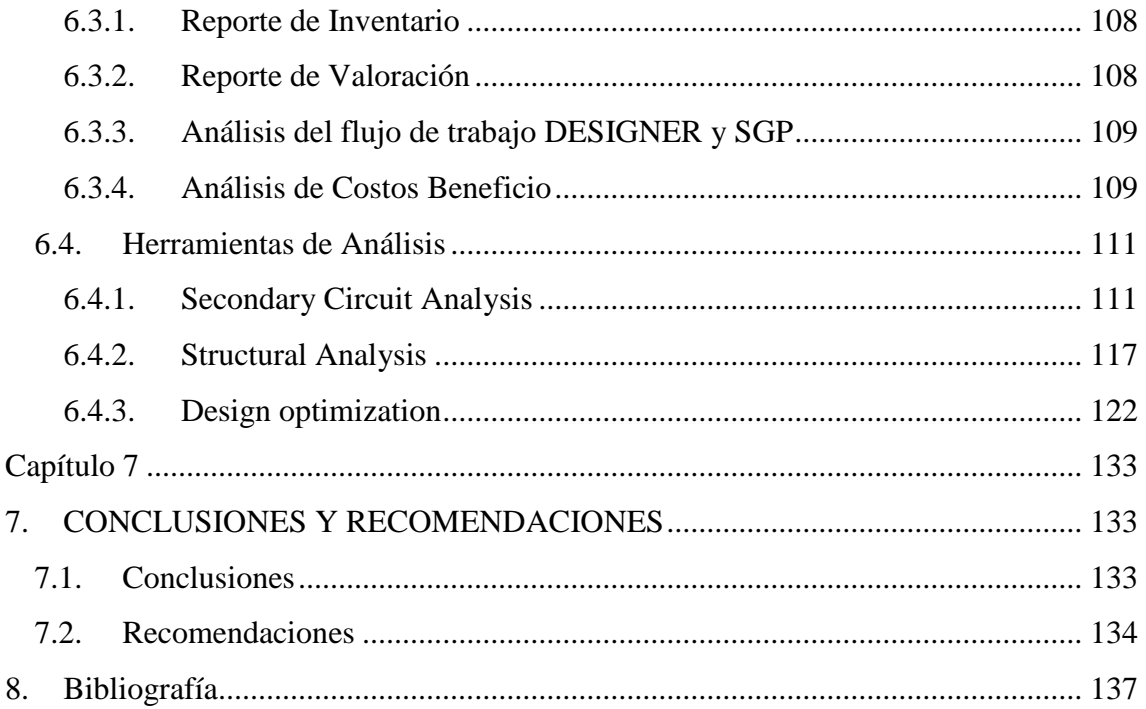

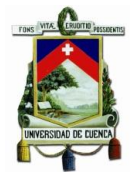

# **ÍNDICE DE FIGURAS**

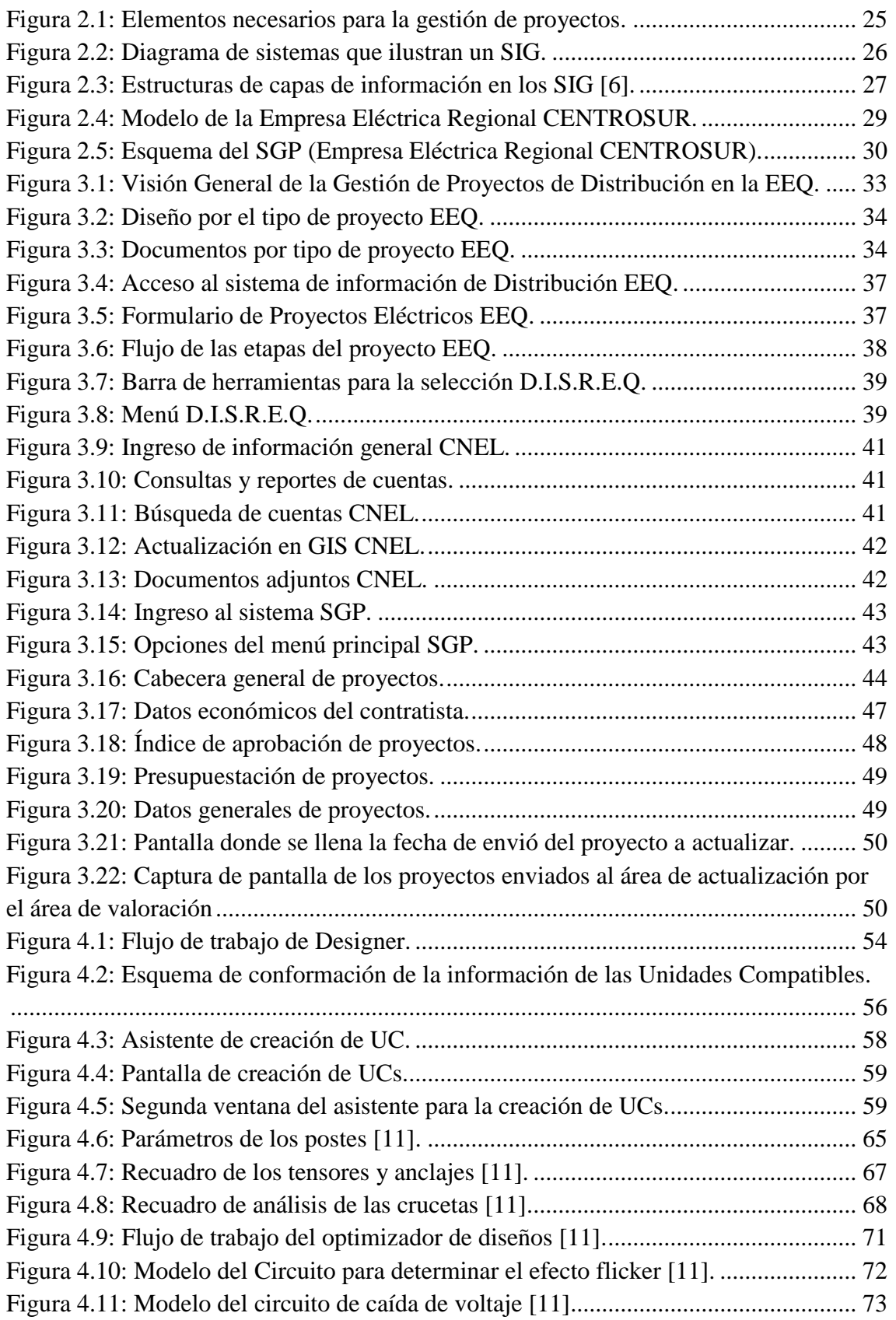

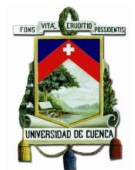

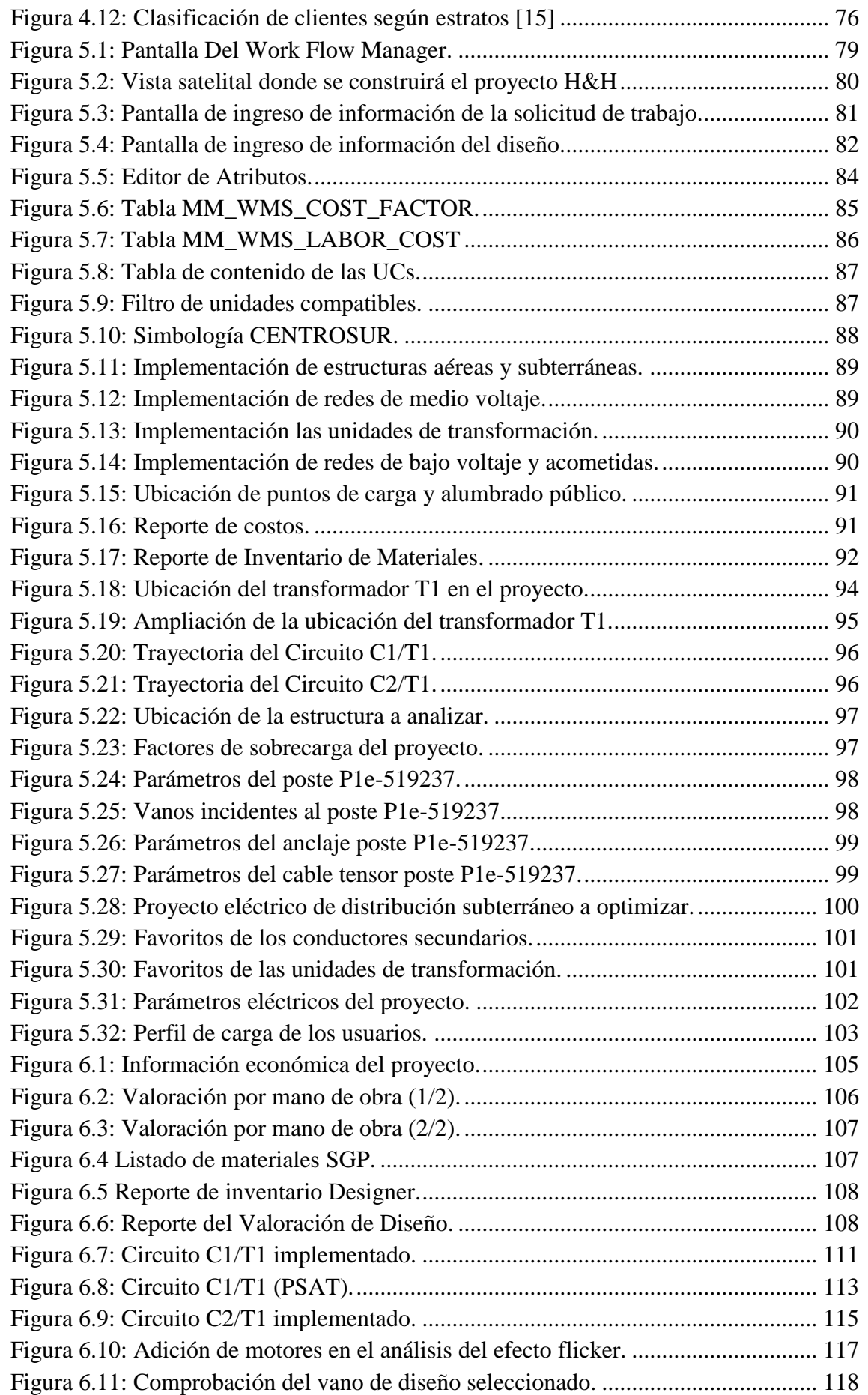

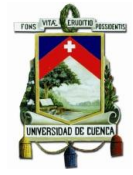

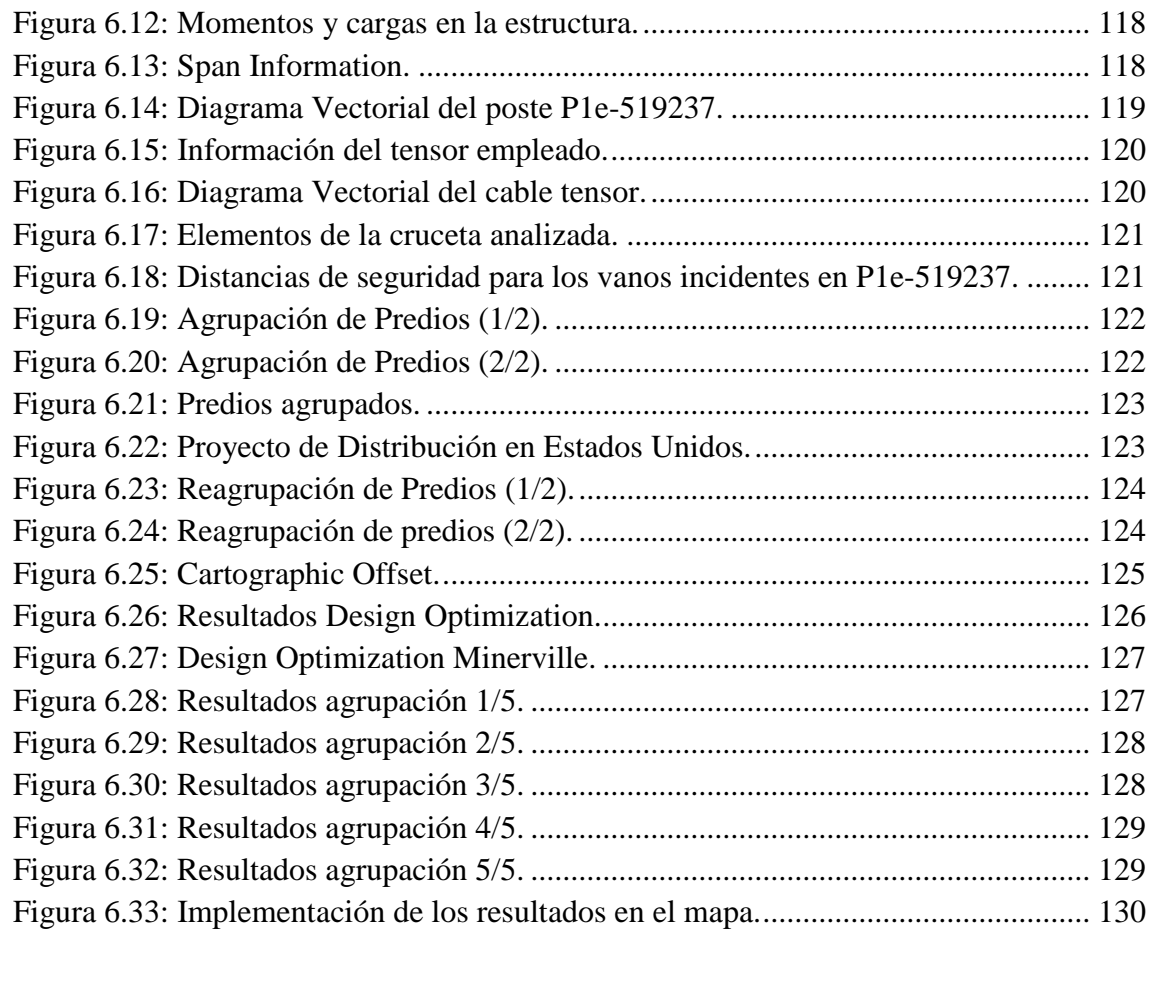

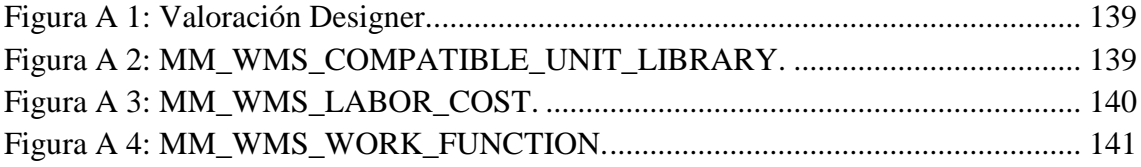

[Figura B 1: Resumen de la Información Económica del Proyectos según SGP \(1/2\)..](#page-141-0) 142 [Figura B 2: Resumen de la Información Económica del Proyectos según SGP \(2/2\)..](#page-142-0) 143

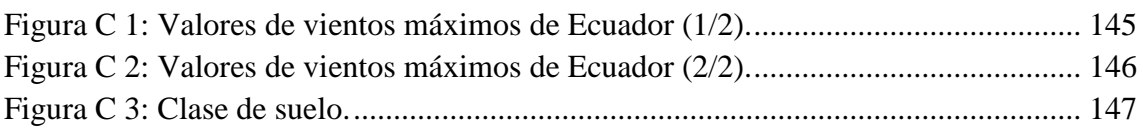

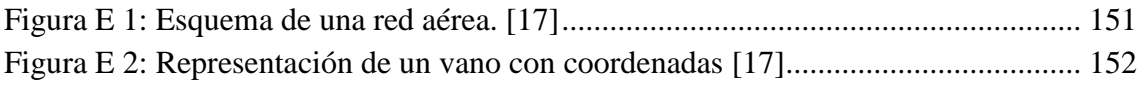

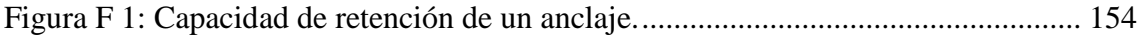

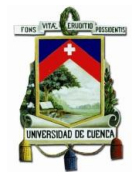

# **ÍNDICE DE TABLAS**

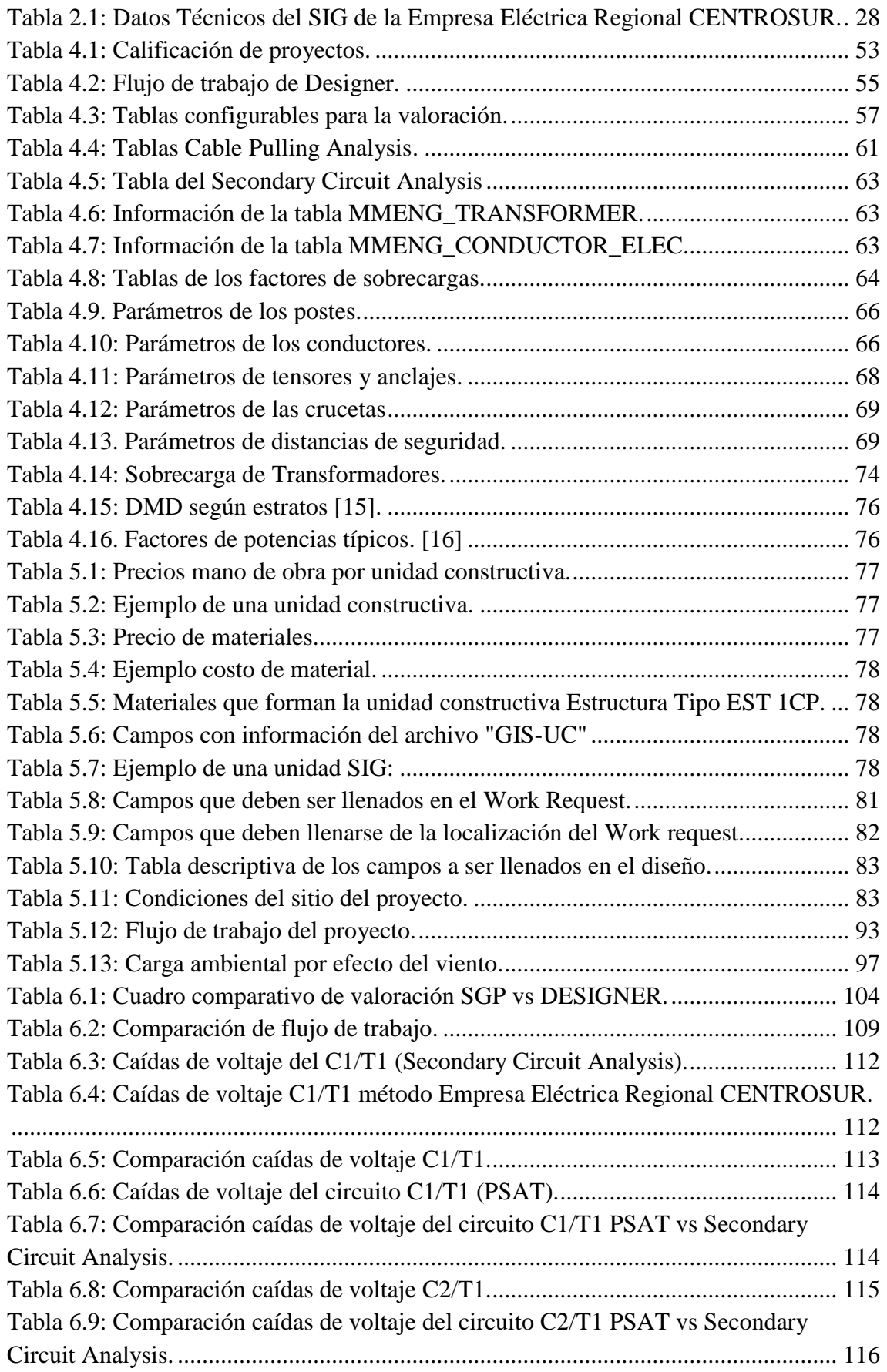

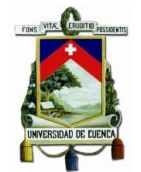

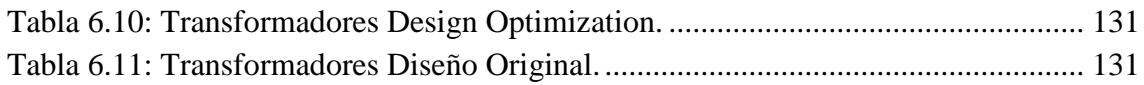

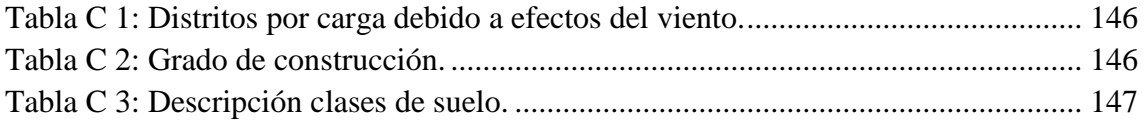

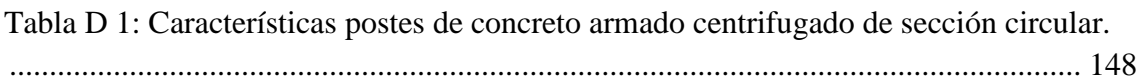

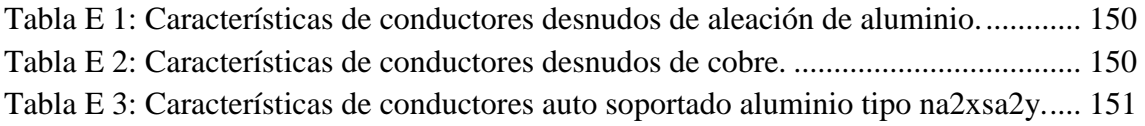

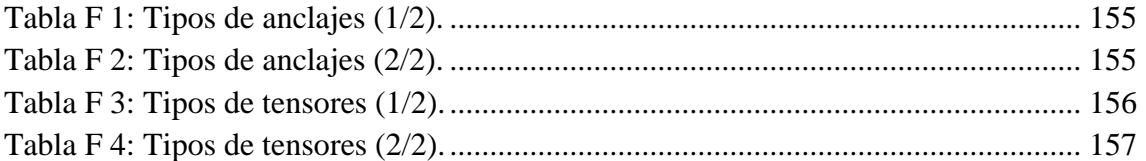

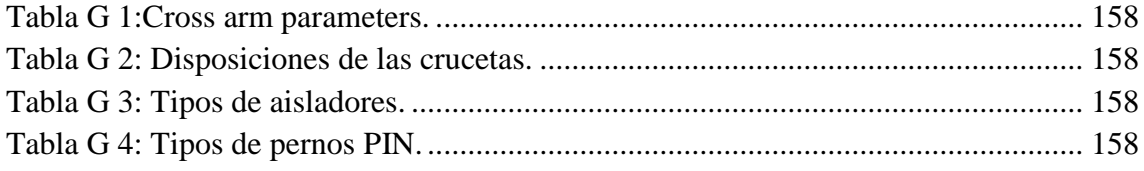

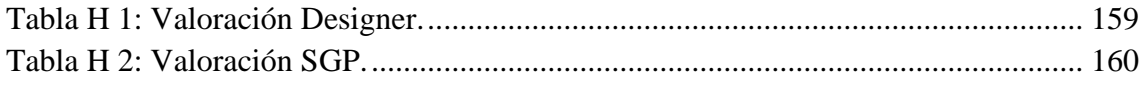

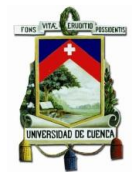

# ÍNDICE DE ECUACIONES

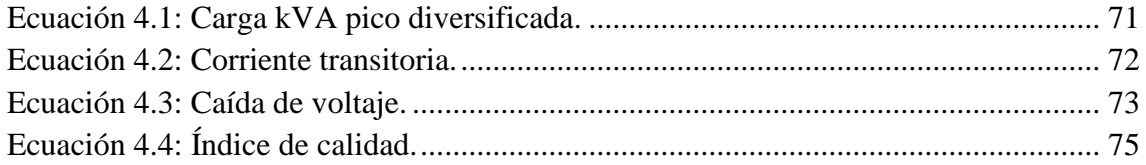

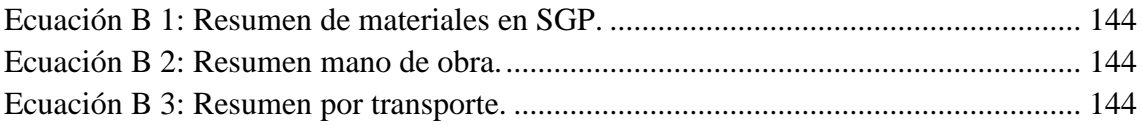

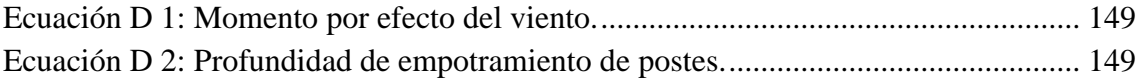

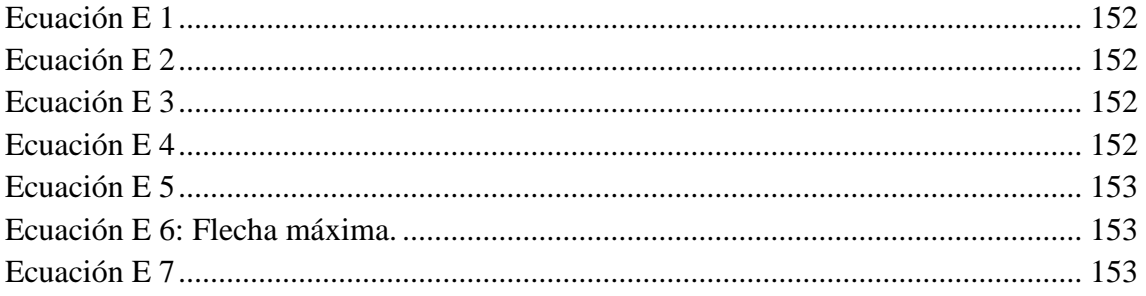

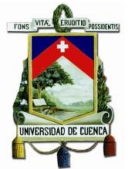

Universidad de Cuenca Cláusula de Licencia y Autorización para Publicación en el Repositorio Institucional

LENIN MARCELO CUESTA GARZÓN, en calidad de autor y titular de los derechos morales y patrimoniales del trabajo de titulación "GESTIÓN DE PROYECTOS ELÉCTRICOS INTEGRADOS CON LOS SISTEMAS DE INFORMACIÓN GEOGRÁFICOS", de conformidad con el Art. 114 del CÓDIGO ORGÁNICO DE LA ECONOMÍA SOCIAL DE LOS CONOCIMIENTOS, CREATIVIDAD E INNOVACIÓN reconozco a favor de la Universidad de Cuenca una licencia gratuita, intransferible y no exclusiva para el uso no comercial de la obra, con fines estrictamente académicos.

Asimismo, autorizo a la Universidad de Cuenca para que realice la publicación de este trabajo de titulación en el Repositorio Institucional, de conformidad a lo dispuesto en el Art. 144 de la Ley Orgánica de Educación Superior.

Cuenca, Noviembre de 2017

LENIN MARCELO CUESTA GARZÓN C.I: 0302020722

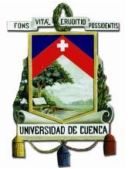

Universidad de Cuenca Cláusula de Licencia y Autorización para Publicación en el Repositorio Institucional

LUIS DAVID YUNGA CHAPA, en calidad de autor y titular de los derechos morales y patrimoniales del trabajo de titulación "GESTIÓN DE PROYECTOS ELÉCTRICOS INTEGRADOS CON LOS SISTEMAS DE INFORMACIÓN GEOGRÁFICOS", de conformidad con el Art. 114 del CÓDIGO ORGÁNICO DE LA ECONOMÍA SOCIAL DE LOS CONOCIMIENTOS, CREATIVIDAD E INNOVACIÓN reconozco a favor de la Universidad de Cuenca una licencia gratuita, intransferible y no exclusiva para el uso no comercial de la obra, con fines estrictamente académicos.

Asimismo, autorizo a la Universidad de Cuenca para que realice la publicación de este trabajo de titulación en el Repositorio Institucional, de conformidad a lo dispuesto en el Art. 144 de la Ley Orgánica de Educación Superior.

Cuenca, Noviembre de 2017

LUIS DAVID YUNGA CHAPA

C.I: 0104838628

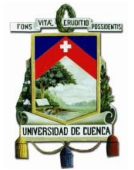

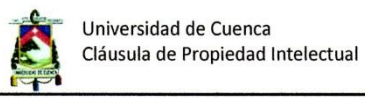

LENIN MARCELO CUESTA GARZÓN, autor del Trabajo de Titulación "GESTIÓN DE PROYECTOS ELÉCTRICOS INTEGRADOS CON LOS SISTEMAS DE INFORMACIÓN GEOGRÁFICOS", certifico que todas las ideas, opiniones y contenidos expuestos en la presente investigación son de exclusiva responsabilidad de su autor.

Cuenca, Noviembre de 2017

fuin,

LENIN MARCELO CUESTA GARZÓN C.I: 0302020722

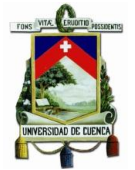

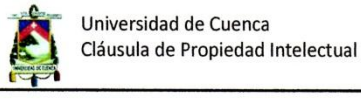

LUIS DAVID YUNGA CHAPA, autor del Trabajo de Titulación "GESTIÓN DE PROYECTOS ELÉCTRICOS INTEGRADOS CON LOS SISTEMAS DE INFORMACIÓN GEOGRÁFICOS", certifico que todas las ideas, opiniones y contenidos expuestos en la presente investigación son de exclusiva responsabilidad de su autor.

Cuenca, Noviembre de 2017

LUIS DAVID YUNGA CHAPA

C.I: 0104838628

# **AGRADECIMIENTOS**

En primer lugar a Dios y a nuestro director de tesis, Ing. Juan Ugalde quien desinteresadamente nos brindó su apoyo para la realización del presente trabajo de titulación.

A nuestros tutores, Ing. Ramiro Ávila e Ing. Galo Cabrera, por guiarnos a lo largo del proyecto, además por brindarnos su ayuda, información y colaboración la cual permitió concluir con el presente trabajo.

A la Empresa Eléctrica Regional CENTROSUR por su acogida, al personal del departamento SIGADE en especial a la Ing. Gabriela Cuesta Garzón por su disponibilidad y apoyo para la realización de nuestro trabajo final.

A todos los docentes responsables de nuestra formación académica, a nuestros compañeros y amigos con los que hemos compartido alegrías y tristezas durante nuestra etapa universitaria.

# **LENIN MARCELO Y LUIS DAVID**

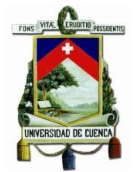

# **DEDICATORIA**

En especial al Creador, por permitirme terminar satisfactoriamente una etapa más de mi vida, por brindarme fortaleza y guiarme en cada momento en el que lo necesitaba.

Este trabajo se lo dedico a mis padres, Luis y Rosa pilares fundamentales de mi formación como persona por su ejemplo de sacrificio y responsabilidad, a mis hermanas Magaly, Daysi y Daniela con quienes he compartido toda mi vida por su comprensión e incondicional apoyo, en especial a mi sobrina Camila en la cual espero incentivar un camino de dedicación e indicarle que con constancia y sacrifico se puede lograr todo lo que se proponga.

# **LUIS DAVID YUNGA CHAPA.**

A Dios, por permitirme culminar esta etapa, me ha guiado de tal manera que pueda cumplir una de las metas más importante en mi vida.

Este trabajo de titulación se la dedico con todo mi amor y cariño a mi hijo Lenin Steven, por ser la fortaleza en mis peores momentos, luz, alegría y la mayor motivación en mi vida. A mis padres Flor y Roberto que con sus sabios consejos y apoyo siempre han guiado mis pasos para ser una persona correcta en todos los aspectos de mi vida, a mis hermanos Cristian, Gabriela y Jimmy por todo su apoyo incondicional.

# **LENIN MARCELO CUESTA GARZÓN.**

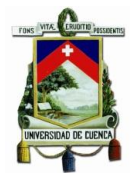

# **CERTIFICACIÓN**

# CERTIFICO QUE EL PRESENTE TRABAJO DE TITULACIÓN HA SIDO DESARROLLADO POR LOS SEÑORES:

LENIN MARCELO CUESTA GARZÓN

C.I: 0302020722 LUIS DAVID YUNGA CHAPA C.I: 0104838628 Ing. Juan Hernando-Ugalde Delgado

Director del Trabajo de Titulación

Ing. Ramiro Fernando Ávila Campoverde Tutor del Trabajo de Titulación

Ing. Galo Javier Cabrera Cobos Tutor del Trabajo de Titulación

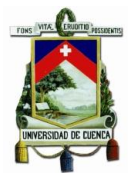

# **CAPÍTULO 1**

# <span id="page-21-1"></span><span id="page-21-0"></span>**1. INTRODUCCIÓN**

La Empresa Eléctrica Regional CENTROSUR alineada a los grandes cambios que se han dado en el sector eléctrico ecuatoriano durante la última década, ha logrado optimizar muchas de sus actividades, enfocándose en garantizar un servicio de calidad y satisfacer las necesidades de sus clientes. Para cumplir dichas exigencias la Empresa Eléctrica Regional CENTROSUR cuenta con varias herramientas tecnológicas para apoyar sus procesos, entre las principales están: Sistema Comercial  $CIS<sup>1</sup>$ , Sistema Financiero SAF<sup>2</sup>, Sistema de Gestión de Proyectos SGP<sup>3</sup>, Sistema de Información Geográfico  $SIG<sup>4</sup>$ , entre otros.

El Departamento SIGADE<sup>5</sup> de la Empresa Eléctrica Regional CENTROSUR lleva a cabo varios procesos en sus diferentes áreas, tales como: administración del SIG corporativo, registro de información de proyectos y análisis técnico. El SIG registra el catastro de activos de la red eléctrica de distribución mediante las herramientas computacionales del Arc $\text{Gis}^6$  y Arc $\text{Fm}^7$ . Para el registro de la información de los proyectos de distribución se usa un aplicativo denominado SGP que fue desarrollado por La Empresa Regional CENTROSUR en el año 2000 y elabora tareas como: presupuestación, valoración y seguimiento en su etapa de aprobación y construcción de proyectos de distribución eléctrica. Finalmente, para el análisis técnico se usa el programa CYMDIST<sup>8</sup> de CYME<sup>9</sup>. Cabe recalcar que no existe una interacción entre el SGP y el SIG en cuanto a la actualización de proyectos luego de su etapa de construcción.

La propuesta del presente trabajo es la incorporación de un gestor de diseños como el aplicativo Designer de Schneider Electric, que integraría la gestión de proyectos eléctricos que se maneja en el SGP con el registro de las redes construidas en el SIG. Además de la utilización de Designer como herramienta básica de análisis técnico y optimización de los diseños de distribución subterránea, estimación de costos, contemplando tareas como: requerimiento de trabajo, diseño, aprobación, replanteo y actualización en la geodatabase corporativa, entre otros. Sin que eso implique conflictos

1

Customer Information System.

<sup>2</sup> Sistema Administrativo Financiero.

<sup>&</sup>lt;sup>3</sup> Sistema de Gestión de Proyectos.

<sup>4</sup> Sistema de Información Geográfico.

<sup>5</sup> Departamento de Análisis y Sistemas Geográficos de Distribución.

<sup>6</sup> Conjunto de productos de software en el campo de los Sistemas de Información Geográfica o SIG. Producido y comercializado por ESRI, bajo el nombre genérico ArcGIS se agrupan varias aplicaciones para la captura, edición, análisis, tratamiento, diseño, publicación e impresión de información

<sup>7</sup> Herramienta para SIG de servicios compatible con ArcGis que es el software para el SIG corporativo. 8 Software, Análisis de sistemas de distribución.

<sup>9</sup>Empresa internacional proveedor de paquetes de software para el análisis y diseño de sistemas de potencia. CYME es ahora parte de EATON

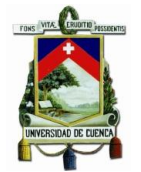

con el actual SIG de la empresa ya que la herramienta Designer es una extensión propia de ArcFm, la cual mantiene compatibilidad con el modelo de datos actual del SIG.

La incorporación de un gestor de diseños en entornos SIG como Designer, permite disponer de un punto único de ingreso de información lo cual reduce tiempos en la actualización de datos del SIG; por ejemplo, evitando duplicidad de trabajo y reducción de errores.

Este trabajo se enfocará en el análisis de un proyecto eléctrico de distribución que haya cumplido con cada una de las etapas en la gestión de proyectos eléctricos de distribución: iniciando en el requerimiento de trabajo, luego el diseño, liquidación, construcción, y finalmente su actualización en el SIG, utilizando tanto el SGP como el Designer y el SIG corporativo, lo cual permitirá determinar las relaciones existentes entre las etapas de gestión de proyectos actual de la empresa y el alcance del procedimiento de Designer como gestor de diseños eléctricos. Para ello se realizará un análisis de los requerimientos de configuración de todas las funcionalidades del aplicativo, es decir determinar los parámetros configurables de Designer para obtener una valoración económica del proyecto y los requerimientos técnicos de las herramientas de análisis y optimización.

Con la herramienta configurada y el proyecto de distribución dibujado en Designer se podrán comparar los resultados obtenidos frente a los proporcionados por el actual modelo de gestión de proyectos. Los resultados del análisis propio del trabajo de titulación, proporcionarán recursos y herramientas que permitan realizar la puesta en producción de esta herramienta, teniendo claro el alcance y los recursos necesarios para la implementación de Designer en la Empresa Eléctrica Regional Centro Sur, permitiendo que SIGADE mejore su actual modelo de gestión de proyectos eléctricos de distribución.

# <span id="page-22-0"></span>**1.1.PLANTEAMIENTO DEL PROBLEMA**

El sistema de gestión de proyectos eléctricos de distribución de la Empresa Eléctrica Regional CENTROSUR carece de una interfaz que permita su integración con el SIG.

# <span id="page-22-1"></span>**1.2.JUSTIFICACIÓN**

Con la finalidad de agilitar la gestión de proyectos eléctricos de distribución es necesaria la unificación de un proceso que integre la gestión de proyectos en un ambiente SIG, lo cual permitiría reducir tiempos de ejecución en las etapas por las que pasa un diseño de distribución eléctrica, así como optimizar tareas llevadas a cabo por el personal del departamento SIGADE.

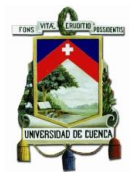

#### <span id="page-23-0"></span>**1.3.HIPÓTESIS**

Con la integración de la gestión de proyectos eléctricos de distribución en un ambiente SIG la Empresa Eléctrica Regional CENTROSUR obtendría una metodología más eficiente, óptima e integrada que repercutirá de forma favorable en los procesos de gestión de proyectos, específicamente en el proceso de realización diseños y valoración; y en el registro de información en el SIG corporativo, de los proyectos construidos logrando una reducción en el tiempo que toma actualizar el SIG.

#### <span id="page-23-1"></span>**1.4.OBJETIVOS**

#### <span id="page-23-2"></span>**1.4.1. Objetivo General**

El presente trabajo tiene como objetivo realizar un análisis y el diagnóstico del modelo de gestión de proyectos eléctricos integrados con los sistemas de información geográfica, que permita fortalecer la metodología actual de la Empresa Eléctrica Regional CENTROSUR C.A., para mejorar la eficiencia de sus procesos, especialmente durante la fase de diseño, mediante la implementación de la herramienta computacional Designer.

#### <span id="page-23-3"></span>**1.4.2. Objetivos específicos**

- Analizar los procesos actuales de gestión de proyectos eléctricos de la Empresa Eléctrica Regional CENTROSUR y de los sistemas de información geográfica.
- Analizar la herramienta computacional Designer para determinar la factibilidad de su aplicación.
- Analizar las condiciones necesarias del SIG para la implementación de Designer.
- Revisar las herramientas de análisis de ingeniería que incorpora Designer, con la finalidad de justificar su uso e implementación, bajo las condiciones técnicas y normativas del país.
- Realizar un prototipo con Designer de un caso de estudio real con un proyecto de distribución.
- Determinar las ventajas y limitaciones de implementar esta herramienta.

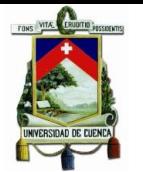

# **CAPÍTULO 2**

# <span id="page-24-1"></span><span id="page-24-0"></span>**2. MARCO TEÓRICO**

Dado que el presente trabajo se centra en un análisis de la gestión de proyectos eléctricos en ambientes SIG, es preciso plantear y aclarar ciertas definiciones que permitan establecer una base conceptual sobre la cual se sustentará el desarrollo del proyecto.

# <span id="page-24-2"></span>**2.1.Gestión de Proyectos**

*"Se define como el proceso de planeación, manejo de tareas y recursos mediante la correcta aplicación de conocimientos, habilidades, técnicas y herramientas con el fin de cumplir los objetivos establecidos para la implementación de un proyecto, además contar con un sistema que permita la comunicación permanente del progreso y avance de sus resultados".* [**1**]

Para una adecuada gestión de proyectos es necesaria la coordinación de los siguientes elementos.

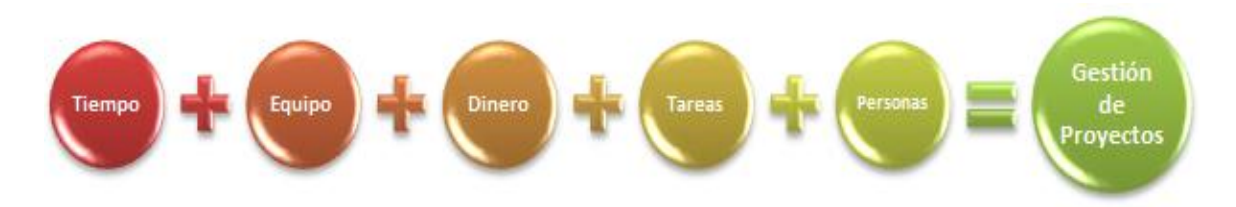

**Figura 2.1:** Elementos necesarios para la gestión de proyectos.

<span id="page-24-5"></span>Es pertinente definir también el concepto de proyecto en el ámbito de la gestión.

# <span id="page-24-3"></span>**2.1.1. Proyecto**

*"Un proyecto podría describirse como el planeamiento de algo, en el cual se indican y justifican los conjuntos de acciones necesarias para alcanzar un objetivo determinado, dentro de parámetros de concepción, tiempo y recursos."* [**2**]

# <span id="page-24-4"></span>**2.1.2. Proyecto eléctrico de distribución**

Un proyecto de distribución eléctrica es la planeación de actividades que se encuentran interrelacionadas y coordinadas para distribuir energía eléctrica. Este proyecto se realiza antes de llevar a cabo la obra eléctrica y tiene como finalidad determinar el costo total, materiales necesarios para la obra y aspectos sociales y ambientales.

25

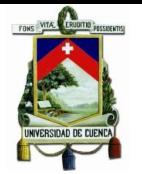

#### <span id="page-25-0"></span>**2.2. Sistemas de Información Geográfico**

"En términos muy prácticos, los SIG comprenden un conjunto de hardware y software integrados que permiten introducir, almacenar, manipular, y presentar datos geográficos. Los datos pueden tener todas las formas textuales, cartográficas o numéricas susceptibles de ser integradas en un único sistema. Los SIG presentan diversas modalidades y ofrecen el potencial para una enorme gama de aplicaciones". [**3**]

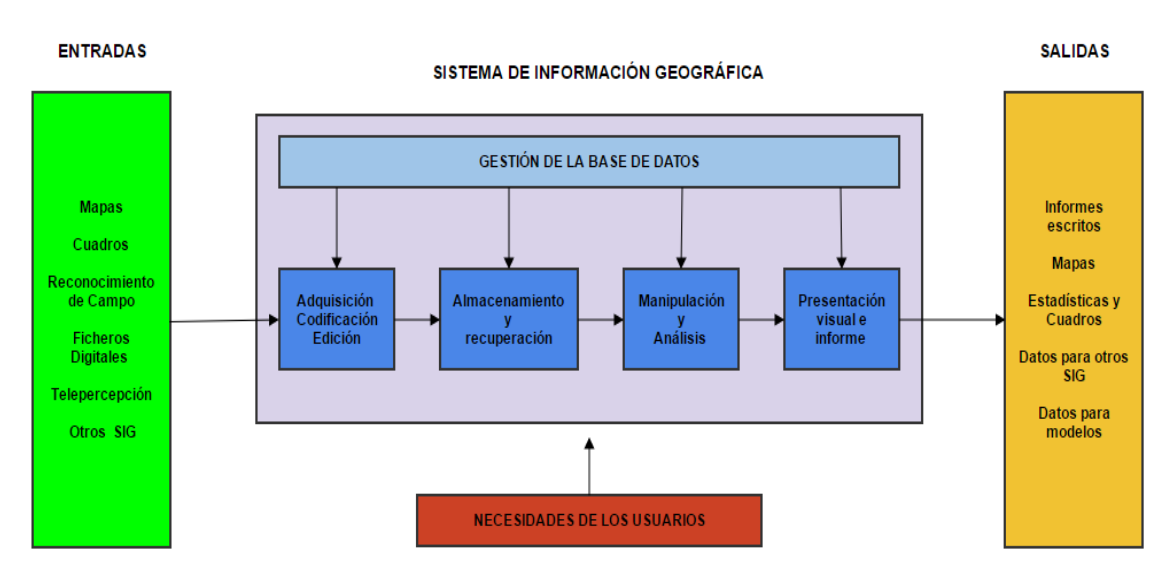

**Figura 2.2:** Diagrama de sistemas que ilustran un SIG.

<span id="page-25-2"></span>Entonces, se puede decir que un SIG es el encargado de vincular información geográfica con su respectiva información descriptiva para posteriormente almacenarla en una base de datos.

La visualización de mapas no necesariamente es la exclusiva función de un SIG, ya que su implementación permite el uso de herramientas en la optimización de recursos a la hora de tomar decisiones tanto de planificación como de operación. [**4**]

# <span id="page-25-1"></span>**2.2.1. Funcionamiento del SIG**

Un SIG funciona mediante la superposición de capas temáticas de información relacionadas con un mapa geográfico. En general estos sistemas funcionan con dos tipos de datos, los datos SIG en formato vectorial y los de formato raster.

La información que emplea coordenadas cartesianas para detallar un objeto en el espacio se dice que usa el formato vectorial, generalmente este formato se emplea para la representación de elementos u objetos que posean un límite o frontera totalmente definida. [**5**]

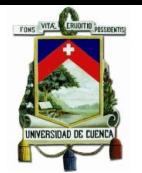

Otro formato de información empleado en los SIG es el denominado raster, el mismo que usa matrices formadas por pequeñas celdas también denominadas pixeles en las cuales se asigna el valor que será representativo en particular para cada una de ellas.

Los dos formatos de información son importantes y válidos en los SIG, con la diferencia que poseen características distintas, lo que permite establecer el uso de un formato frente al otro de acuerdo a las necesidades particulares del problema en cuestión.

En la [Figura 2.3](#page-26-1) se muestra de forma más detallada la diferencia entre mapas con información en formato vectorial y los raster.

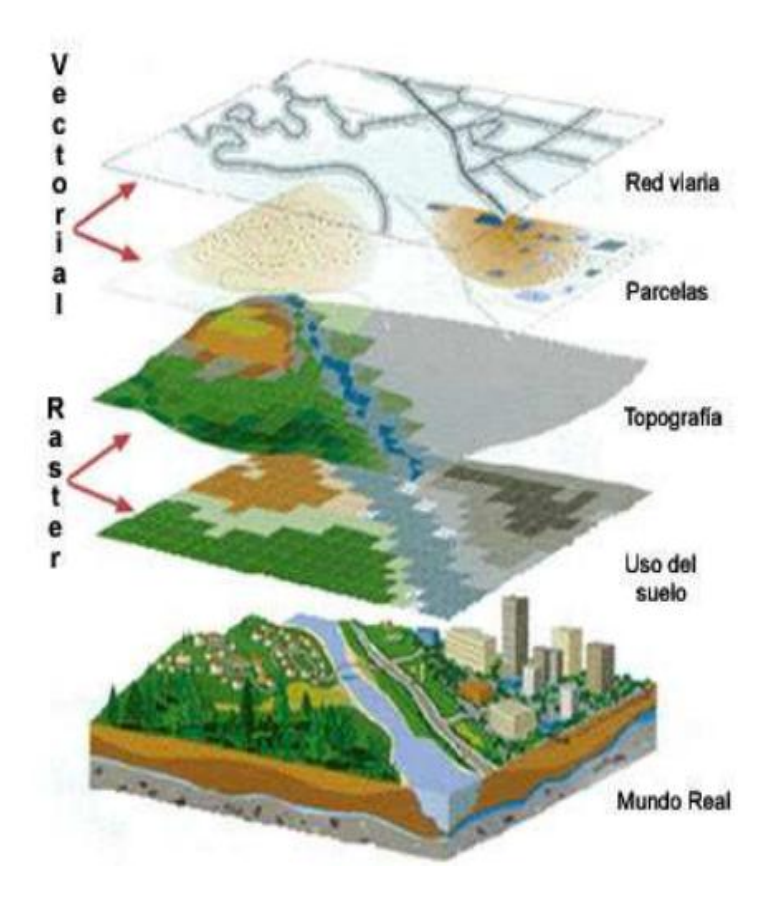

**Figura 2.3:** Estructuras de capas de información en los SIG **[**6**]**.

# <span id="page-26-1"></span><span id="page-26-0"></span>**2.2.2. Los SIG en la Distribución Eléctrica**

La compleja característica de los sistemas de distribución en conjunto con la necesidad de información precisa y actualizada de los componentes de la red, son los principales argumentos que respaldan la incorporación de los SIG en este sector eléctrico. Actualmente los SIG son usados desde la gestión de datos en la cual se puede gestionar la información de los circuitos aéreos y subterráneos, así como también llevar un registro de los activos de la empresa e información de los clientes, también empleados en la automatización de la fuerza de trabajo permitiendo programar tareas y personal de forma eficiente. [**7**]

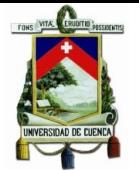

En los últimos años las empresas han integrado los SIG en sus departamentos de planificación y análisis, identificando las vulnerabilidades que originan las interrupciones de servicio para respaldar las inversiones de activos de la empresa, mediante el adecuado uso de herramientas computacionales de análisis que facilitan la evaluación simultánea de factores técnicos, económicos y ambientales en actividades como, por ejemplo:

- Determinación de la ruta óptima de los circuitos de distribución.
- Distribución de carga y proyección espacial de la demanda. [**8**]

# <span id="page-27-0"></span>**2.2.3. El SIG en la Empresa Eléctrica Regional CENTROSUR**

La Empresa Eléctrica Regional CENTROSUR actualmente posee sistemas informáticos orientados a la gestión y operación de sus actividades cuya principal característica es la de estar vinculados al SIG, empleando un modelo de interfaces punto a punto.

Actualmente la empresa ha integrado algunos de sus sistemas, entre los que se pueden mencionar:

- CIS.
- $AVL<sup>1</sup>$ .
- Sistema  $\text{ADMS}^2$ .

Además se pretende a futuro conseguir la integración al SIG de otros sistemas como:

- Sistema de gestión de activos.
- Sistema de atención de reclamos.
- Sistema de gestión de la calidad del servicio técnico [**9**]

<span id="page-27-1"></span>**Tabla 2.1:** Datos Técnicos del SIG de la Empresa Eléctrica Regional CENTROSUR.

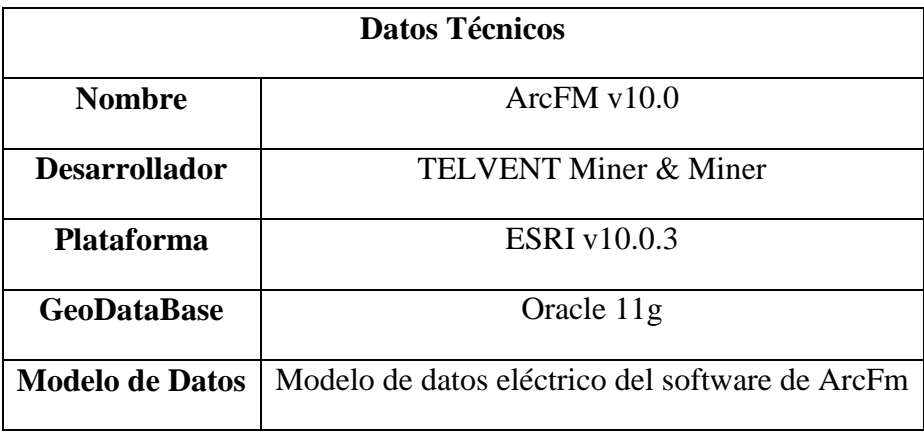

<sup>&</sup>lt;u>.</u> 1 Sistema de control vehicular

<sup>2</sup> Sistema Avanzado de Gestión de Distribución

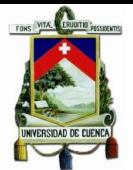

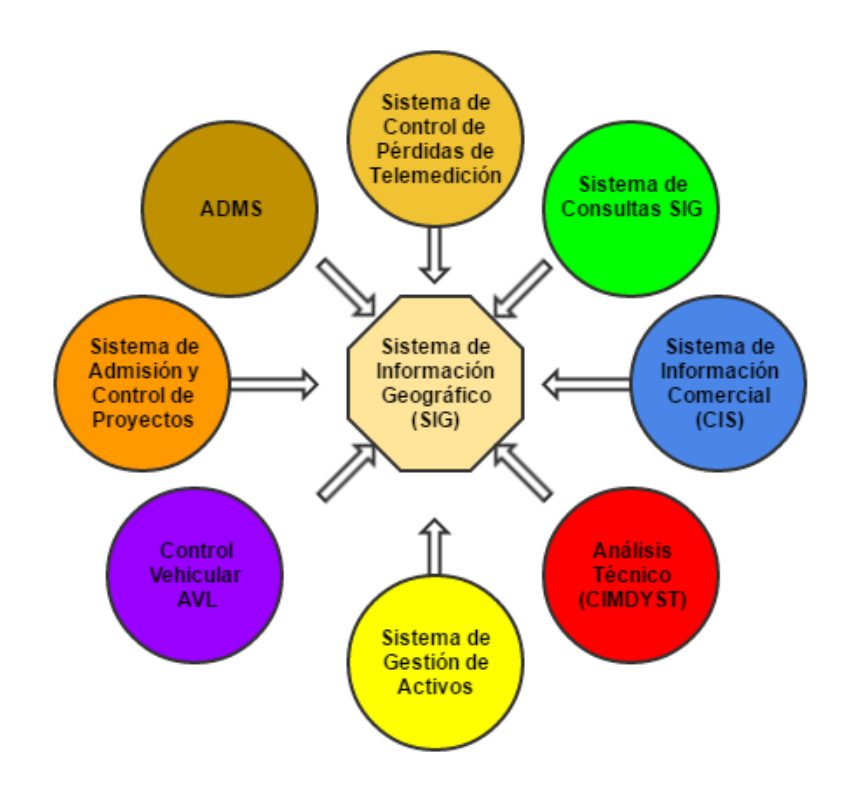

**Figura 2.4:** Modelo de la Empresa Eléctrica Regional CENTROSUR.

<span id="page-28-1"></span>El SIG de la empresa maneja información desde subtransmisión, medio y bajo voltaje hasta su relación con el cliente, mientras que su conectividad comprende desde el arranque de los alimentadores hasta el consumidor. [**9**]

# <span id="page-28-0"></span>**2.3. SGP en la Empresa Eléctrica Regional CENTROSUR**

En el año de 1998 se conforma un equipo de trabajo que se encarga de realizar el análisis y desarrollo del sistema de gestión de proyectos de distribución orientado al control de diseños y valoración de proyectos de distribución, el mismo que se implementa en el año 2000.

El Sistema de Gestión de Proyectos (SGP) fue desarrollado utilizando Genexus con un generador de Visual Basic, para un ambiente cliente servidor y como plataforma de base de datos DB2 para servidor AS/400 iSeries.

El actual SGP de la Empresa Eléctrica Regional CENTROSUR maneja información de:

- Control de Proyectos
- Presupuesto de Inversiones
- Contratos, Ínfimas Cuantías
- Equipos y materiales
- Mano de Obra

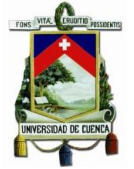

- Precios Unitarios
- Convenios con Clientes
- Varios
- Administración del sistema

Está conformado por 5 módulos, como se muestra en la [Figura 2.5.](#page-29-2)

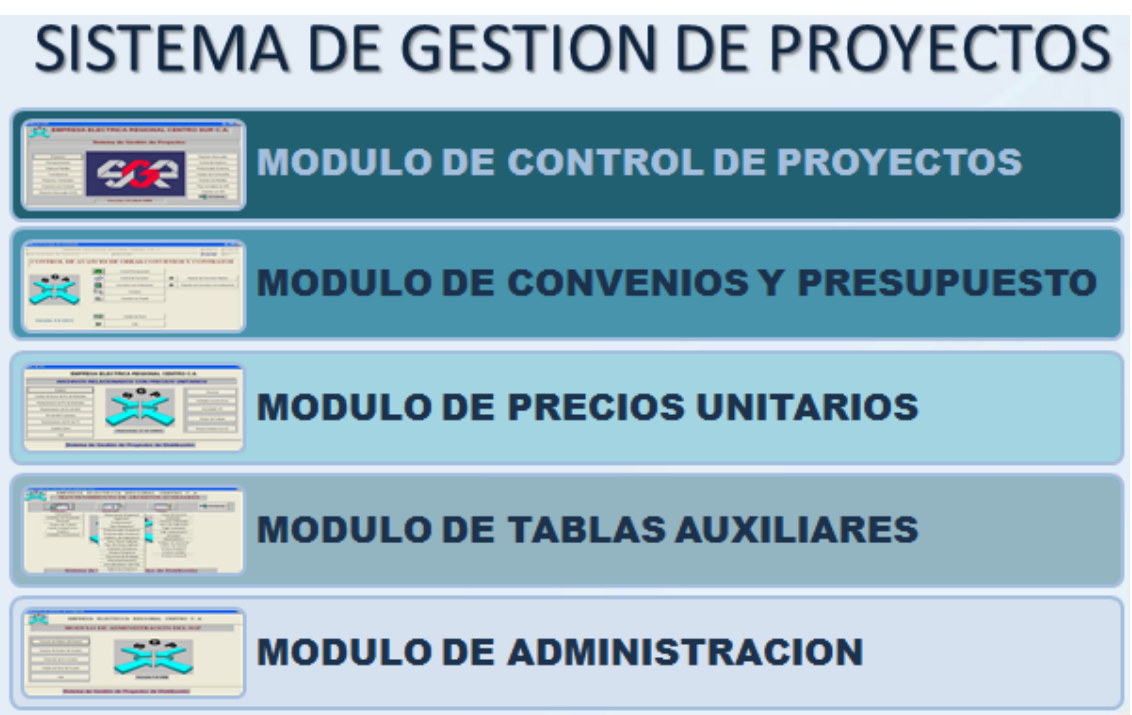

<span id="page-29-2"></span>**Figura 2.5:** Esquema del SGP (Empresa Eléctrica Regional CENTROSUR).

# <span id="page-29-0"></span>**2.4.ArcGis®**

ArcGIS es un completo sistema que permite recopilar, organizar, administrar, analizar, compartir y distribuir información geográfica. ArcGIS se utiliza para poner el conocimiento geográfico al servicio de los sectores del gobierno, las empresas, la ciencia, la educación y los medios. ArcGIS permite publicar la información geográfica para que esté accesible para cualquier usuario. El sistema está disponible en cualquier lugar a través de navegadores Web, dispositivos móviles y equipos de escritorio. [**6**]

# <span id="page-29-1"></span>**2.5.ArcFM™**

ArcFM™ es una potente extensión de la plataforma ArcGIS® de ESRI que proporciona una solución completa a las empresas de servicios públicos adaptada a las necesidades de los usuarios finales.

ArcFM consta de una familia de modelos y un conjunto de herramientas que facilita la visualización, edición, mapeo y gestión de datos. ArcFM se integra en la tecnología de la información global mediante el uso de bases de datos abiertas, entornos de programación estándar de la industria y arquitectura Component Object Model (COM).

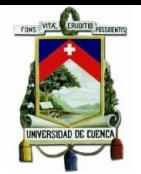

En resumen proporciona funcionalidades adicionales para el manejo de los SIG de servicios (eléctricos, gas y agua), entre las funcionalidades para el SIG eléctrico están: Permite iniciar sesiones de trabajo mediante usuarios y claves con perfiles definidos, permite simular la conexión eléctrica en los elementos al llenar de forma automática el dato del alimentador en elementos que estén apropiadamente conectados tanto en la red geométrica como en datos, permite realizar trazabilidad eléctrica desde la cabecera de alimentador hasta un punto final como un cliente(Punto de Carga) o luminarias.

### <span id="page-30-0"></span>**2.6.Designer**

En las actividades de planificación y gestión de los sistemas de distribución eléctrica están involucrados grupos de talento humano con diferentes habilidades y competencias, que mediante el uso de herramientas computacionales se encargan del cumplimiento de las tareas asignadas. Sin embargo, a menudo estas herramientas no mantienen una compatibilidad con los SIG propios de las empresas, provocando una gestión de datos redundantes e implicando problemas de administración y un sistema de gestión de proyectos ineficiente y costoso.

Ante la situación expuesta Schneider Electric, anteriormente Telvent desarrolló Designer, un gestor de diseños que soluciona todos los inconvenientes antes descritos. En el tema de compatibilidad, gracias a que es una extensión propia de la plataforma ArcFM que funciona bajo el mismo modelo de datos del SIG actual de la Empresa Eléctrica CENTROSUR. El software de ArcFm trae consigo un modelo eléctrico de datos el cual fue implementado en CENTROSUR con las modificaciones del caso para que se acople a nuestro medio. Es por ello que al utilizar Designer no se requiere realizar grandes cambios al modelo de datos original.

En síntesis, Designer es un sistema de gestión de diseños de proyectos de distribución integrado con el SIG, que permite crear bocetos de proyectos de construcción con su respectiva estimación de costos. [**10**]

#### <span id="page-30-1"></span>**2.6.1. Características**

Las características adicionales que destacan a Designer como un gestor de proyectos son:

- Optimizar tareas como diseño de proyectos, procesos de flujo de trabajo.
- Proveer información detallada de solicitudes de proyectos, programación, costos de materiales etc.
- Incluye funciones de gestión de unidades compatibles y herramientas de ingeniería.
- Permite análisis de circuitos eléctricos, conductores, análisis estructural, caídas de voltaje.
- Optimiza la construcción de redes subterráneas.

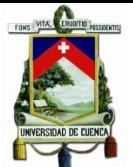

- Establece un sistema de gestión de activos de una sola entrada (no redundante).
- Incluye un conjunto completo de herramientas de dibujo de construcción.
- Permite mantener organizada toda la información lo largo del ciclo de vida de un proyecto.
- Facilita su adaptación a las necesidades propias de un proyecto mediante parámetros que consideran aspectos externos como condiciones de trabajo (clima), tráfico, accesibilidad al sitio de obra, etc.
- Dentro de la base de datos SIG, es posible ver, consultar y editar diseños sin copiar los archivos en la red.
- Actualiza automáticamente el SIG al momento que las órdenes de trabajo o revisiones son publicadas. [**10**]

# <span id="page-31-0"></span>**2.6.2. Herramientas de Ingeniería y Análisis**

Debido a que la integridad de ingeniería de sus diseños es primordial, Designer ofrece un conjunto de herramientas de análisis de ingeniería, incluyendo:

#### **2.6.2.1.Análisis estructural**

Analiza la integridad estructural de postes y asegura que cumplan con las normas y regulaciones de seguridad. Combina cálculos de tensión y deflexión, cálculos de momentos de carga, etc.

# **2.6.2.2.Análisis de circuitos secundarios**

Determina si su diseño infringe límites de caída de voltaje o normas de sobrecarga de transformadores, además permite establecer la potencia de motores que pueden ser instalados en un determinado punto del circuito basado en el límite máximo de fluctuación transitoria de voltaje determinado por criterios técnicos de la empresa.

# **2.6.2.3.Optimización de diseños**

Facilita el diseño de proyectos de distribución subterráneos mediante el uso de herramientas de optimización y automatización, teniendo en cuenta las condiciones del sitio, los parámetros de diseño y las zonas de exclusión. Facilita el dimensionamiento y determina la ubicación de transformadores, conductores y puntos de carga basada en los parámetros registrados de diseño, condiciones de suelo y zonas de exclusión por lo cual se estima que se trata de un diseño adecuado tanto técnicamente como económicamente.

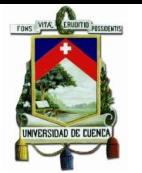

# **CAPÍTULO 3**

# <span id="page-32-1"></span><span id="page-32-0"></span>**3. ESTADO DEL ARTE**

En este capítulo se revisan la metodología y las herramientas informáticas utilizadas por:  $E E Q<sup>1</sup>$ , CNEL<sup>2</sup> y Empresa Eléctrica Regional CENTROSUR para la gestión de proyectos.

#### <span id="page-32-2"></span>**3.1. Metodología de Gestión de Proyectos de la Empresa Eléctrica Quito**

La EEQ está encargada de la generación, subtransmisión, distribución y comercialización de energía eléctrica en la provincia de Pichincha. La metodología utilizada para la gestión de proyectos en estos procesos de la cadena de valor, considera las siguientes etapas, [Figura 3.1.](#page-32-3)

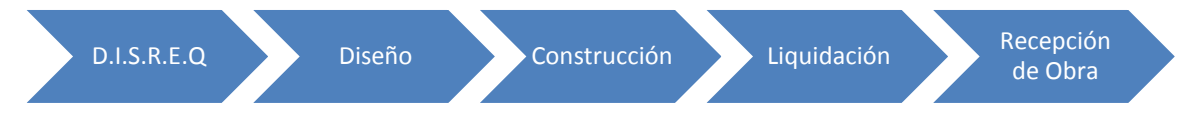

<span id="page-32-3"></span>**Figura 3.1:** Visión General de la Gestión de Proyectos de Distribución en la EEQ.

Todas estas etapas se relacionan con otros sistemas como son: comercial, financiero, sistema de distribución, presupuesto y contable. Los usuarios que utilizan el "Sistema de Gestión de Proyectos" principalmente son los usuarios internos y externos, y en menor número los gerenciales gracias a que provee una interfaz web que es de fácil acceso y distribución.

De acuerdo al financiamiento la EEQ divide sus proyectos en tres categorías:

- 1. Proyectos Particulares, los que se financian con recursos propios de los clientes.
- 2. Proyectos de la empresa que son financiados con fondos propios, presupuesto general del estado y otros.
- 3. Micro Proyectos: Extensiones de red que no requieren de la instalación de un transformador.

Los diseños de acuerdo al tipo de proyectos cumplen diferentes pasos como se puede observar en la [Figura 3.2.](#page-33-1)

<u>.</u>

 $<sup>1</sup>$  EEQ: Empresa Eléctrica Quito.</sup>

<sup>2</sup> CNEL: Corporación Nacional de Electricidad.

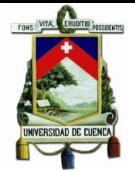

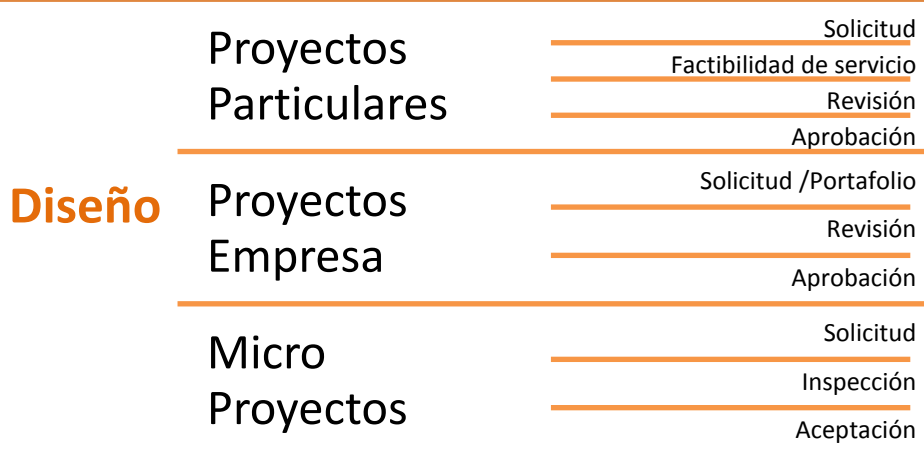

**Figura 3.2:** Diseño por el tipo de proyecto EEQ.

<span id="page-33-1"></span>En cuanto a la documentación necesaria también depende del tipo de proyecto, los documentos de cada tipo de proyecto se detallan en la [Figura 3.3.](#page-33-2)

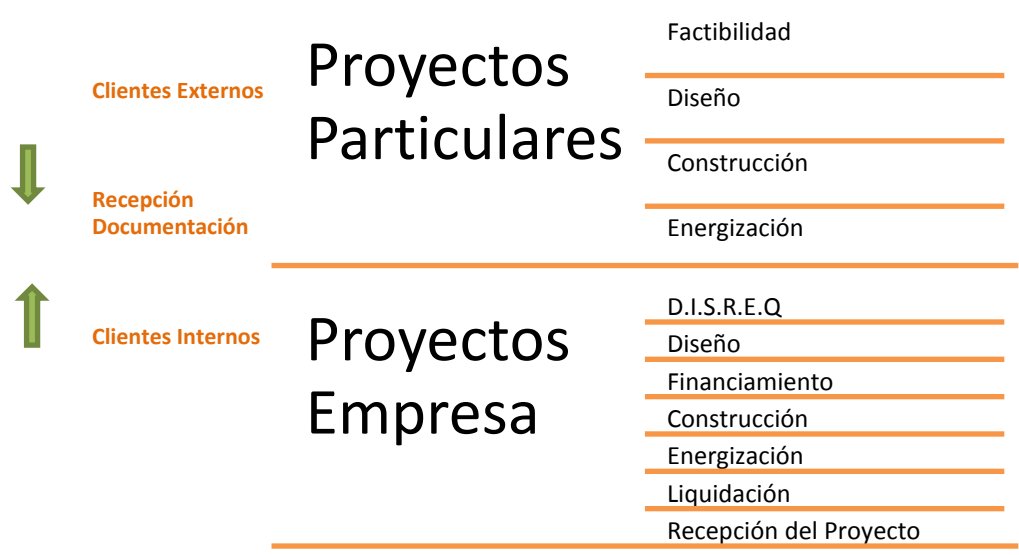

**Figura 3.3:** Documentos por tipo de proyecto EEQ.

# <span id="page-33-2"></span><span id="page-33-0"></span>**3.1.1. Proyectos Particulares**

# **3.1.1.1. Etapa de Diseño de Proyectos Particulares**

Para la etapa de diseño de proyectos particulares es necesario empezar por los trámites administrativos, luego de lo cual se realiza una inspección para determinar la factibilidad de servicio, esto se lo coordina con los proyectistas de las empresas, el resultado de todo esto es el registro del proyecto en el sistema. Para la realización de todas estas tareas el sistema cuentas con las siguientes opciones:

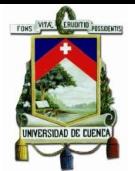

- Asignación del técnico responsable
- Registro de participantes
- Registro de datos técnicos
- Registro de anexos
- Incluir en el plan de obras
- Registro de entradas y salida
- Diseño del proyecto
- Registro de avance del proyecto
- Presupuesto de cobro

#### **3.1.1.2.Etapa de Construcción de Proyectos Particulares**

La construcción de proyectos particulares requiere que se realice el trámite administrativo correspondiente, además de que el proyecto este diseñado y aprobado, para que finalmente se realice el ingreso de solicitud de construcción por parte del cliente, para todas estas actividades el sistema cuenta con las siguientes opciones:

- Asignación del fiscalizador/tecnólogo
- Asignación del técnico responsable
- Registro de datos técnicos de construcción
- Anexo de documentación
- Registro de avance del proyecto
- Presupuesto de cobro
- Libros de obra
- Tablero de Presupuesto
- Visitas previas
- Suspensiones de servicio
- Transformadores

#### **3.1.1.3.Etapa de Energización de Proyectos particulares**

Para la fase de energización adicionalmente al trámite administrativo correspondiente se requiere que el proyecto se encuentre construido, se haya realizado un ingreso de solicitud de energización por parte del cliente y exista el registro de puesta a tierra.

#### <span id="page-34-0"></span>**3.1.2. Proyectos de la Empresa**

#### **3.1.2.1. Etapa de Diseño de Proyectos de la Empresa**

Para la etapa de diseños de la empresa y con el objetivo de realizar el registro del proyecto, se requiere de los siguientes insumos:

- Trámite Administrativos
- Participación de los proyectistas de las empresas
- Planes de Obra
- Resultado del D.I.S.R.E.Q

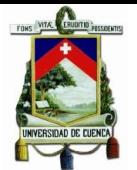

Para esta etapa de diseño el sistema cuenta con las siguientes opciones:

- Asignación de técnicos responsable
- Participantes
- Registro de datos técnicos planificados
- Anexo de información que se incluye en el plan de obras
- Registro de entradas/salida
- Registro de materiales/estructuras planificadas
- Registro de financiamiento
- Diseño de proyectos
- Registro de avance del proyecto

#### **3.1.2.2. Etapa de Construcción de Proyectos de la Empresa**

Para realizar la construcción de proyectos de la empresa se requiere disponer de un proyecto aprobado, para lo cual se deben realizar los trámites administrativos correspondientes por parte de los proyectistas de la empresa, para todos estos trámites el sistema dispone de las siguientes opciones:

- Asignación del técnico responsable
- Elaboración de la orden de trabajo
- Registro del Contrato
- Registro de Precios unitarios
- Registro de Datos Técnicos de construcción
- Libros de Obra
- Visitas previas
- Ordenes de laboratorio
- Transformadores
- Avances de Obra
- Anexos de Información
- Liquidación de materiales
- Estados de Pago
- Recepción provisional
- Recepción definitiva
- Devolución de fondos

#### <span id="page-35-0"></span>**3.1.3. Sistema de Información de Distribución**

Dentro de la descripción de los proyectos particulares y de la empresa se han venido mencionando algunas de las funcionalidades de este sistema, en esta sección se mostrará un ejemplo de los formularios, y además unas capturas de pantallas para el acceso.
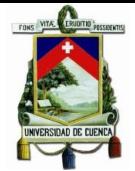

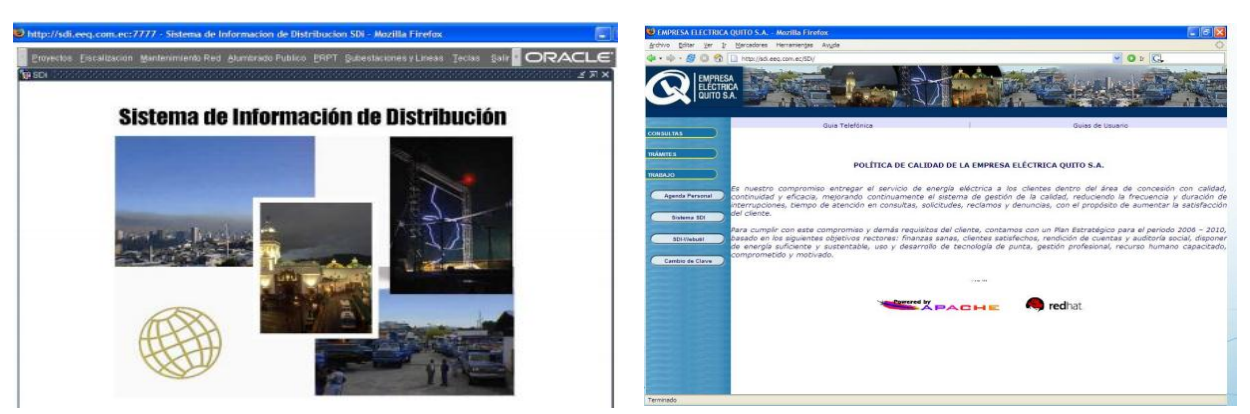

**Figura 3.4:** Acceso al sistema de información de Distribución EEQ.

<span id="page-36-0"></span>Como se observa en la [Figura 3.4,](#page-36-0) esta es la pantalla de ingreso al sistema mediante interfaz web para facilidad de distribución y acceso al sistema, en el cual el acceso depende de roles de usuario. Por otro lado, el Sistema está desarrollado con Oracle sobre un servidor web de Apache.

|                                      |                                           | Acción Editar Consultar Bloque Registro Campo Ayuda Ventana                                                                                                 |                                                                |                                       |                        | ORACLE <sup>®</sup> |  |  |
|--------------------------------------|-------------------------------------------|----------------------------------------------------------------------------------------------------|----------------------------------------------------------------|---------------------------------------|------------------------|---------------------|--|--|
|                                      |                                           | <b>■ ■ ▼ ★ 〒 ★ や ■ ☆ ? &lt; ← ▶ &gt; 皿</b>                                                                                                    |                                                                |                                       |                        |                     |  |  |
|                                      |                                           | $\mathbf{\hat{x}}$ provectos electricos. We considerable de la producta de la producta de la producta de la decida $\preceq$ $\blacktriangleright$ $\times$ |                                                                |                                       |                        |                     |  |  |
|                                      | <b>EMPRESA</b><br>ELECTRICA<br>QUITO S.A. |                                                                                                    | SISTEMA DE INFORMACION DE DISTRIBUCION<br>PROYECTOS ELECTRICOS |                                       |                        | SDI_F_VAR_SOLICITUD |  |  |
| Solicitud                            | <b>Rubros</b><br>Fases                    | Financiamiento                                                                                                    | Datos Técnicos Observaciones                                   | <b>Directiva</b><br><b>Materiales</b> | <b>Estructuras</b>     | Georeferencia       |  |  |
| <b>Nro</b>                           | Código                                    | <b>ID</b> Padre                                                                                                    | Nro Trámite DD                                                 |                                       | <b>Estado Proyecto</b> | Fecha               |  |  |
| 239                                  | FCV-RD-04-001                             |                                                                                                    | Inicio VVF 94673                                               | H.C.                                  | Anulado                | 2004-11-04          |  |  |
|                                      | Clase de Financiamiento                   |                                                                                                    | Clase de Proyecto (Departamento)                               | Sección                               |                        | <b>Sector</b>       |  |  |
|                                      | FERLIM                                    | ΙV                                                                                                    | Proyectos Iluminación                                          | M                                     | VARIOS MORADORES       | Rural               |  |  |
| <b>Tipo Proyecto</b>                 |                                           | Inmueble                                                                                                    |                                                                | <b>Clase de Servicio</b>              |                        |                     |  |  |
|                                      | Redes de distribucion                     | CALLE<br> 24                                                                                                    |                                                                | <b>RESIDENCIAL</b><br>lt o            |                        |                     |  |  |
| Nombre                               |                                           |                                                                                                    | Uso<br>Etapa                                                   | <b>Tipo Gasto</b>                     |                        | Financiamiento      |  |  |
|                                      | ALBERGUE DE FRANCIA                       |                                                                                                    |                                                                |                                       |                        |                     |  |  |
| <b>Sector</b>                        |                                           |                                                                                                    | Calle                                                          |                                       |                        |                     |  |  |
| TUMBACO                              |                                           |                                                                                                    | SECTOR EL CARMEN, PARROQUIA DE LLANO CHICO                     |                                       |                        |                     |  |  |
| Intersección                         |                                           |                                                                                                    | Referencia                                                     |                                       | Teléfono               |                     |  |  |
|                                      |                                           |                                                                                                    |                                                                |                                       |                        |                     |  |  |
| Provincia                            |                                           | Cantón                                                                                                    |                                                                | Parroquia Zona                        |                        |                     |  |  |
| 17                                   | PICHINCHA                                 | QUITO                                                                                                    |                                                                | 65<br>40                              | <b>TUMBACO</b>         |                     |  |  |
| Representante                        |                                           | Cédula                                                                                                    |                                                                | Convenio                              | Fecha                  |                     |  |  |
| ECOVIDA                              |                                           | 1705545711                                                                                                    |                                                                |                                       |                        | Convenio            |  |  |
| <b>Datos Técnicos</b><br>Subestación |                                           | Primario                                                                                                    |                                                                |                                       |                        |                     |  |  |
|                                      |                                           |                                                                                                    |                                                                | <b>Tipo Red</b>                       | Tipo Instalación       |                     |  |  |

**Figura 3.5:** Formulario de Proyectos Eléctricos EEQ.

<span id="page-36-1"></span>En la [Figura 3.5](#page-36-1) se observa un ejemplo de formulario en el que se llenan datos de los proyectos eléctricos, como se puede identificar se requieren campos de ubicación, fechas y responsables para las diferentes etapas del proyecto eléctrico.

Una de las bondades del sistema es mostrar a manera de flujo las etapas por las cuales pasan los proyectos facilitando el rastreo de los mismos, así como el fácil acceso a toda la documentación que da como resultado la gestión de proyectos.

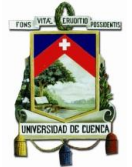

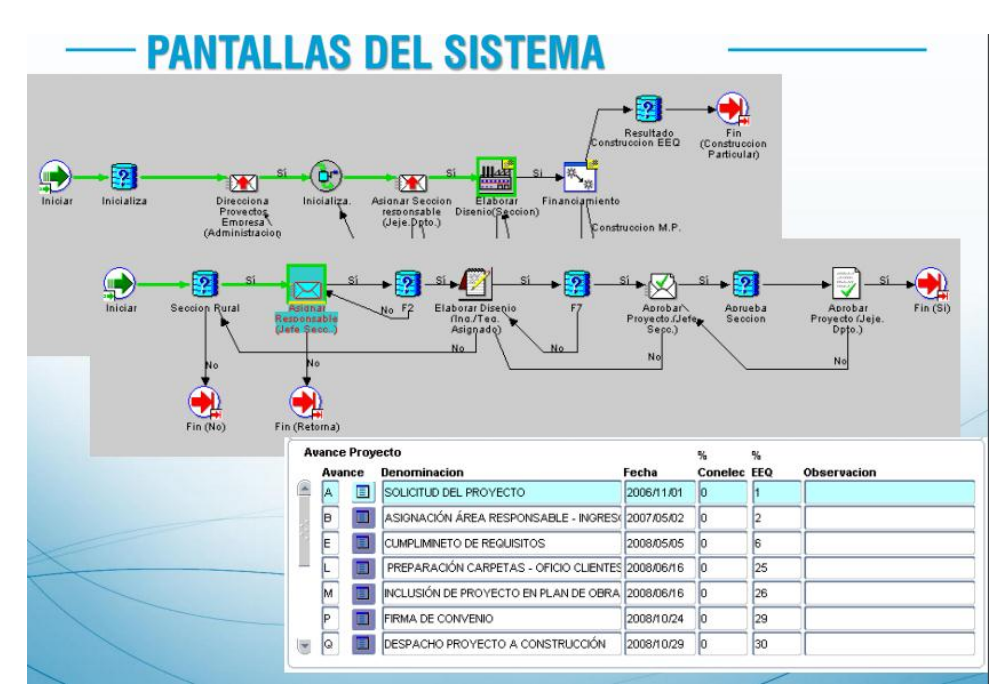

**Figura 3.6:** Flujo de las etapas del proyecto EEQ.

# **3.1.4. D.I.S.R.E.Q**

El software D.I.S.R.E.Q. es una aplicación basada en AutoCAD<sup>3</sup> R14 que la Empresa Eléctrica Quito S.A., ha desarrollado para realizar el diseño de redes de distribución de energía eléctrica, ya sean estas aéreas o subterráneas, dentro de su área de concesión. Este software se ha convertido en una herramienta fundamental para los ingenieros eléctricos, ya que además de ser una exigencia de la EEQ para realizar el diseño de redes de distribución permite: Realizar con mayor rapidez el diseño de redes de distribución. Obtención de planos de redes primarias y secundarias. Optimiza los procesos repetitivos que se realizan en el diseño. Proporciona los respectivos reportes de listado de materiales, presupuesto y cálculo de caídas de voltaje. Este programa contiene menús que son de mucha utilidad ya que permite trabajar de forma independiente con los elementos de la red de distribución, tales como. Postes, conductores y acometidas. A la fecha este software ha sido modificado para trabajar con formatos ArcGis, es por ello que se continuará usando. [**11**]

A la fecha este software ha sido modificado para trabajar con formatos ArcGis, es por ello que se continuará usando.

# **3.1.4.1.Utilización del Software D.I.S.R.E.Q.**

Una vez que se tiene definida y dibujada en AutoCAD la base geográfica del proyecto, esto es: división de lotes, vías principales y secundarias, se empieza a utilizar el software D.I.S.R.E.Q., para realizar el diseño de las redes. Al iniciar el programa, se

<sup>1</sup> <sup>3</sup> Software de diseño asistido por computadora.

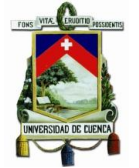

abre una ventana en entorno de AutoCAD lo cual muestra el acceso al menú D.I.S.R.E.Q.

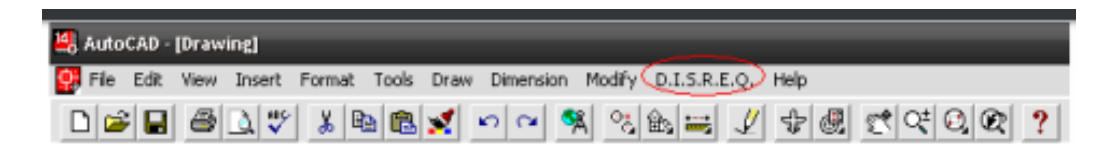

**Figura 3.7:** Barra de herramientas para la selección D.I.S.R.E.Q. **[**11**]**

Al hacer clic en D.I.S.R.E.Q se despliega el siguiente menú.

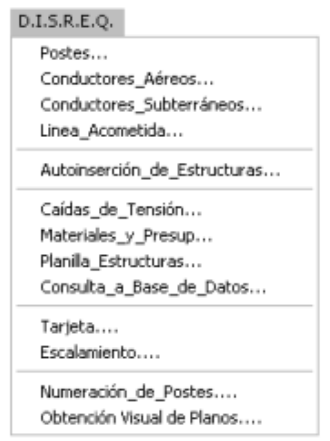

**Figura 3.8:** Menú D.I.S.R.E.Q. **[**11**]**

Se ha mencionado todas las ventajas del D.I.S.R.E.Q como software de diseño, sin embargo en la actualidad la mayor desventaja es que la plataforma está basada en AutoCAD, cuando la plataforma del Sistema de Información Geográfico de todas las empresas eléctricas de distribución en Ecuador se encuentra en ArcGIS motivo por el cual se dificulta el proceso de migración de la información desde el D.I.S.R.E.Q a la plataforma geográfica de la EEQ, por este motivo han iniciado proyectos para el cambio de plataforma del D.I.S.R.E.Q de manera que se adapte a la plataforma geográfica y continúe prestando las mismas funcionalidades dentro del proceso de Gestión de proyectos de distribución a los proyectistas de las empresas.

Una de las grandes ventajas de este software es que, al ser propietario del mismo la EEQ se puede distribuir de manera gratuita a los proyectistas de las empresas, sin que esto implique un gasto adicional para la empresa o los contratistas.

# **3.2. Metodología Gestión de Proyectos por la CNEL**

Actualmente tiene la responsabilidad de servir a más de 2,3 millones de clientes, con una cobertura del 95% dentro de su área de servicio. Sirve a 10 provincias.

Para la aprobación, inicio de construcción, recepción y energización de proyectos eléctricos CNEL ha definido el procedimiento PR-TEC-CTR-002, el cual pertenece al

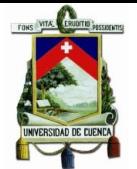

proceso Gestión Técnica/Ingeniería y Construcciones, el cual fue aprobado el 7 de Julio del 2016.

En lo que respecta a la gestión de proyectos de distribución cumple con la metodología definida por el MEER<sup>4</sup>, sin embargo, no existe un sistema integral que realice estas tareas como el caso de la Empresa Eléctrica Quito o Empresa Eléctrica Regional CENTROSUR. Para este objetivo dispone de aplicaciones y procedimientos manuales para el registro y gestión de dichos proyectos.

# **3.2.1. Tipos de Proyectos de Acuerdo a la Carga**

Dentro de este procedimiento se determina que existen tres tipos de proyectos de acuerdo a la carga:

- 1. Tipo I:  $\leq$  10kW
- 2. Tipo II:  $>10 \le 1000$  kW
- 3. Tipo III:  $> 1000$  kW

# **3.2.2. Procedimiento para le Gestión de Proyectos**

- Aprobación de un proyecto eléctrico
	- Recepción de la Documentación: De acuerdo al tipo de proyecto se requiere diferente documentación, de acuerdo al procedimiento PR-TEC-CTR-002 páginas 3-6.
	- Revisión de la documentación presentada: De acuerdo al tipo de proyecto se verifica diferente documentación con la diferencia que en el tercer tipo hay dos factores adicionales a considerar tanto el análisis de pre factibilidad como la aprobación del diseño
- Construcción del proyecto eléctrico:
	- Luego de la revisión de la documentación correspondiente por los responsables de la aprobación, se dará autorización para la construcción de la obra. De acuerdo al procedimiento PR-COM-AC-001.
- Recepción del proyecto eléctrico
	- La persona natural o jurídica encargada de la construcción de la obra deberá solicitar la recepción de la misma entregando toda la documentación de acuerdo a los procedimientos definidos por el MEER PR-TEC-CTR-002.
- Energización de un proyecto eléctrico
	- Se presentará el informe de recepción de obra, además de los documentos necesarios definidos en el mismo procedimiento del MEER PR-TEC-CTR-002, para que luego de que estén instalados los sistemas de medición se proceda con la energización del proyecto.

<sup>1</sup> <sup>4</sup> Ministerio de Electricidad y Energía Renovable.

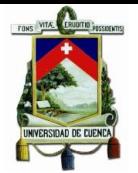

# **3.2.3. Ejemplo del Aplicativo de CNEL**

Se tomará como ejemplo el aplicativo de CNEL Unidad de Negocios Guayaquil, en el cual se registra información general y fechas para evidenciar la integración con la parte geográfica:

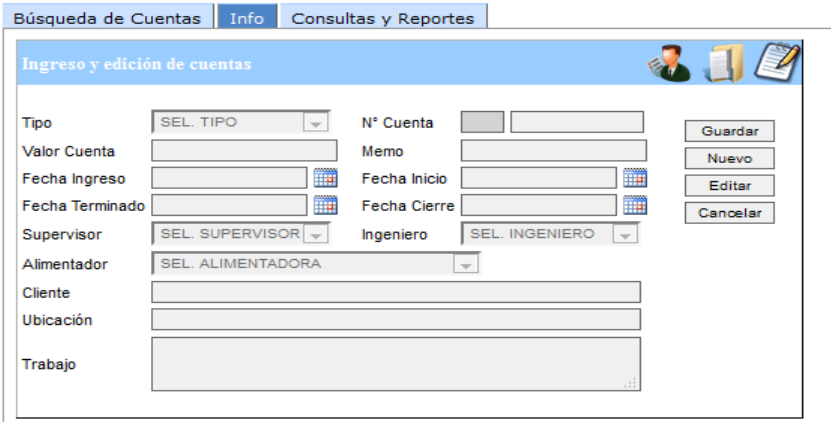

**Figura 3.9:** Ingreso de información general CNEL.

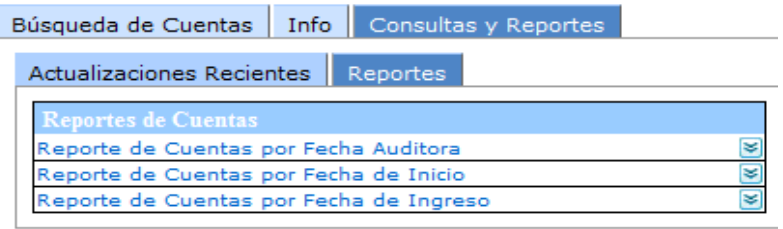

**Figura 3.10:** Consultas y reportes de cuentas.

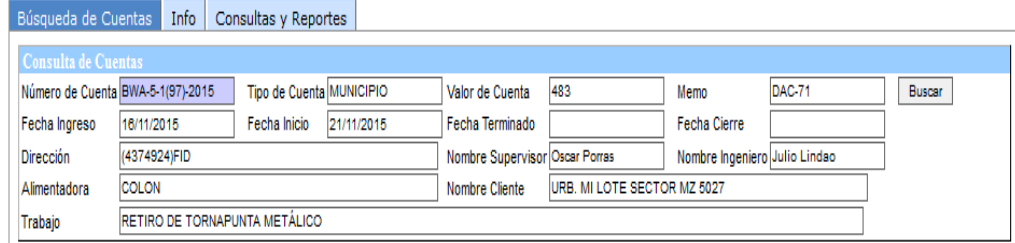

**Figura 3.11:** Búsqueda de cuentas CNEL.

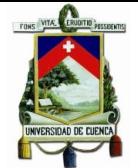

| Documentos Adjuntos   Actualizacion GIS<br><b>Historial</b>                                                                                         |                                                                                                    |                                                    |                             |                      |                                   |                |                      |  |
|----------------------------------------------------------------------------------------------------|----------------------------------------------------------------------------------------------------|----------------------------------------------------|-----------------------------|----------------------|-----------------------------------|----------------|----------------------|--|
| <sup>O</sup> Fecha Creacion Cuenta<br><b>Fecha Actualizacion Gis</b><br>Fecha Inicio: 01/01/2016<br>Fecha Fin: 11-10-2016<br>Estadísticas<br>Buscar | Estado<br><b>Actualizado GIS</b><br>112<br><b>Confirmar Datos</b><br>26<br>No procesado<br>Revisar en Campo | Cantidad Porcentaje<br>80<br>0,71<br>18,57<br>0,71 |                             |                      |                                   |                |                      |  |
| <b>Numero</b><br><b>Tipo de</b><br>$\mathbf{E}$ Direccion<br><b>Cuenta</b><br><b>Cuenta</b>                                                         | Nombre de Cliente Alimentandor Cargo                                                                        | Ingeniero a<br>$\blacksquare$                      | Fecha de<br><b>Creacion</b> | Accion <sup>13</sup> | Fecha<br><b>Actualizacion GIS</b> | <b>Usuario</b> | <b>Observaciones</b> |  |
| URB. MI LOTE<br>BWA-5-1(97)-2015 (4374924)FID MUNICIPIO<br><b>SECTOR MZ 5027</b>                                                                    | <b>COLON</b>                                                                                                | Julio Lindao                                       | 10/02/2016                  | Actualizado GIS      | 07/06/2016<br>10:35:00            | CQUITUISACA    | -<br>信<br>₩          |  |

**Figura 3.12:** Actualización en GIS CNEL.

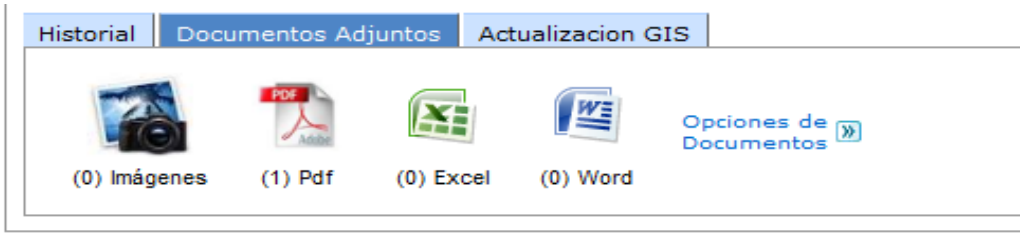

**Figura 3.13:** Documentos adjuntos CNEL.

# **3.3.Metodología Gestión de Proyectos por la Empresa Eléctrica Regional CENTROSUR**

La Empresa Eléctrica Regional CENTROSUR, es una compañía de distribución y comercialización de energía, sirve a las provincias de Azuay, Cañar y Morona Santiago y actualmente sirve aproximadamente a 380000 clientes.

La empresa dispone de un aplicativo informático llamado SGP por sus siglas de Sistema de Gestión de Proyectos que, como su nombre lo indica, es utilizado para dar seguimiento y control de los proyectos de distribución.

# **3.3.1. SGP (Sistema de Gestión de Proyectos)**

Aplicativo de escritorio desarrollado en Genexus<sup>5</sup> versión 9, para acceder a este aplicativo es indispensable que se instale y configure en el equipo cliente que requiere el acceso, usualmente es utilizado por personal interno de la empresa y contratistas externos los cuales pueden utilizar el aplicativo mediante la instalación adicional de una VPN<sup>6</sup>. En la [Figura 3.14s](#page-42-0)e muestra la pantalla inicial y en la que se puede observar que se requiere de autentificación de acuerdo a roles establecidos para los diferentes módulos.

1

<sup>5</sup> Herramienta de desarrollo de aplicaciones y sistemas.

<sup>6</sup> Virtual Private Network , tecnología de red que se utiliza para conectar una o más computadoras a una red privada utilizando Internet

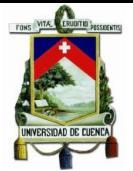

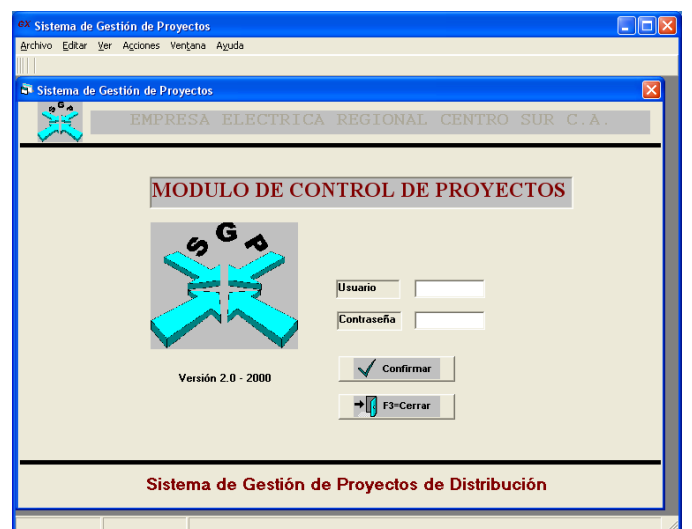

**Figura 3.14:** Ingreso al sistema SGP.

# <span id="page-42-0"></span>**3.3.1.1. Modo de Ingreso de Datos**

Luego de realizar la respectiva autenticación se presenta una pantalla con las diferentes funcionalidades disponibles en el sistema, como se observa en la [Figura 3.15.](#page-42-1)

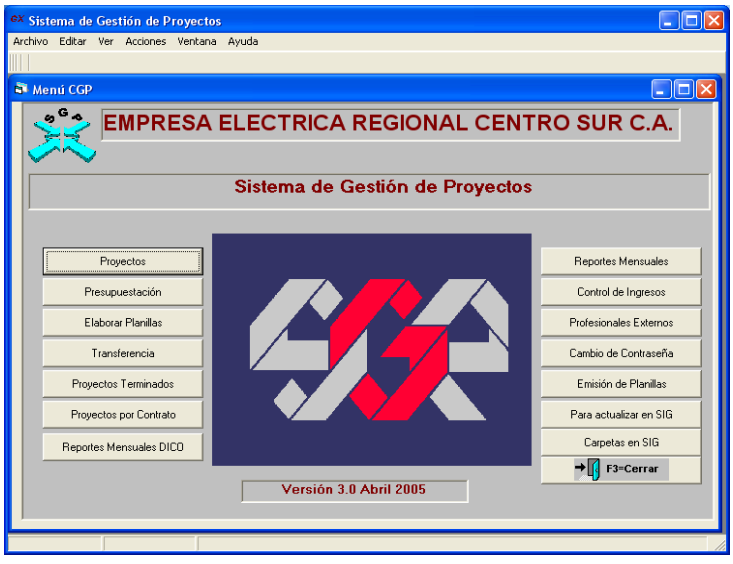

**Figura 3.15:** Opciones del menú principal SGP.

# <span id="page-42-1"></span>**3.3.1.2. Descripción de las opciones del Menú**

**1. Proyectos**: Muestra listado de proyectos particulares y proyectos de la empresa ingresados en el Sistema de Gestión de Proyecto:

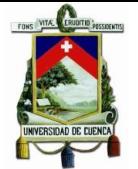

| $\ .\ $ o $\ $ $\times$<br><sup>ex</sup> Sistema de Gestión de Proyectos<br>Acciones Opciones Confirmar Información Ecónomica Particular Información Ecónomica Particular Presupuestación de Obras Indices de control Indices de control Ayuda |                                                                           |        |                            |                           |                                                               |                                           |                                        |                            |                                  |                  |                       |  |
|----------------------------------------------------------------------------------------------------|---------------------------------------------------------------------------|--------|----------------------------|---------------------------|---------------------------------------------------------------|-------------------------------------------|----------------------------------------|----------------------------|----------------------------------|------------------|-----------------------|--|
|                                                                                                    |                                                                           |        |                            |                           |                                                               |                                           |                                        |                            |                                  |                  |                       |  |
| 叶南谷县                                                                                                    |                                                                           |        |                            |                           |                                                               |                                           |                                        |                            |                                  |                  |                       |  |
| <b>CABECERA GENERAL DE PROYECTOS</b><br>$   D  x$                                                                                                    |                                                                           |        |                            |                           |                                                               |                                           |                                        |                            |                                  |                  |                       |  |
|                                                                                                    |                                                                           |        |                            |                           |                                                               |                                           |                                        |                            |                                  |                  |                       |  |
|                                                                                                    | ABECERA GENERAL DE PROYECTOS<br>09:22:57<br>PRACTICAS<br>WCGP<br>08/04/11 |        |                            |                           |                                                               |                                           |                                        |                            |                                  |                  |                       |  |
|                                                                                                    |                                                                           |        |                            |                           |                                                               |                                           |                                        |                            |                                  |                  |                       |  |
|                                                                                                    |                                                                           |        |                            | Descripción               |                                                               | Apellido:                                 |                                        |                            | <b>C</b> Diseno                  |                  |                       |  |
|                                                                                                    |                                                                           |        |                            | 00000 Dirección           |                                                               | Cantón                                    |                                        |                            | <b>C</b> Replanteo               |                  |                       |  |
|                                                                                                    |                                                                           |        |                            |                           |                                                               |                                           |                                        |                            | C Para Contratación              |                  |                       |  |
|                                                                                                    |                                                                           |        |                            | Zona                      | DIRECCION -                                                   | Rev: 2005-03-10                           |                                        |                            | C Construcción                   |                  |                       |  |
|                                                                                                    |                                                                           |        |                            |                           |                                                               |                                           |                                        |                            |                                  |                  |                       |  |
|                                                                                                    | 0 <sub>D</sub>                                                            | Tipo   | Cdq.                       | Descripción               |                                                               | Apellidos                                 | Nombres                                | <b>Zona</b>                | Cantón                           | TipoDir Princ: 4 |                       |  |
|                                                                                                    |                                                                           | A      |                            |                           | 04971 CEMENTERIO MUNICIPAL                                    | AVILA                                     | <b>VICTOR</b>                          | <b>ZONA</b>                | <b>CAÑAR</b>                     |                  |                       |  |
|                                                                                                    |                                                                           | A      |                            | 04972 MONUMENTO MEDARDO   |                                                               | <b>LEON</b>                               | <b>CESAR</b><br><b>HOSPITAL DEL</b>    | <b>'ONA2</b><br><b>CSO</b> | <b>GUALACEO</b><br><b>CUENCA</b> |                  |                       |  |
|                                                                                                    |                                                                           | A      |                            | 05001 HOSPITAL DEL IESS   |                                                               | <b>HOSPITAL DEL IESS</b>                  |                                        |                            |                                  |                  |                       |  |
|                                                                                                    |                                                                           | A<br>Ä |                            |                           | 05002 ESCALINATA DE PLAZAPAMBA<br>05005 SEVILLA DE ORO PARQUE | <b>MUNICIPIO</b><br><b>SEVILLA DE ORO</b> | <b>MUNICIPIO</b><br><b>SEVILLA DEL</b> | <b>ONA2</b><br><b>ONA2</b> | <b>PAUTE</b><br>SEVILLA DE ORO   |                  |                       |  |
|                                                                                                    |                                                                           | Ă      |                            | 05006 CANCHA DUGDUG       |                                                               | GUILLERMO                                 | JOSE                                   | <b>ONA2</b>                | <b>PAUTE</b>                     |                  |                       |  |
|                                                                                                    |                                                                           | A      |                            | 05007 ALCANCE ILUMINACION |                                                               | <b>ROSALES</b>                            | <b>ALEJANDRO</b>                       | <b>ZONA</b>                | <b>SANTA ISABEL</b>              |                  |                       |  |
|                                                                                                    |                                                                           | A      |                            |                           | 05008 PARQUE DIEZ DE AGOSTO                                   | LEON                                      | <b>CESAR</b>                           | <b>ONA2</b>                | GUALACEO                         |                  |                       |  |
|                                                                                                    |                                                                           | A      |                            |                           | 05009 CENTRO PARROQUIAL SAN                                   | <b>MUNICIPIO</b>                          | <b>MUNICIPIO</b>                       | <b>ZONA</b>                | <b>CUENCA</b>                    |                  |                       |  |
|                                                                                                    |                                                                           | A      |                            |                           | 05010 CANCHAS DE MAYANCELA                                    | MUNICIPIO                                 | <b>MUNICIPIO</b>                       | <b>ONA2</b>                | <b>CUENCA</b>                    |                  |                       |  |
|                                                                                                    |                                                                           | A      |                            |                           | 05011 PLATAFORMA FERIA LIBRE                                  | <b>MUNICIPIO</b>                          | <b>MUNICIPIO</b>                       | <b>ONA2</b>                | <b>CUENCA</b>                    |                  |                       |  |
|                                                                                                    |                                                                           | A      |                            | 05012 SAN JUAN DE BARABON |                                                               | <b>MUNICIPIO</b>                          | <b>MUNICIPIO</b>                       | <b>ZONA</b>                | <b>CUENCA</b>                    |                  |                       |  |
|                                                                                                    |                                                                           | A      |                            |                           | 05013 CANCHA CIUDADELA SIMON                                  | MUNICIPIO                                 | <b>MUNICIPIO</b>                       | <b>ZONA</b>                | <b>CUENCA</b>                    |                  |                       |  |
|                                                                                                    |                                                                           | A      |                            | 05014 CABAÑAS TURISTICAS  |                                                               | <b>MARTINEZ</b>                           | <b>JOAGUIN</b>                         | <b>ONA2</b>                | <b>PAUTE</b>                     |                  |                       |  |
|                                                                                                    |                                                                           | Ä      |                            |                           | 05015 VIRGEN DE LA NUBE DE TURI                               | CHACHO                                    | PABLO                                  | <b>CSO</b>                 | <b>CUENCA</b>                    |                  |                       |  |
|                                                                                                    |                                                                           | A      |                            |                           | 05016 PLATAFORMA MERCADO EL                                   | <b>CHACHO</b>                             | PABLO                                  | <b>ZONA</b>                | <b>CUENCA</b>                    |                  |                       |  |
|                                                                                                    |                                                                           | A      |                            | 05017 GUTUN CANCHA        |                                                               | GRANDA                                    | <b>MARCELINO</b>                       | <b>:ONA2</b>               | SIGSIG                           |                  |                       |  |
|                                                                                                    |                                                                           | Ä      |                            | 05018 GUEL CANCHA         |                                                               | GRANDA                                    | MARCELINO                              | <b>ONA2</b>                | <b>NABON</b>                     |                  |                       |  |
|                                                                                                    |                                                                           | A      |                            | 05019 PATIÑO CESAR        |                                                               | PATIÑO                                    | <b>CESAR</b>                           | CCION                      | <b>CUENCA</b>                    |                  |                       |  |
|                                                                                                    |                                                                           | A      | 05020 VICTORIA DEL PORTETE |                           |                                                               | <b>MATUTE</b>                             | <b>WILSON</b>                          | <b>ZONA</b>                | <b>CUENCA</b>                    |                  |                       |  |
|                                                                                                    |                                                                           | A      |                            |                           | 05021 TRES CRUCES CANCHA USO                                  | <b>CORDERO</b>                            | <b>FERNANDO</b>                        | <b>CSO</b>                 | <b>CUENCA</b>                    |                  |                       |  |
|                                                                                                    |                                                                           | Ă      |                            | 05022 LAS PEÑAS EL VECINO |                                                               | <b>MMUNICIPIO</b>                         | DE CUENCA                              | <b>ONA2</b>                | <b>CUENCA</b>                    |                  |                       |  |
|                                                                                                    |                                                                           | Ä      |                            | 05023 CENTRO PARROQUIAL   |                                                               | COBDEBO                                   | <b>FFRNANDO</b>                        | 'NNA <sub>2</sub>          | <b>CUENCA</b>                    |                  |                       |  |
|                                                                                                    |                                                                           |        |                            |                           |                                                               |                                           |                                        |                            |                                  |                  | $\blacktriangleright$ |  |
|                                                                                                    |                                                                           |        |                            |                           |                                                               |                                           |                                        |                            |                                  |                  |                       |  |
|                                                                                                    |                                                                           |        |                            |                           |                                                               |                                           |                                        |                            |                                  |                  |                       |  |

**Figura 3.16:** Cabecera general de proyectos.

Aquí se tiene diferentes alternativas:

- Diseño cuando el proyecto es un bosquejo nuevo.
- Replanteo cuando el proyecto es una modificación.
- Para Contratación cuando el proyecto se va a contratar.
- Construcción cuando el proyecto se va a construir.

**Tipo de Proyectos:** De acuerdo al proyecto presentado se codificará según el siguiente detalle:

- Alumbrado Público (Particular) (A)
- Alumbrado Público (Empresa) (H)
- Borradores (B)
- Condominios (G)
- Electrificación Lotizaciones < 3000 (Z)
- Equipos de Comunicación (K)
- Equipos, Adquisiciones, Bolsas (Q)
- Estación o Cabina de Transformación (E)
- Extensiones de Red "Particular" (P)
- Extensiones de Red "Empresa" (X)
- Informáticos (I)
- Instalaciones Eléctricas (V)
- Líneas de Transmisión (T)
- Lotización / Urbanización (L)
- Mantenimiento (M)

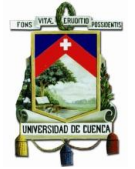

- Muebles y Enceres (F)
- Nuevos Diseños o Estudios (N)
- Obra Civil (C)
- Optimizaciones (O)
- Proyecto SGP (S)
- Proyectos con Energías Renovables (J)
- Referencia
- Rurales (R)
- Siniestros (D) H. y Eq. Med.
- Subestaciones de Distribución (W)
- Urbanas (U)
- Viviendas < 10KV Dico (Y)

**Numero:** El sistema da el número secuencial que se le asignará a este proyecto.

**Descripción:** Nombre del proyecto o el propietario.

**Tipo de Obra:** Tipo de Obra que se va a construir. Esta puede ser: Nueva, Mejora o Mantenimiento.

**Zona**: Alternativas que son:

# **DIRECCIÓN**

- $-$  ZONA 1
- ZONA 2
- ZONA 3
- SIGADE 4
- $-CSO<sub>5</sub>$
- SUBSE 6
- DOC 7
- DICO 8
- DIMS

Propietario / Representante (nombre y apellido): Nombre y el Apellido del Propietario del Proyecto o representante del proyecto.

# **2. Información Económica Particular (menú 1):**

**Comprobantes:** Recibo del proyecto.

**Datos Técnicos (SIGADE):** Se ingresa el resumen de los materiales utilizados en la construcción del proyecto.

**Datos vivienda (DICO):** Presenta la información de los materiales requeridos para la creación de la obra dentro del Proyecto.

**Responsables Particulares:** Datos de los Responsable Particular del Proyecto.

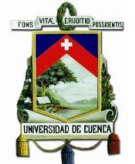

**Responsables Empresa:** Datos del Responsable de la empresa del Proyecto, de acuerdo al tipo de responsabilidad, que existen los siguientes:

- Ingresado para revisión
- Sin carpeta (Solo cabecera)
- 05 Delegación de revisión de diseño
- 10 Revisión de diseño
- 15 Devolución con observaciones
- 20 Revisión de correcciones al diseño
- 23 Aprobación parcial (Falta derecho transf)
- 25 Aprobación parcial (correcciones menores)
- 30 Aprobaciones
- 33 Consta en el presupuesto de inversiones
- 35 Proforma de convenio
- 40 Firma de convenio
- 41 Convenio concluido
- 43 Proforma de contrato
- 45 Firma de contrato
- 50 Revisión solicitud inicio construcción
- 53 Permiso de construcción negada
- 55 Permiso de construcción autorizada
- 60 En construcción
- 63 Delegación de fiscalizador
- 65 Delegación de observador
- 70 Inspección de proyecto particular
- 73 Liquidación
- 75 Energización
- 80 Provisional
- 85 Definitiva
- 90 Transferencia al municipio

**Control de Referencias:** Ingresos a través de los Ingenieros Particulares que presente Diseños y que realicen Construcciones.

**Proyectos Anteriores:** Muestra los datos anteriores del proyecto.

### **3. Información Económica Particular (menú 2):**

**Información General:** Detalla la información económica del proyecto por parte del contratista.

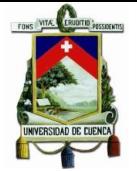

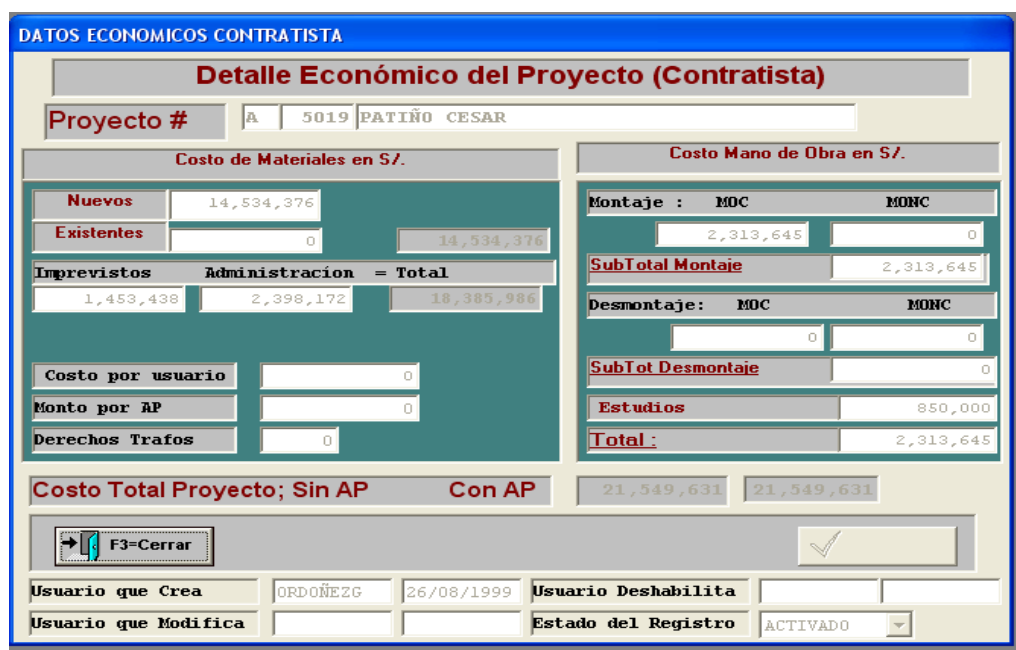

**Figura 3.17:** Datos económicos del contratista.

### **4. Presupuestación de Obras:**

**Ingresar Obra:** Aquí se ingresan todas las unidades de obras proyectadas para la construcción de las obras de la empresa.

**Ingresar Nuevos Materiales:** Aquí se ingresan materiales nuevos que se van a utilizar en la construcción de la obra.

**Información para Cálculo:** Aquí se registran los precios vigentes de la mano de obra con la que serán construidos, así como los clientes antiguos y nuevos.

**Presupuesto General:** Detalla el valor total de la obra más impuestos, en la opción imprimir podemos obtener la información económica del proyecto donde se detalla las características generales del proyecto, el costo total desglosado en materiales, mano de obra, transporte, estudios y garantías.

**Reportes Varios:** Para imprimir los reportes correspondientes de cada sección.

- **Materiales por Poste:** Muestra los datos de los materiales que se va a utilizar para el montaje de la obra.
- **UC Materiales:** Listado de las unidades de construcción.
- **UC Mano de Obra:** Datos de la unidad de construcción por mano de obra:
- **MOC para Contratos con Transporte de Postes:** Datos de la unidad de construcción por mano de obra con un valor agregado que vendría a ser el transporte:
- **MOC para contratos sin Transporte de Postes:** Datos de la unidad de construcción del poste por mano de obra sin agregar el costo del transporte:
- **Mano de obra Calificada para Contratación:** Listado de unidades de construcción por la valoración de la mano de obra.

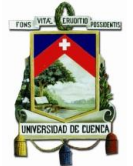

- **UC Punto a Punto:** Listado constructivo tanto de montaje, desmontaje y montaje desmontaje.
- **Unidades Propiedad:** Acumula en cantidad como precio por unidades de propiedad y totaliza, al final da un resumen con el monto total y el % de participación en el presupuesto.
- **Unidades de Propiedad (0):** Acumula las unidades de propiedad por tipo, el resumen por unida de Propiedad Total por Ítem y el Costo Total.
- **Unidades de Propiedad Resumen:** Muestra el total de las unidades de propiedad y no está el detalle de lo demás. Este resumen esta por grupos con su respectivo valor.
- **Presup/Materiales/MO:** El resumen es individual en valoración de la mano de obra, No detalla el Total de montaje de tipo, todos los tipos valorizan de manera individual.
- **Aprobación de Diseños:** Sirve para crear y aprobar un nuevo proyecto mediante el ingreso de nuevos datos como: Código, Cédula, Apellidos, Nombres, Tipo, Inicial y Definitivo.
- **Aprobación de Diseños:** Para los diseños aprobados del sistema de gestión de proyectos.

|  |            |          | Sistema de Gestión de Proyectos 'S G P' |                                  |                                                 |            |                   |  |
|--|------------|----------|-----------------------------------------|----------------------------------|-------------------------------------------------|------------|-------------------|--|
|  |            |          |                                         | Indices de Aprobación de Diseños |                                                 |            | 08/04/11 12:20:58 |  |
|  |            |          |                                         |                                  |                                                 |            |                   |  |
|  |            |          |                                         | Descripción                      |                                                 |            |                   |  |
|  | R          | 4971     |                                         |                                  | F7=Imprimir                                     | 艮          | F3=Cerrar         |  |
|  | Tipo<br>Op | Proyecto | Referencia                              | Descripción                      |                                                 | Fecha      | Número de días    |  |
|  | A          | 04971    |                                         |                                  | CEMENTERIO MUNICIPAL CAÑAR                      | 01/01/1999 | 187               |  |
|  | A          |          | 04971 Z2-185                            |                                  | CEMENTERIO MUNICIPAL CAÑAR                      | 09/08/2002 | 191               |  |
|  | À          | 04972    |                                         |                                  | MONUMENTO MEDARDO TORRES                        | 30/06/1998 | 1                 |  |
|  | A          | 05001    |                                         | HOSPITAL DEL IESS                |                                                 | 27/07/1998 | 6                 |  |
|  | A          | 05002    |                                         | ESCALINATA DE PLAZAPAMBA         |                                                 | 28/08/1998 | 11                |  |
|  | À          | 05004    |                                         | GRUTA Y LA CRUZ DE TURI          |                                                 | 30/11/1998 | 13                |  |
|  | À          | 05005    |                                         |                                  | SEVILLA DE ORO PARQUE CENTRAL                   | 14/12/1998 | 20                |  |
|  | À          | 05006    |                                         | CANCHA DUGDUG                    |                                                 | 27/01/1999 | 35                |  |
|  | А          | 05007    |                                         |                                  | ALCANCE ILUMINACION COLISEO                     | 08/01/1999 | 9                 |  |
|  | À          | 05008    |                                         | PARQUE DIEZ DE AGOSTO            |                                                 | 10/02/1999 | $\overline{30}$   |  |
|  | A          | 05010    | 1999                                    | CANCHAS DE MAYANCELA             |                                                 | 12/03/2000 | $-221$            |  |
|  | A          | 05011    | 1099                                    | PLATAFORMA FERIA LIBRE           |                                                 | 12/03/1999 | 0                 |  |
|  | A          | 05014    |                                         | CABAÑAS TURISTICAS               |                                                 | 08/04/1999 | 14                |  |
|  | A          | 05019    |                                         | PATIÑO CESAR                     |                                                 | 23/08/1999 | 6                 |  |
|  | A          | 05020    |                                         | VICTORIA DEL PORTETE             |                                                 | 01/09/1999 | 4                 |  |
|  | A          | 05024    |                                         | TERMINAL TERRESTRE               |                                                 | 08/03/2000 |                   |  |
|  | Á          | 05025    |                                         | PLATAFORMA FERIA LIBRE           |                                                 | 23/03/1998 | 3                 |  |
|  | Á          |          | 05026 22-6442                           |                                  | CEMENTERIO MUNICIPAL DE CUENCA                  | 19/10/2006 | 2576              |  |
|  |            |          |                                         |                                  |                                                 |            |                   |  |
|  |            |          |                                         |                                  |                                                 |            |                   |  |
|  |            |          |                                         |                                  | Sistema de Gestión de Proyectos de Distribución |            |                   |  |
|  |            |          |                                         |                                  |                                                 |            |                   |  |

**Figura 3.18:** Índice de aprobación de proyectos.

- **5. Presupuestación:** Muestra de manera detallada la forma en que están aprobados los presupuestos de los proyectos.
- **6. U. C. Punto a Punto:** Muestra unidades constructivas en el nodo actual y vano anterior.
- **7. Ingreso de materiales:** Muestra los materiales ya ingresados en el sistema.
- **8. Elaborar Planillas.**

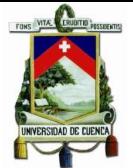

|                      |                                                |                                    |                                    | ex Sistema de Gestión de Proyectos        |                                     |                           |                          |                       |  |  |  |  |
|----------------------|------------------------------------------------|------------------------------------|------------------------------------|-------------------------------------------|-------------------------------------|---------------------------|--------------------------|-----------------------|--|--|--|--|
|                      |                                                |                                    |                                    | Archivo Editar Ver Acciones Ventana Ayuda |                                     |                           |                          |                       |  |  |  |  |
|                      |                                                |                                    |                                    |                                           |                                     |                           |                          |                       |  |  |  |  |
|                      | $\ .\ $ o $\ $ $\times$<br>CGP Presupuestación |                                    |                                    |                                           |                                     |                           |                          |                       |  |  |  |  |
|                      |                                                |                                    |                                    |                                           | PRESUPUESTACION DE PROYECTOS        |                           | 08/04/11<br>10:12:29     | <b>ICGPI</b>          |  |  |  |  |
|                      | <b>Descrición</b>                              |                                    |                                    |                                           |                                     |                           |                          |                       |  |  |  |  |
|                      |                                                |                                    |                                    |                                           |                                     |                           | 0000                     | $\epsilon$ F3=Cerrar  |  |  |  |  |
|                      |                                                |                                    | Apellido del Propietario           |                                           |                                     |                           |                          |                       |  |  |  |  |
|                      |                                                |                                    |                                    |                                           |                                     |                           |                          |                       |  |  |  |  |
|                      | <b>n</b> n                                     | Descripción<br><b>Tipo</b><br>No I |                                    |                                           |                                     | <b>EstProyecto</b>        | Apellidos del            | Provincia             |  |  |  |  |
|                      | A                                              |                                    | CEMENTERIO MUNICIPAL CAÑAR<br>4971 |                                           |                                     | PROVISIONAL               | AVILA                    | CAÑAR                 |  |  |  |  |
|                      | A                                              |                                    | 4972                               |                                           | MONUMENTO MEDARDO TORRES            | REVISION SOLICITUD INICIO | LEON                     | AZUAY                 |  |  |  |  |
|                      | A                                              |                                    |                                    | 5001 HOSPITAL DEL IESS                    |                                     | PROVISIONAL               | <b>HOSPITAL DEL IESS</b> | AZUAY                 |  |  |  |  |
|                      | A                                              |                                    |                                    |                                           | 5002 ESCALINATA DE PLAZAPAMBA       | PROVISIONAL               | <b>MUNICIPIO</b>         | <b>AZUAY</b>          |  |  |  |  |
|                      | A                                              |                                    |                                    |                                           | 5004 GRUTA Y LA CRUZ DE TURI        | APROBACION                | <b>VILLAVICENCIO</b>     | AZUAY                 |  |  |  |  |
|                      | A                                              |                                    |                                    |                                           | 5005 SEVILLA DE ORO PARQUE CENTRAL  | PROVISIONAL               | SEVILLA DE ORO           | <b>AZUAY</b>          |  |  |  |  |
|                      | A                                              |                                    | 5006                               | CANCHA DUGDUG                             |                                     | APROBACION                | <b>GUILLERMO</b>         | <b>AZUAY</b>          |  |  |  |  |
|                      | A                                              |                                    | 5007                               |                                           | ALCANCE ILUMINACION COLISEO         | PROVISIONAL               | ROSALES                  | AZHAY                 |  |  |  |  |
|                      | A                                              |                                    |                                    |                                           | 5008 PARQUE DIEZ DE AGOSTO          | APROBACION                | LEON                     | <b>AZUAY</b>          |  |  |  |  |
|                      | A                                              |                                    |                                    |                                           | 5009 CENTRO PARROQUIAL SAN GABRIEL  | INGRESO PARA REVISION     | MUNICIPIO                | AZUAY                 |  |  |  |  |
|                      | A                                              |                                    |                                    |                                           | 5010 CANCHAS DE MAYANCELA           | DEFINITIVA                | <b>MUNICIPIO</b>         | AZHAY                 |  |  |  |  |
|                      | A                                              |                                    |                                    |                                           | 5011 PLATAFORMA FERIA LIBRE         | PROVISIONAL               | <b>MUNICIPIO</b>         | <b>AZUAY</b>          |  |  |  |  |
|                      | A                                              |                                    | 5012                               | SAN JUAN DE BARABON                       |                                     | INGRESO PARA REVISION     | MUNICIPIO                | AZUAY                 |  |  |  |  |
|                      | A                                              |                                    |                                    |                                           | 5013 CANCHA CIUDADELA SIMON BOLIVAR | PROVISIONAL               | <b>MUNICIPIO</b>         | <b>AZUAY</b>          |  |  |  |  |
|                      | A                                              |                                    |                                    | 5014 CABAÑAS TURISTICAS                   |                                     | APROBACION                | <b>MARTINEZ</b>          | <b>AZUAY</b>          |  |  |  |  |
|                      | Ä                                              |                                    |                                    |                                           | 5015 VIRGEN DE LA NUBE DE TURI      | INGRESO PARA REVISION     | CHACHO                   | AZUAY                 |  |  |  |  |
| $\blacktriangleleft$ | x                                              |                                    |                                    |                                           | EMIC DI ATACODMA MCDCADO CI, ADEMAL | IMICDECA DADA DEVICIONI   | CUACUO                   | AZHAV<br>٠            |  |  |  |  |
|                      |                                                |                                    |                                    |                                           |                                     |                           |                          |                       |  |  |  |  |
|                      |                                                | (* Diseño                          | Replanteo                          |                                           | U.C. Punto a Punto                  | Ingreso Materiales        | Reporte Presupuesto      | Consultar Presupuesto |  |  |  |  |
|                      |                                                |                                    | Para Contratación<br>Construcción  |                                           | Generar Materiales                  | Datos para Cálculo        | Reportes Material/MD     | Clientes por Proyecto |  |  |  |  |
|                      |                                                |                                    |                                    |                                           |                                     |                           |                          |                       |  |  |  |  |

**Figura 3.19:** Presupuestación de proyectos.

- **9. Transferencias:** para ver las transferencias de los proyectos a municipio
- **10. Proyectos Terminados:** Se puede observar los proyectos que están totalmente terminados o acabados de construir. Esta ventana contiene un buscador de proyectos por (Tipo y Número).

| -00 4-Consultar    |      | + 13-Cerrar<br><sup>6</sup> F7-Imprimir        |                  |                |                               | <b>Buscador</b> |
|--------------------|------|------------------------------------------------|------------------|----------------|-------------------------------|-----------------|
| <b>Descripción</b> |      | <b>Apellido Propietario</b>                    | Dirección        |                |                               | de              |
|                    |      |                                                |                  | û٨             | 0000                          | Proyectos.      |
| Tipo<br>Onl        |      | Número Descripción                             | <b>Apellidos</b> | <b>Nombres</b> | Fch.Rec -                     |                 |
| R                  |      | 5038 EL PARAISO-CLEMENTINA CAMPOVERDE          | <b>EMPRESA</b>   | ELECTRICA      | 04/07/20                      |                 |
| B                  | 5066 | EXTENSION B.T./PEDRO LUPERCIO Y OTROS LUPERCIO |                  | PEDRO          | 23/01/20                      |                 |
| B                  | 5137 | SAN JOSE / SAN JOAQUIN/REUBICACION             | <b>RIVERA</b>    | RAUL           | 07/03/20                      |                 |
| B                  | 5148 | LAS PALMERAS / SAN JOAQUIN                     | <b>RIVERA</b>    | RAUL           | 09/06/20                      |                 |
| B                  |      | 5693 LA ENCONTRADA                             | <b>EMPRESA</b>   | ELECTRICA      | 26/11/20                      |                 |
|                    | 0027 | BODEGAS PARA GRUPOS DE REP (25)2002            | <b>MENDEZ</b>    | VINICIO        | 01/10/20                      |                 |
| c                  |      | 0028 ADECUACION LOCAL Y LABORATORIO CCO        | MENDEZ           | VINICIO        | 01/10/20                      |                 |
|                    |      | 0114 REPETIDORA ÑUÑURCO TORRE Y SHELTER        | FERNANDEZ        | CARLOS         | 22/09/20                      |                 |
|                    | 0121 | CONTRUCCION DE AGENCIA CAÑAR                   | FERNANDEZ        | CARLOS         | 22/09/20                      |                 |
|                    | 0122 | OBRA CIVIL REPETIDORA PUCARA                   | FERNANDEZ        | CARLOS         | 22/09/20                      |                 |
|                    |      | 0123 PAVIMENTACION CALLES INTERIORES B.        | FERNANDEZ        | CARLOS         | 22/09/20                      |                 |
|                    |      | 0129 SISTEMA DE CONTROL DE TEMPERATURA         | FERNANDEZ        | CARLOS         | 22/09/20                      |                 |
| ñ                  | 0131 | CAMBIO DE PISOS EDIFICIO MATRIZ                | <b>FERNANDEZ</b> | <b>CARLOS</b>  | 22/09/20                      |                 |
| c                  |      | 0136 OBRA CIVIL REPETIDORA PARA OÑA            | FERNANDEZ        | CARLOS         | 22/09/20                      |                 |
|                    | 0141 | ADECUACIONES LABORATORIO CONTROL DE FERNANDEZ  |                  | CARLOS         | 22/09/20                      |                 |
|                    |      | 0143 REPETIDORA BARABON TORRE Y SHELTER        | FERNANDEZ        | CARLOS         | 22/09/20                      |                 |
| c                  |      | 0150 ADECUAC, SALA CAPACIT, EN CENTRAL         | FERNANDEZ        | CARLOS         | 22/09/20                      |                 |
|                    |      | 0153 AGENCIA DE SUSCAL                         | F. DE CORDOVA    | CARLOS         | $07/10/20$ $\rightarrow$<br>٠ |                 |

**Figura 3.20:** Datos generales de proyectos.

- **11. Proyectos por Contrato:** Ver o buscar los contratos dentro del sistema.
- **12. Reportes Mensuales DICO:** Proyectos Aprobados DICO
- **13. Reportes Mensuales** Sirve para imprimir los reportes según correspondan, estos pueden ser: por las Planillas, Por su Aprobación y Proyectos Construidos.
- **14. Profesionales Externos:** Mantiene un registro de los profesionales externos

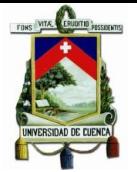

### **15. Emisión de Planillas**

### **3.3.2. Integración del SGP con el SIG**

Dentro de las opciones del SGP se dispone de la funcionalidad para actualizar el SIG, la cual consiste en enviar el proyecto para que lo actualicen en el sistema, para lo cual se debe ingresar la fecha del día que se envía, un ejemplo se muestra en la siguiente pantalla.

| Cabecera General de Provectos                                                |                                                              |                                     |                                   |                                                                                        |                                                     |
|------------------------------------------------------------------------------|--------------------------------------------------------------|-------------------------------------|-----------------------------------|----------------------------------------------------------------------------------------|-----------------------------------------------------|
|                                                                              | <b>INFORMACION GENERAL DE PROYECTOS</b>                      |                                     |                                   |                                                                                        | 27/04/11<br>13:59:0                                 |
| abecera General de Provectos                                                 | ARCIATE<br>Q+                                                |                                     | <b>Código DISPAR</b>              |                                                                                        | Programa<br>ICGE                                    |
| Tipo<br>ALUMBRADO PUBLICO (A)                                                |                                                              | Número                              | ò.<br>Tipo Obra<br>05043          | $\cdot$<br><b>NUEVA</b>                                                                | Clase<br>$\overline{\phantom{a}}$<br><b>EMPRESA</b> |
| Descripción AMPLIACION DE ALUMBRADO P. SIGSIG                                |                                                              | Zona<br>ZONA <sub>2</sub>           | $\blacktriangledown$              | Alimentador                                                                            | 1521                                                |
| Propietario / Repr (Nombre y Apellido):                                      |                                                              | JUAN                                |                                   | UGALDE                                                                                 |                                                     |
| Provincia<br>lo1.<br><b>AZUAY</b><br>$\bullet$ Calle<br>Dirección<br>Caserio | Cantón<br>09<br><b>SIGSIG</b><br>Principal<br>Complementaria | Parroquia<br>50<br>SIGSIG           |                                   | Cuenta de Estudio<br>100000000000000000<br>Coordenadas X, Y del Proyecto<br>0,00000000 | n<br>0,00000000                                     |
| Estado del Proyecto                                                          | INGRESO PARA REVISION                                        |                                     | Avance Fisco en 8                 |                                                                                        | 099 Factor Distancia:                               |
| Observaciones<br><b>Ubicación Carpeta</b>                                    | Estado del estudio:                                          |                                     | $\overline{\phantom{a}}$<br>Fecha |                                                                                        | 1.11<br>Referencia:<br>٥                            |
| Enviado para actualización (Superintendente SIGADE)                          |                                                              | Fecha                               | Enviado                           | Construcción                                                                           |                                                     |
| Usuario que Crea<br>Usuario que Desactiva                                    | <b>GUARTATANG</b><br>11/05/2001                              | Acta Aprobación<br>Acta Provisional | Acta Definitiva                   | Usuario que Modifica<br><b>MOSOUERAG</b><br>Estado Registro<br>Activo                  | 03/09/2003                                          |

**Figura 3.21:** Pantalla donde se llena la fecha de envió del proyecto a actualizar.

El editor SIG tiene acceso al SGP y puede ver la cola de trabajo en la siguiente presentación:

|             |        | Proyectos para actualizar en GIS        |         |                |                   |               |          |               |
|-------------|--------|-----------------------------------------|---------|----------------|-------------------|---------------|----------|---------------|
|             |        | <b>PROYECTOS PARA ACTUALIZAR EN GIS</b> |         |                |                   |               |          |               |
|             |        | ontrol de Carpetas Actualizad           |         |                |                   |               | Programa |               |
|             |        | Asigna Carpeta                          |         |                |                   |               |          |               |
|             |        |                                         |         |                |                   |               |          |               |
| Proyecto:   |        | Descripción:<br>0000                    |         |                |                   |               |          |               |
| <b>Tipo</b> | Número | Descripción del provecto                | Entrega | $\overline{z}$ | Provincia         | Cantón        |          | Parrog -      |
| R           | 7616   | JUVENTUD ECUATORTANA PROGRESTTA         | 04/04/2 |                | $2$ AZIJAY        | <b>PAUTE</b>  |          | <b>PAIITE</b> |
|             |        | 5880 ESTACION TRANSF. URBANIZACION      |         |                | 9 MORONA SANTIAGO | <b>MORONA</b> |          | <b>SEVILI</b> |
| Þ           |        | 5424 EXTENSION DE RED KILAMUPI          |         |                | 9 MORONA SANTIAGO | <b>MORONA</b> |          | <b>SEVILI</b> |
| Þ           |        | 5425 COMUNIDAD AMAZONIA CHIRIAPA        |         |                | 9 MORONA SANTIAGO | <b>MORONA</b> |          | <b>SEVILI</b> |
| R           |        | 7435 PIKIUR-SEVILLA DON BOSCO           | 12/11/2 |                | 9 MORONA SANTIAGO | <b>MORONA</b> |          | <b>SEVILI</b> |
| Ŕ           |        | 8131 ALIM S/E 21. CONFIABILIDAD DEL     |         |                | 9 MORONA SANTIAGO | <b>MORONA</b> |          | <b>MORONZ</b> |
| n           |        | 5459 VIVIENDA                           |         |                | 8 AZUAY           | <b>CURNCA</b> |          | EL SAC        |
| W           |        | 0151 RIVERA DIEGO                       |         |                | 9 AZUAY           | <b>CUENCA</b> |          | <b>RL VEC</b> |
| v           | 0697   | PEÑALOZA ORLANDO                        |         | R              | <b>AZUAV</b>      | <b>CUENCA</b> |          | <b>VICTOR</b> |
| v           | 0699   | <b>JERVES CESAR</b>                     |         | Ŕ.             | <b>AZUAY</b>      | <b>CURNCA</b> |          | EL BAT        |
| ٧           |        | 0700 TELEFONICA                         |         |                | 8 AZUAY           | <b>CURNCA</b> |          | <b>YANUMO</b> |
| Ÿ           | 0701   | CENTRO DE ATENCION                      |         |                | 8 AZUAY           | <b>CURNCA</b> |          | <b>STNTNC</b> |
| Y           | 0702   | ZARATE JOSE                             |         |                | 8 AZUAY           | <b>CURNCA</b> |          | EL SAC        |
| v           |        | 0703 GREMIO DE ALBAÑILES                |         |                | 8 AZUAY           | <b>CURNCA</b> |          | BAÑOS         |
|             |        | 0704 RESTAURANT                         |         |                | 8 AZUAY           | <b>CURNCA</b> |          | <b>YANUNG</b> |
| v           |        | 0705 ASMAL DELTA                        |         | 8              | <b>AZUAY</b>      | <b>CURNCA</b> |          | <b>RICAUE</b> |
| Ÿ           |        | 0706 MOLINA BRIGIDA                     |         | 8              | <b>AZUAY</b>      | <b>CUENCA</b> |          | MONAY         |
| Y           | 0707   | <b>RIERA EDWIN</b>                      |         | 8              | <b>AZUAY</b>      | <b>CURNCA</b> |          | TOTORS        |
| Y           |        | 0708 PLAZA VICTOR                       |         | 8              | <b>AZUAY</b>      | <b>CUENCA</b> |          | <b>YANUNG</b> |
| Ÿ           |        | 0710 SR. CHICORELLA                     |         |                | 8 AZUAY           | <b>CUENCA</b> |          | EL SAC        |
| Y           | 0711   | <b>TELE EDU</b>                         |         |                | 8 CANAR           | CAÑAR         |          | <b>HONOR</b>  |
| Y           |        | 0712 RIVERA DIEGO                       |         |                | 8 AZUAY           | <b>CUENCA</b> |          | EL VEC-       |

**Figura 3.22:** Captura de pantalla de los proyectos enviados al área de actualización por el área de valoración

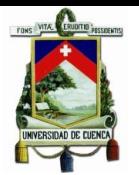

# **CAPÍTULO 4**

# **4. GESTION DE DISEÑOS ELÉCTRICOS Y ANÁLISIS TÉCNICO**

# **4.1.Etapas para el Diseño, Aprobación, Construcción y Recepción de los Proyectos Eléctricos en la Empresa Eléctrica Regional CENTROSUR**

#### **4.1.1. Enrolamiento de Diseñadores**

Todos los ingenieros eléctricos en libre ejercicio pueden ser contratados por la Empresa Eléctrica Regional CENTROSUR para prestar sus servicios como diseñadores en los proyectos de la empresa. Para poder prestar este servicio, los ingenieros deberán presentar su documentación como: título profesional y cédula de identidad en el departamento de SIGADE para que sean registrados por el área de proyectos en el listado de diseñadores. Luego de lo cual los diferentes departamentos o zonas de la empresa podrán asignar diseños de acuerdo al orden de listado.

En caso de los proyectos particulares, el propietario del predio donde se realizará el proyecto, tiene libre elección de contratar a un ingeniero eléctrico calificado para que realice el diseño.

#### **4.1.2. Entrega de Diseños**

Una vez realizado un diseño será entregado en el departamento SIGADE (recepción de proyectos), en este punto se revisa el cumplimiento de algunos requisitos.

Los proyectos deben ser presentando en dos carpetas, las que deben contener:

- Solicitud de revisión de diseño firmado por el ingeniero proyectista y por el dueño del predio o representante del propietario.
- Pago de la tasa de revisión.
- Copia de la cédula del propietario.
- Memoria técnica del proyecto.
- Planos.
- Escrituras.
- Permisos municipales.
- Archivo digital del proyecto que incluye: memoria técnica del proyecto y archivo de AutoCAD el cual se utilizará para la actualización posterior en el SIG para el caso de lotizaciones, estaciones de transformación o condominios georeferenciados.

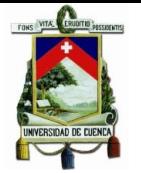

# **4.1.3. Revisión del Proyecto en las Diferentes Zonas de Operación**

Luego de la revisión de la documentación en SIGADE se envía a recepción, aquí será registrado como proyecto en revisión y es informando por Quipux<sup>1</sup> a la zona responsable, en el departamento SIGADE se realizará la asignación del tipo de proyecto (lotización, cabina de transformación, etc.) además de realizar la valoración respectiva en el SGP.

Una vez asignado el tipo de proyecto y valorado en SGP, el proyecto es enviado a las diferentes zonas de acuerdo al alimentador en el que tiene incidencia:

- Zona 1
- Zona 2
- Zona 3
- Alumbrado Publico

Cuando el proyecto se encuentre en la zona asignada, se revisará el cumplimiento de todas las normas técnicas de acuerdo al MEER, la cual está relacionada a la homologación de estructuras y parámetros técnicos de caída de voltaje, además de normas de construcción. Si el proyecto no cumple con alguno de estos parámetros será devuelto al diseñador, regresando la carpeta al departamento SIGADE donde el ingeniero responsable puede consultar el estado de su diseño para realizar las correcciones pertinentes. Si el diseño luego de la revisión es aprobado, el jefe departamental de cada zona en el caso de proyectos particulares tramitará el respectivo permiso de construcción, y en proyectos de la empresa lo enviará el departamento financiero para la asignación del presupuesto de construcción.

# **4.1.4. Actualización en SIGADE**

Una vez aprobado el proyecto por el departamento o zona en donde se construirá, regresa a SIGADE (área de proyectos), en donde se ingresan los datos relacionados al propietario y valoración para su registro en el SGP, para luego pasar al área de actualización y registro del polígono de su ubicación en el SIG con datos técnicos para un posterior uso en el área de análisis técnico.

Aquí el proyecto quedará archivado hasta la construcción del mismo.

# **4.1.5. Construcción del Proyecto**

Para proyectos particulares dependerá del propietario su construcción. Si el proyecto es responsabilidad de la empresa, se asignará mediante concurso a un contratista para su construcción, luego de la aprobación del presupuesto correspondiente.

Los proyectos entonces se construirán con la coordinación de la empresa, una vez que el contratista termine la obra notificará a la zona responsable para su inspección y

<u>.</u>

<sup>&</sup>lt;sup>1</sup> Sistema de gestión documental utilizado a nivel nacional por las empresas especialmente en el sector público.

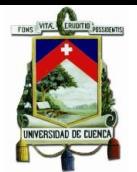

fiscalización, con la finalidad de verificar el cumplimiento de todas las normas técnicas de construcción, si existiese alguna observación por parte del fiscalizador, el contratista deberá realizar los cambios pertinentes para su aprobación y posterior energización.

# **4.1.6. Replanteo del diseño a diseño construido**

Cuando un proyecto se construye, por lo general tiene modificaciones con respecto al diseño original debido a varios factores imprevistos, por lo tanto, la valoración como el diseño debe ser modificado al construido, en este punto pasa a la actualización en el SIG.

# **4.1.7. Actualización en el SIG**

Cuando el proyecto ha sido construido y revisado por las zonas, se entregará a SIGADE específicamente al área de actualización en el SIG para su registro. Aquí se otorga una calificación para los proyectos de los cuales la empresa es responsable, para luego pasar a ser liquidado y archivado, dicha calificación se determina por los parámetros detallados en la [Tabla 4.1.](#page-52-0)

<span id="page-52-0"></span>En los proyectos particulares solo se revisará que cumplan los parámetros indicados sin dar alguna calificación.

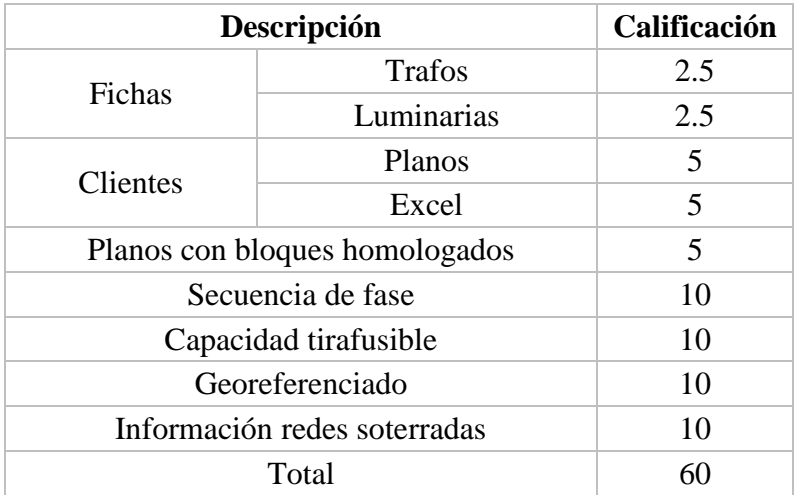

# **Tabla 4.1:** Calificación de proyectos.

# **4.2.Flujo de Trabajo en Designer**

En la [Figura 4.1](#page-53-0) se muestra las etapas que un diseño deberá cumplir hasta su etapa final de registro en el SIG, en la [Tabla 4.2](#page-54-0) se define cada uno de los procesos de acuerdo al flujo de trabajo de Designer.

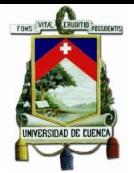

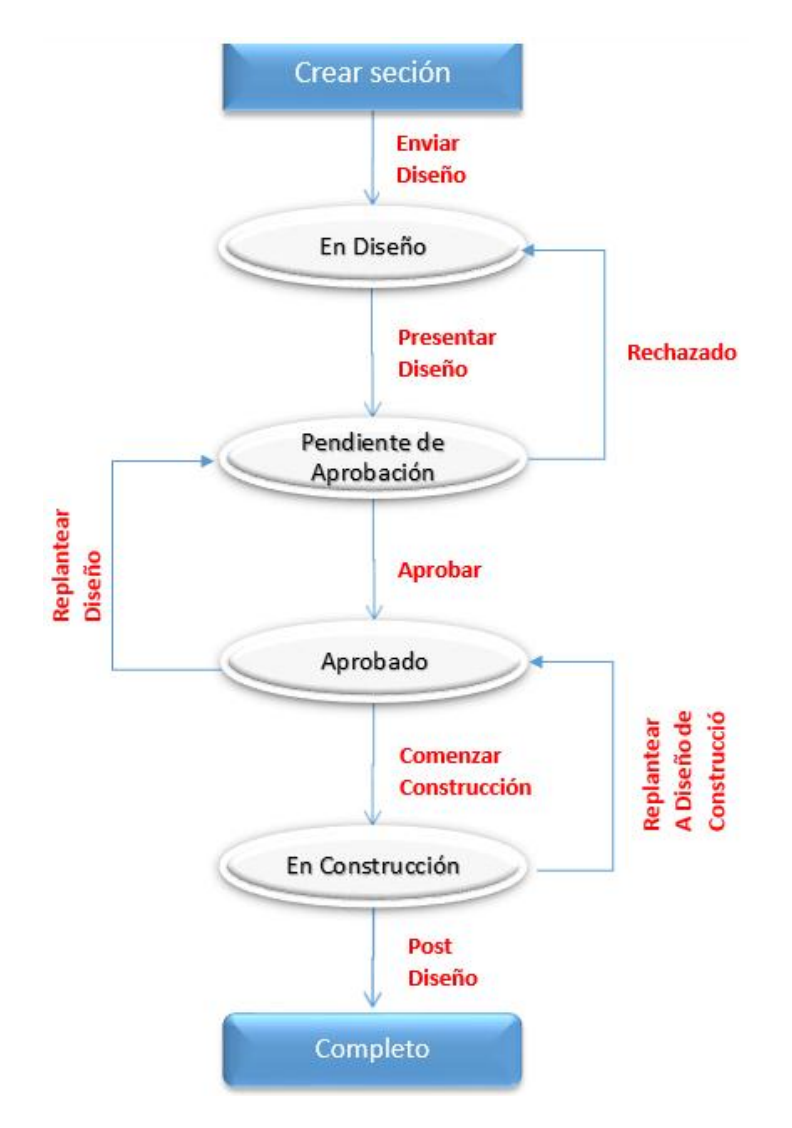

**Figura 4.1:** Flujo de trabajo de Designer.

# <span id="page-53-0"></span>**4.2.1. Información SGP para Designer**

La información necesaria se obtendrá de la base de datos o reportes que se puedan procesar del sistema del SGP que maneja la Empresa Eléctrica Regional CENTROSUR, esta contiene precios unitarios, mano de obra y materiales disponibles, esta información ha sido analizada y procesada de acuerdo a los esquemas de la [Figura 4.2.](#page-55-0)

Toda esta información es la base para llenar los datos de las unidades compatibles (UC) de Designer con sus respectivos precios de materiales y mano de obra como: montaje, desmontaje y montaje/desmontaje que son las funciones de diseño que considera el SGP, por lo tanto, se han asumido las mismas para la configuración en Designer.

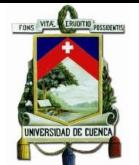

<span id="page-54-0"></span>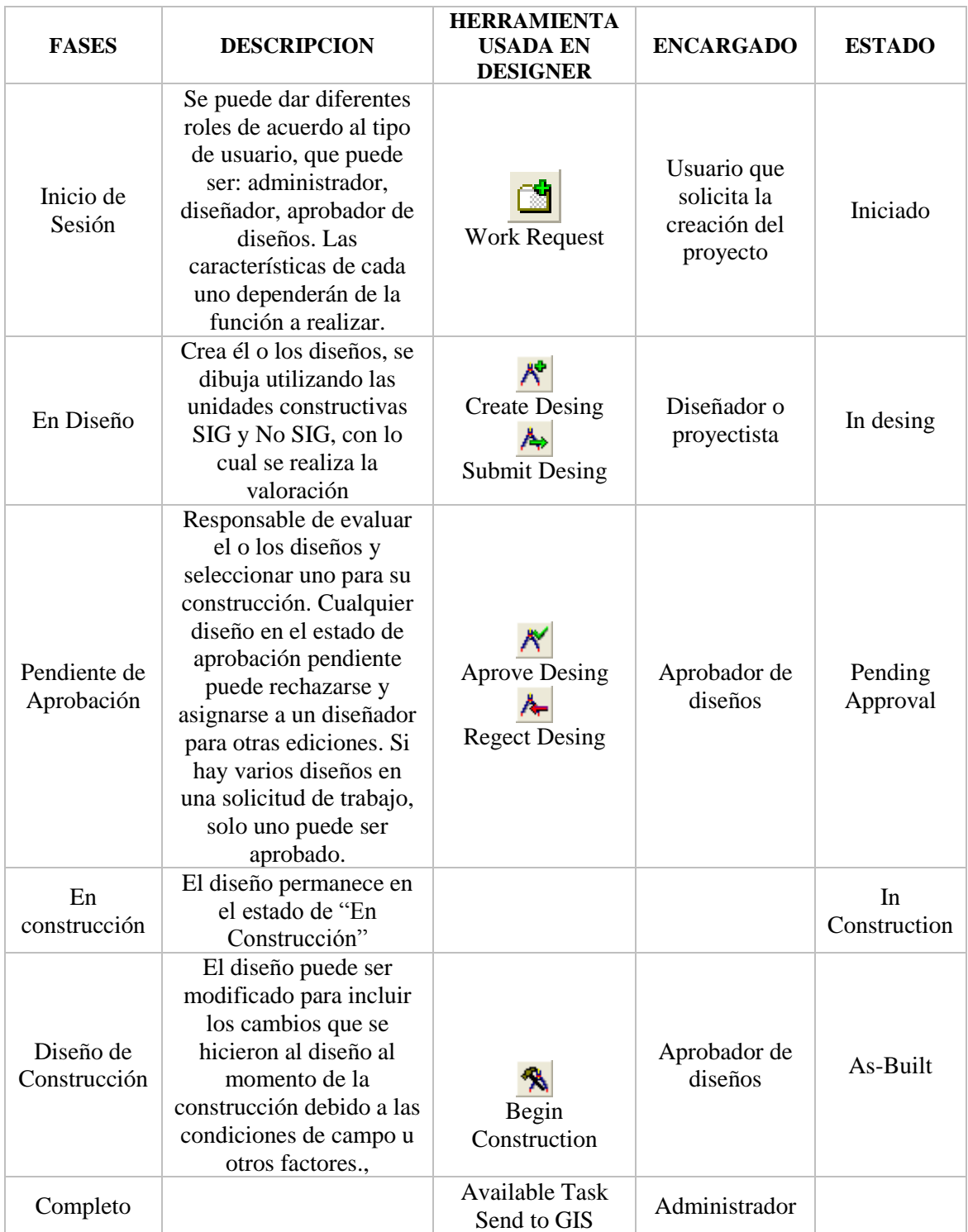

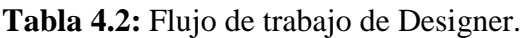

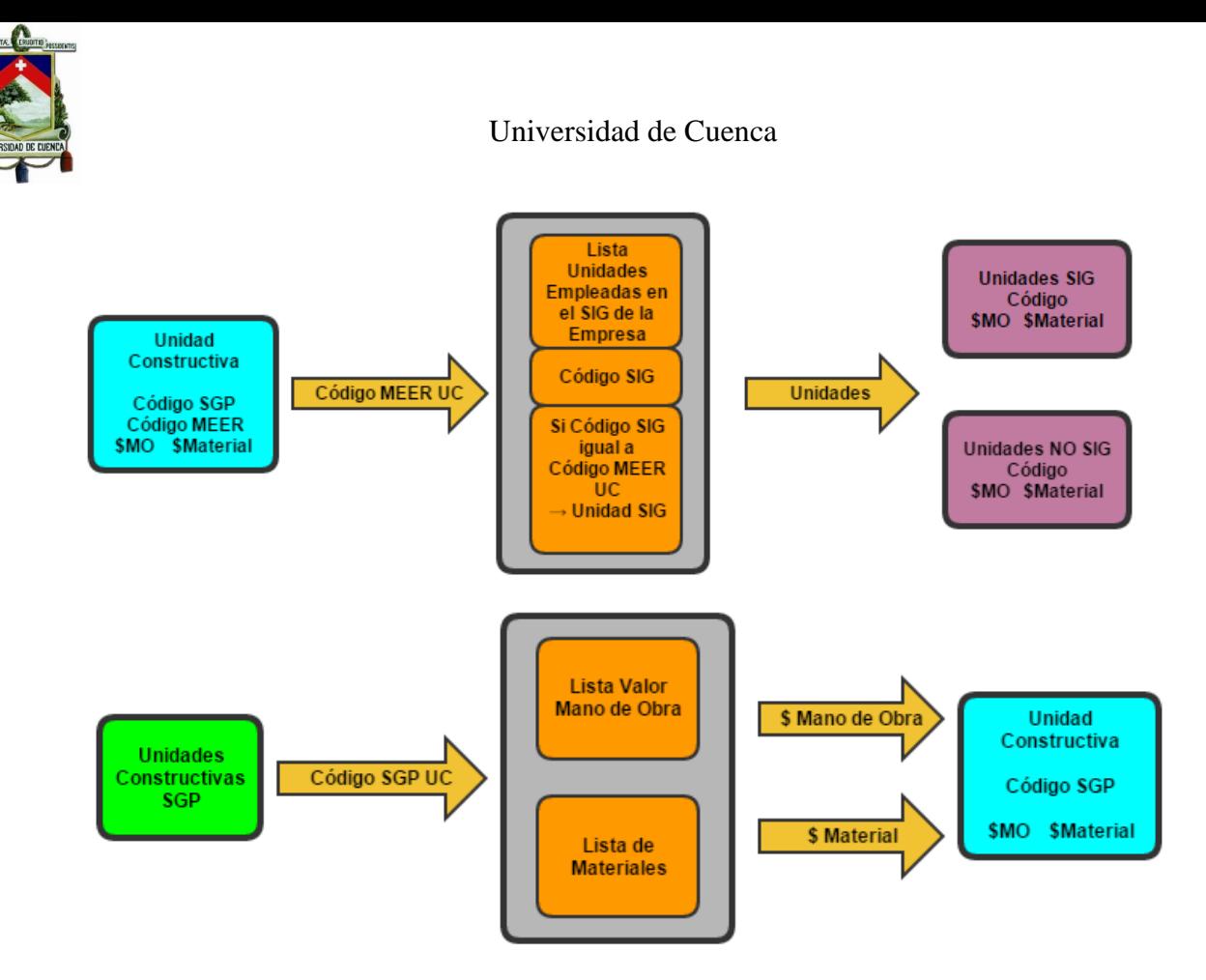

<span id="page-55-0"></span>**Figura 4.2:** Esquema de conformación de la información de las Unidades Compatibles.

# **4.2.2. Estructura de Designer**

- **Work Request (Solicitud de Trabajo):** Una solicitud de trabajo por lo general se considera como el más alto nivel del proceso de gestión de trabajo. Como su nombre lo indica, se trata de una solicitud de trabajo a realizar. Esta solicitud puede requerir la modificación de cualquiera de las infraestructuras existentes o la construcción de nuevas infraestructuras. Puede haber varias alternativas para cumplir con la solicitud de trabajo. Estas alternativas suelen estar representadas por los diseños alternativos.
- **Design (Diseño):** Un diseño representa una solución a la solicitud de trabajo. Por ejemplo, si una solicitud de trabajo requiere la sustitución de un poste, entonces el diseño haría detalle exactamente cómo (y con qué material) el poste sería reemplazado. Ya que puede haber muchas opciones para la sustitución, pueden existir varios diseños. Sin embargo, sólo un diseño puede ser abierto en ArcMap a la vez.
- **Work Location (Lugar de Trabajo):** Para un diseño dado, siempre hay trabajo por hacer. Geográficamente hablando, la obra tendrá un lugar. Por lo tanto, cada tarea se indica en un diseño y podría tener una ubicación en la que la tarea se va a realizar. La información que se aplica a nivel de ubicación de trabajo sería puntos como direcciones, las condiciones de trabajo, las condiciones del lugar (tráfico, tipo de suelo, etc.) cualquier atributo que pueda afectar el trabajo que se realiza. Aquí se puede configurar las necesidades específicas de un proyecto.

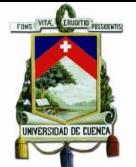

- **GIS Unit (UC SIG):** Una UC SIG o unidad SIG es simplemente un objeto que contiene una referencia a una clase de objeto y el subtipo con referencias a uno o más objetos de Unidad Compatible. La UC SIG lleva los atributos de la entidad, mientras que la Compatible Unit (UC) lleva la información del Work Management System (WMS).
- **Compatible Unit (UC):** Las unidades compatibles (UCs) se pueden colocar en el mapa para representar un equipo específico. Una UC lleva información acerca de la función o tabla que representa. Típicamente, una UC está formada por dos capas: la UC SIG y UC. La UC SIG contiene una referencia a la clase de objeto (o característica) y subtipo, así como los atributos de definición de UC. La UC representa la característica y su información WMS (por ejemplo, función de trabajo). Una sola UC SIG puede tener varias UC (con varias funciones de trabajo).

# <span id="page-56-1"></span>**4.2.3. Tablas Designer**

Designer contiene datos iniciales de configuración que se utilizan como modelo, todos estos datos están en tablas, las cuales pueden modificarse con los datos de la Empresa Eléctrica Regional CENTROSUR. Al realizar el análisis de la información del SGP y los criterios de Designer se deberán llenar las siguientes tablas para la creación de unidades compatibles. Este procedimiento se lo puede realizar mediante carga masiva en las tablas correspondientes como se explica a continuación.

<span id="page-56-0"></span>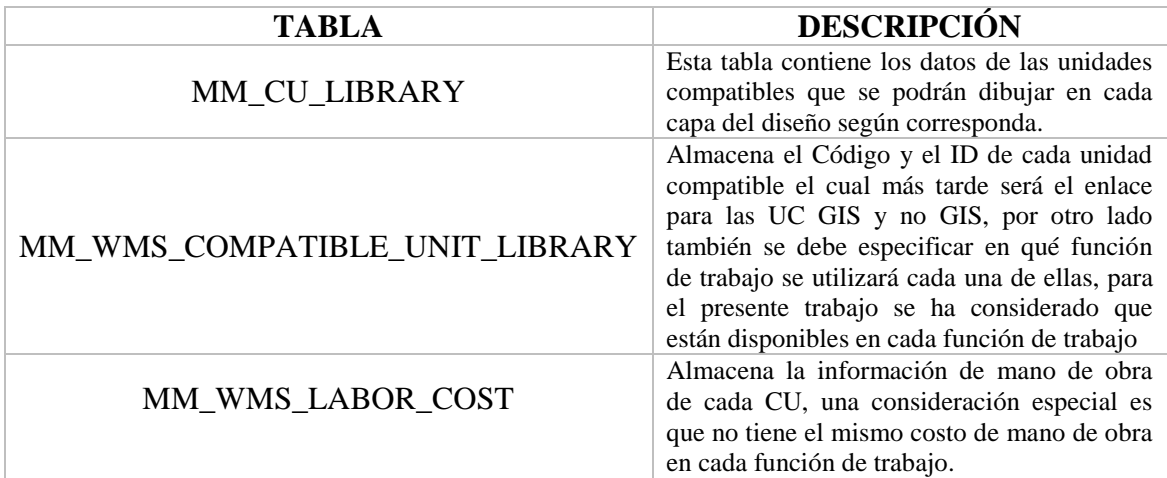

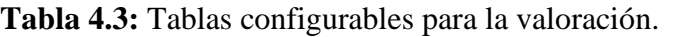

La descripción de los campos de las tablas especificadas en la [Tabla 4.3](#page-56-0) se pueden observar en el [ANEXO A.](#page-138-0)

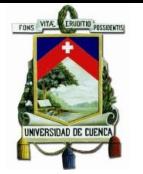

# **4.2.4. Creación de Unidades Compatibles mediante ArcCatalog<sup>2</sup>**

El primer paso para la construcción de las unidades compatibles es disponer de la parte presupuestaria como se explicó en la sección anterior, luego de lo cual se procederá a configurar las unidades con los mismos códigos que se crearon de forma masiva en las tablas mencionadas en la sección [4.2.3.](#page-56-1) Esta tarea se lo puede realizar desde el administrador de UC que está disponible en ArcCatalog.

Una consideración importante es que las UC SIG deberán tener definido el nombre de la Capa con la cual se vincula al SIG, así como también el Subtipo de la capa.

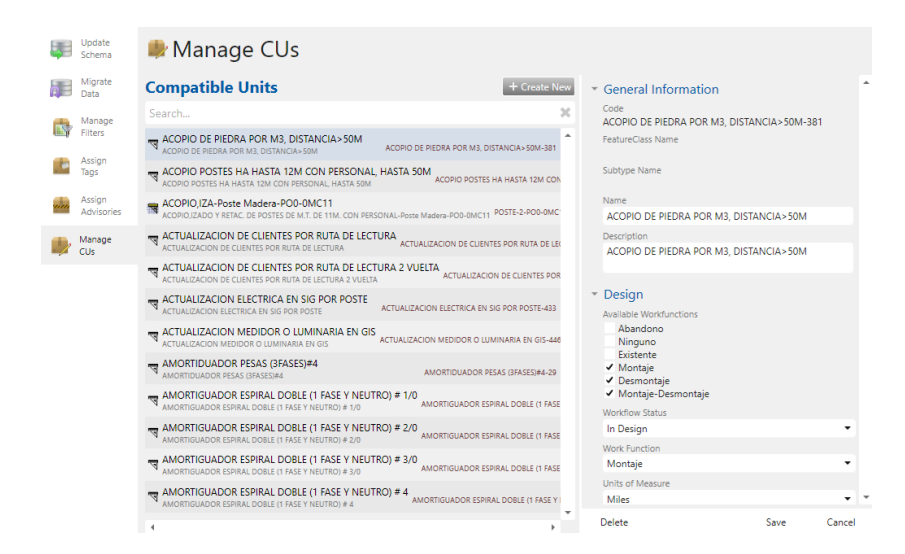

**Figura 4.3:** Asistente de creación de UC.

<span id="page-57-0"></span>La pantalla del asistente de creación de las UCs muestra la opción Create New, la cual despliega una ventana que contiene las opciones que se observan en la [Figura 4.3,](#page-57-0) aquí se escoge el Feature/Object Class, que es el primer parámetro a escoger para la creación de una UC, indica el tipo de unidad a crear. Por ejemplo, si se escoge estructura soporte, este contiene las unidades de postes, para la creación de unidades SIG. Al escoger el Feature/Object Class asigna el subtipo de la unidad, en este ejemplo se despliega los tipos de postes existentes. Finalmente, el WMS code es el código de Work Management system que se asigna a cada unidad. Si son unidades noSIG el campo Feature/Object Class deberá estar en NONE, así la unidad será creada como noSIG .Una vez escogidos estos campos la siguiente ventana es la que se observa en la [Figura 4.5.](#page-58-0)

<sup>1</sup> <sup>2</sup> Aplicación utilizada para organizar y administrar varios tipos de información para ArcGis.

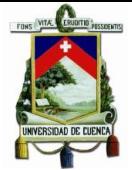

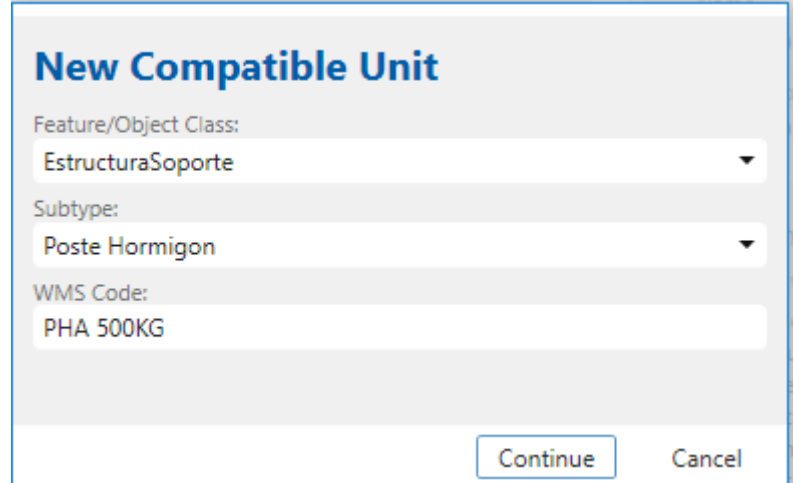

**Figura 4.4:** Pantalla de creación de UCs.

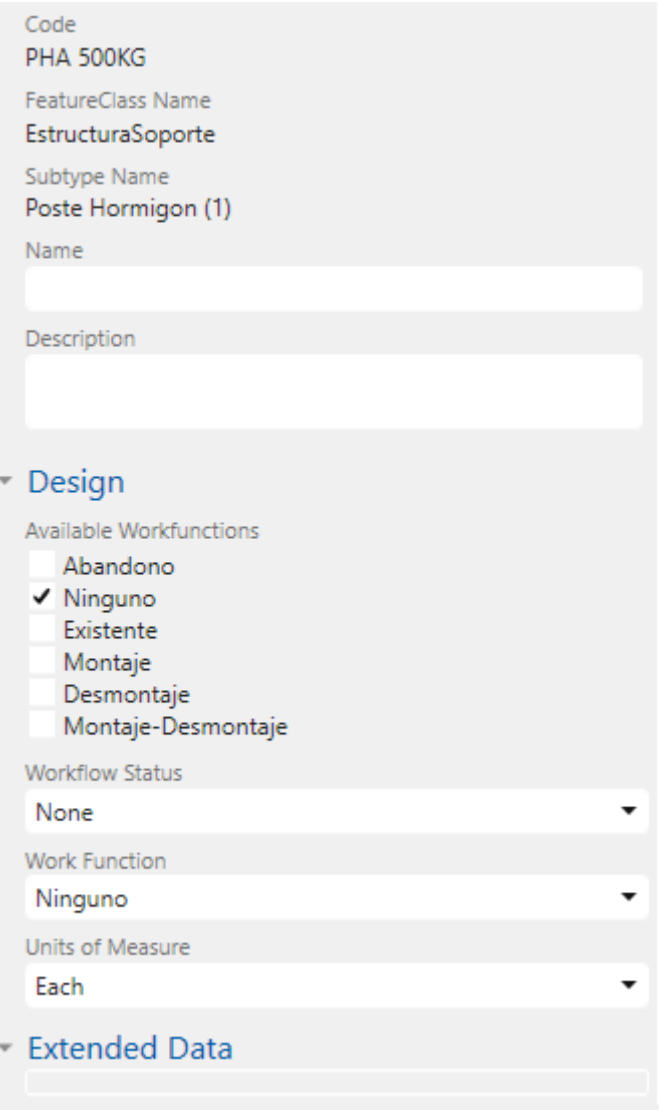

<span id="page-58-0"></span>**Figura 4.5:** Segunda ventana del asistente para la creación de UCs.

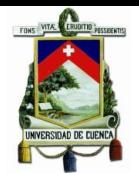

Se asigna: nombre de la unidad, la descripción, el available work function, el work flow status y la unidad de medida. Todos estos parámetros son los que ya se explicaron al momento de crear las unidades de forma masiva con cada uno de sus campos en la sección [4.2.3,](#page-56-1) esta es una manera manual de crear una UC. Cabe indicar que en ninguno de estos pasos se ingresaron costos. Esta sería una creación de unidad sin valoración lo cual deberá hacerse para el costo de material una carga manual en la tabla MM\_WMS\_COMPATIBLE\_UNIT\_LIBRARY, mientras que para mano de obra se deberá hacer como carga directa en la tabla MM\_WMS\_COMPATIBLE\_UNIT\_LIBRARY.

# **4.3.Herramientas de análisis (Analysis Tools)**

Las herramientas de análisis integradas en Designer permiten evaluar escenarios del tipo "¿Qué sucede sí?" en diseños eléctricos, mediante:

- Cable Pulling Analysis<sup>3</sup>.
- Secondary Circuit Analysis<sup>4</sup>.
- Structural Analysis<sup>5</sup>.

Estas herramientas previamente deben ser configuradas mediante parámetros técnicos y económicos en sus respectivas tablas.

### **4.3.1. Cable Pulling Analysis**

Cable Pulling Analysis permite realizar escenarios de tendido de conductores a través de ductos (tuberías). Los parámetros se pueden modificar para crear una variedad de escenarios, lo que permite elegir el plan de tracción o tensado óptimo. Como comprobación, los resultados de cada escenario se comparan con las tensiones de tracción y las presiones laterales máximas admisibles.

Los parámetros que intervienen en un escenario incluyen:

- Tipo de cable.
- Tipo de cable neutro.
- Número de cables a tirar.
- Material de la cubierta del cable.
- Tipo de tensado (trayectoria: curva, recta hacia arriba, recta hacia abajo, horizontal).
- Longitud del cable.
- Ángulo y radio de curvatura.
- Ángulo de desplazamiento.
- Tamaño del ducto.
- Tipo de ducto.

<sup>1</sup> <sup>3</sup> Análisis de tracción de cables.

<sup>4</sup> Análisis de Circuitos Secundarios.

<sup>5</sup> Análisis Estructural.

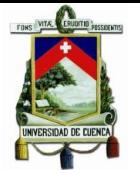

# - Coeficiente de fricción.

Toda la información técnica se resume en las siguientes tablas, las cuales deben existir en la geodatabase<sup>6</sup>.

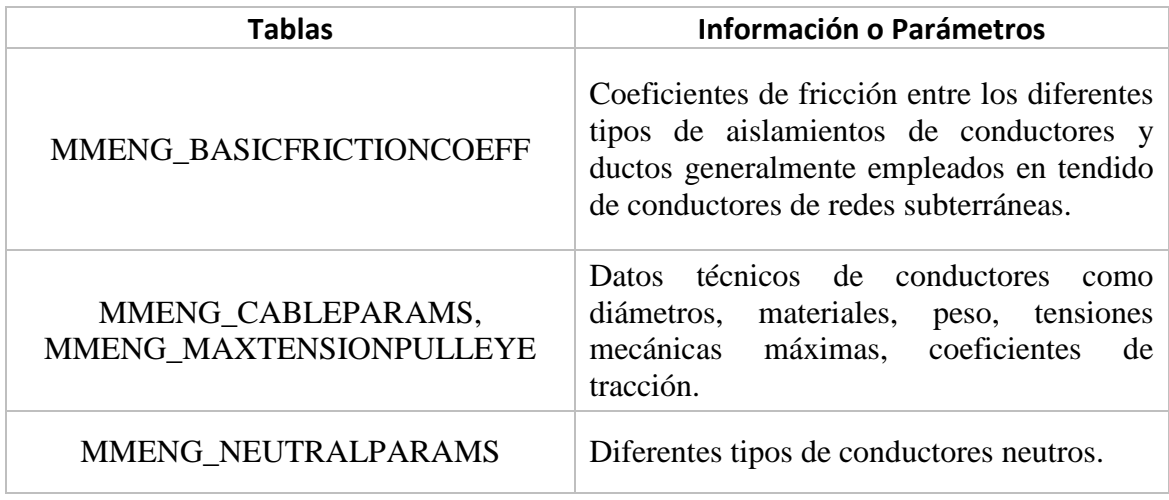

# **Tabla 4.4:** Tablas Cable Pulling Analysis**.**

Cable Pulling Analysis proporciona para cada sección de ducto los siguientes resultados:

- Tensión de tracción hacia adelante y hacia atrás.
- Presión lateral.
- Espaciamiento de cables.
- Radio de curvatura interior.
- Configuración de tracción (simple, triangular, horizontal, diamante).
- Factor de corrección de peso.
- Probabilidad de atascos.

En un inicio Cable Pulling Analysis fue desarrollado como una herramienta que facilitaría la toma de decisiones en tareas de tendido de conductores de redes subterráneas, sin embargo de acuerdo a información proporcionada por el servicio técnico de Schneider Electric, esta herramienta no ha sido empleada de acuerdo a las expectativas, por lo cual en la versión 10.2.1b ya no se encuentra disponible; por lo que no se justifica la configuración de la misma con información de la Empresa Eléctrica Regional CENTROSUR en las tablas respectivas.

# **4.3.2. Secondary Circuit Analysis**

Secondary Circuit Analysis es un cálculo eléctrico que permite determinar el transformador y los conductores eléctricos que maximizarán el rendimiento de la red y minimizará costos. Secondary Circuit Analysis ayuda a los diseñadores a calcular:

<sup>1</sup> <sup>6</sup> Modelo que permite el almacenamiento físico de la información geográfica.

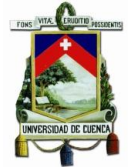

- Carga kVA: Determina la cantidad de demanda en kVA que un transformador tendrá para un diseño dado.
- Parpadeo de voltaje (flicker): Fluctuación de voltaje cuando se enciende un motor (representación de electrodomésticos como aires acondicionados o refrigeradores).
- Caída de voltaje: Caídas de voltaje a través del transformador y a lo largo de las líneas secundarias y de servicio.
- Fallas eléctricas: Cantidad de corriente que fluye a través de un cortocircuito.

Los cálculos del Secondary Circuit Analysis se basan en las siguientes consideraciones:

**Topología de Circuito Radial:** Esta herramienta requiere que el circuito secundario no contenga lazos y reciba energía de una sola fuente. Cuando se enfrenta a un circuito secundario que contiene bucles, el Secondary Circuit Analysis rompe cada bucle en un punto arbitrario, de igual manera si un circuito secundario se encuentra alimentado por más de un transformador, el Secondary Circuit Analysis ignora todos los transformadores, excepto uno (seleccionado al azar).

**Barra de voltaje constante en el primario del transformador:** El terminal primario del transformador se considera como una barra infinita<sup>7</sup>. Supone que su voltaje es constante independientemente de la cantidad de potencia que suministra al circuito secundario.

**Modelo equivalente de Circuito de una fase:** Se utiliza un modelo de circuito equivalente de una fase para realizar el cálculo del flujo de carga. El tipo de transformador (trifásico o monofásico) que alimenta el circuito determina la forma en la que las cargas de servicio se interpretan y se añaden al equivalente de una fase.

- Si el transformador es trifásico, supone que cada carga de servicio es una carga equilibrada trifásica y su valor total se divide por tres. En este caso también se supone que la corriente de carga fluye solamente en una dirección, es decir, no necesita retornar a través de un conductor neutro.
- Si el transformador es monofásico, supone que cada carga de servicio está en la misma fase que cualquier otra carga y además supone que la corriente de carga fluye tanto en un conductor de fase como en un conductor de retorno neutro.

Secondary Circuit Analysis requiere que las siguientes tablas existan en la geodatabase con información de los elementos propios de la empresa.

<u>.</u>

<sup>&</sup>lt;sup>7</sup> Idealización de un sistema de potencia, el cual es tan grande que en él no varían ni el voltaje ni la frecuencia.

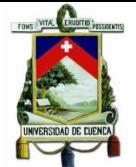

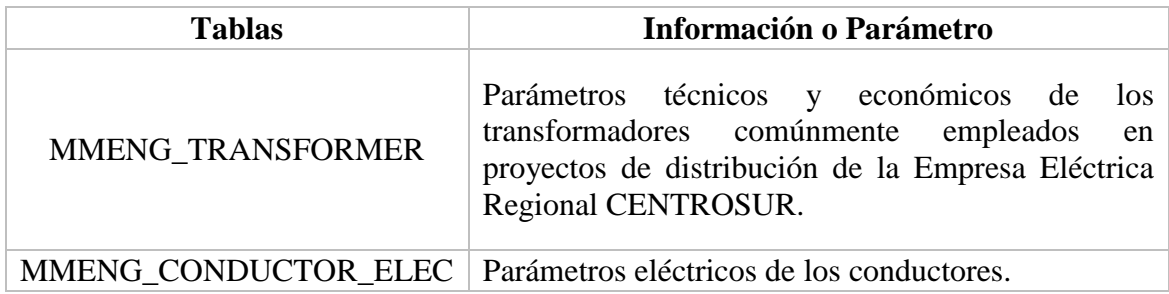

# **Tabla 4.5:** Tabla del Secondary Circuit Analysis

**Tabla 4.6:** Información de la tabla MMENG\_TRANSFORMER.

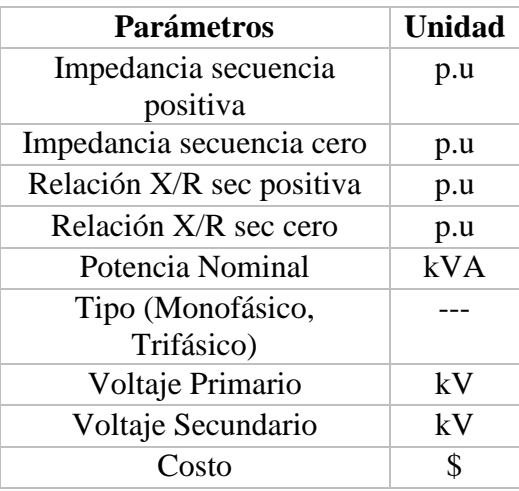

**Tabla 4.7:** Información de la tabla MMENG\_CONDUCTOR\_ELEC.

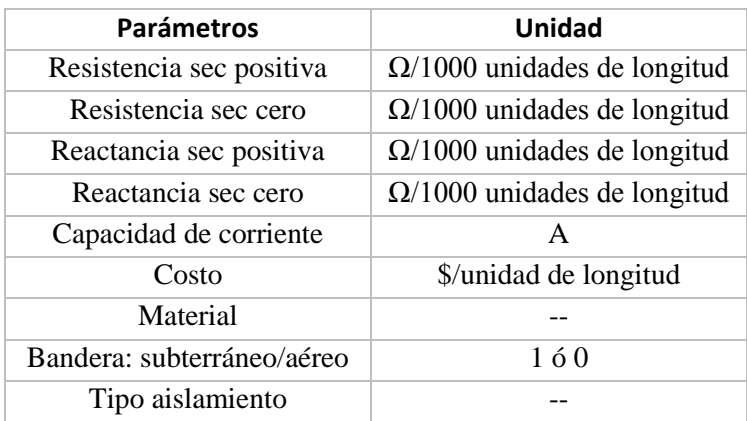

# **4.3.3. Structural Analysis**

ArcFM Structural Analysis le permite evaluar la integridad de una estructura de soporte (postes) y sus elementos asociados.

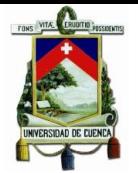

# **4.3.3.1.Organización de la herramienta de análisis estructural**

La herramienta Structural Analysis consiste en una ventana principal conformada por seis páginas con sus respectivas pestañas que incluyen:

- Ruling Span<sup>8</sup>.
- Transverse Pole Strength<sup>9</sup>.
- Bisector Guy<sup>10</sup>.
- Dead End Guy<sup>11</sup>.
- $Cross Arm<sup>12</sup>$ .
- Clearance<sup>13</sup>.

Cada página contiene entre uno y siete recuadros que le permiten modificar los parámetros de análisis estructural. Estos recuadros incluyen: Distancias de Seguridad, tipos de crucetas, conductores, tensores, anclajes, factores ambientales de sobrecarga, postes y vanos de diseño.

#### **4.3.3.2.Overcapacity Factors**

El recuadro Overcapacity Factor permite la aplicación de factores ambientales a un escenario de análisis, las tablas que relacionadas a los factores de sobrecarga son:

<span id="page-63-0"></span>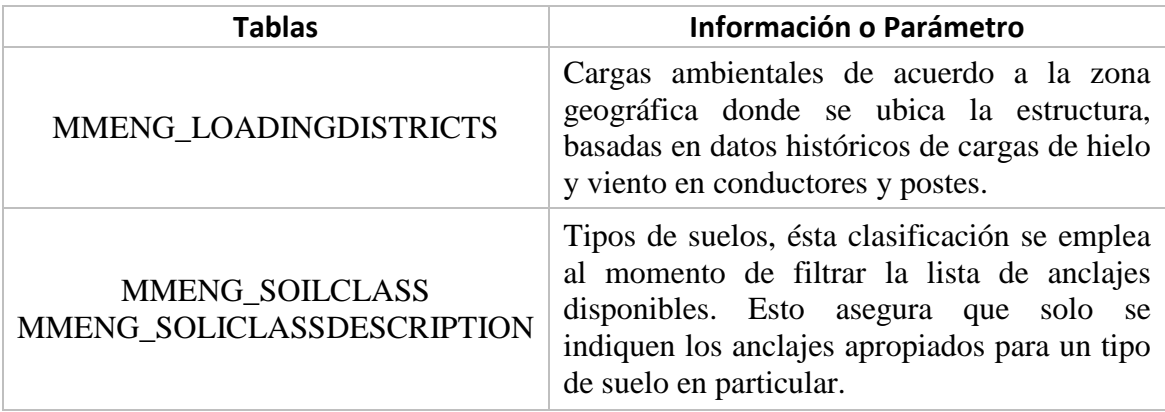

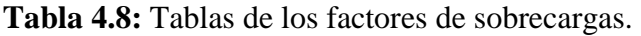

La información proporcionada por la Empresa Eléctrica Regional CENTROSUR e ingresada en las tablas descritas en la [Tabla 4.8](#page-63-0) se detalla en el [ANEXO C.](#page-144-0)

1

<sup>8</sup> Vano de diseño

<sup>9</sup> Esfuerzos transversales en postes

<sup>&</sup>lt;sup>10</sup> Tensores en postes en los cuales la trayectoria de las líneas de distribución cambia

 $11$  Tensores en postes fin de línea

<sup>&</sup>lt;sup>12</sup> Crucetas

<sup>&</sup>lt;sup>13</sup> Distancias de Seguridad

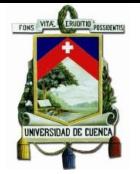

# **4.3.3.3. Pole Parameters**

La carga en postes tiene tres componentes: tensión producto del soporte de conductores, tensión por efectos del viento en los conductores y en el propio poste. Puesto que el objetivo del análisis es determinar la capacidad de resistir la ruptura del poste en la línea de suelo, todas las cargas en el poste se calculan como un brazo de palanca sobre esta línea.

Puede seleccionar una clase de poste, altura y material para mostrar el momento máximo de resistencia. Una vez que se suministran longitudes y ángulos de los vanos de los conductores, se muestra los siguientes resultados.

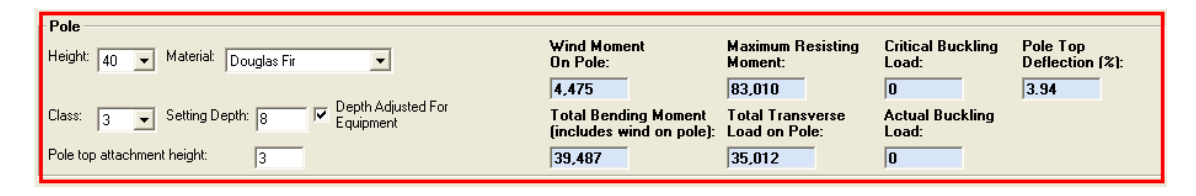

**Figura 4.6:** Parámetros de los postes **[**12**]**.

El **Wind Moment on Pole** es el momento de flexión contra la superficie del poste causado por el viento. Este cálculo utiliza los valores de Loading District y calibre del conductor.

El **Maximum Resisting Moment** es la capacidad del poste de soportar cargas tales como la tensión del conductor y el viento, basado en su tamaño y material.

El **Total Bending Moment** se define como el momento de flexión debido a las cargas de la tensión del conductor, el viento en los cables/conductores y el viento en el propio poste. Si el momento de flexión total excede el momento de resistencia total del poste, el cuadro de texto se resaltará en rojo.

La **Total Transverse Load on Pole** es la fuerza resultante de la tensión del conductor (debido al ángulo de la línea) y la carga del viento en el conductor aplicada al poste.

La **Critical Buckling Load** es la carga de pandeo máxima que el poste puede soportar.

La **Actual Buckling Load** es la carga de pandeo real causada por efectos de los tensores ubicados en el poste.

La **Pole Top Deflection** muestra (en porcentaje) cuánto se desvía el poste desde su línea de eje.

Las tablas que relacionadas a los parámetros de postes se muestran en la [Tabla 4.9.](#page-65-0)

Toda la información proporcionada por el departamento de análisis técnico del departamento SIGADE de la Empresa Eléctrica Regional CENTROSUR se expone en el [ANEXO D.](#page-147-0)

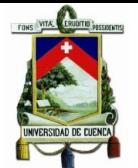

#### **Tabla 4.9.** Parámetros de los postes.

<span id="page-65-0"></span>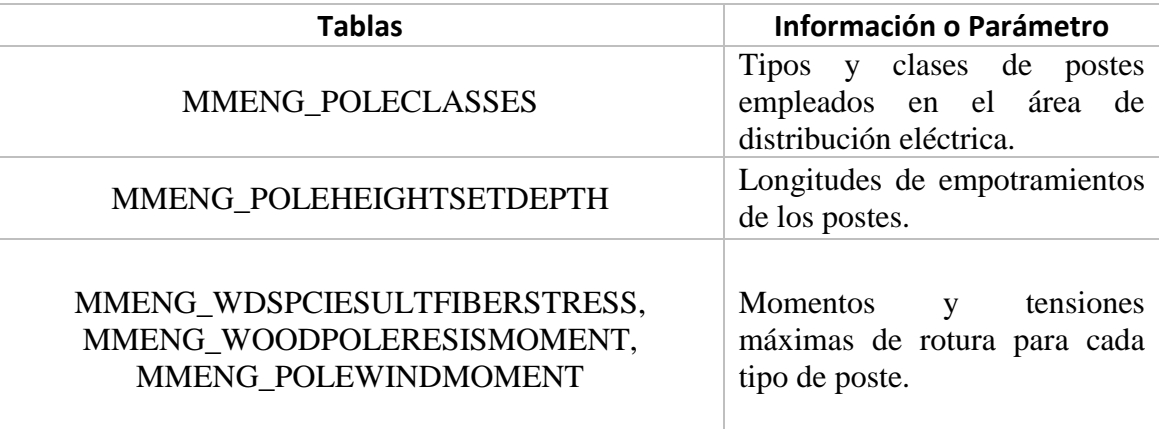

#### **4.3.3.4.Ruling span parameters**

Un vano regulador o ruling span es la longitud del vano equivalente que permite obtener la tensión promedio en los vanos del tramo de la línea, comprendidos entre apoyos, se asume que el rango de vanos de diseños se basa en normas constructivas o la experiencia por parte de los usuarios contratistas.

#### **4.3.3.5.Conductor parameters**

La carga del conductor es la suma de una carga vertical más una horizontal. Los componentes de carga vertical son el peso del conductor y la capa de hielo donde sea aplicable y la carga horizontal es la fuerza del viento en el conductor con corrección para el hielo donde sea aplicable.

Las tablas relacionadas a los parámetros de conductores se presentan en la [Tabla 4.10.](#page-65-1)

<span id="page-65-1"></span>

| <b>Tablas</b>           | Información o Parámetro                                                                                                    |
|-------------------------|----------------------------------------------------------------------------------------------------|
| MMENG CONDSIZEVV        | Calibres de los conductores comúnmente<br>empleados en tareas de distribución eléctrica.                                                                                                    |
| MMENG CONDTENSION       | Para una longitud de vano de diseño<br>conjuntamente con las cargas ambientales de<br>una zona geográfica, relaciona el calibre de<br>un conductor con su tensión máxima de rotura<br>además con aspectos como: flecha del vano y<br>peso del conductor. |
| MMENG CONDTRANSWINDLOAD | Para los mismos parámetros de la tabla<br>MMENG CONDTENSION relaciona<br><sub>la</sub><br>carga mecánica en los conductores por efectos<br>del viento.                                                                                                   |

**Tabla 4.10:** Parámetros de los conductores.

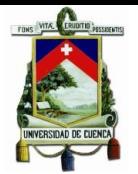

Toda la información proporcionada por el departamento de análisis técnico del departamento SIGADE de la Empresa Eléctrica Regional CENTROSUR, así como cálculos relacionados con los conductores se expone en el [ANEXO E.](#page-149-0)

### **4.3.3.6.Guy y Anchor parameters**

Los campos de Guys<sup>14</sup> and Anchors<sup>15</sup> se encuentra en la pestaña Bisector Guy y la pestaña Dead End Guy. La pestaña Bisector Guy se usa para los tensores empleados en postes de retención, los resultados en esta pestaña asumen que el poste tiene conductores suspendidos en ambos lados y considera el viento como un factor de carga. Los resultados en la pestaña de Dead End Guy consideran que sólo un lado del poste tiene conductores tensados y el otro lado requiere tensores para mantener el equilibrio.

|   | Guys and Anchors | Total Pole Down Guy Capacity: 3.158 |     |             | Total Span Guy Capacity: | 10           |       |       | Total Stub Down Guy Capacity:   | lo        |                            |         |
|---|------------------|-------------------------------------|-----|-------------|--------------------------|--------------|-------|-------|---------------------------------|-----------|----------------------------|---------|
|   |                  | Total Load On Pole Down Guys: 1,943 |     |             | Total Load On Span Guys: | lo           |       |       | Total Load On Stub Down Guys: n |           |                            | Add Guy |
|   | Type             | <b>Construction</b>                 | Qty | Att. Height | Design Lead              | Minimum Lead | Rated | Load  | Anchor                          | Anchor ID | Anchor Rating   Anchor Lo. |         |
| ☑ | 9/32" UG         | Pole Down Guv                       |     | 34.0        | 33.50                    | 16.28        | 3,158 | 1,943 | A2-8" PIHS-2500-5               | A2        | 16,000                     | 1,943   |
|   |                  |                                     |     |             |                          | <b>TILL</b>  |       |       |                                 |           |                            |         |

**Figura 4.7:** Recuadro de los tensores y anclajes **[**12**]**.

La adición, modificación y eliminación de anclajes o tensores afectan los resultados de los siguientes campos.

**Total Pole Down Guy Capacity**: Esta es la tensión del cable tensor en comparación con su fuerza de rotura nominal para todos los tensores del tipo a tierra.

**Total Span Guy Capacity**: Esta es la tensión de un tensor en comparación con la fuerza de rotura nominal para todos los tensores tipo poste a poste.

**Total Load on Span Guys**: La carga total en los tensores tipo poste a poste.

**Total Stub Down Guy Capacity**: Es la tensión total del cable tensor en comparación con la fuerza de ruptura nominal para todos los tensores tipo farol.

**Total Load on Stub Down Guy**: La carga total en los tensores tipo farol.

Las tablas que relacionadas a los parámetros de tensores y anclajes se presentan en la [Tabla 4.11.](#page-67-0)

La información detallada se encuentra en el [ANEXO F.](#page-153-0)

<u>.</u>

<sup>&</sup>lt;sup>14</sup> Tensores de postes

<sup>&</sup>lt;sup>15</sup> Anclajes

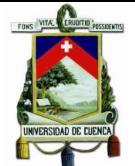

<span id="page-67-0"></span>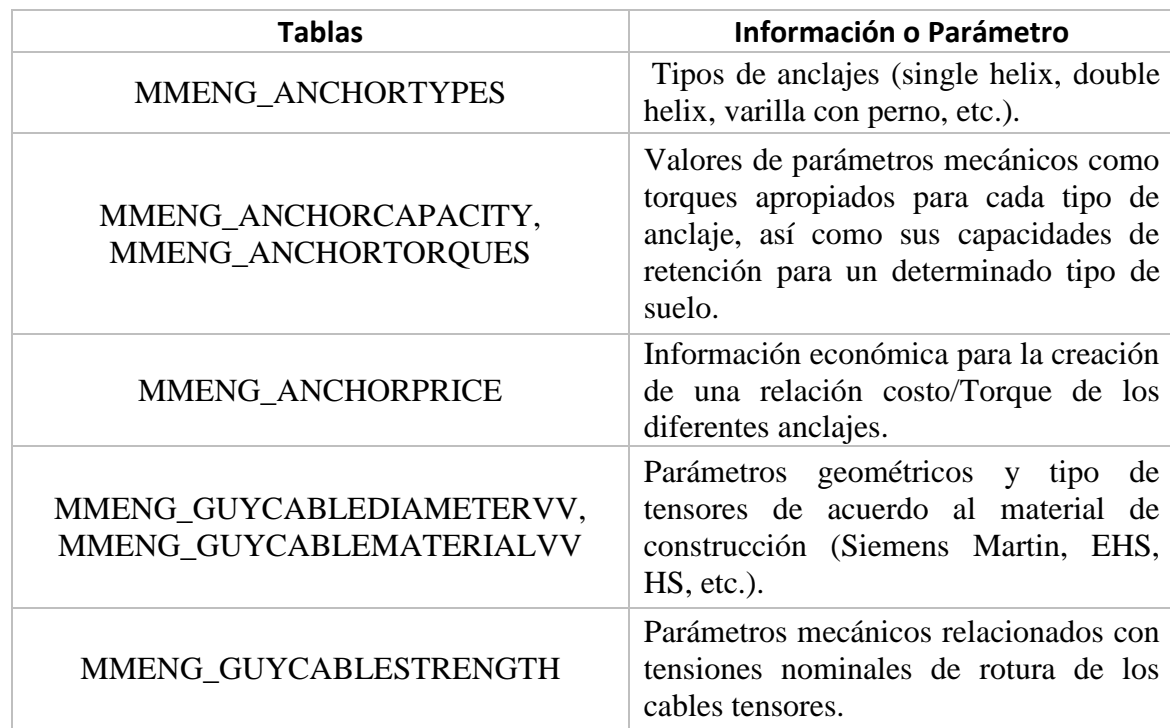

**Tabla 4.11:** Parámetros de tensores y anclajes.

### **4.3.3.7.Cross arm parameters**

La pestaña Cross Arm le permite agregar una sola cruceta a su estructura de soporte. Este cálculo evalúa la resistencia de los aisladores, pernos pasadores y cruceta.

Designer compara aspectos como: la carga del conductor con la resistencia del o los aisladores, también compara la carga del conductor con la fuerza de los pasadores tipo pin, en cualquiera de los dos casos si los valores calculados exceden a los nominales para cada elemento, se resaltará en color rojo como advertencia, como se aprecia en la [Figura 4.8.](#page-67-1)

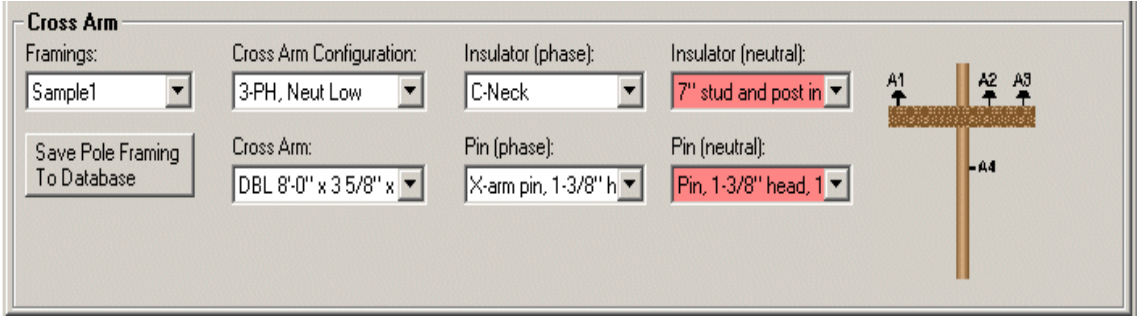

**Figura 4.8:** Recuadro de análisis de las crucetas **[**12**]**.

<span id="page-67-1"></span>Las tablas relacionadas a los parámetros de crucetas se encuentran en la [Tabla 4.12.](#page-68-0)

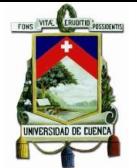

Toda la información proporcionada por el departamento de análisis técnico del SIGADE y cálculos relacionados con las crucetas empleadas por la empresa se expone en el [ANEXO G.](#page-157-0)

<span id="page-68-0"></span>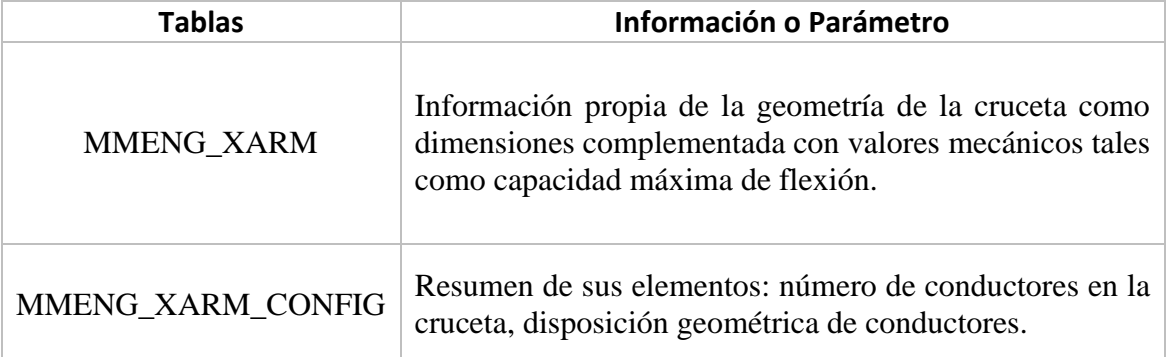

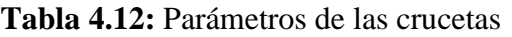

# **4.3.3.8.Clearance parameters**

Los parámetros de espaciamiento permiten analizar la distancia de seguridad necesaria para los conductores, se incluyen los estándares  $REA^{16}$  y  $NESC^{17}$ .

Las tablas que relacionadas a los parámetros de espaciamiento se describen en la [Tabla](#page-68-1)  [4.13.](#page-68-1)

<span id="page-68-1"></span>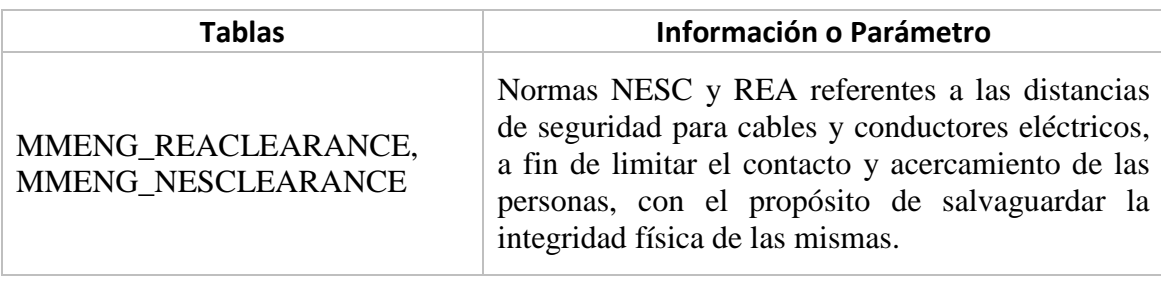

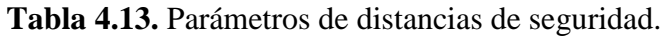

De acuerdo a la regulación CONECEL 02/10 mediante Acuerdo Ministerial No. 01-245 de 13 de julio de 2001, publicado en el Registro Oficial No. 382 de 2 de agosto de 2001, se expidió con carácter de obligatorio el Código de Práctica Ecuatoriano CPE INEN 19 (Código Eléctrico Nacional), en el que se establece la salvaguardia de las personas y de los bienes contra los riesgos que puedan surgir por el uso de la electricidad y de la instalación de conductores y equipos.

El Código Eléctrico Nacional dispone que en instalaciones de más de 600 V nominales, para las distancias de mínimas de seguridad se utilice el National Electrical Safety Code, ANSI-C2 [**13**].

<u>.</u>

<sup>&</sup>lt;sup>16</sup> REA: Rural Electrification Act

<sup>&</sup>lt;sup>17</sup> NESC: National Electrical Safety Code

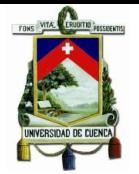

# **4.4.Optimización de Diseños (Design Optimization)**

Designer incorpora la tarea de optimización de diseños residenciales subterráneos. Un DRS<sup>18</sup> optimizado satisface las demandas eléctricas del proyecto, minimizando al mismo tiempo los costos de materiales y otros costos asociados con la subutilización de transformadores y circuitos secundarios.

La Optimización de diseños utiliza algoritmos eléctricos, políticas eléctricas configurables, catálogos de materiales con información de costos, y datos SIG para automatizar la selección de materiales y establecer el diseño óptimo.

# **4.4.1. Flujo de Trabajo de Optimización de Diseños**

La optimización crea diseños en tres fases principales:

- 1. Selección de parámetros de diseño de las siguientes fuentes de datos:
	- Catálogos de dispositivos que contienen características predefinidas y costos de transformadores, conductores secundarios y de servicio.
	- Los valores de compensación cartográfica con la finalidad de establecer el lugar dónde se colocará una estructura, punto de carga o transformador en relación con un predio basada en datos GIS.
	- Configuración de las políticas de la empresa en aspectos como carga máxima del transformador, la caída máxima de voltaje y efecto flicker máximo permisible.
	- Perfiles de carga que contienen las características de la superficie de construcción; demanda kVA Pico y promedio por área; factor de potencia para el arranque de motores; kVA transitorios, Número de fases y curvas de coincidencia. La optimización del diseño aplica las características de un perfil de carga a un conjunto seleccionado de predios.
- 2. Ejecución de algoritmos basado en datos de entrada.
- 3. Selección de elemento como transformadores y conductores de acuerdo a los resultados de los algoritmos.

El flujo descrito se aprecia en la [Figura 4.9.](#page-70-0)

### **4.4.2. Metodología y Algoritmos**

#### **4.4.2.1.Selección del Transformador**

El optimizador selecciona el número de transformadores y su ubicación geográfica, así como su potencia kVA que permita satisfacer las cargas del DRS de la manera más rentable, utiliza los siguientes datos de entrada para seleccionar el tipo y la disposición óptima del transformador:

Carga kVA pico diversificada.

<sup>1</sup> <sup>18</sup> DRS: Diseño Residencial Subterráneo

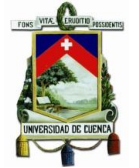

- Factor de sobrecarga máximo permitido del transformador.
- Consideraciones de costos.

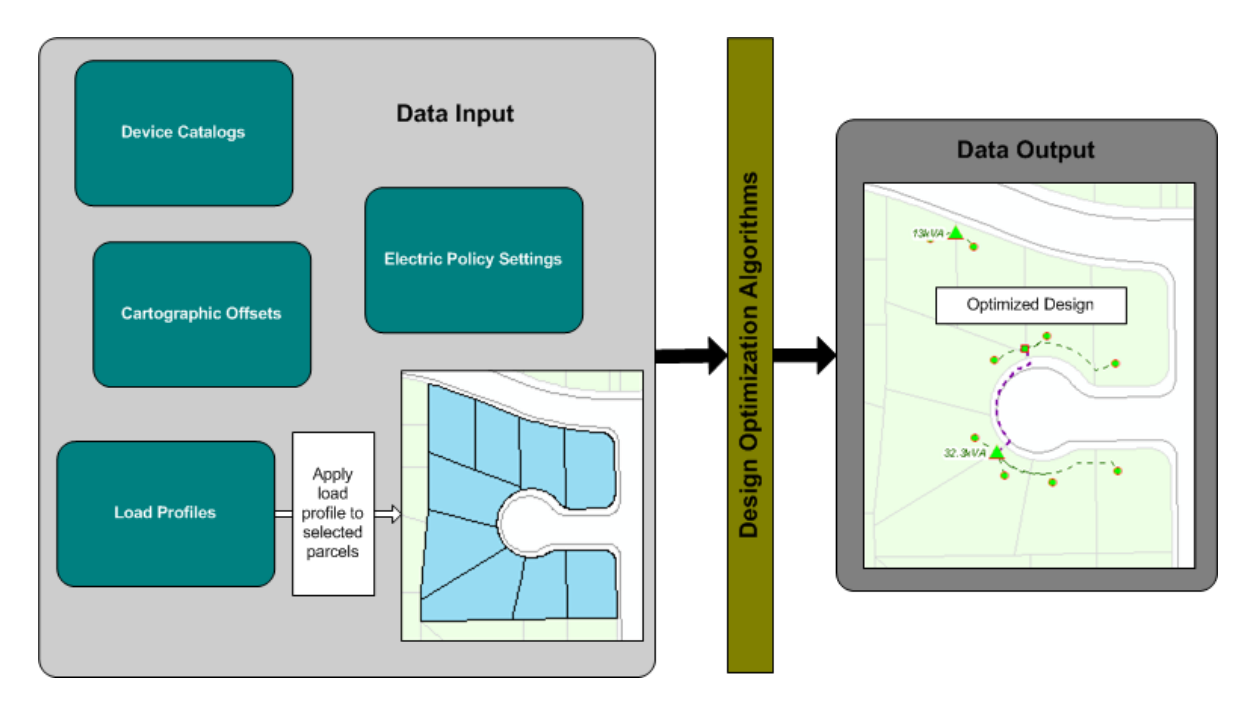

**Figura 4.9:** Flujo de trabajo del optimizador de diseños **[**12**]**.

# <span id="page-70-0"></span>**4.4.2.2.Carga kVA Pico Diversificada**

La Carga kVA pico diversificada considera la probabilidad de que la demanda máxima de todos los clientes ocurra al mismo tiempo. La siguiente fórmula se utiliza para calcular la carga pico de kVA diversificada:

$$
kVA_{DIV} = C*N*\sum_{j=1}^{n} kVA_i
$$

**Ecuación 4.1:** Carga kVA pico diversificada.

# Donde:

 $kVA_{DIV}$  es la carga pico total diversificada aguas abajo de un punto en el circuito

N es el número de clientes aguas abajo del punto del circuito analizado

C es la factor de coicidencia

 $kVA_i$  es la carga máxima esperada para el cliente i

Los kVA pueden a su vez ser estimados para un cliente como el producto de la superficie de un edificio y un factor de carga que tipifica una categoría de cliente.

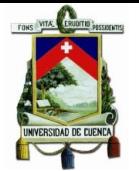

# **4.4.2.3.Selección del Conductor**

El optimizador selecciona el tipo de conductor óptimo utilizando tres parámetros principales:

- Efecto Flicker máximo permitido.
- Caída de voltaje máximo.
- Consideraciones de costos.

# **4.4.2.4.Efecto Flicker**

Los datos usados por el modelo de circuito para determinar el parpadeo (flicker) máximo del voltaje incluyen:

- Impedancia del transformador (suministrado por el catálogo de tipos de transformadores).
- Longitud del conductor a cada punto de servicio (derivado de datos geográficos).
- Impedancia del conductor por unidad de longitud (suministrado por el catálogo de tipos de conductores).
- Carga de arranque del motor para cada punto de servicio (derivado de kVA más un factor de potencia de arranque del motor).
- Parpadeo de voltaje máximo permitido (determinado por políticas de la empresa).

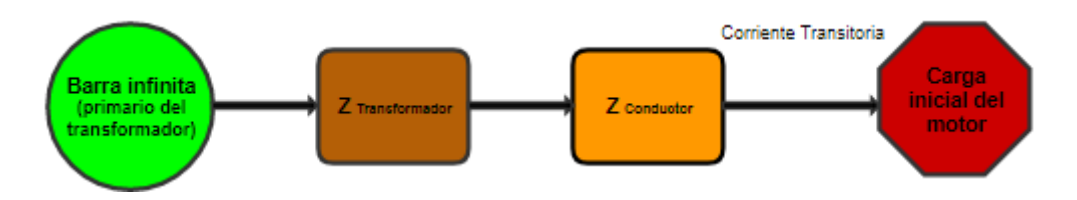

**Figura 4.10:** Modelo del Circuito para determinar el efecto flicker **[**12**]**.

Los siguientes algoritmos se utilizan para calcular el efecto flicker:

$$
I_{inrust} = \frac{kVA_{inrust}}{V_o}
$$

### **Ecuación 4.2:** Corriente transitoria.

Donde

 $V_0$  es el voltaje secundario nominal del circuito

$$
V_{flicker} = I_{inrust}[(R_{XFR} + R_{PATH}) * \cos(\varphi) + (X_{XFR} + X_{PATH}) * \sin(\varphi)]
$$

Donde  $R_{XFR}$  y  $X_{XFR}$  son la resistencia y la reactancia del transformador respectivamente, y  $R_{PATH}$  y  $X_{PATH}$  son la resistencia y la reactancia total respectivamente, de la trayectoria del conductor que une la barra *i* a la barra del secundario del transformador y  $\varphi$  es el ángulo de potencia para la corriente de arranque del motor.
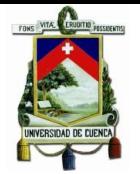

### **4.4.2.5.Máxima Caída de Voltaje**

El modelo de circuito de caída de tensión es un modelo radial que considera todas las cargas picos de los puntos de servicio simultáneamente.

Los parámetros empleados para determinar la caída máxima de voltaje incluyen:

- Impedancia por unidad de longitud (derivado del modelo del cálculo del efecto flicker)
- Longitud del conductor a cada punto de servicio (derivado de datos geográficos)
- Impedancia del conductor (derivado de catálogos de materiales conductores)
- kVA Pico de cada punto de servicio
- Caída de voltaje máximo permitido (determinado por políticas de la empresa)

El modelo del circuito de caída de voltaje es:

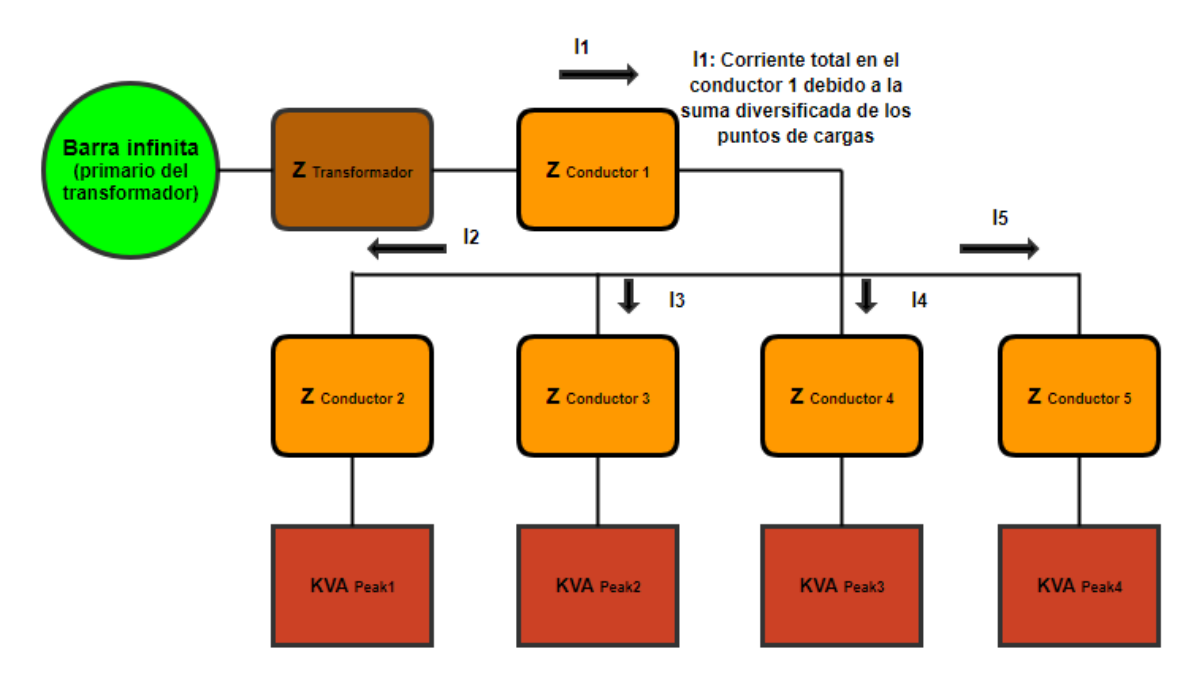

**Figura 4.11:** Modelo del circuito de caída de voltaje **[**12**]**.

El algoritmo para calcular la caída de voltaje es:

$$
V = I(R_{cos\mu}) + I(X_{sin\mu})
$$

**Ecuación 4.3:** Caída de voltaje.

Donde

V es la caída de voltaje en un circuito

I es la corriente que circula por el conductor

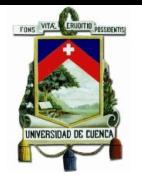

R es la resistencia del conductor en ohms

X es la reactancia del conductor en ohms

u es el ángulo cuyo coseno es el factor de potencia de la carga

cos  $\mu$  es la factor de potencia de la carga, en decimales

sinu es el factor reactivo de carga, en decimales

# **4.4.2.6.Consideraciones de Costo en la Selección de Transformadores y Conductores**

El optimizador ejecuta los algoritmos descritos anteriormente para seleccionar el mejor subconjunto de transformadores y conductores además calcula los costos proporcionados por los catálogos y elegirá el de menor costo.

### **4.5.Normativa de la Empresa Eléctrica Regional CENTROSUR**

### **4.5.1. Caída de Voltaje Admisible**

No deberá exceder para la red secundaria los siguientes límites: [**14**]

- Área Urbana: 5,5 %
- Área Rural:4,5 %

El límite máximo para caída de voltaje en acometidas en ningún caso deberá exceder el 1%.

#### **Red de media tensión.**

Como referencia general, el límite máximo de caída de voltaje considerado desde el punto de salida de la Subestación hasta el transformador más alejado no deberá exceder los siguientes límites [**14**]:

- Alimentador Urbano: 3 %
- Alimentador Rural: 5 %

#### **4.5.2. Sobrecarga de Trasformadores**

El valor de sobrecarga para los transformadores es:

#### **Tabla 4.14:** Sobrecarga de Transformadores.

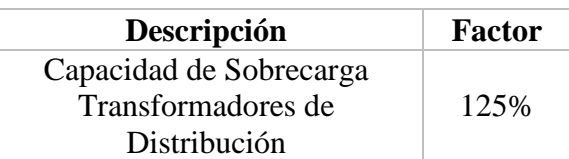

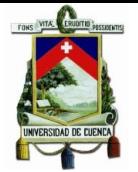

# **4.5.3. Efecto Flicker**

Índice de Calidad

Para efectos de la evaluación de la calidad, en cuanto al flicker, se considerará el Índice de Severidad por Flicker de Corta Duración (Pst), en intervalos de medición de 10 minutos, definido de acuerdo a las normas IEC; mismo que es determinado mediante la siguiente expresión:

 $P_{st} = \sqrt{0.0314P_{0.1} + 0.0525P_1 + 0.0657P_3 + 0.28P_{10} + 0.08P_{50}}$ 

**Ecuación 4.4:** Índice de calidad.

Dónde:

Pst: Índice de severidad de flicker de corta duración.

P0.1, P1, P3, P10, P50: Niveles de efecto "flicker" que se sobrepasan durante el 0.1%, 1%, 3%, 10%, 50% del tiempo total del periodo de observación.

De acuerdo a la regulación No CONELEC 004/01 el índice de severidad del Flicker Pst en el punto de medición respectivo, no debe superar la unidad. Se considera el límite Pst = 1 como el tope de irritabilidad asociado a la fluctuación máxima de luminancia que puede soportar sin molestia el ojo humano. Sin embargo, no existe una relación directa que determine que para un valor de Pst le corresponda una variación de voltaje (∆V), ya que este índice depende de otras variables como: número de eventos, la caída o elevación de voltaje, la duración de las fluctuaciones, etc. [**15**]

Además, las fluctuaciones de voltaje, entre las cuales se encuentra el parpadeo flicker, las cuales pueden tener una duración de varios milisegundos y su amplitud no supera el +/- 10% del voltaje nominal.

# **4.5.4. Determinación de la Demanda Eléctrica en Sectores Residenciales**

La división de clientes y zonas del área de concesión se la realizó por estratos basados en el consumo de energía se indica en la [Figura 4.12.](#page-75-0)

Demanda máxima diversificada considerando el uso de equipos eléctricos de uso general y cocción de alimentos.

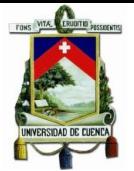

#### Universidad de Cuenca

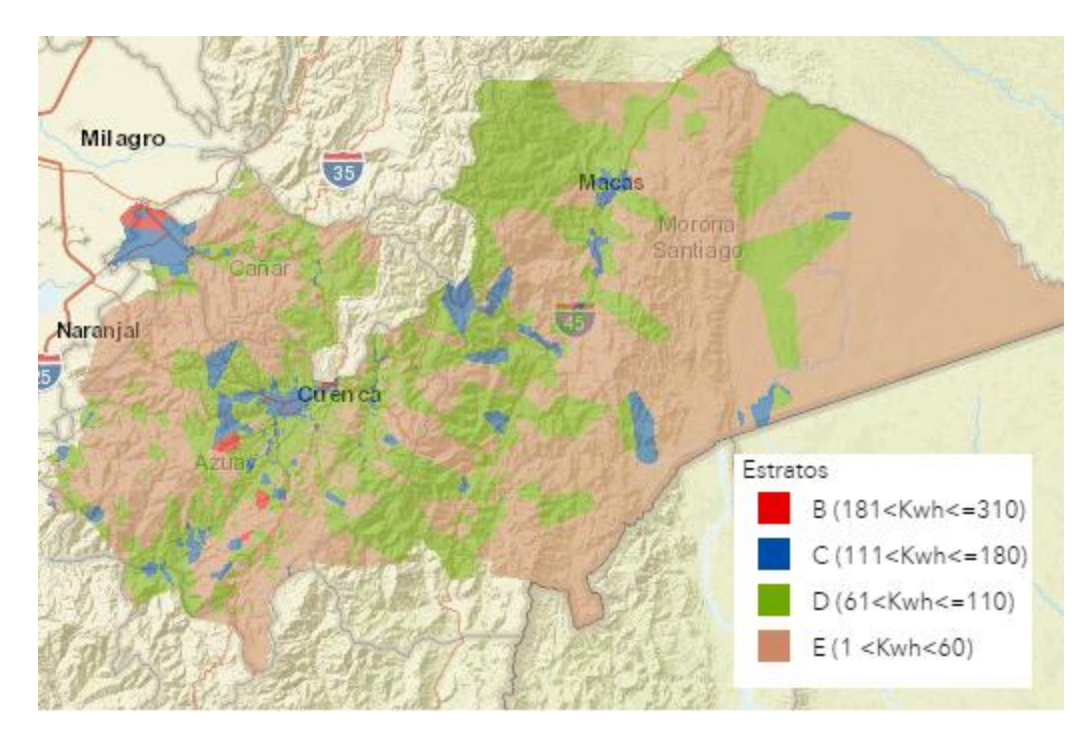

**Figura 4.12:** Clasificación de clientes según estratos **[**16**]**

<span id="page-75-0"></span>

| # DE CLIENTES  | <b>ESTRATO "A1"</b><br>501 - 1000 kWh | <b>ESTRATO "A"</b><br>311 - 500 kWh | <b>ESTRATO "B"</b><br>181 - 310 kWh | <b>ESTRATO "C"</b><br>111 - 180 kWh | <b>ESTRATO "D"</b><br>61 - 110 kWh | <b>ESTRATO "E"</b><br>1 - 60 kWh |
|----------------|---------------------------------------|-------------------------------------|-------------------------------------|-------------------------------------|------------------------------------|----------------------------------|
|                | <b>DMD</b>                            | <b>DMD</b>                          | <b>DMD</b>                          | <b>DMD</b>                          | <b>DMD</b>                         | <b>DMD</b>                       |
| 1              | 5,85                                  | 5,41                                | 4,01                                | 2,98                                | 2,40                               | 1,96                             |
| $\overline{2}$ | 9.36                                  | 8,66                                | 6,41                                | 4.76                                | 3,84                               | 3,13                             |
| 3              | 12,86                                 | 11,91                               | 8,81                                | 6,54                                | 5,28                               | 4,30                             |
| 4              | 16,38                                 | 15,16                               | 11,22                               | 8,33                                | 6,73                               | 5,48                             |
| 5              | 19,74                                 | 18,27                               | 13,52                               | 10,04                               | 8,11                               | 6,60                             |
| 6              | 22,46                                 | 20,52                               | 15,12                               | 11,16                               | 8,95                               | 7,24                             |
| 7              | 25,17                                 | 23,12                               | 17,07                               | 12,63                               | 10,16                              | 8,24                             |
| 8              | 28,08                                 | 25,84                               | 19,09                               | 14,14                               | 11,38                              | 9,24                             |
| 9              | 30,78                                 | 28,42                               | 21,02                               | 15,59                               | 12,57                              | 10,22                            |
| 10             | 33,49                                 | 30,99                               | 22,93                               | 17,03                               | 13,74                              | 11,18                            |
| 11             | 36,19                                 | 33,53                               | 24,82                               | 18,44                               | 14,89                              | 12,13                            |
| 12             | 38,90                                 | 36.08                               | 26,72                               | 19,86                               | 16,05                              | 13,08                            |
| 13             | 41,81                                 | 38,78                               | 28,72                               | 21,35                               | 17,25                              | 14,06                            |
| 14             | 44,51                                 | 41,33                               | 30,62                               | 22,77                               | 18,41                              | 15,00                            |
| 15             | 47,22                                 | 43,86                               | 32,50                               | 24,18                               | 19,55                              | 15,94                            |
| 16             | 49.92                                 | 46,38                               | 34,37                               | 25,57                               | 20,68                              | 16,86                            |
| 17             | 52,62                                 | 48.89                               | 36,23                               | 26,96                               | 21,80                              | 17,77                            |
| 18             | 55,33                                 | 51,43                               | 38,12                               | 28,36                               | 22,94                              | 18,71                            |
| 19             | 57,82                                 | 53,77                               | 39,86                               | 29,67                               | 24,00                              | 19,58                            |
| 20             | 60,74                                 | 56,43                               | 41,82                               | 31,12                               | 25,16                              | 20,52                            |

**Tabla 4.15:** DMD según estratos **[**16**]**.

# **4.5.5. Factores de Potencia**

Los factores de potencia de acuerdo a los tipos de clientes son:

**Tabla 4.16**. Factores de potencias típicos. **[**17**]**

| <b>Estadístico</b> | <b>Residencial</b> | <b>Comercial</b> | <b>Industrial</b> | <b>Otros</b> |
|--------------------|--------------------|------------------|-------------------|--------------|
| <b>Promedio</b>    | ).92               | 0.95             | 0.92              | 0.97         |

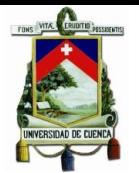

# **CAPÍTULO 5**

# **5. PROTOTIPO DEL DISEÑO**

### **5.1.Construcción de Unidades Compatibles**

A continuación, se mostrará la información obtenida del SGP sobre los precios unitarios y las unidades constructivas existentes en este sistema, las mismas que serán el punto de partida para la elaboración de las unidades compatibles empleadas para la valoración de proyectos eléctricos en Designer.

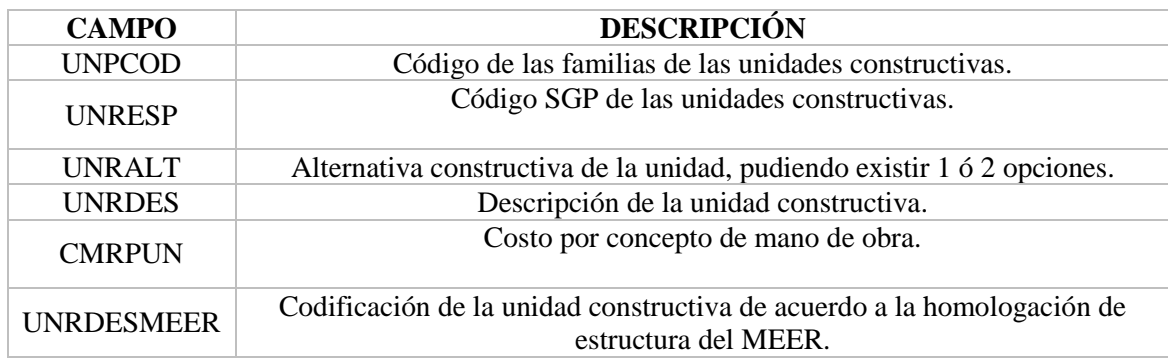

**Tabla 5.1:** Precios mano de obra por unidad constructiva.

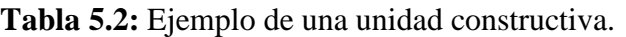

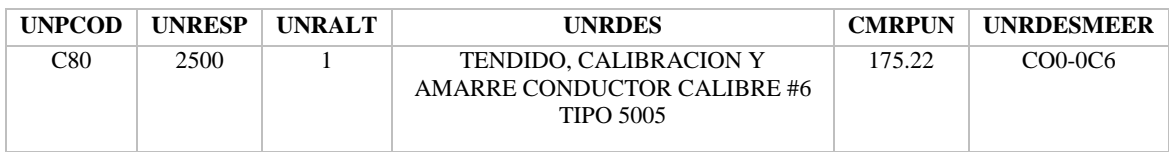

#### **Tabla 5.3:** Precio de materiales.

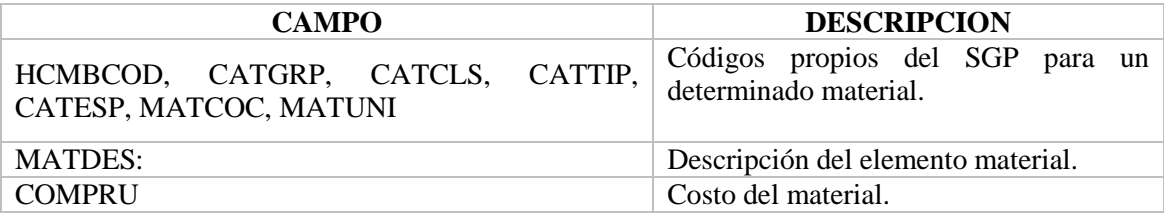

En la [Tabla 5.4](#page-77-0) se da un ejemplo para el costo de material de un conductor eléctrico.

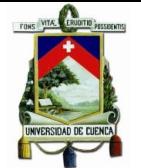

<span id="page-77-0"></span>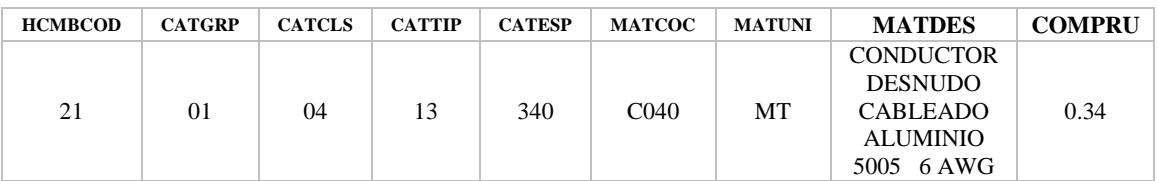

**Tabla 5.4:** Ejemplo costo de material.

# - **ARCHIVO "***MATERIAL X UNIDAD CONSTRUCTIVA COMPLETO***"**

Contiene cada uno de los materiales que conforman una unidad constructiva, por ejemplo, una ESTRUCTURA TIPO 1CP perteneciente a la familia de unidades E77 con el código SGP 0200, constructivamente está integrada por:

**Tabla 5.5:** Materiales que forman la unidad constructiva Estructura Tipo EST 1CP.

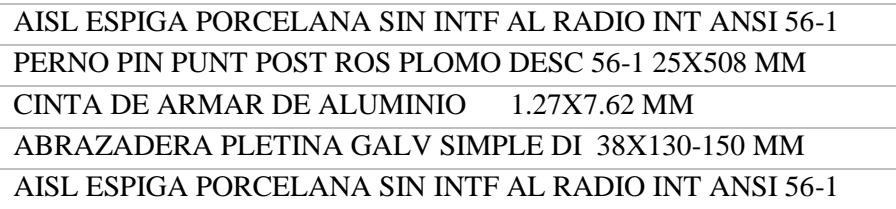

El costo de estos materiales permite determinar el costo total por concepto materiales para una unidad constructiva.

#### - **ARCHIVO** *"GIS-UC"*

Archivo empleado para determinar si una unidad constructiva se representa como una unidad SIG o No-SIG.

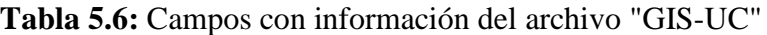

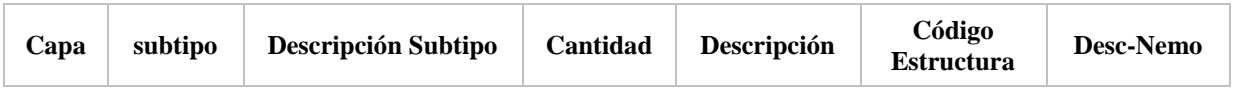

**Capa y Subtipo:** Capa y subtipo respectivamente en el que se representará una unidad en caso de ser UC-SIG.

#### **A continuación se ejemplifica de mejor manera una unidad SIG.**

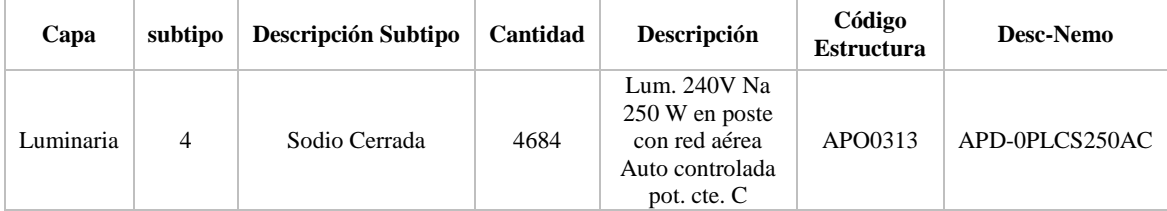

**Tabla 5.7:** Ejemplo de una unidad SIG:

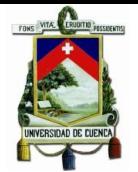

El código que enlaza una unidad constructiva del SGP con una unidad compatible SIG es el Desc-Nemo el cual es la codificación MEER de la unidad, es por esto la importancia de una correcta codificación.

Luego de tener toda esta información las unidades compatibles normales y unidades NoSIG son creadas tomando en cuenta cada uno de los campos de las tablas indicadas en la sección 4.2.3. relacionada a la [Tabla 4.3.](#page-56-0)

# **5.2.Work Flow Manager**

Workflow Manager es una herramienta de ArcFM utilizada con Designer para crear y realizar un seguimiento de las solicitudes de trabajo y los diseños asociados. Esta herramienta ofrece una funcionalidad del sistema de gestión de trabajo que le permite realizar un seguimiento de los costos asociados a una solicitud de trabajo a lo largo de su ciclo de vida. Se puede crear múltiples opciones de diseño, comparar y seleccionar un diseño basado en estimaciones de costos.

Para acceder se deberá abrir el Administrador del Workflow utilizando el botón <sup>A</sup> (Open Designer Workflow Manager) en la barra de herramientas de Designer Workflow Manager en ArcMap, como se muestra en la [Figura 5.1.](#page-78-0)

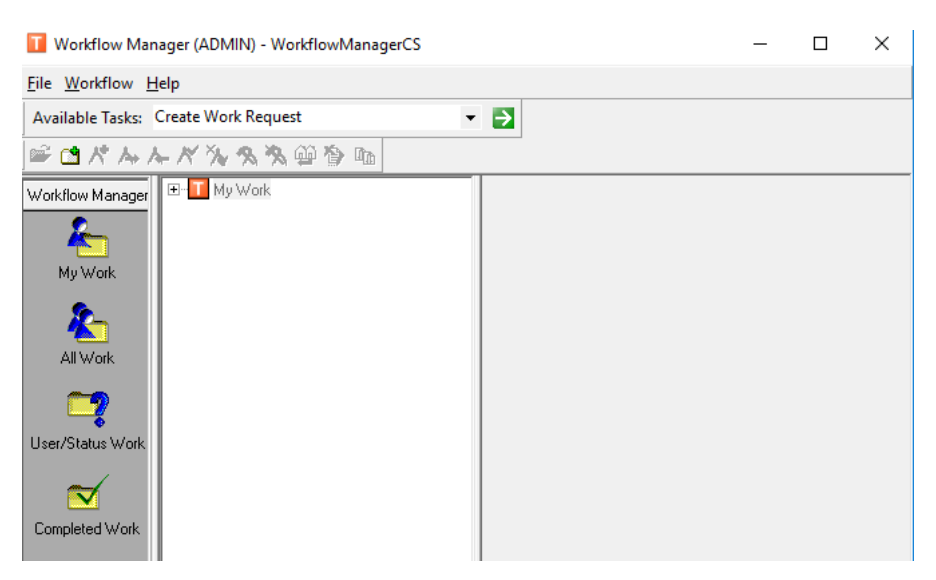

**Figura 5.1:** Pantalla Del Work Flow Manager.

<span id="page-78-0"></span>Es requisito disponer de un mapa con información cartográfica y redes de distribución existentes en la zona de trabajo, antes de abrir un nuevo diseño.

Además, desde aquí se puede acceder a trabajar sobre un diseño vacío o en su defecto consultar la valoración de uno existente sin abrirlo, o también se puede acceder a modificar un diseño existente o cambiarlo de estado.

Esta herramienta incorpora la seguridad de autenticación mediante una pantalla de inicio de sesión, en donde se ingresa la información del usuario es decir el acceso al diseñador. Si se inicia sesión en una base de datos Oracle o SQL, se requiere un nombre de usuario y una contraseña. Si se está conectado a una base de datos de Access como es

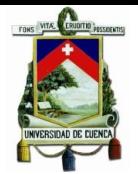

el caso de este prototipo, sólo se requiere un nombre de usuario que en el caso de ejemplo es ADMIN.

# **5.3.Creación de un Nuevo Proyecto**

# **5.3.1. Descripción del Proyecto Prototipo**

El sitio en donde se construirá la Lotización de la Compañía Hidalgo & Hidalgo se encuentra ubicado en la Circunvalación Sur, a 100 metros al norte de la bomba de gasolina de Challuabamba de la parroquia Nulti de la ciudad de Cuenca, provincia del Azuay, como se puede observar en la [Figura 5.2](#page-79-0)

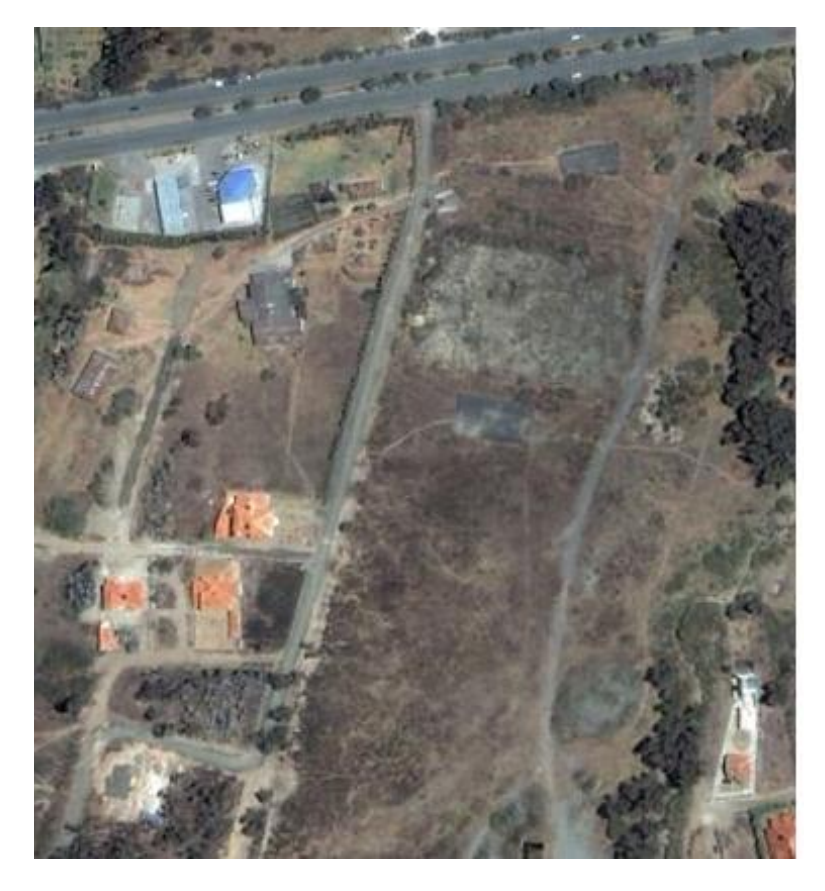

**Figura 5.2:** Vista satelital donde se construirá el proyecto H&H

<span id="page-79-0"></span>El diseño constara de 71 lotes de un promedio de terreno de 500 m<sup>2</sup>, los mismos que tendrán todas las obras eléctricas.

#### **5.3.2. Crear de un Work Request**

Al abrir el Workflow Manager como se observa en la [Figura 5.1,](#page-78-0) el botón (Crear solicitud de trabajo) muestra un listado de todas los Work Request (Solicitud de Trabajo) creados o asignados al diseñador ADMIN.

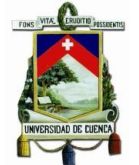

Para crear un Work Request (Requerimiento de Trabajo) se debe seleccionar en "My Work" con lo cual se muestran unas fichas de información con respecto a la Solicitud de trabajo: Work Request, Location, Customer.

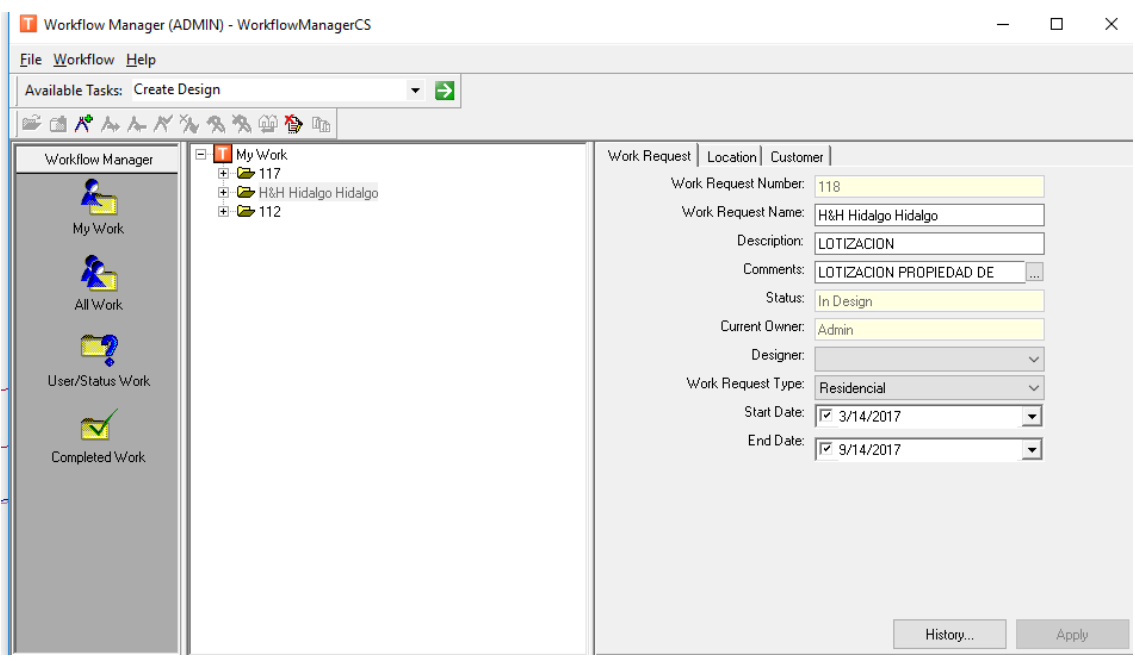

**Figura 5.3:** Pantalla de ingreso de información de la solicitud de trabajo.

En la [Tabla 5.8](#page-80-0) se expondrán los datos de cada pestaña a ser llenados del Work Request

<span id="page-80-0"></span>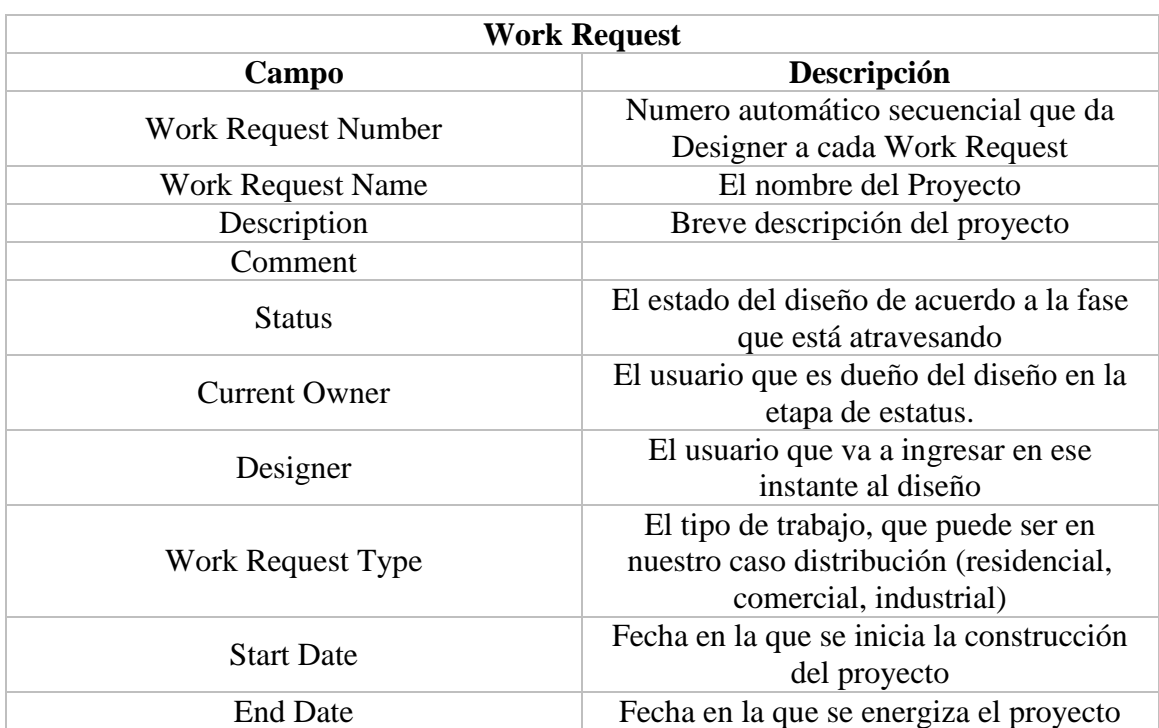

**Tabla 5.8:** Campos que deben ser llenados en el Work Request.

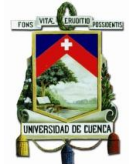

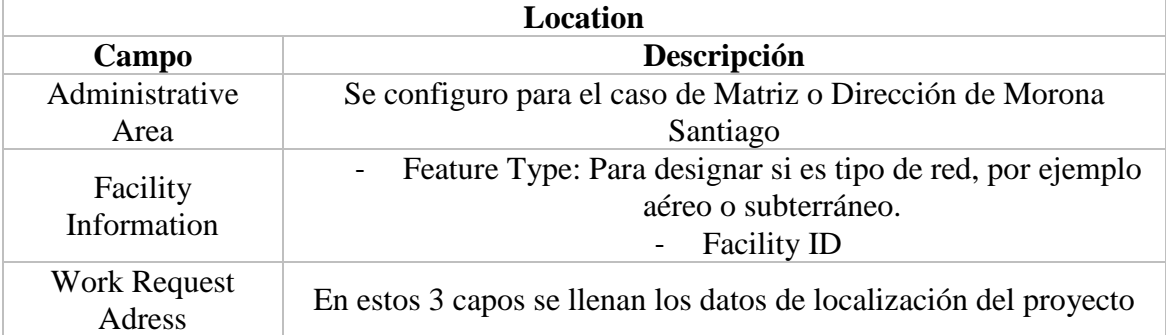

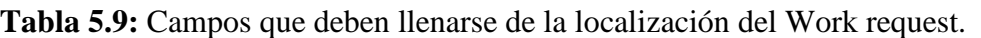

### **5.3.3. Crear un Diseño**

Workflow Manager permite a un diseñador crear nuevos diseños para una solicitud de trabajo, para lo cual se debe utilizar el botón  $\mathbb{R}^{\bullet}$  (crear diseño), se ingresa los datos requeridos como se observa en la [Figura 5.4,](#page-81-0) un Work Request puede tener varios diseños. Estos diseños pueden ser diferentes por su "Site Condition" (condiciones del sitio de trabajo).

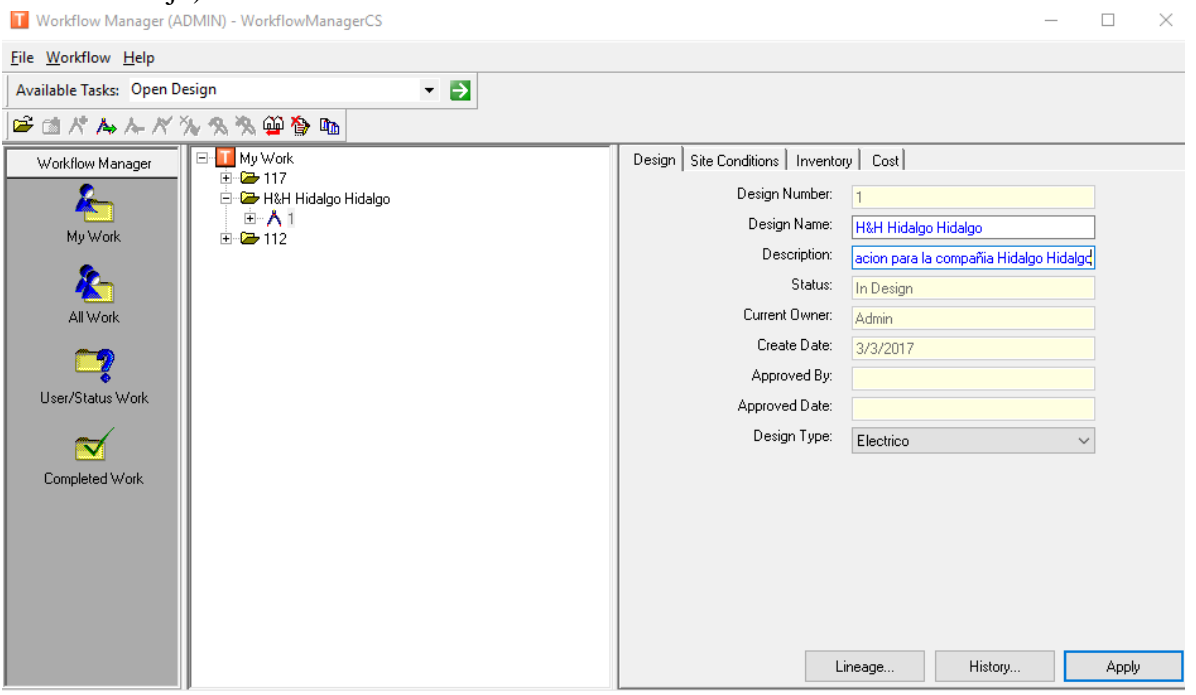

<span id="page-81-0"></span>**Figura 5.4:** Pantalla de ingreso de información del diseño.

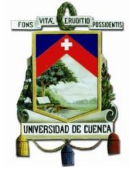

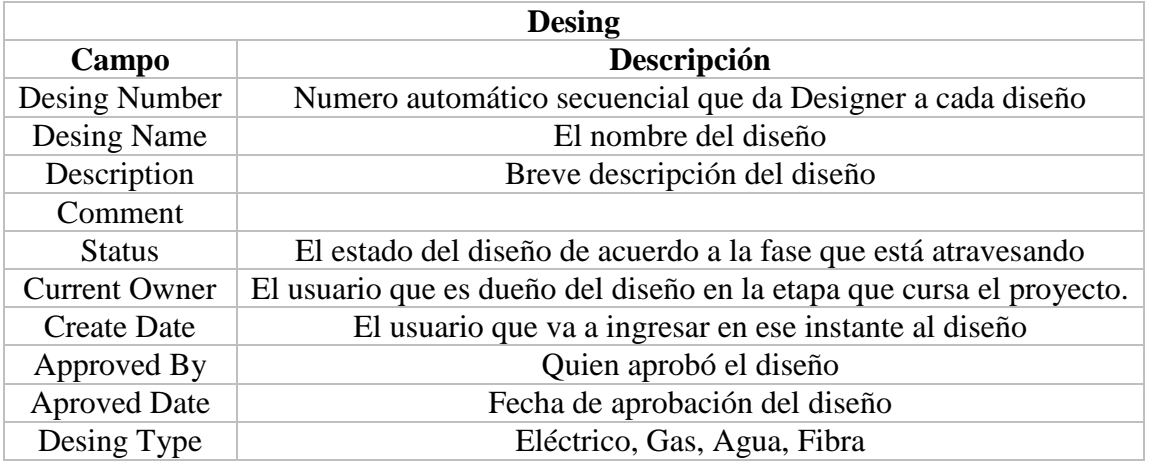

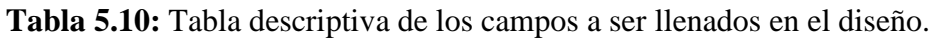

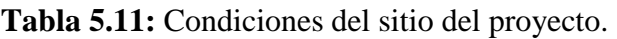

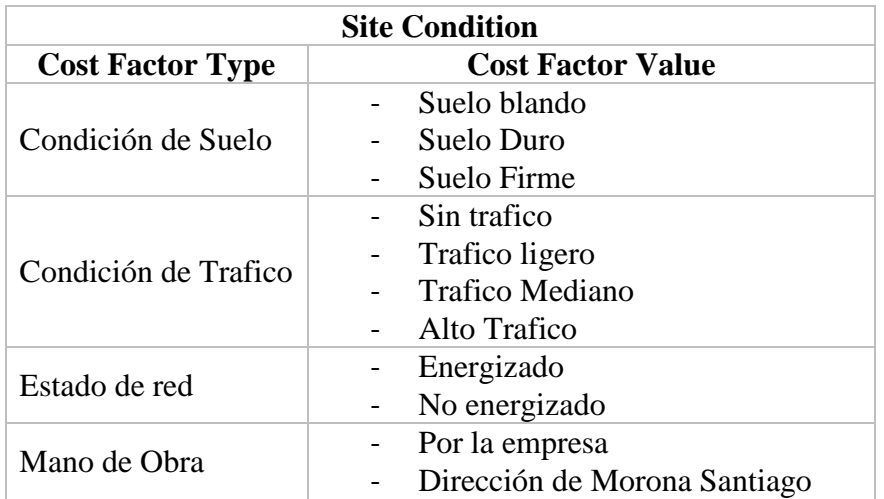

# **5.3.4. Crear un Work Location**

Un lugar de trabajo (WL) representa el área del sitio dentro de un diseño, donde se realiza el trabajo y /o donde se encuentra el equipo de trabajo, se puede crear varios lugares de trabajo (WL) en función de determinadas condiciones de suelo. A cada WL se le asigna un número de identificación único, dentro de la solicitud de trabajo son manejadas desde ArcMap es decir luego de abrir un diseño que se observa en la [Figura](#page-83-0)  [5.5.](#page-83-0)

#### **5.4.Valoración con Designer**

# **5.4.1. Unidades NO SIG**

Las unidades NO SIG son aquellas que no tienen representación gráfica en el mapa, estas unidades se colocan directamente en el listado de unidades usadas en el diseño, a las cuales se les asigna el número de unidades existentes. Un ejemplo puede ser la

colocación de un poste, la cual tiene ligado tareas de cavado y retacado que no se dibuja sin embargo es valorado de acuerdo al número de postes instalados.

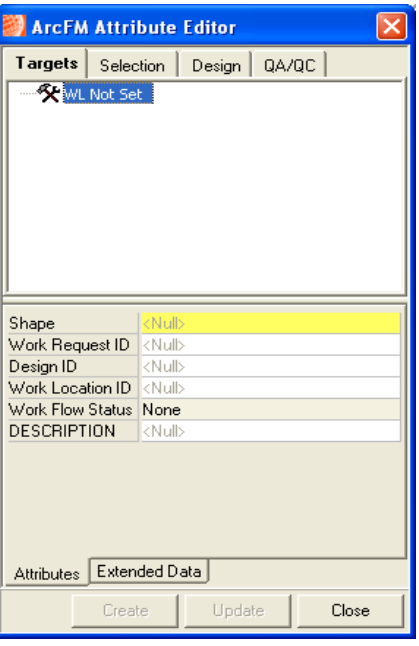

**Figura 5.5:** Editor de Atributos.

# <span id="page-83-0"></span>**5.4.2. Consideraciones en la creación de las UCs**

# **5.4.2.1.Consideraciones de materiales para reutilización**

El SGP considera en su valoración un costo por concepto de reutilización de materiales, valor que representa una reducción de costo total de materiales. Para considerar este aspecto en Designer se creó igual número de unidades compatibles con un valor 40% menor del costo total de las UCs, para considerarlas como unidades de reutilización dándoles al inicio de su descripción un sufijo "RE" para diferenciarlas de las unidades compatibles con función de trabajo "instalar".

# **5.4.2.2.Consideración en la valoración de conductores**

En el SGP para la valoración de conductores coloca manualmente la longitud de acuerdo al manual de diseño que existe en la plataforma online de geoinformación de la Empresa Eléctrica Regional CENTROSUR, es así para un tramo sea este monofásico, bifásico o trifásico, se lo dibuja como un solo conductor y su configuración se detalla con una referencia cruzada. Al hacer esto, Designer considera como un solo conductor independiente de su configuración y lo valoraría como tal. Por este motivo se crearon tantas unidades compatibles como sistema de número de fases existiera para cada tipo conductor. Es decir, un circuito monofásico representa el costo referencial para material y mano de obra, para un bifásico se crea otra unidad, pero con el valor dos veces el monofásico, y tres veces el costo si el sistema es trifásico. Cabe destacar que Designer valora todo en unidades métricas, sin embargo, el SGP la mano de obra en tendidos de

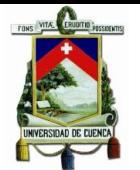

conductores lo valora por kilómetros, por lo que para la creación de UCs para Designer este costo se lo dividió entre 1000 para que su valoración corresponda a la longitud de representación en el SIG.

### **5.4.3. Factores de Costo Configurables**

Designer considera diferentes factores de costo, separados por el grado en el que influyen en la valoración de un diseño, estos son:

- Por Work Location (Localización de trabajo)
- Por UC

Estos factores de costo permiten realizar la presupuestación con mayor flexibilidad por ejemplo un factor como el IVA podrá ser aplicado para todo el diseño o tan solo para algunas UC.

### **5.4.3.1.Factores de Costo por las condiciones del sitio de trabajo**

Todos estos parámetros pueden ser configurados en la tabla MM\_WMS\_COST\_ FACTOR en la base WorkflowManager.mdb y permite establecer un factor que hará variar el costo por mano de obra para un diseño. Por ejemplo, si el valor configurado es 1.2 para una condición de "suelo firme", el costo del diseño subirá en un 20%. Así para cada condición de sitio. Para la base de edición con la que se desarrolló el presente trabajo estos parámetros fueron establecidos con un valor de 1. Sin embargo, permiten establecer factores de valoración de acuerdo a las necesidades del usuario.

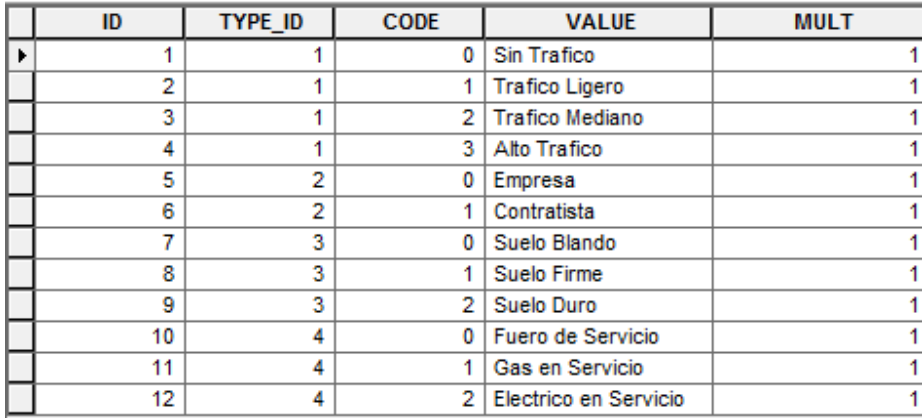

**Figura 5.6:** Tabla MM\_WMS\_COST\_FACTOR.

# **5.4.3.2.Factores de costo por unidad compatible**

Este factor de costo se asocia a cada unidad compatible, Designer la denomina como SCRAP, este es un valor que lo considera como chatarrizacion del material y reduce el costo del material de la unidad compatible en el valor que se ha configurado en la tabla MM\_WMS\_COMPATIBLE\_UNIT\_LIBRARY en el campo de SCRAP\_VALUE.

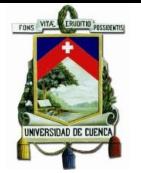

### **5.4.4. Las Work Function y sus Valores**

Una Work Function determina el costo de mano de obra de una UC de acuerdo a la función de trabajo, la base se configuró de tal manera que muestre tres valores: montaje, desmontaje y montaje-desmontaje, ya que SGP considera estos tres valores por mano de obra. SGP hace el cálculo de estos valores considerando lo siguiente:

- Montaje: representa el 100% del valor de mano de obra, configurado con el valor de 1 como se observa en la [Figura 5.7.](#page-85-0)
- Desmontaje: 60% del valor de mano de obra de montaje
- Montaje-Desmontaje: 180% del valor de mano de obra de montaje.

En la [Figura 5.7](#page-85-0) se indica el valor de la unidad compatible ESTRUCTURA TIPO UP-77 como ejemplo el costo de mano de obra al 100% es 6,68\$, el 60% es 5,42\$ y el 180% es 12,20\$.

| <b>CU_ID</b> | <b>WORK_FUNCTION_ID</b> | <b>COST</b> |
|--------------|-------------------------|-------------|
|              |                         | 6.78        |
|              |                         | 5.424       |
|              | u                       | 12.204      |

**Figura 5.7:** Tabla MM\_WMS\_LABOR\_COST

# <span id="page-85-0"></span>**5.4.5. Estimación Rápida**

La estimación rápida permite al diseñador tener conocimiento del costo del proyecto mientras va colocando o dibujando cada una de las unidades compatibles, esto lo hace en la barra de navegación de Designer.

# **5.5. Dibujo**

Las unidades compatibles se las puede localizar de dos maneras.

1) En la tabla de contenidos del entorno de dibujo se encuentra la sección de las UCs el cual se desplegará todas las UCs creadas en la etapa de configuración de las UCs SIG y no SIG como se observan en la [Figura 5.8.](#page-86-0)

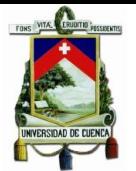

### Universidad de Cuenca

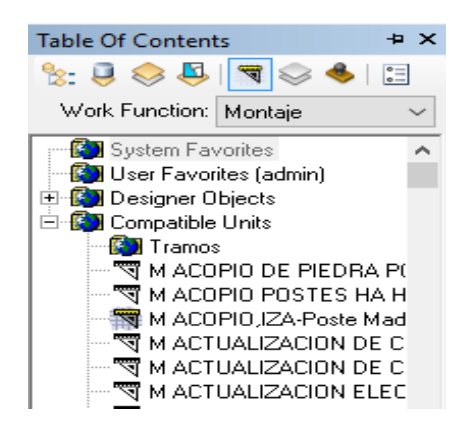

**Figura 5.8:** Tabla de contenido de las UCs.

<span id="page-86-0"></span>2) La segunda es mediante el filtro de Unidades Compatibles, al hacer clic en el botón (UC Filter) se desplegará una pantalla como la que se muestra en la

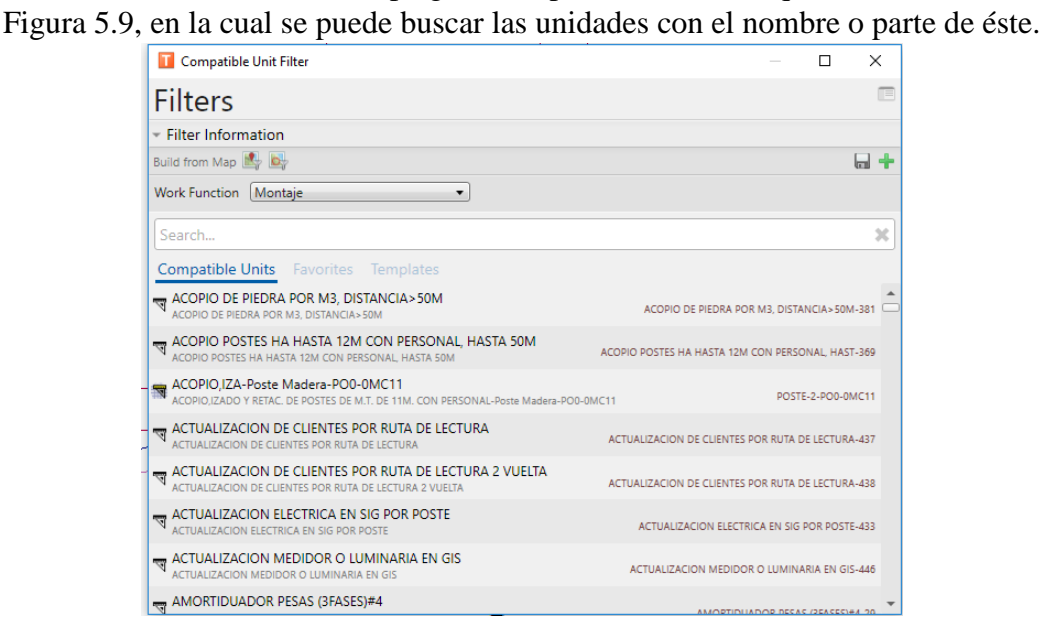

**Figura 5.9:** Filtro de unidades compatibles.

# <span id="page-86-1"></span>**5.5.1. Proceso de Dibujo del Proyecto**

Implementar un diseño en Designer es similar que hacerlo en ArcGis y ArcFm para edición, con la diferencia que en Designer se incorpora el concepto de las UC y se dispone de herramientas adicionales como las de valoración, análisis de ingeniería y optimización.

Para la adición de las unidades compatibles al diseño se utilizó la sección de UC de la tabla de contenido como se muestra en la [Figura 5.8.](#page-86-0) El primer paso fue dibujar las estructuras que soportan los conductores, 81 pozos para el caso de las redes subterráneas y 68 postes para redes aéreas específicamente para el sistema de alumbrado público. En la [Figura 5.11](#page-88-0) se puede observar la lotización con la información base de los predios

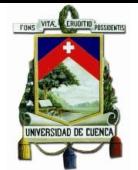

georeferenciados, además se observa los pozos y los postes. Todo el proceso se lo realiza utilizando la norma vigente para diseños de redes de distribución en el país. La simbología empleada es propia de la Empresa Eléctrica Regional CENTROSUR.

|                                                                                                    | Simbología                                                                                                    |                                                                                                    |                                                                                                    |
|----------------------------------------------------------------------------------------------------|----------------------------------------------------------------------------------------------------|----------------------------------------------------------------------------------------------------|----------------------------------------------------------------------------------------------------|
| Luminaria<br><b>Subtipo</b><br>☺<br>LED<br>C<br><b>Mercurio Abierta</b><br>Mercurio Cerrada<br>X,<br>Ornamental<br><b>Proyector Mercurio</b><br>ମି<br><b>Proyector Sodio</b><br>Sodio Abierta<br>Sodio Cerrada<br><b>Puesto Proteccion Dinamico</b><br>y<br><all other="" values=""><br/>Subtipo</all> | Seccionador Cuchilla<br>Subtipo<br><b>LO</b><br>Tripolar<br>Tripolar con Dispositivo Rompe Arco<br>₿<br>Unipolar<br>▤<br>Unipolar con Dispositivo Rompe Arco<br>Seccionador Fusible<br><b>Subtipo</b><br>0<br>Fusibles H y K<br><b>Unipolar Abierto</b><br>Unipolar Abierto con Dispositivo Rompe Arco Subtipo | <b>Tramo BT Aereo</b><br>Subtipo<br>Acometida BTA Bifasica<br>Acometida BTA Monofasica<br>Acometida BTA Trifasica<br><b>Bajante BTA Bifasica</b><br><b>Bajante BTA Monofasica</b><br><b>Bajante BTA Trifasica</b><br><b>Tramo BTA Bifasico</b><br><b>Tramo BTA Monofasico</b><br><b>Tramo BTA Trifasico</b><br><b>Tramo BT Subterraneo</b> | Estructura Subterranea<br><b>SUBTIPO</b><br>Camara<br>Pozo<br>Poste<br>Subtipo<br>Poste Hormigon<br>⋿<br>н<br>Poste Madera<br>œ<br><b>Poste Metalico</b><br>H<br><b>Poste Plastico</b><br><b>Tensor</b><br>Subtipo |
| t<br><b>Disyuntor</b><br>t<br>Interruptor<br>Reconectador                                                                                                    | Unipolar Cerrado<br><b>Puesto TransfDistribucion</b><br><b>Subtipo</b>                                                                                                    | Acometida BTS Bifasica<br>Acometida BTS Monofasica<br><b>Acometida BTS Trifasica</b><br><b>Bajante BTS Bifasica</b>                                                                                                    | ≪⊫<br>Tensor a farol en BT<br>୍ଜୀ<br>Tensor a farol en MT<br>ञा<br><b>Tensor a Tierra Doble</b><br>الترات<br>Tensor a tierra en BT                                                                                 |
| ╬<br>Seccionalizador<br>Pararrayo                                                                                                    | #<br>Padmounted Bifásico en Cabina<br>#<br>Padmounted Bifásico Exterior<br>#<br>Transformador Bifásico en Cabina                                                                                                    | <b>Bajante BTS Monofasica</b><br><b>Bajante BTS Trifasica</b><br><b>Tramo BTS Bifasico</b>                                                                                                    | $\equiv$<br>Tensor a tierra en MT<br>Tensor de Empuje BT<br>Tensor de Empuje MT                                                                                                    |
| Subtipo<br>Descargador<br>Puesta a Tierra<br><b>Regulador Tension</b>                                                                                                    | #<br>Transformador Bifásico en Poste<br>Banco de 2 Transformadores en Cabina<br>Ω<br>Banco de 2 Transformadores en Poste<br>$v_{\rm o}$<br>Banco de 3 Transformadores en Cabina<br>III.<br>Banco de 3 Transformadores en Poste<br>Padmounted Monofásico en Cabina<br>☎                                         | <b>Tramo BTS Monofasico</b><br><b>Tramo BTS Trifasico</b><br>Tramo MT Aereo<br><b>SUBTIPO</b><br><b>Tramo MTA Monofasica</b><br>Tramo MTA Bifasica<br><b>Tramo MTA Trifasica</b>                                                                                                    | <b>Tensor Farol Doble</b><br><b>Tensor Poste a Poste Doble</b><br>Tensor Poste a Poste en BT<br>$\frac{1}{\frac{1}{2}}$<br>Tensor Poste a Poste en MT                                                              |
| Subtipo<br>$\overset{m}{\leadsto}$<br><b>Regulador Tension Bifasico</b><br>ᄴ<br><b>Regulador Tension Monofasico</b>                                                                                                    | Padmounted Monofásico Exterior<br>Padmounted Trifásico en Cabina<br>Padmounted Trifásico Exterior                                                                                                    | <b>Bajante MTA Monofasica</b><br><b>Bajante MTA Bifasica</b><br><b>Bajante MTA Trifasica</b><br><b>Tramo MT Subterraneo</b>                                                                                                    |                                                                                                    |
| $\overset{m}{\leadsto}$<br><b>Regulador Tension Trifasico</b>                                                                                                    | Transformador Monofásico en Cabina<br>μ,<br>Transformador Monofásico en Poste<br>Transformador Trifásico en Cabina<br>Transformador Trifásico en Poste                                                                                                    | <b>SUBTIPO</b><br><b>Tramo MTS Monofasica</b><br><b>Tramo MTS Bifasica</b><br><b>Tramo MTS Trifasica</b><br><b>Bajante MTS Monofasica</b><br><b>Bajante MTS Bifasica</b><br><b>Bajante MTS Trifasica</b>                                                                                                    |                                                                                                    |

**Figura 5.10:** Simbología CENTROSUR.

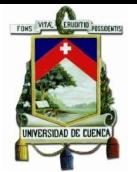

#### Universidad de Cuenca

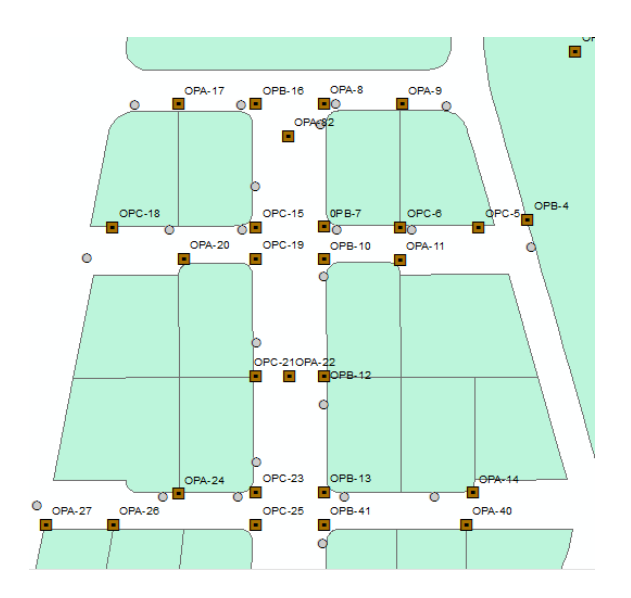

**Figura 5.11:** Implementación de estructuras aéreas y subterráneas.

<span id="page-88-0"></span>Una vez ubicadas las estructuras ya sean aéreas o subterráneas el siguiente paso es, dibujar las redes de media tensión y los equipos de protección y maniobra, como se puede observar en la [Figura 5.12,](#page-88-1) teniendo en consideración que las redes de medio voltaje se dibujan con un tramo continuo desde equipo a equipo o hasta encontrar un cruce.

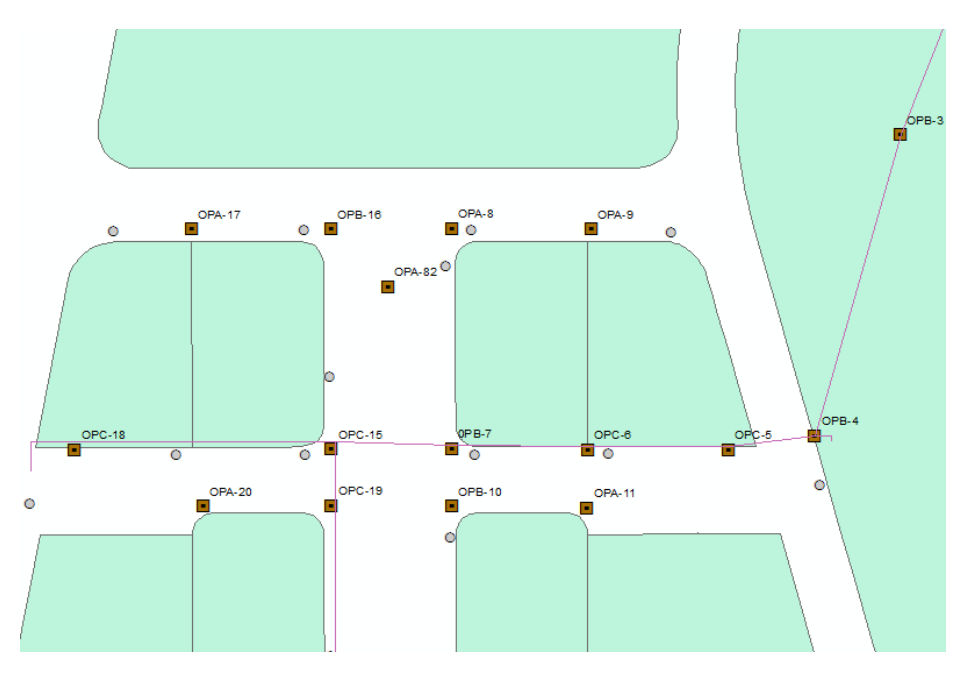

**Figura 5.12:** Implementación de redes de medio voltaje.

<span id="page-88-1"></span>A continuación se realizó el dibujo de las unidades de transformación, como se observa en la [Figura 5.13](#page-89-0) .

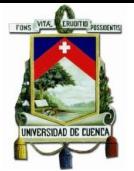

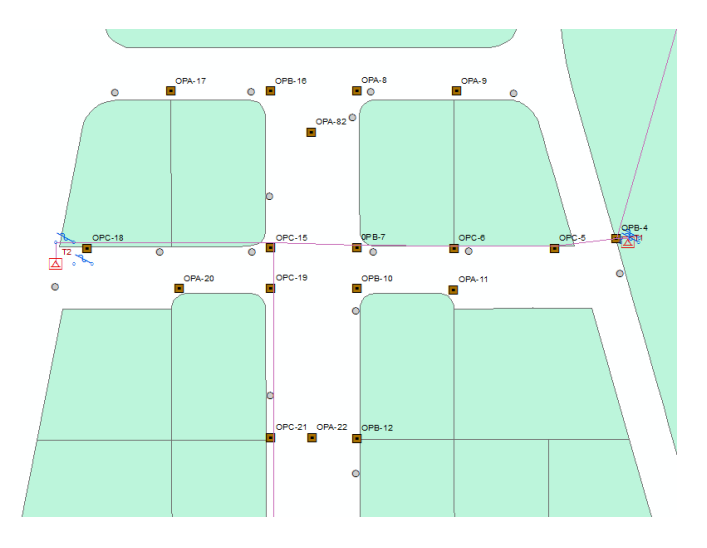

**Figura 5.13:** Implementación las unidades de transformación.

<span id="page-89-0"></span>Una vez dibujados los transformadores, se procede a implementar las redes de baja tensión, tramos entre estructuras, acometidas y bajantes para alumbrado como se muestra en la [Figura 5.14.](#page-89-1)

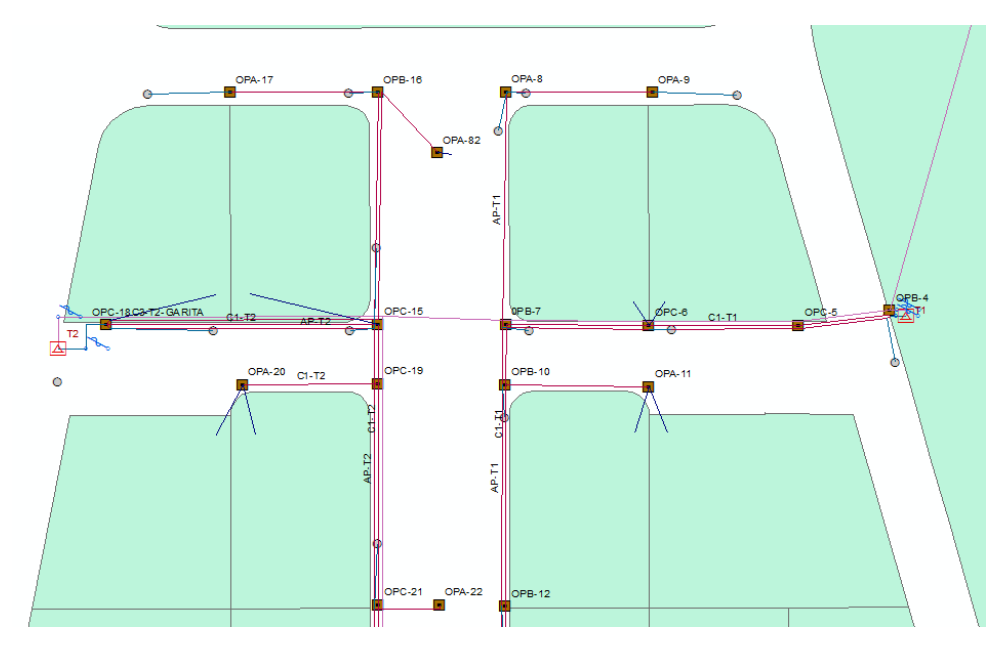

**Figura 5.14:** Implementación de redes de bajo voltaje y acometidas.

<span id="page-89-1"></span>Finalmente en el diseño se dibujan las 64 luminarias y los 72 clientes o puntos de carga, [Figura 5.15.](#page-90-0)

90

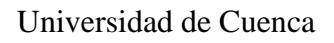

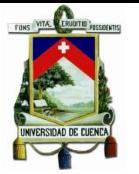

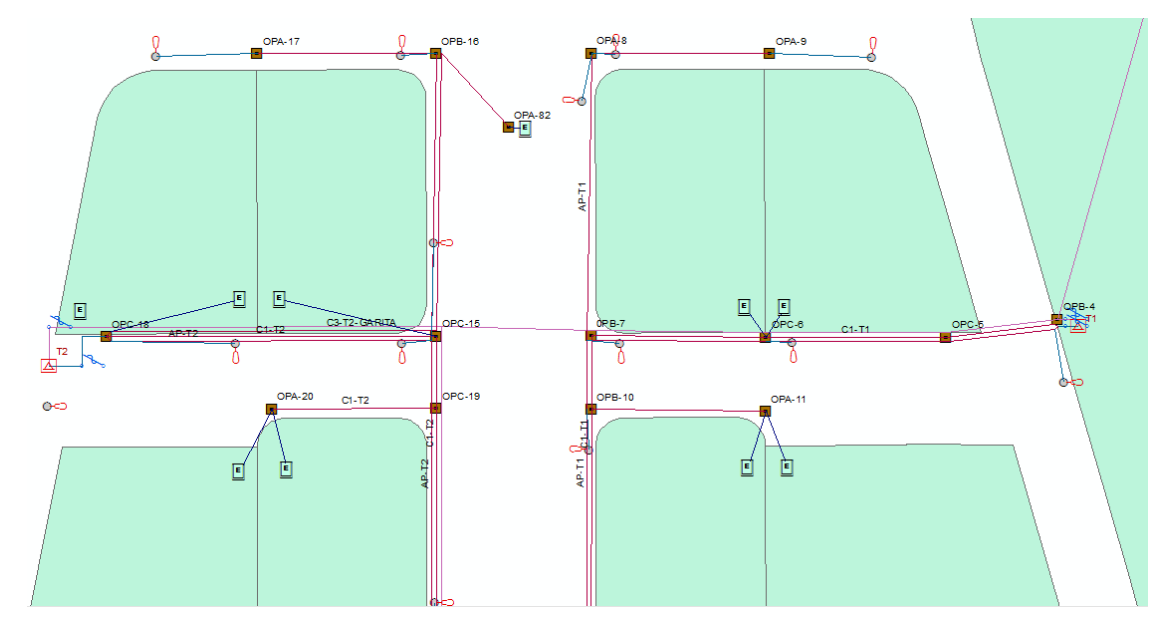

**Figura 5.15:** Ubicación de puntos de carga y alumbrado público.

#### <span id="page-90-0"></span>**5.6.Reportes**

Designer tiene dos tipos de reportes que pueden ser visualizados antes de abrir un diseño, a continuación, se detalla cada uno de ellos.

#### **5.6.1. Reporte de Costos**

En la pestaña de costo, se dispone de un resumen de los costos totales del diseño como materiales, mano de obra y scrap. Este reporte tiene disponible toda esta información luego de realizar la incorporación de las UC SIG y NoSIG al diseño.

|                            |                                        |                        |                 | <b>Design Cost Report</b> |              |  |  |  |  |
|----------------------------|----------------------------------------|------------------------|-----------------|---------------------------|--------------|--|--|--|--|
|                            | <b>Work Request Information:</b>       |                        |                 |                           |              |  |  |  |  |
|                            | Work Request Name: H&H Hidalgo Hidalgo |                        |                 |                           |              |  |  |  |  |
|                            | Work Request Number: 118               |                        |                 |                           |              |  |  |  |  |
|                            | <b>Work Request Status:</b>            | In Design              |                 |                           |              |  |  |  |  |
| Address:                   |                                        | <b>Nulty</b><br>Cuenca |                 |                           |              |  |  |  |  |
| <b>Design Information:</b> |                                        |                        |                 |                           |              |  |  |  |  |
| Design Name:               |                                        | 1                      |                 |                           |              |  |  |  |  |
| Design Number:             |                                        |                        |                 |                           |              |  |  |  |  |
| Design Status:             |                                        | In Design              |                 |                           |              |  |  |  |  |
|                            | <b>Work Function</b>                   |                        | <b>Material</b> | Labor                     | <b>Total</b> |  |  |  |  |
| Debits:                    | Montaje                                |                        | \$80,779.59     | \$38,651.14               | \$119,431.70 |  |  |  |  |
|                            | Subtotal                               |                        | \$80,779.59     | \$38,651.14               | \$119,431.70 |  |  |  |  |
|                            | Credits: Scrap Recovery                |                        | \$0.00          | \$0.00                    | \$0.00       |  |  |  |  |
|                            |                                        |                        | \$80,779.59     | \$38,651.14               | \$119,431.70 |  |  |  |  |

**Figura 5.16:** Reporte de costos.

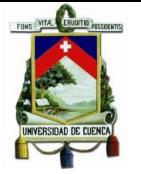

### **5.6.2. Reportes de Inventario**

Luego de implementar un diseño, es decir la adición de las unidades compatibles se puede observar un inventario de todas éstas, así como su cantidad y longitud para el caso de los conductores. Un ejemplo de este se muestra en la [Figura 5.17.](#page-91-0)

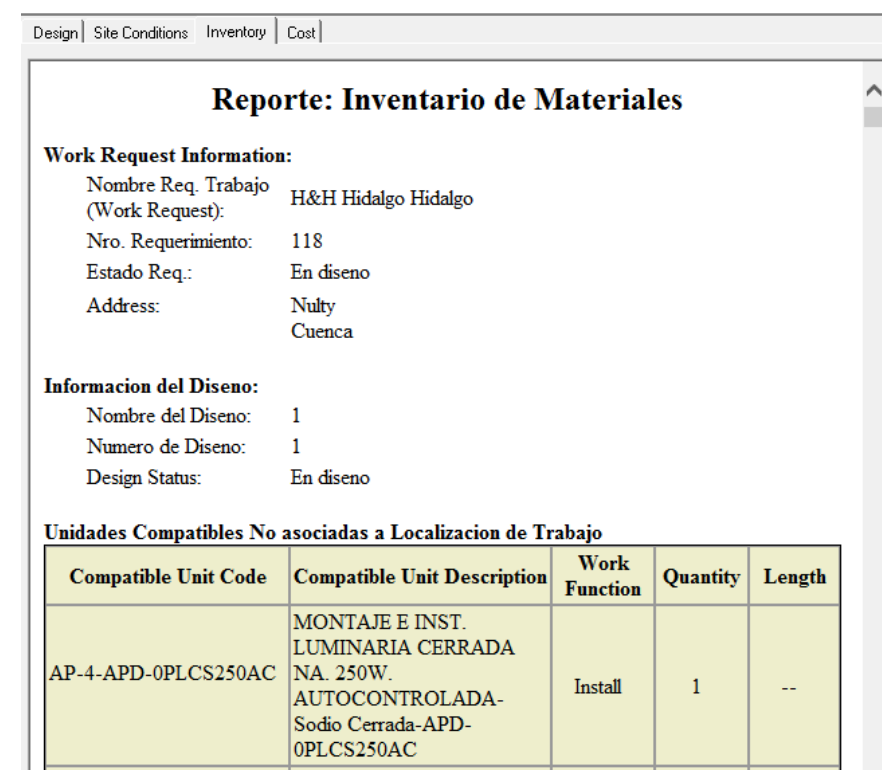

**Figura 5.17:** Reporte de Inventario de Materiales.

# <span id="page-91-0"></span>**5.6.Estado del Diseño**

6.

Como puede observarse en la [Tabla 5.12](#page-92-0) el proyecto "H&H" ha completado con la mayoría de estados, faltando el "completado" que para el caso de estar en producción todas las configuraciones de Designer se ven reflejadas en la geodatabase corporativa (Oracle) y se lo realiza de manera automática.

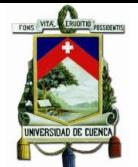

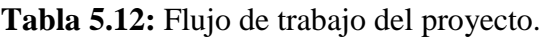

<span id="page-92-0"></span>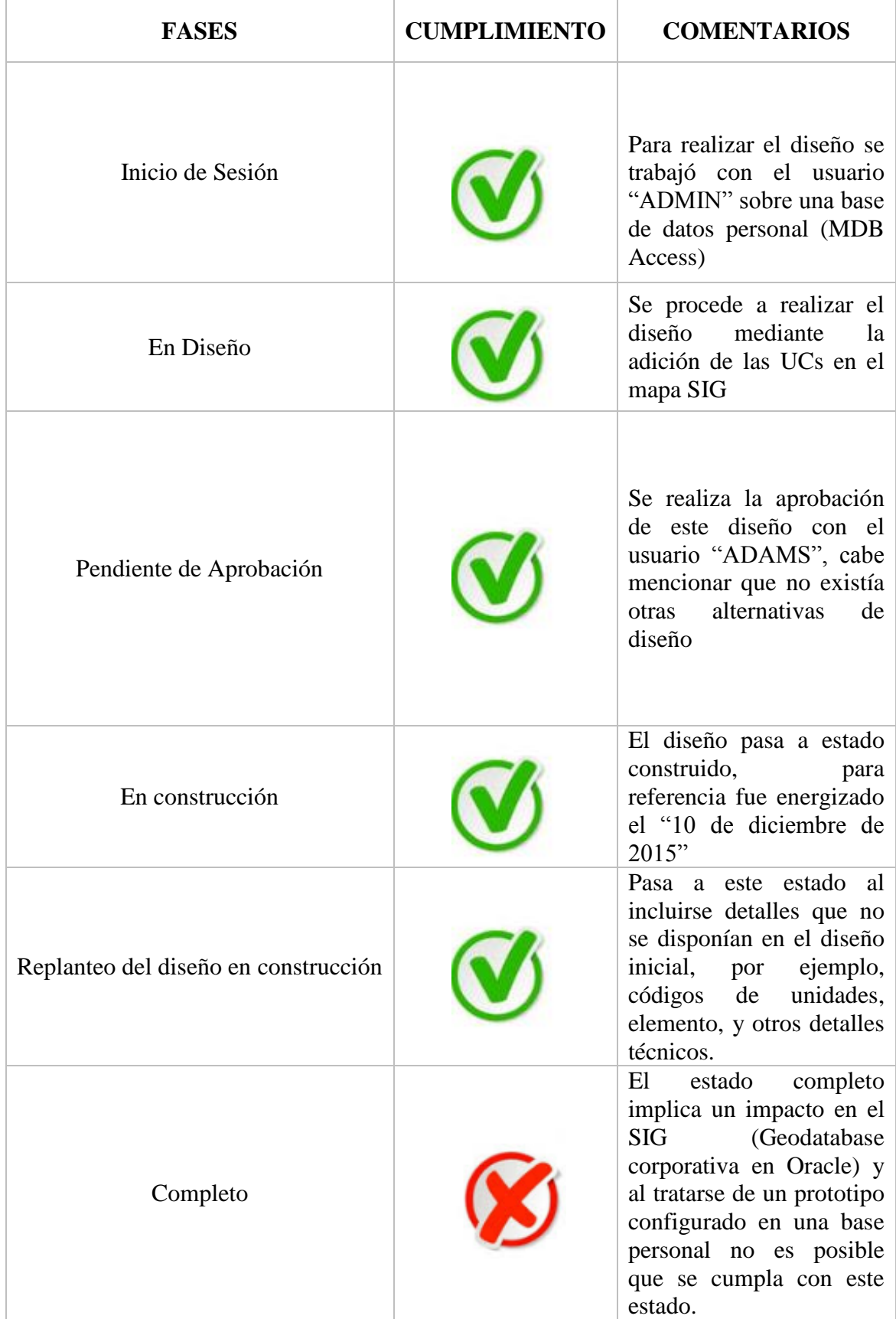

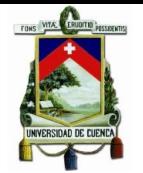

### **5.7.Herramientas de Análisis de Ingeniería**

#### **5.7.1. Implementación Secondary Circuit Analysis**

Para la implementación de la herramienta, se seleccionó el transformador T1 del "Proyecto de Lotización compañía Hidalgo & Hidalgo", con sus respectivos circuitos tanto de carga como de iluminación.

#### **5.7.1.1. T1-29106 malla (1P50kVA)**

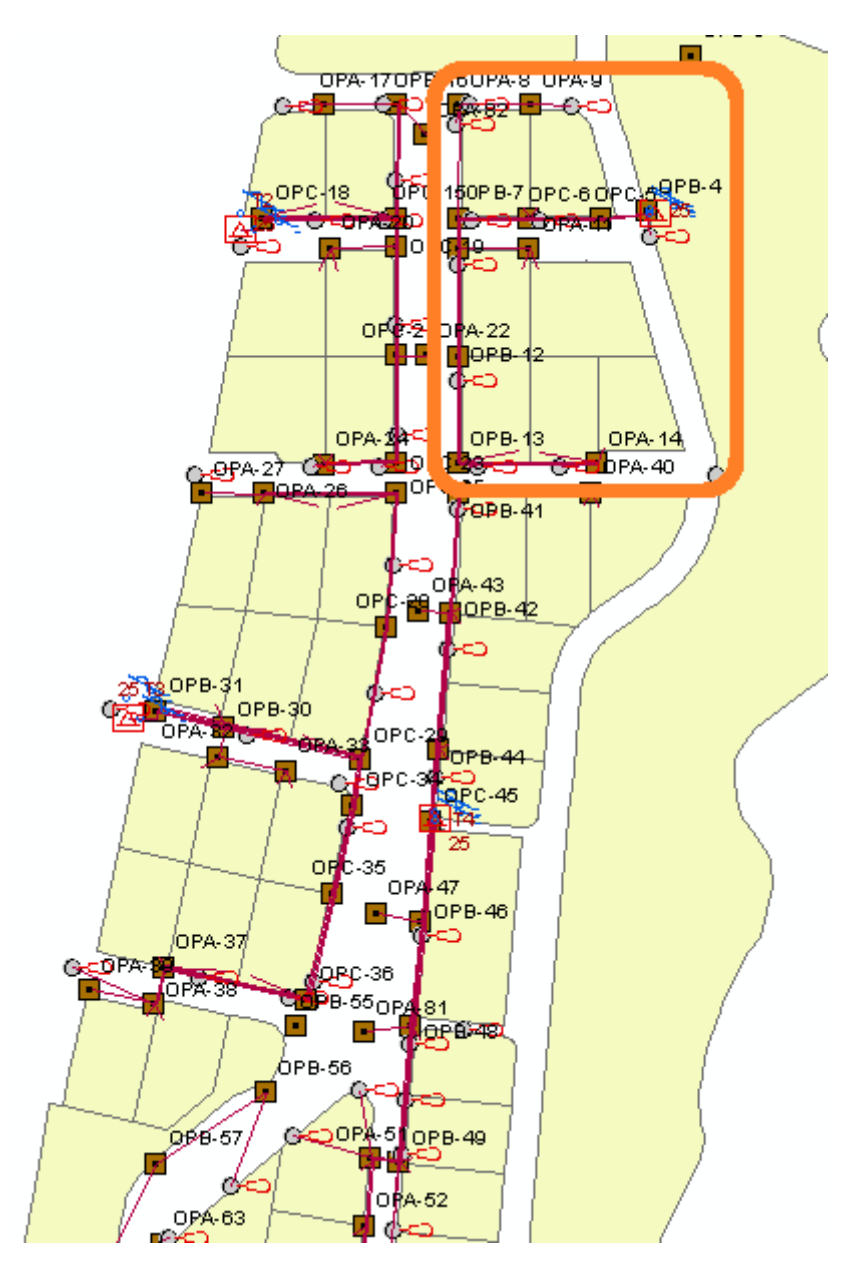

**Figura 5.18:** Ubicación del transformador T1 en el proyecto.

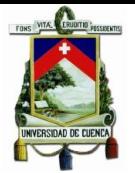

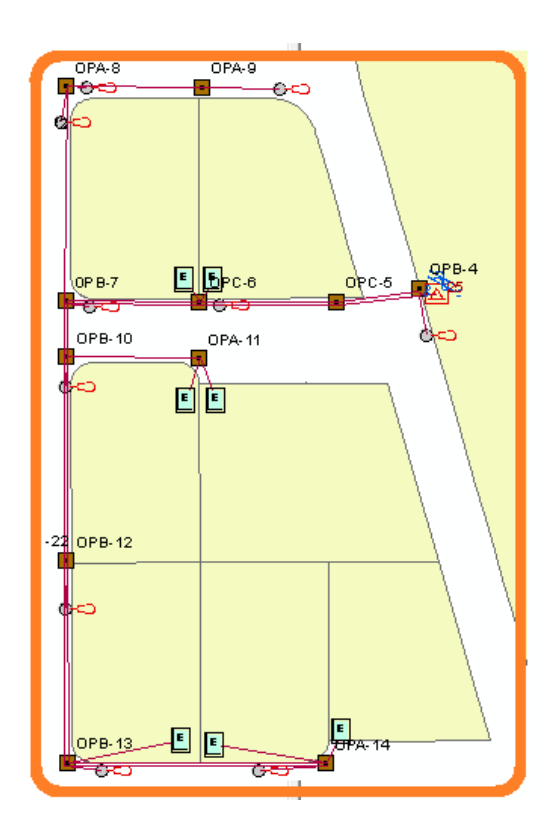

**Figura 5.19:** Ampliación de la ubicación del transformador T1.

# **Características**

Transformador monofásico, padmounted tipo malla auto protegido, 12,7 kV/240-120 V 50 kVA.

A este transformador se conectan dos circuitos monofásicos, el primero suple la carga de 7 usuarios tipo A con una demanda de diseño de 7,47 kVA factor de potencia 0.9, el segundo circuito es uno de alumbrado público con 9 luminarias cerradas de vapor de sodio de 100W y factor de potencia 0.9.

# **5.7.1.2. Implementación de los Circuitos de T1**

# **Circuito C1/T1**

El circuito de carga usa un conductor TTU 2/0 AWG, con características eléctricas R=0,299 Ω/km (50°C) y X=0,351 Ω/km (60Hz).

Las acometidas hacia los puntos de servicio en todos los circuitos de carga se realizaron mediante conductores TTU 4 AWG, con los siguientes parámetros:

R= 0.943 Ω/km (50°C) y X=0,393 Ω/km (60Hz).

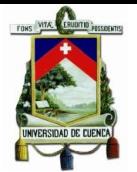

### Universidad de Cuenca

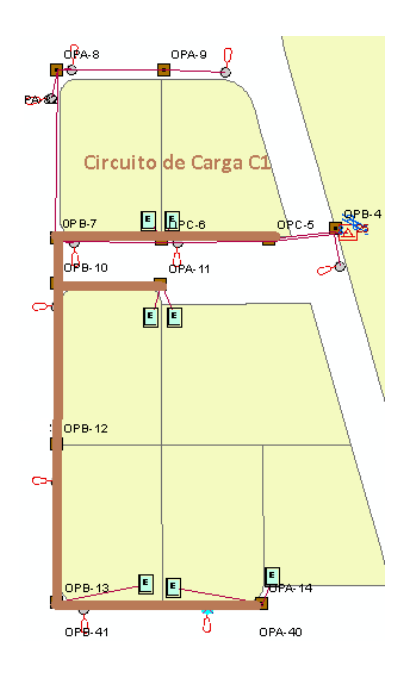

**Figura 5.20:** Trayectoria del Circuito C1/T1.

# **Circuito C2/T1**

El circuito de iluminación usa un conductor TTU 8 AWG, con características eléctricas R=2,36 Ω/km (50°C) y X=0,434 Ω/km (60Hz).

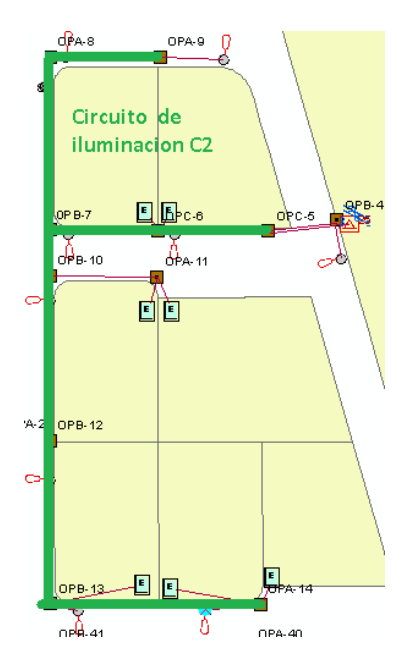

**Figura 5.21:** Trayectoria del Circuito C2/T1.

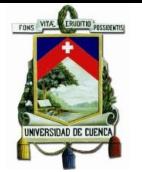

### **5.7.2. Implementación del Structural Analysis**

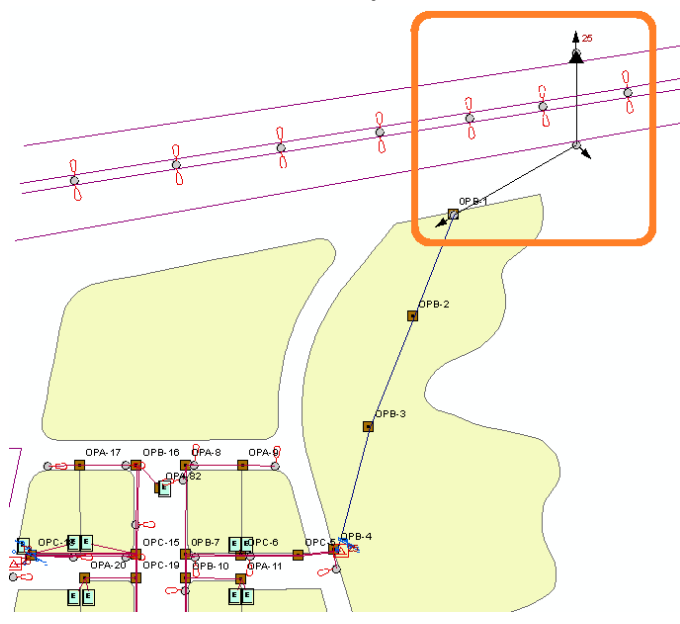

**Figura 5.22:** Ubicación de la estructura a analizar.

### **5.7.2.1.Selección de Parámetros Geográficos**

El proyecto se encuentra ubicado en la vía rápida Cuenca-Azogues, sector Chaullabamba, de la parroquia Nulti y de acuerdo al mapa de vientos del [ANEXO C,](#page-144-0) el proyecto se encuentra en un distrito con cargas ambientales del tipo "Light".

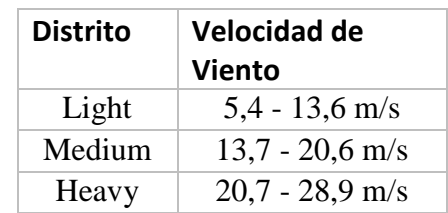

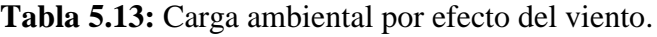

En lo que respecta a los factores de seguridad de construcción para postes, se seleccionó un "Grado C"<sup>1</sup> de acuerdo a los estándares NESC, finalmente para cuestiones de capacidad de retención de anclajes y tensores se establece que el tipo de suelo en donde se encuentra el poste tiene una composición de "Arenas y gravas densas".

Overcapacity Factors Loading District: Light Construction Grade:  $\boxed{C \rightarrow}$   $\Box$   $\Box$  Crossing Soil Class: Arenas y gravas arcillosas densas;arcill $\rightarrow$ 

**Figura 5.23:** Factores de sobrecarga del proyecto.

<u>.</u>

<sup>1</sup> Grado de construcción C: Factor de seguridad usado en aplicaciones en las cuales intervengan postes de distribución (telecomunicaciones y energía).

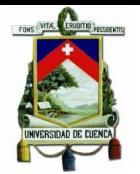

#### **5.7.2.2.Selección del Poste**

La estructura es un poste código P1e-519237 que posee las siguientes características:

Poste de hormigón armado circular de 12 metros con 500 kg de carga de rotura, con estructuras ligadas tipo  $3CRe+3CR^2$  y  $1EPe+1EP^3$ .

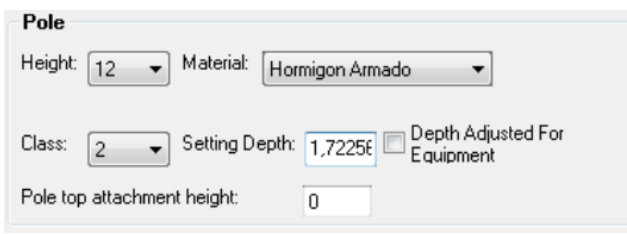

**Figura 5.24:** Parámetros del poste P1e-519237.

#### **5.7.2.3.Adición de los vanos**

Mediante la opción "Multiple Span Legth Tool", se añaden los dos vanos que tienen incidencia en el poste, los vanos son tramos de media tensión aéreos trifásicos con conductores ACSR 4 AWG tanto para fases como para neutro. .

| Span: | Conductors<br>丝<br>Design Ruling<br>45  |            |        |                 |             |     | Show Span Information |             | Add Span  |
|-------|-----------------------------------------|------------|--------|-----------------|-------------|-----|-----------------------|-------------|-----------|
|       | Feature Class - Subtype                 | Feature ID | Type   | <b>Function</b> | Att. Height | 0tv | Span                  | Span Length | Cross Arm |
| ☑     | Tramo MT. Aereo - Tramo MTA Trifasico . |            | 4 ACSB | Neutral         | 8.5         |     | Span 1                | 38.31       | XAm 1     |
| ☑     | Tramo MT, Aereo - Tramo MTA Trifasico I | 4          | 4 ACSR | Phase           | 10.3        |     | Span 1                | 38,31       | XAm 1     |
| ☑     | Tramo MT Aereo - Tramo MTA Trifasico    |            | 4 ACSB | Phase           | 10.3        |     | Span 1                | 38.31       | XAm 1     |
| ☑     | Tramo MT, Aereo - Tramo MTA Trifasico   |            | 4 ACSR | Phase           | 10.3        |     | Span 1                | 38.31       | XAm 1     |
| ☑     | Tramo MT, Aereo - Tramo MTA Trifasico.  | 5          | 2 ACSR | Neutral         | 8.5         |     | Span 2                | 48,09       | XAm 1     |
| ☑     | Tramo MT Aereo - Tramo MTA Trifasico    | 5          | 2 ACSB | Phase           | 10.3        |     | Span 2                | 48.09       | XAm 1     |
| ☑     | Tramo MT, Aereo - Tramo MTA Trifasico . | 5          | 2 ACSR | Phase           | 10.3        |     | Span 2                | 48.09       | XAm 1     |
| ☑     | Tramo MT Aereo - Tramo MTA Trifasico    | 5          | 2 ACSR | Phase           | 10.3        |     | Span 2                | 48.09       | XAm 1     |

**Figura 5.25:** Vanos incidentes al poste P1e-519237.

Para establecer las alturas de sujeción para los conductores de fase se considera el caso menos favorable, el cual se obtiene cuando se encuentran ubicados en la punta del poste ya que se produce un mayor momento mecánico, la altura a la que se encuentra el conductor neutro es aproximadamente de 1,8 metros más bajo del conductor fase de acuerdo a las normas constructivas, siendo estas alturas modificables de acuerdo a las necesidades del usuario.

#### **5.7.2.4.Tensor**

<u>.</u>

Considerando que el poste es una estructura en la cual se produce un cambio en la trayectoria de circuito, el tensor requiere un análisis mediante la pestaña "Bisector Guy".

<sup>&</sup>lt;sup>2</sup> 3CR: Estructura trifásica centrada de retención.

<sup>&</sup>lt;sup>3</sup> 1EP: Estructura monofásica vertical pasante.

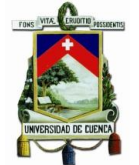

Las características para el cable tensor de acuerdo a las estructuras homologadas por el MEER<sup>4</sup>, se establece que es un cable de acero galvanizado, grado Siemens Martin, 7 hilos, 9,52mm (3/8"), por otra parte, el anclaje se lo realiza mediante una varilla de anclaje de acero galvanizado, tuerca y arandela 16x1800mm (5/8" x 71"), los valores de resistencias mecánicas para dichos elementos fueron proporcionados por el departamento de análisis técnico del SIGADE.

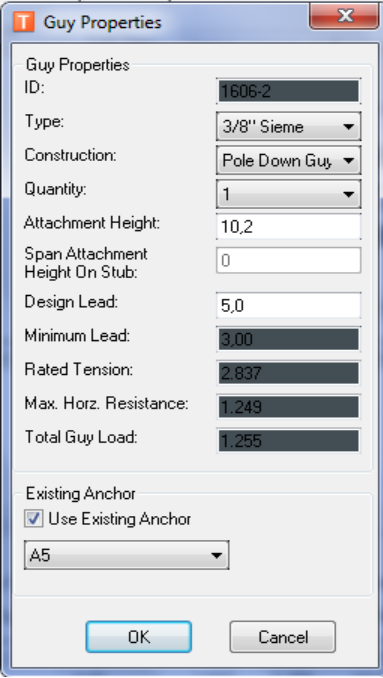

**Figura 5.26:** Parámetros del anclaje poste P1e-519237.

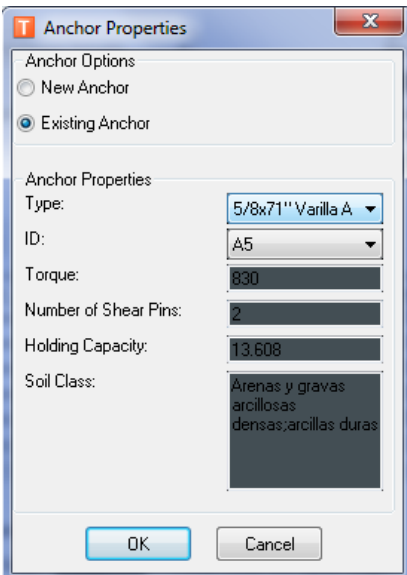

**Figura 5.27:** Parámetros del cable tensor poste P1e-519237.

<sup>1</sup> <sup>4</sup> MEER: Ministerios de Electricidad y Energía Renovable.

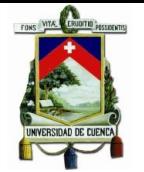

### **5.7.3. Implementación de Design Optimization**

El proyecto eléctrico objeto de optimización mediante Design Optimization será el propio "Proyecto de Lotización compañía Hidalgo & Hidalgo", con la finalidad de realizar una evaluación y comparación de los resultados obtenidos mediante esta herramienta frente al diseño original proporcionado por el contratista responsable del proyecto.

### **5.7.3.1.Preparación del Ambiente de Trabajo**

La lotización está contemplada como un proyecto de distribución eléctrica residencial subterránea., conformada por 71 predios con consumidores tipo A.

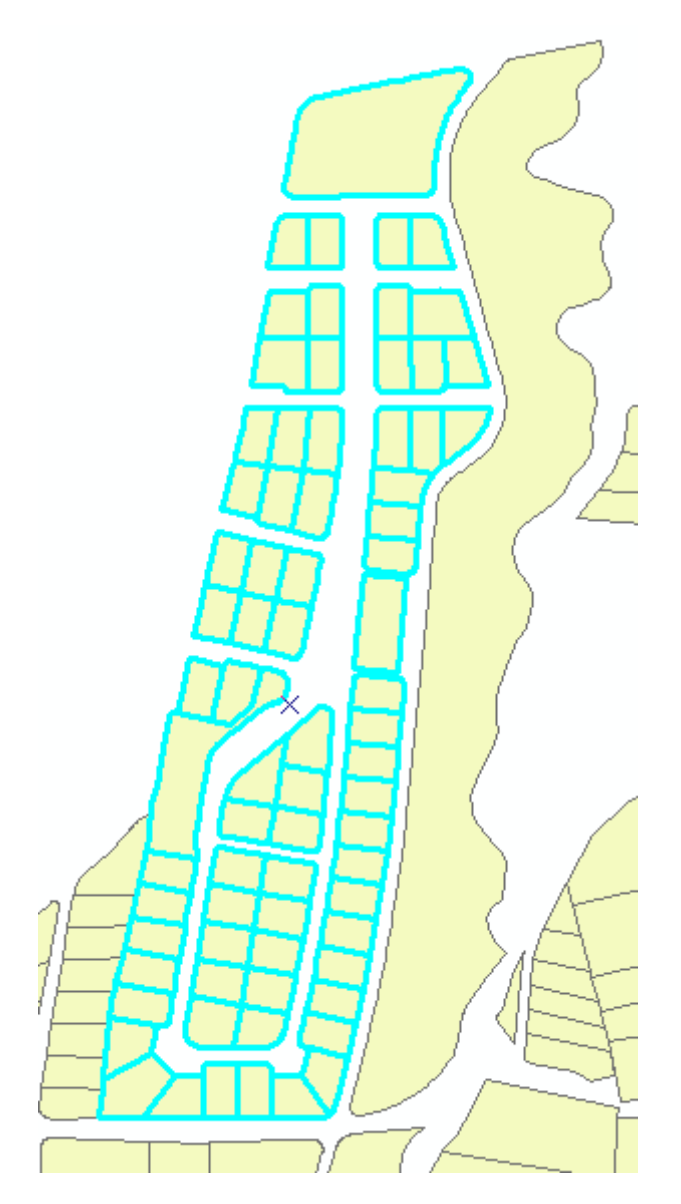

**Figura 5.28:** Proyecto eléctrico de distribución subterráneo a optimizar.

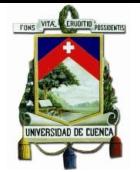

#### **5.7.3.2.Catálogos de E**le**mentos**

Design Optimization crea una lista de favoritos<sup>5</sup> con la cual se elaboran catálogos con todos los elementos constructivos disponibles en categorías como conductores secundarios, conductores de servicio y transformadores.

La lista de favoritos en las categorías de conductores secundarios y de servicio, se detallan a continuación:

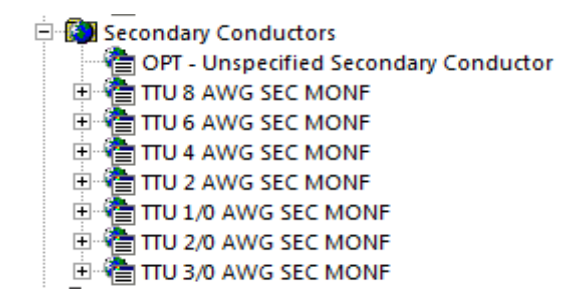

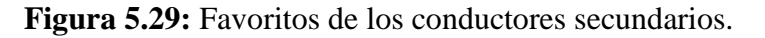

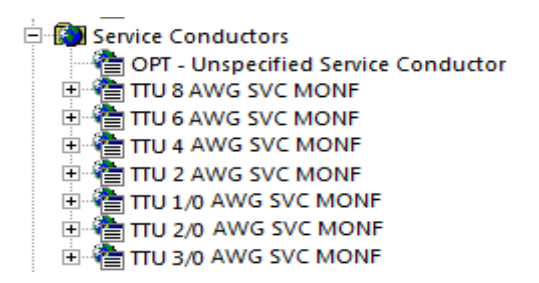

**Figura 5.1.**Favoritos de los conductores de servicio.

El catálogo de los trasformadores está formado por favoritos que resumen unidades de transformación del tipo padmounted monofásico y trifásicos con potencias que oscilan entre 30 y 250 kVA, entre ellos están:

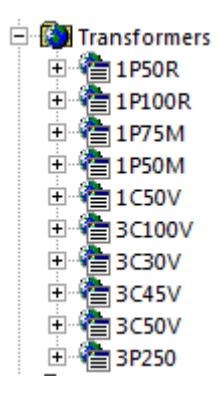

**Figura 5.30:** Favoritos de las unidades de transformación.

<sup>1</sup>  $<sup>5</sup>$  Agrupación de unidades compatibles usadas con mayor frecuencia.</sup>

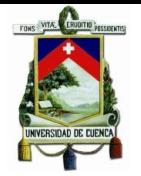

### **5.7.3.3.Configuración del Diseño**

#### **5.7.3.4.Parámetros Eléctricos**

La normativa de la CENTROSUR para proyectos de distribución urbana establece que la caída máxima de voltaje es de 5.5%, y se asume una variación máxima de voltaje por efecto flicker es del 10%, finalmente la capacidad máxima de sobrecarga para transformadores de distribución es aproximadamente del 125%, todos estos parámetros son configurados como se indica en la [Figura 5.31](#page-101-0)

| □ Electric Policy Settings      |      |
|---------------------------------|------|
| Conductor type mixing           | True |
| Max Transformer Load Factor     | 125  |
| Max Voltage Drop %              | 55   |
| Max Voltage Flicker %           | 10   |
|                                 |      |
| <b>Electric Policy Settings</b> |      |

**Figura 5.31:** Parámetros eléctricos del proyecto.

#### <span id="page-101-0"></span>**5.7.3.5.Perfil de Carga**

Se seleccionó un cliente tipo A con una demanda de 7,47 kVA monofásica, con factor de potencia 0,9, además Design Optimization requiere características adicionales como una demanda transitoria "In-Rush" que represente el arranque de electrodomésticos con la finalidad de evaluar las fluctuaciones de voltaje por efecto flicker y verificar el cumplimiento de los límites anteriormente definidos.

Para determinar la carga transitoria se consideró el comportamiento de la corriente de arranque en motores, la cual generalmente es varias veces la corriente nominal, es por esto que la demanda de 7,47 kVA se multiplico por un factor de 2,5 veces para obtener una potencias transitoria de 18,6 kVA , considerando que los electrodomésticos de máxima potencia son los cocinas de inducción y duchas eléctricas los cuales tienen potencias aproximadas de 4 kVA , es decir se asume que la carga transitoria es 4.6 veces la carga de los electrodomésticos de mayor consumo , se recurrió a estas consideraciones ya que una mejor caracterización de la carga representa una tarea propia de un trabajo complementario.

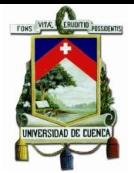

| Load Profile Name:                    |                 |   |
|---------------------------------------|-----------------|---|
| ESTRATO A                             |                 |   |
| $\boxminus\,$ Load Profile Parameters |                 |   |
| Building Floor Area                   | 100             |   |
| Floor Area Batio<br>Peak KVA Per Area | 0.8<br>0.0747   |   |
| Average KVA Per Area                  | 0.03735         |   |
| Peak PF                               | 0.9             |   |
| Average PF                            | 0.9             |   |
| In-Rush KVA                           | 18,675          |   |
| Motor Start PF                        | 0.5             | Ξ |
| Number Of Phases                      |                 |   |
| 田 Coincidence Curve                   | Matriz Double[] |   |
|                                       |                 |   |

**Figura 5.32:** Perfil de carga de los usuarios.

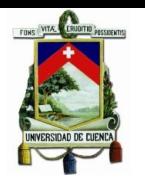

# **CAPÍTULO 6**

### **6. ANALISIS DE RESULTADOS**

#### **6.1.Comparación de los resultados obtenidos en el SGP y en Designer**

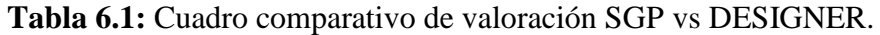

<span id="page-103-0"></span>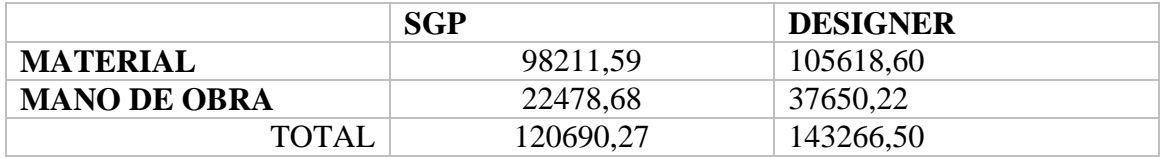

En la [Tabla 6.1](#page-103-0) podemos observar los resultados generales que se obtuvieron para la valoración del diseño H&H entre Designer y el SGP de la Empresa Eléctrica Regional CENTROSUR.

### **6.1.1. Análisis de Valoración**

Para la comparación de la valoración se han utilizado los resultados dados por el SGP, y aunque en dicho programa no existe valores para redes subterráneas ya que estas aún no se han homologado, se ha tomado los valores alternos de otros elementos lo más parecidos en cuanto a materiales, tanto para el SGP y Designer se ha considerado el mismo valor alterno; los resultados difieren debido a que internamente Designer maneja conceptos y valores de factores en cambio el SGP al ser un programa hecho a la medida de las necesidades de la Empresa Eléctrica Centrosur es más flexible en cuanto a los cálculos, las unidades constructivas con su valoración en mano de obra y materiales individual se observa en el [ANEXO H.](#page-158-0)

Existe una diferencia en la valoración entre SGP y Designer del 15.76%, por los motivos explicados anteriormente.

#### **6.2.Valoración de proyectos en SGP**

El SGP al ser un aplicativo desarrollado por la Empresa Eléctrica Regional CENTROSUR, posee una flexibilidad en cuanto a la programación, modificación o funcionamiento de acuerdo a las necesidades de la misma. Es por este motivo que se pueden obtener varios reportes de acuerdo a la necesidad de requerimiento de información, entre ellos:

- 1. Información económica del proyecto
- 2. Listado de unidades de construcción en mano de obra calificada y no calificada
- 3. Listado de materiales

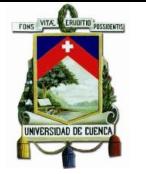

### **6.2.1. Información Económica del proyecto**

En la [Figura 6.1](#page-104-0) muestra el reporte que contiene un resumen de la información económica del proyecto, en el [ANEXO B](#page-141-0) se puede observar cómo realiza el SGP los diferentes cálculos para esta información.

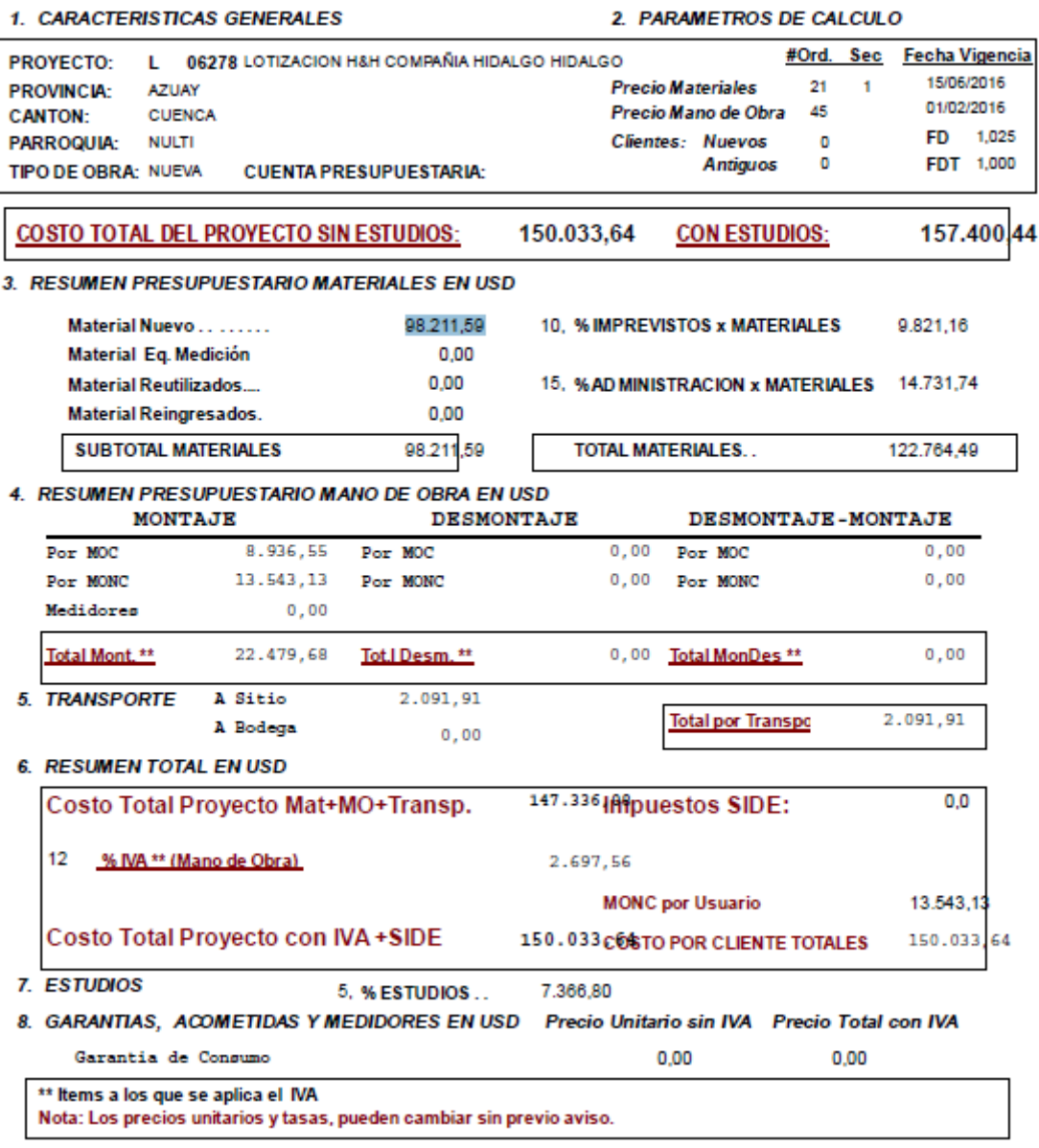

<span id="page-104-0"></span>**Figura 6.1:** Información económica del proyecto.

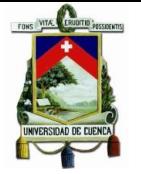

#### **6.2.2. Valoración por mano de obra**

El reporte de la [Figura 6.3](#page-106-0) muestra un desglose de valoración por mano de obra, tanto calificada como no calificada para el proyecto Hidalgo & Hidalgo

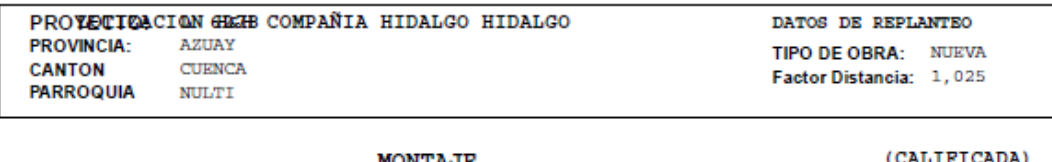

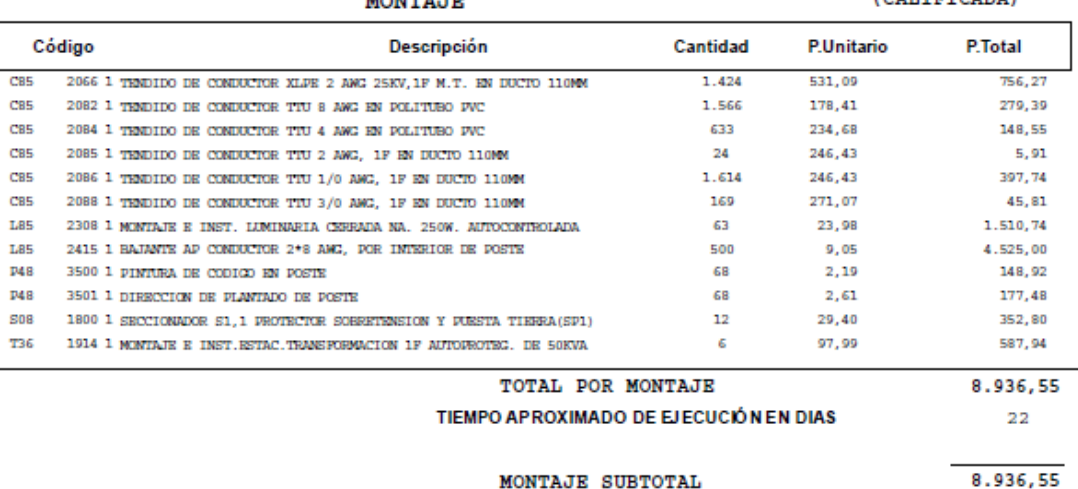

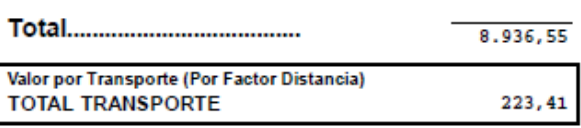

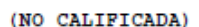

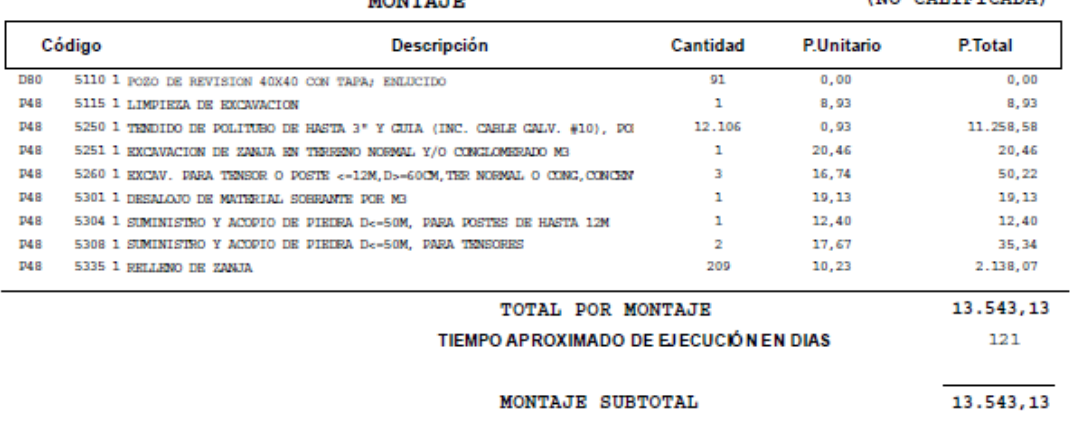

MONTH'S TH

#### **Figura 6.2:** Valoración por mano de obra (1/2).

13.543,13

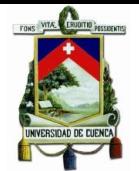

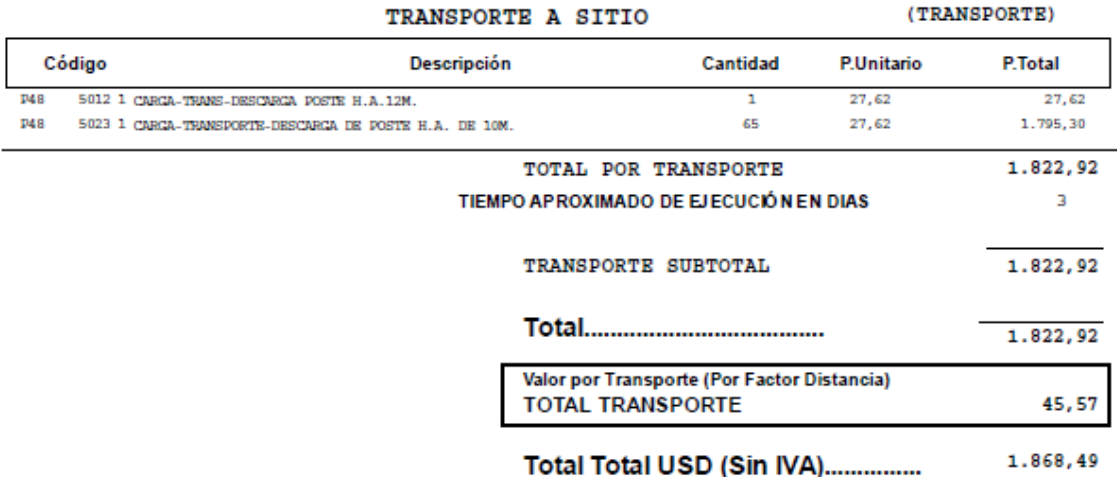

**Figura 6.3:** Valoración por mano de obra (2/2).

### <span id="page-106-0"></span>**6.2.3. Listado de Materiales**

La [Figura 6.4](#page-106-1) es un reporte en el que se observa el detalle de los materiales que se ocupan para las unidades compatibles que maneja SGP.

#### LISTADO DE MATERIALES

#### **MONTAJE**

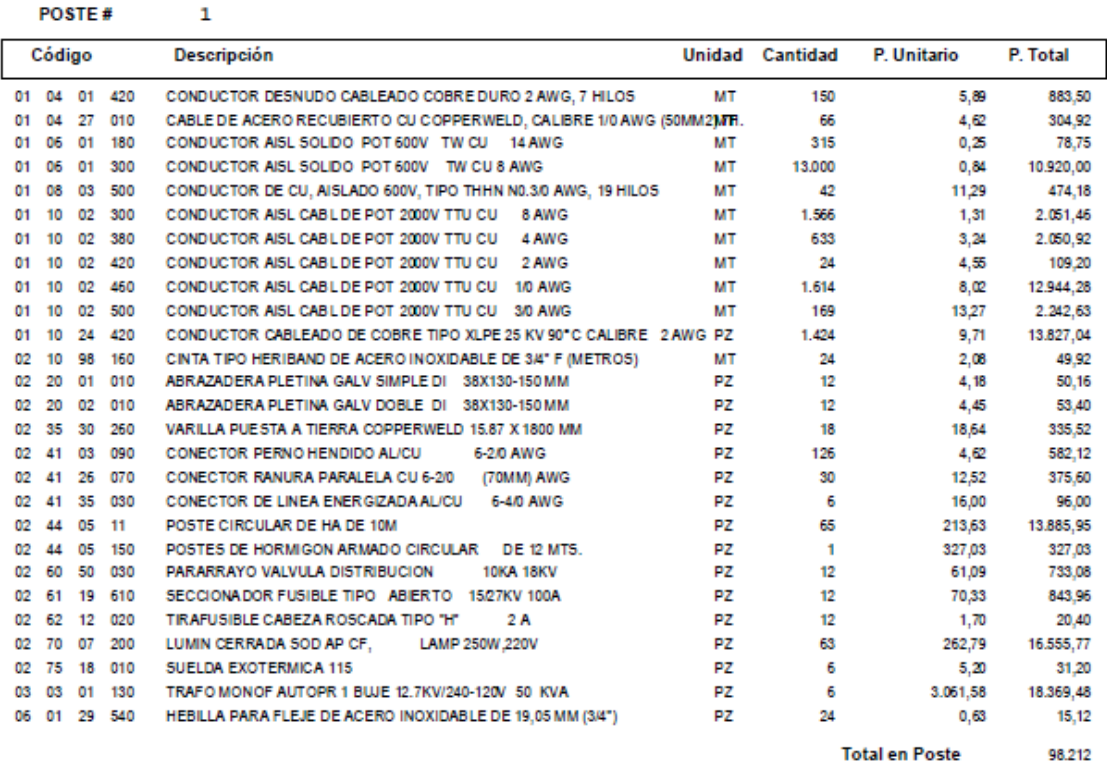

<span id="page-106-1"></span>**Figura 6.4** Listado de materiales SGP.

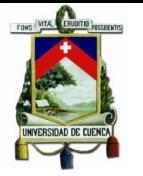

#### **6.3.Valoración de Proyectos en Designer**

#### **6.3.1. Reporte de Inventario**

Este reporte aplicado al Proyecto "Hidalgo & Hidalgo "se puede observar a continuación en la [Figura 6.5.](#page-107-0)

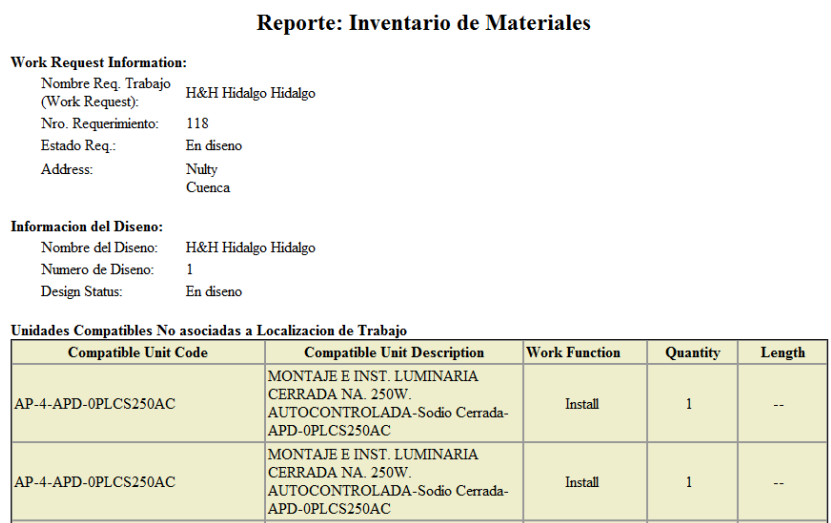

#### **Figura 6.5** Reporte de inventario Designer.

#### <span id="page-107-0"></span>**6.3.2. Reporte de Valoración**

El reporte Designer de valoración del proyecto "Hidalgo & Hidalgo" que se muestra en la [Figura 6.6](#page-107-1) es el resumen de mano de obra en montaje, desmontaje y montajedesmontaje. Costo de los materiales y el valor del Scrap, que resta el valor al costo de materiales.

#### **Design Cost Report**

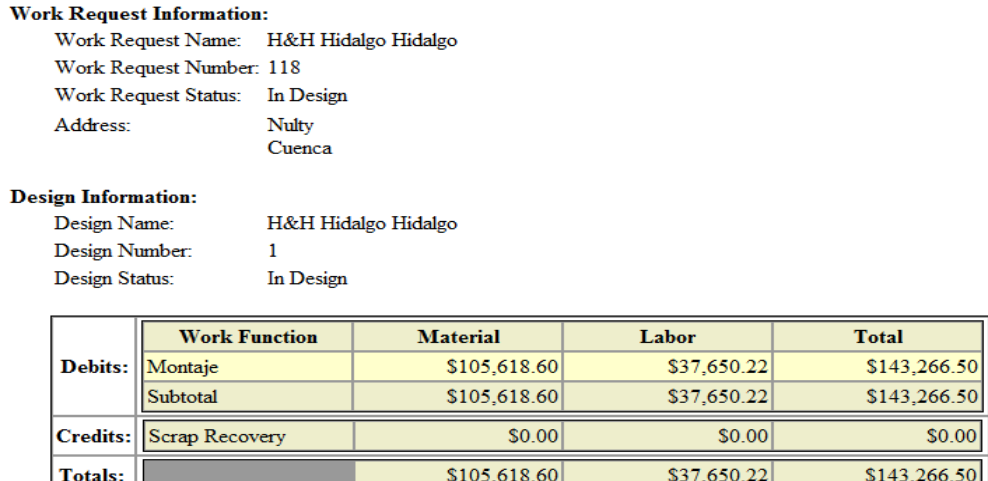

<span id="page-107-1"></span>**Figura 6.6:** Reporte del Valoración de Diseño.
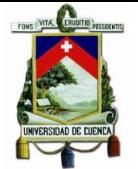

# **6.3.3. Análisis del flujo de trabajo DESIGNER y SGP**

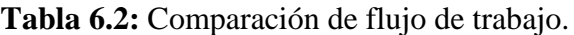

<span id="page-108-0"></span>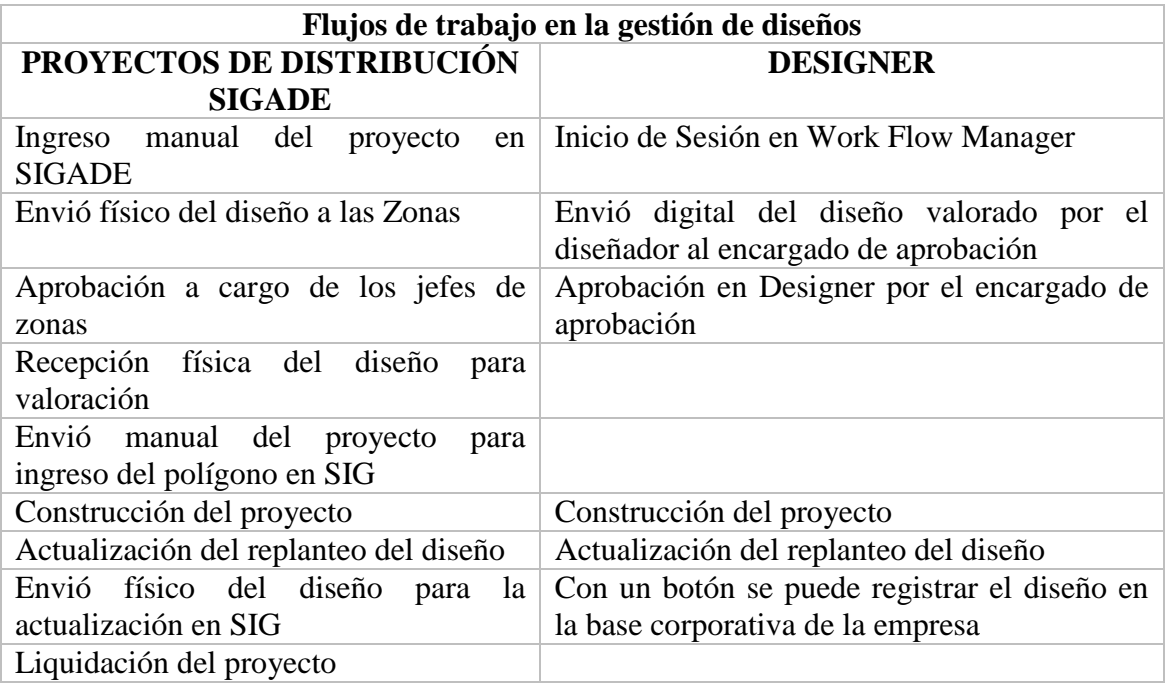

En la [Tabla 6.2](#page-108-0) se observa la comparación de flujos de trabajo entre Designer y SGP, cada uno muestra las etapas por las cuales un diseño tiene que cursar hasta su impacto en el SIG. Los flujos con más detalle se trataron en el capítulo [4.](#page-50-0) Sin embargo se observa que Designer simplifica labores manuales como el traslado de las carpetas físicas de los diseños, así como al momento de su actualización de proyectos en el SIG mediante Designer se vuelve una tarea instantánea.

### **6.3.4. Análisis de Costos Beneficio**

El costo de una licencia primaria de Designer en el mercado está en \$12.757,00, para que un contratista pudiese adquirirla, sus ingresos de acuerdo al número de diseños que tenga tanto en el sector privado como por parte de la empresa, deberán cubrir estos gastos y representar una margen de ganancia. Esto no representaría una solución ya que el número máximo de contratos asignados a diseñadores es máximo de uno ya que el número de diseños es mucho menor al número de diseñadores. Este sería un primer escenario para la implementación de Designer.

Un segundo escenario está representado mediante implementación de un centro de cómputo por parte de la empresa para que los contratistas realicen los diseños de sus proyectos en Designer, esto incurrirían en costos de licenciamiento por el número de computadores implementadas, los costos de licencias secundarias están en \$11.694,00.

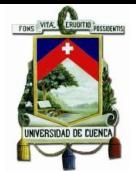

Entre los beneficios para la empresa están los costos de hora hombre involucradas en la valoración de los proyectos y en la edición de ArcGis, con Designer estos tiempos disminuirían.

El tiempo empleado para la valoración de un diseño es aproximadamente de una hora, el personal que realiza esta tarea percibe alrededor de \$ 15,28 por hora.

Al utilizar Designer como herramienta de valoración esto representaría un ahorro de tiempo de casi el 60%, ya que evita la duplicidad de trabajo al momento de registrar los elementos para la valoración y posteriormente para la edición.

Para implementar una herramienta como estas se podría realizar de dos maneras:

- 1. Solicitar a los contratistas la adquisición de esta herramienta de forma análoga al AutoCAD o al ArcGis como se lo realiza hoy en día y que se considere en los precios unitarios que la empresa paga por diseños el rubro de dicha inversión.
- 2. Disponibilidad en la empresa de un Centro de Cómputo para que los contratistas puedan realizar el dibujo del diseño, así como valorarlo.

La segunda opción resulta la más adecuada ya que para adquirir esta herramienta se requiere también disponer de ArcGis lo cual encarece los costos para el contratista resultando no rentable al diseñador.

Realizando un análisis rápido y de varios supuestos se realizará a continuación un listado de los elementos que se requerirían como inversión para la empresa al momento de poner en producción la segunda opción de implementación de esta herramienta, para el ejemplo se considerará solo en el edificio matriz es decir en la ciudad de Cuenca:

- 5 computadoras personales con un valor de \$ 1.000 por cada equipo, dando como resultado el valor de \$ 5.000,00.
- \$40.000,00 por todas las licencias de Designer secundarias ya que la empresa dispone de una primaria y una secundaria y de acuerdo al licenciamiento de este software por cada 10 licencias secundarias se requiere de una licencia primaria, finalmente se debe considerar el valor de mantenimiento que es alrededor de \$10.000 por las licencias existentes. Esto sumado al valor de las computadoras da un total de \$ 55.000.Al momento existen 6 operadores geográficos que se dedican a la edición de Redes Eléctricas de Distribución, suponiendo que el tiempo efectivo dedicado a la edición de redes es del 50% ya que también registran los cambios que se efectúan en la red como parte de operación y mantenimiento y también el registro de nuevos clientes; tomando en cuenta 20 días laborable al mes por 4 horas diarias y esto por el valor de hora da un total de \$7.334,40 mensual.
- En conclusión, se trataría de un ahorro del 60% del valor de los \$7.334,40 mensual para la empresa, sin embargo y adicionalmente al valor ahorrado es la oportunidad de la información ya que esta se vería reflejada de manera más rápida al momento de la construcción.

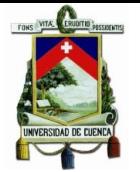

# **6.4.Herramientas de Análisis**

# **6.4.1. Secondary Circuit Analysis**

El perfil de voltajes en cada punto de los diferentes circuitos para el transformador T1 se expone a continuación.

# **6.4.1.1. T1-29106 malla (1P50kVA)**

# **6.4.1.2. Caída de Voltaje**

**Circuito C1/T1**

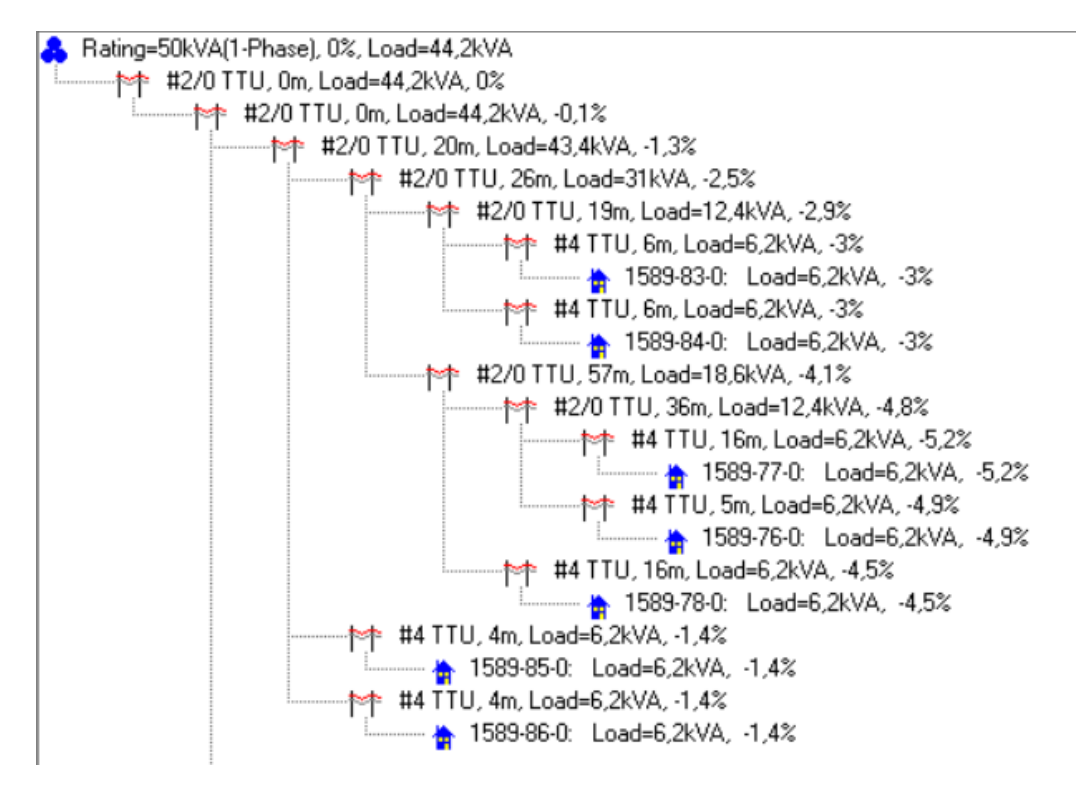

**Figura 6.7:** Circuito C1/T1 implementado.

<span id="page-110-0"></span>Es importante indicar que esta herramienta no considera un factor de coincidencia para las cargas de un circuito , lo cual representa un inconveniente si se desea realizar una comparativa de sus resultados frente al método de cálculo de caídas de voltaje empleado por la Empresa Eléctrica CENTROSUR, por lo que se tomó la demanda de diseño que proporciona la empresa en la cual si interviene un factor de coincidencia y dividirla para el número de usuarios para observar si esta alternativa proporciona resultados similares.

Una vez seleccionado un circuito para el análisis, si bien las distancias automáticamente se configuran para cada uno de los tramos aprovechando que se encuentra dibujado en un SIG, no así para el tipo y calibre de conductor, esa configuración es una tarea manual y repetitiva que debe ser realizada por el usuario, tarea que puede ser tediosa para análisis en los cuales los circuitos sean extensos.

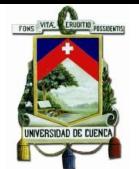

<span id="page-111-0"></span>Toda la información de la [Figura 6.7](#page-110-0) se resume en la [Tabla 6.3.](#page-111-0)

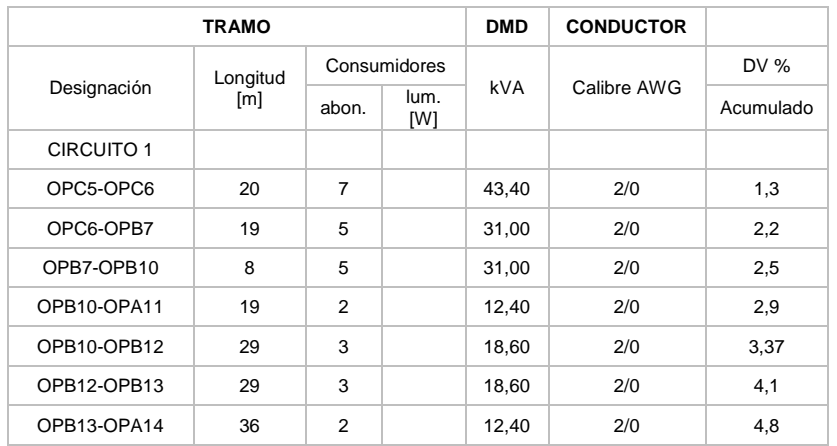

**Tabla 6.3:** Caídas de voltaje del C1/T1 (Secondary Circuit Analysis).

De acuerdo a Secondary Circuit Analysis la máxima caída de voltaje es de 4,8% al final del tramo entre los pozos OPB13-OPA14, valor que se encuentra dentro del 5.5% para este tipo de proyectos. Las caídas de voltaje para cada circuito también fueron calculadas mediante las tablas propias de la empresa obteniendo los siguientes resultados:

**Tabla 6.4:** Caídas de voltaje C1/T1 método Empresa Eléctrica Regional CENTROSUR.

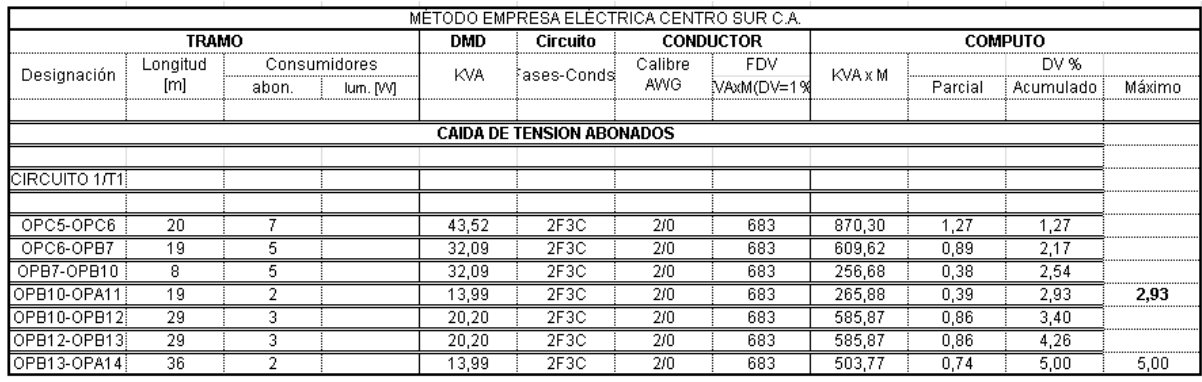

Los resultados detallados en la [Tabla 6.5](#page-112-0) indican que prácticamente se obtienen las mismas caídas de voltaje en los dos métodos de cálculo, la variación máxima es 0,196% lo que permite validar los resultados del Secondary Circuit Analysis.

Adicionalmente se realizaron cálculos de flujos de potencias de las redes analizadas mediante de software libre de análisis de redes eléctricas PSAT versión 2.1.9, la red simulada del circuito C1/T1 se indica en la [Figura 6.8.](#page-112-1)

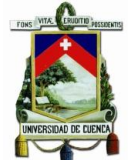

<span id="page-112-0"></span>

|                   | <b>TRAMO</b> |               |             | <b>CONDUCTOR</b> | <b>Secondary Circuit</b> | <b>CENTROSUR</b> | Variación |
|-------------------|--------------|---------------|-------------|------------------|--------------------------|------------------|-----------|
|                   | Longitud     | Consumidores  |             |                  | <b>Analysis</b>          | DV %             | $\%$      |
| Designación       | [m]          | abon.         | lum.<br>[W] | Calibre AWG      | DV % Acumulado           | Acumulado        |           |
| <b>CIRCUITO 1</b> |              |               |             |                  |                          |                  |           |
| OPC5-OPC6         | 20           | 7             |             | 2/0              | 1,3                      | 1,27             | 0,026     |
| OPC6-OPB7         | 19           | 5             |             | 2/0              | 2,2                      | 2,17             | 0,033     |
| OPB7-OPB10        | 8            | 5             |             | 2/0              | 2,5                      | 2,54             | 0,043     |
| OPB10-OPA11       | 19           | $\mathcal{P}$ |             | 2/0              | 2,9                      | 2,93             | 0,032     |
| OPB10-OPB12       | 29           | 3             |             | 2/0              | 3,37                     | 3,40             | 0,030     |
| OPB12-OPB13       | 29           | 3             |             | 2/0              | 4,1                      | 4,26             | 0,158     |
| OPB13-OPA14       | 36           | 2             |             | 2/0              | 4,8                      | 5,00             | 0,196     |

**Tabla 6.5:** Comparación caídas de voltaje C1/T1.

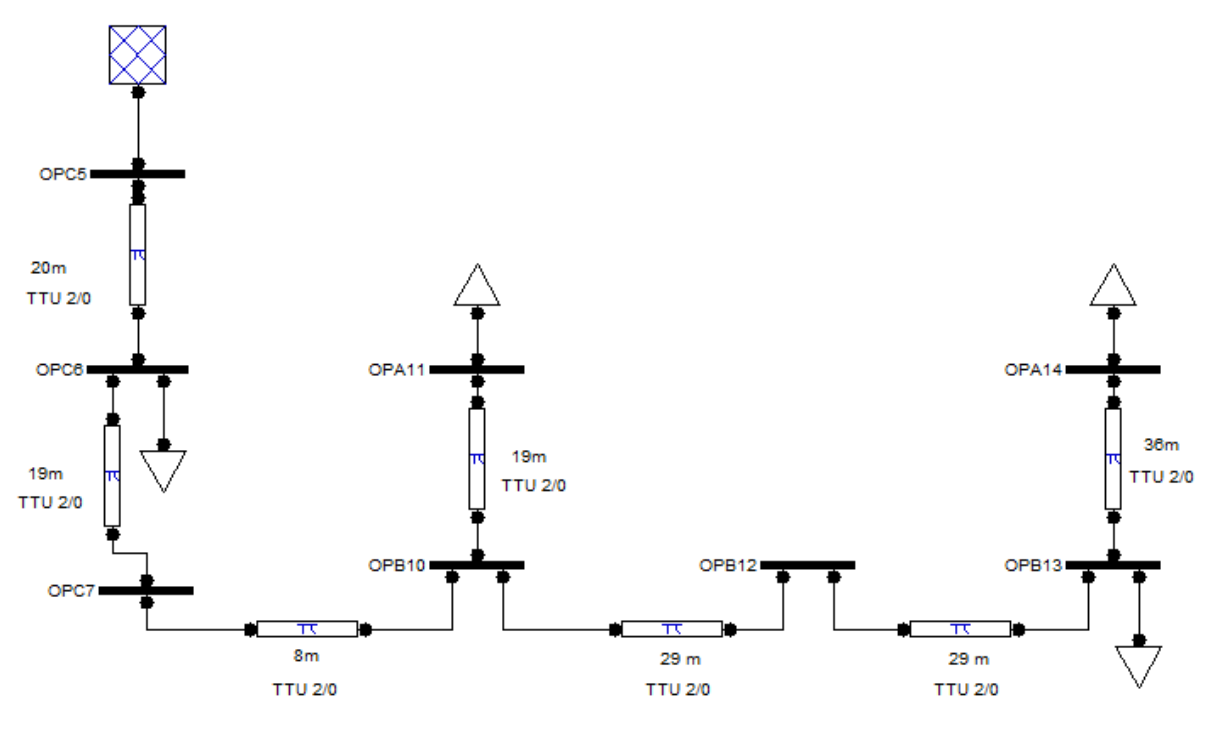

Figura 6.8: Circuito C1/T1 (PSAT).

<span id="page-112-1"></span>Los valores de voltajes en cada nodo en valores de por unidad se indican en la [Tabla](#page-113-0)  [6.6.](#page-113-0)

En la [Tabla 6.7](#page-113-1) se realiza una comparación de estos resultados frente a los obtenidos mediante Secondary Circuit Analysis.

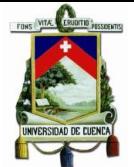

<span id="page-113-0"></span>**Tabla 6.6:** Caídas de voltaje del circuito C1/T1 (PSAT).

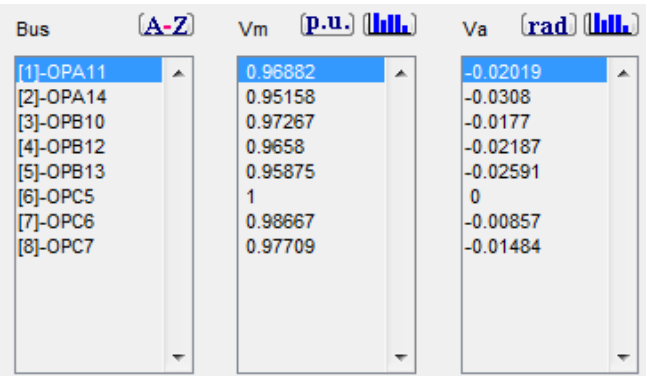

### <span id="page-113-1"></span>**Tabla 6.7:** Comparación caídas de voltaje del circuito C1/T1 PSAT vs Secondary Circuit Analysis.

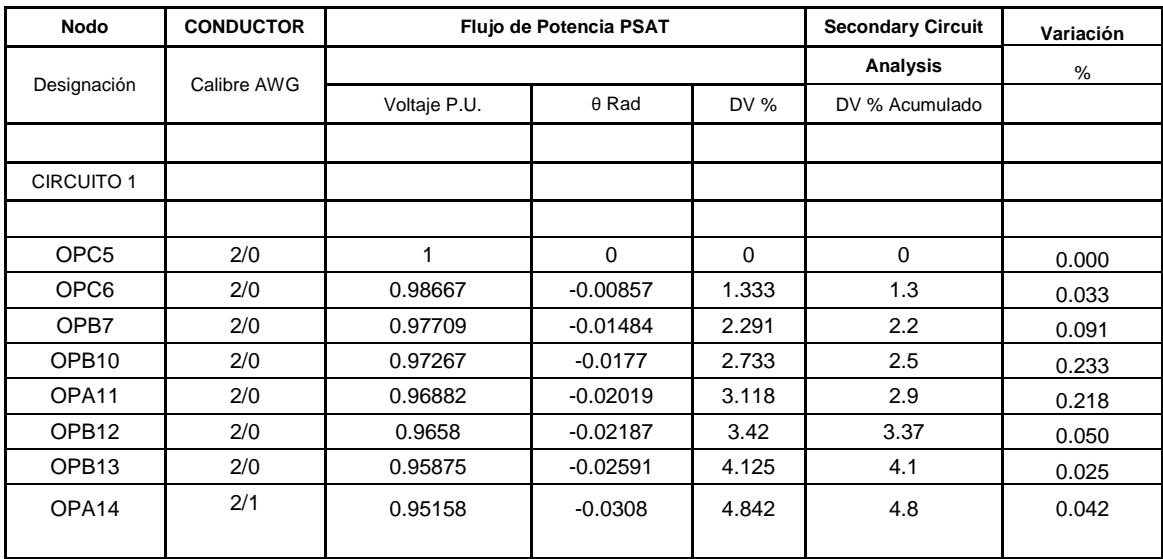

Los resultados indican que mediante un flujo de potencia se tienen caídas de voltaje que difieren máximo en un 0.23% con referencia a las caídas de voltaje proporcionadas por la herramienta Secondary Circuit Analysis.

# **Circuito C2/T1**

Siguiendo el mismo procedimiento se tienen los resultados para el circuito de iluminación C2/T1.

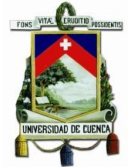

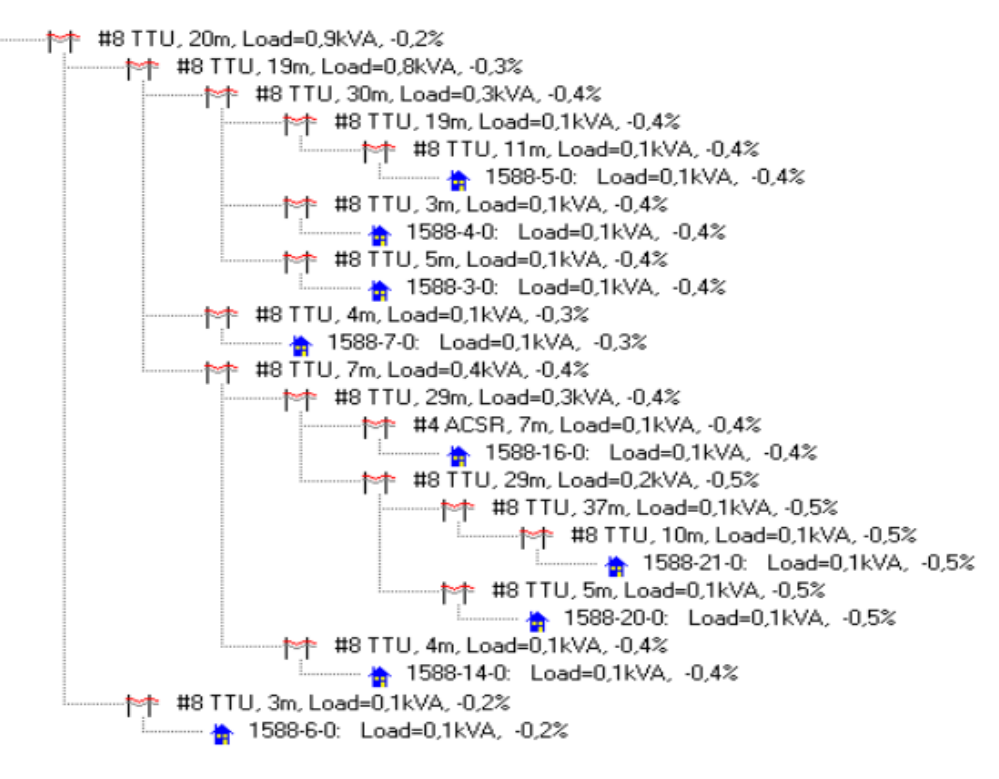

**Figura 6.9:** Circuito C2/T1 implementado.

En los circuitos de iluminación el inconveniente relacionado con la falta de un factor de coincidencia no tiene mayor implicación ya que en este caso es 1, sin embargo se debe tener presente el limitante que representa la falta de dicho factor para un análisis de circuitos en los cuales es necesario considerar una distribución de carga general.

Respecto a los cálculos de caídas de voltaje para el circuito de iluminación C2/T1, se comprueba que de igual manera al circuito C1/T1 las variaciones entre la herramienta y el método de la empresa no supera el 0,074%, es decir prácticamente se obtienen los mismos resultados.

|               | <b>TRAMO</b>    |              |             | <b>CONDUCTOR</b> | <b>Secondary Circuit</b> | <b>CENTROSUR</b> | Variación     |
|---------------|-----------------|--------------|-------------|------------------|--------------------------|------------------|---------------|
| Designación   | Longitud<br>[m] | Consumidores |             |                  | Analysis                 | DV %             | $\frac{9}{6}$ |
|               |                 | abon.        | lum.<br>[W] | Calibre AWG      | DV % Acumulado           | Acumulado        |               |
|               |                 |              |             |                  |                          |                  |               |
| CIRCUITO 2/T1 |                 |              |             |                  |                          |                  |               |
|               |                 |              |             |                  |                          |                  |               |
| OPC5-OPC6     | 20              |              | 900         | 8                | 0,2                      | 0,16             | 0,042         |
| OPC6-OPB7     | 19              |              | 800         | 8                | 0,3                      | 0,29             | 0,009         |
| OPB7-OPA8     | 30              |              | 300         | 8                | 0,4                      | 0,37             | 0,030         |
| OPA8-OPA9     | 19              |              | 100         | 8                | 0,4                      | 0,39             | 0,013         |
| OPB7-OPB10    | 8               |              | 500         | 8                | 0,4                      | 0.33             | 0,074         |
| OPB10-OPB12   | 29              |              | 400         | 8                | 0,4                      | 0,43             | 0,028         |
| OPB12-OPB13   | 29              |              | 300         | 8                | 0.5                      | 0,50             | 0,004         |
| OPB13-OPA14   | 36              |              | 200         | 8                | 0.5                      | 0,57             | 0,067         |

**Tabla 6.8:** Comparación caídas de voltaje C2/T1.

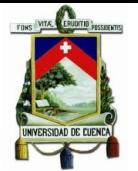

Las caídas de voltaje para el circuito C2/T1 mediante PSAT se exponen en la [Tabla 6.9](#page-115-0) conjuntamente con su comparación en referencia a los resultados de Secondary Circuit Analysis.

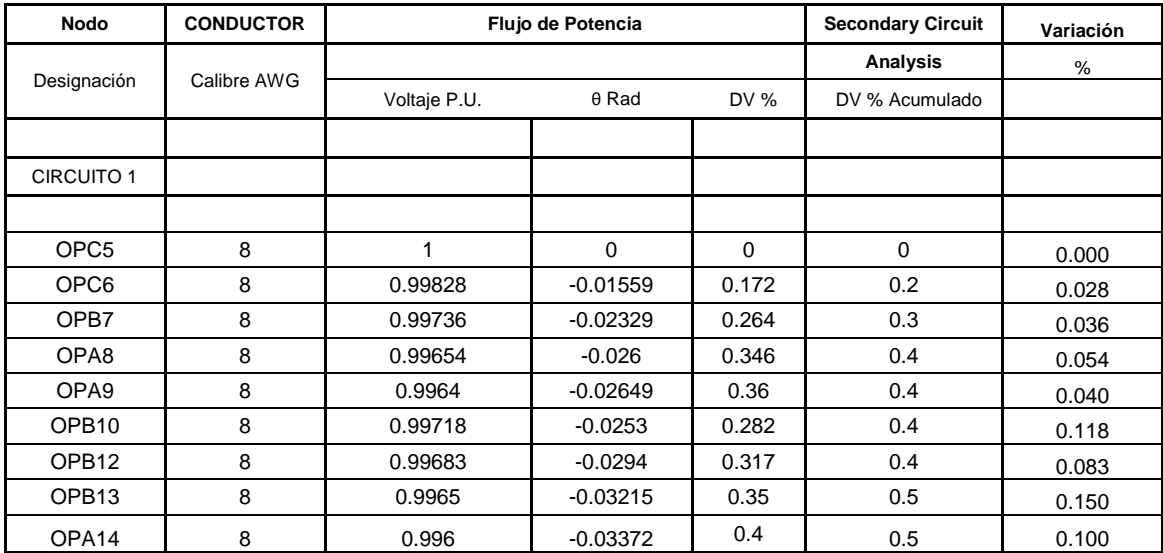

<span id="page-115-0"></span>**Tabla 6.9:** Comparación caídas de voltaje del circuito C2/T1 PSAT vs Secondary Circuit Analysis.

El cálculo de caídas de voltaje mediante un diseño implementado en SIG permite realizar un análisis más detallado en comparación con la metodología de la empresa, ya que se consideran aspectos como bajantes entre las unidades de transformación y seccionamiento, así como tramos correspondientes a acometidas residenciales, si bien son caídas de voltaje pequeñas alrededor del 0,1% para bajantes y menores al 1% en acometidas su consideración en el análisis permite una representación de circuitos más apegados a la realidad constructiva.

# **6.4.1.3.Fluctuaciones Transitorias de Voltaje**

Como se indicó en el capítulo 4, el Secondary Circuit Analysis complementa la información de perfiles de voltaje y corrientes de falla en un circuito con un análisis de la fluctuación de voltaje por el efecto flicker debido al uso de motores.

El análisis de la variación transitoria de voltaje en un punto particular de un circuito, simplemente se lleva a cabo con la adición de un "motor", en la configuración de sus parámetros permite seleccionar el tipo de motor acuerdo a la clasificación NEMA la cual establece un factor entre su potencia nominal y la potencia de arranque, es así que de acuerdo al tipo de motor y el límite máximo de efecto flicker , Secondary Circuit Analysis calcula cuál es la potencia en HPs máxima del motor que garantiza operar dentro de los límites establecidos.

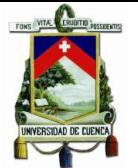

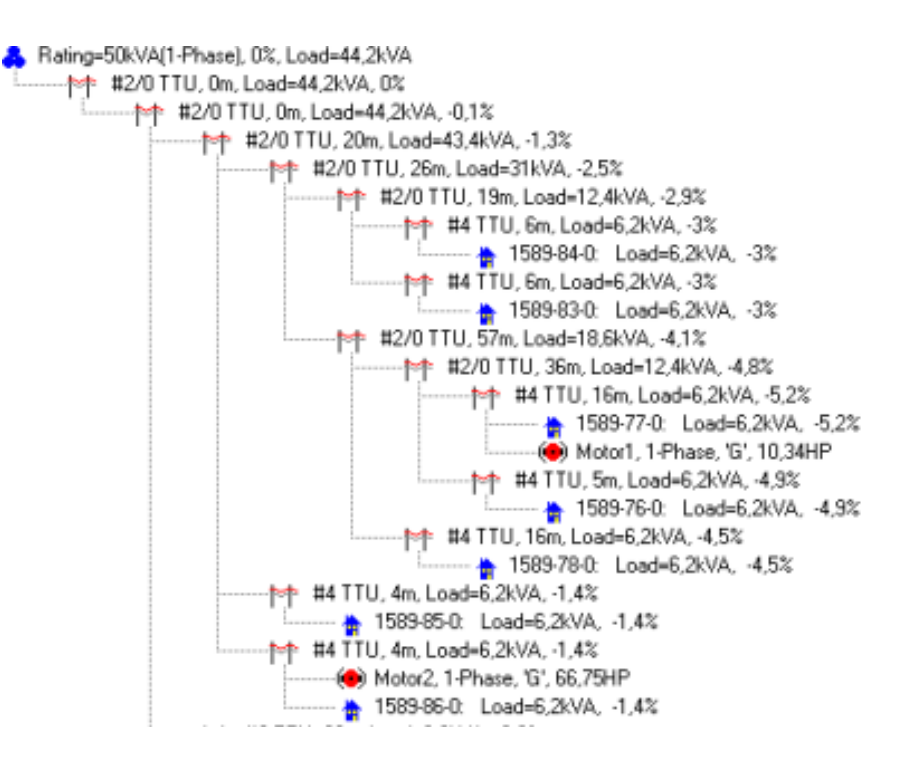

**Figura 6.10:** Adición de motores en el análisis del efecto flicker.

Se ingresaron dos motores NEMA "G", en diferentes puntos de carga en el circuito C1/T1, nótese que para el mismo límite de 10% de flicker las potencias son diferentes, esto se debe a que el Motor1 se encuentra ubicado en un punto en el cual ya existe una caída de voltaje del 5,2% propia de la topografía del circuito ,de acuerdo al Secondary Circuit Analysis si se instala un motor en este punto, su potencia no puede ser superior a los 10,34 HPs, sin embargo la potencia del Motor2 es 66,75 HP debido a que se ubica en un punto con una caída de voltaje de solamente el 1,4%, lo que evidentemente permite la operación de un motor de mayor potencia considerando el mismo 10% de efecto flicker.

Los resultados que proporciona el Secondary Circuit Analysis mejoran la información técnica que hasta cierto punto representaría una ventaja para los diseñadores permitiéndoles obtener una visión más detallada de sus diseños eléctricos; sin embargo, éstos resultados lamentablemente no pueden ser exportados a un reporte final para ser adjuntados a la memoria técnica de un proyecto, como respaldo del adecuado dimensionamiento de sus equipos.

# **6.4.2. Structural Analysis**

# **6.4.2.1. Vano de Diseño**

Es fundamental comprobar que las longitudes de los vanos que ejercen tensión al poste estén de acuerdo al vano de diseño seleccionado, de esta manera de asegura que los valores relacionados al vano de diseño en las diferentes tablas sean los correctos al momento de importarlos desde sus tablas correspondientes.

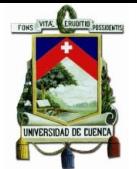

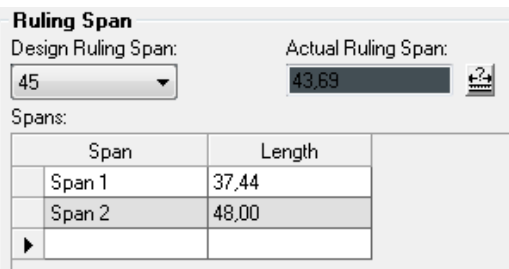

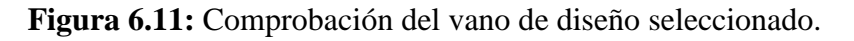

# **6.4.2.2. Poste P1e-519237**

De acuerdo a los cálculos de la herramienta ningún momento (Kg-m) sobrepasa los valores nominales de la estructura, pues no se resalta en color rojo ningún casillero de la [Figura 6.12,](#page-117-0) lo que demuestra que ninguna de las cargas transversales representan condiciones que comprometan la integridad de la estructura, en cuanto a la deflexión del poste en relación a su eje, es nula (0%) como se puede apreciar en la [Figura 6.12.](#page-117-0)

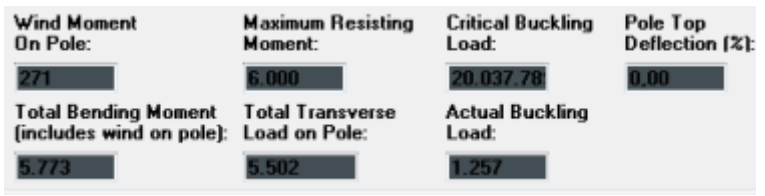

**Figura 6.12:** Momentos y cargas en la estructura.

<span id="page-117-0"></span>En relación al ingreso de los vanos Structural Analysis aprovecha que los tramos aéreos de conductores se encuentran representados gráficamente en el SIG, proporcionando información como distancias, ángulos entre los diferentes vanos y tipo de circuito (monofásico o trifásico) generando una interfaz de análisis amigable con el usuario.

Los momentos resultantes entre los diferentes vanos se detallan en la [Figura 6.13.](#page-117-1)

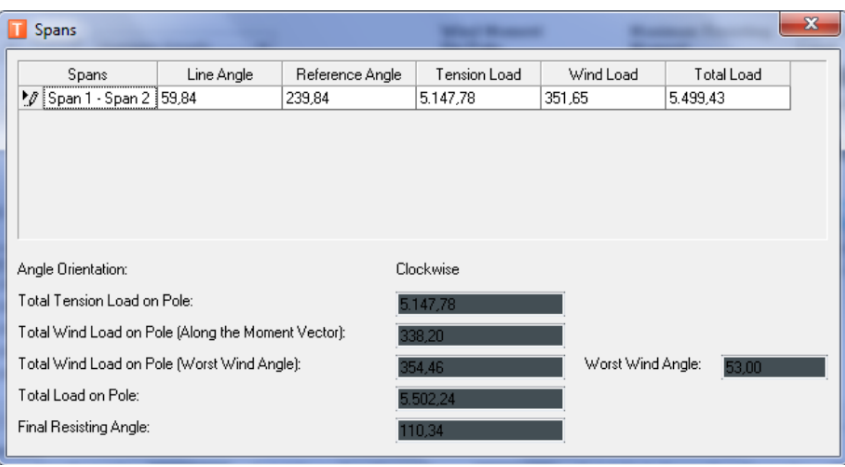

<span id="page-117-1"></span>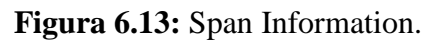

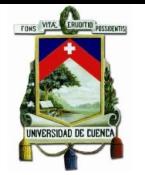

El Structural Analysis de forma general se lo puede definir como un análisis mediante sumatorias de fuerzas y resultantes vectoriales, basado en esto se determina el ángulo (sentido horario) al cual el tensor deberá ser instalado para equilibrar la tensión resultante a la que se encuentra sometida la estructura, para el poste P1e-519237 el ángulo de instalación deberá ser de 110,34°, esto se puede apreciar de mejor manera en el diagrama vectorial de la [Figura 6.14.](#page-118-0)

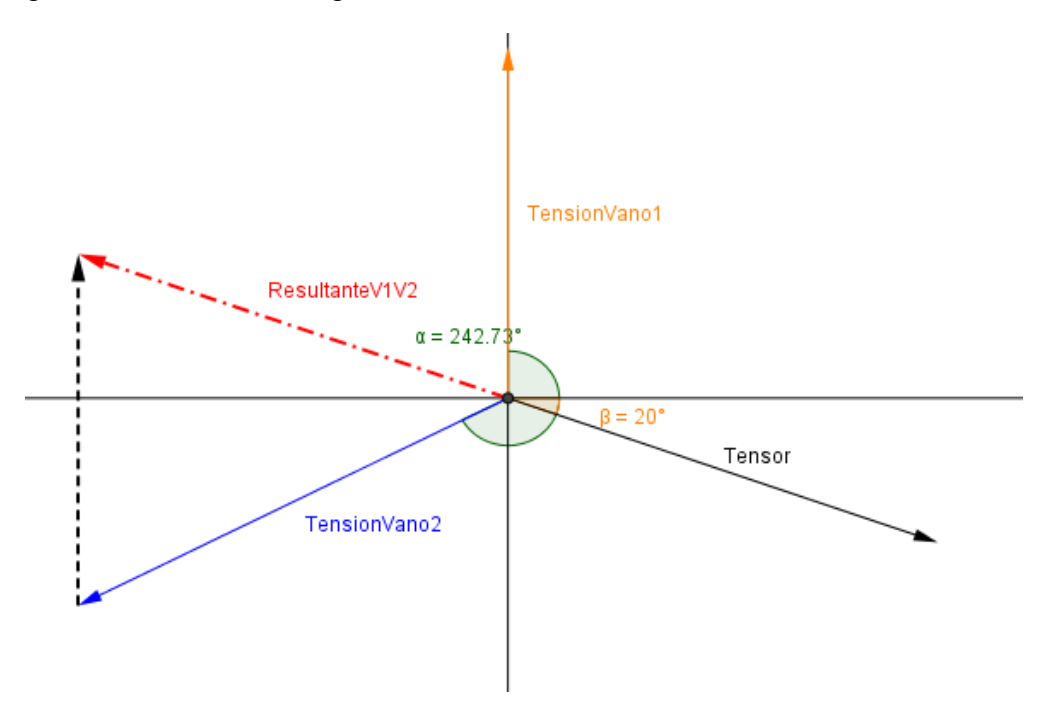

**Figura 6.14:** Diagrama Vectorial del poste P1e-519237.

<span id="page-118-0"></span>Es importante destacar que actualmente la tarea de tendido de conductores en líneas de distribución no se lo realiza con una metodología en la cual se consideren factores de seguridad para la carga de rotura de conductores, simplemente se basan en la experiencia diaria para determinar la tensión a la cual son fijados, los valores ingresados en las tablas que requiere el Structural Analysis fueron obtenidos mediante tablas y fórmulas que se encuentran en el [ANEXO C.](#page-144-0)

Después de analizar de forma detalla la metodología que emplea Structural Analysis , se determina que su modelo basado en fuerzas vectoriales ofrece resultados con la exactitud suficiente para estructuras que se encuentran en proyectos de distribución, en los cuales no exista una diferencia de nivel considerable, ya que el modelo de cálculo únicamente emplea sumatoria de fuerzas y momentos en un sistema de dos dimensiones, perdiendo exactitud sus resultados en escenarios en los cuales las estructuras se encuentren a diferente altura, ya que el comportamiento de vanos(distancias de seguridad) y fuerzas no necesariamente estarán apegados a la realidad, es propicio considerar este aspecto al momento de validar resultados.

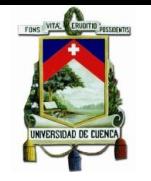

# **6.4.2.3.Tensor**

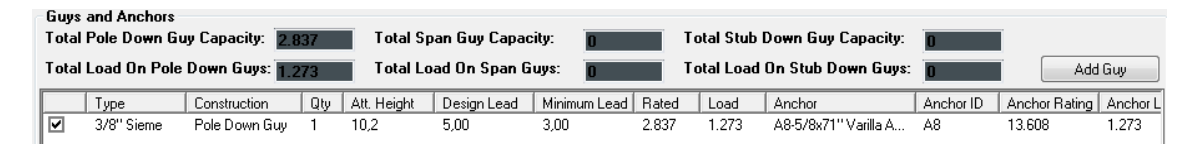

**Figura 6.15:** Información del tensor empleado.

El cable tensor para contrarrestar las cargas sobre el poste es uno del tipo "Tensor simple a tierra", en el cual se asume que su punto de anclaje se encuentre a 5 metros.

Structural Analysis determina que el cable tensor estará sometido una carga de 1273Kg la cual le permite trabajar muy por debajo de su carga de rotura (2837 kg), lo mismo sucede para el anclaje varilla de Acero 5/8x71'' garantizando su integridad mecánica de los dos elementos.

El diagrama vectorial del cable tensor se muestra en la [Figura 6.16.](#page-119-0)

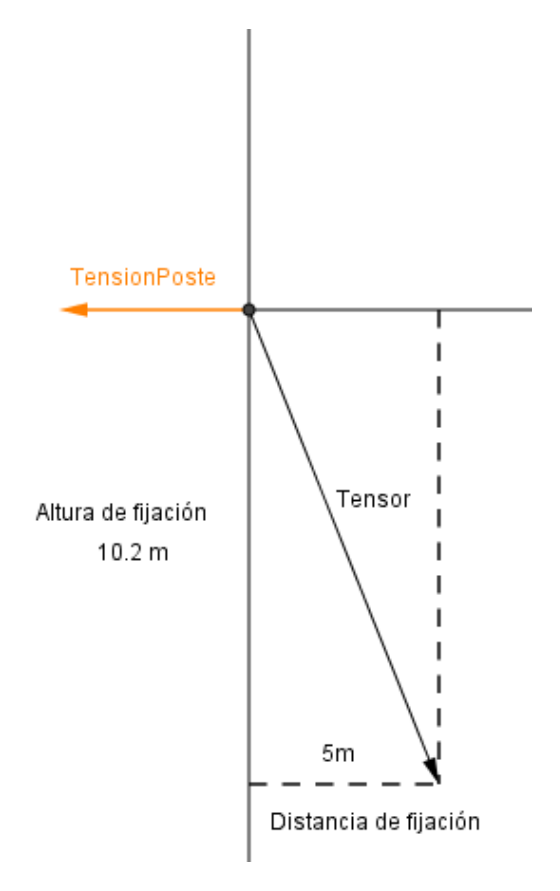

**Figura 6.16:** Diagrama Vectorial del cable tensor.

<span id="page-119-0"></span>Los valores de la capacidad de retención de anclajes pueden presentar cierto grado de incertidumbre ya que actualmente en nuestro medio no se ha realizado una clasificación detallada de los tipos de suelos, los valores ingresados fueron tomados de normas e instructivos internaciones que se encuentran en el [ANEXO D.](#page-147-0)

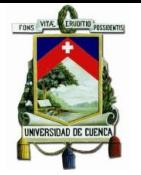

# **6.4.2.4.Crucetas y Distancias de Seguridad**

La integridad de crucetas y aisladores se encuentran garantizadas ya que en ninguno de los casos las tensiones a las que se encuentran sometidos infringen los valores máximos de resistencia mecánica, lo que refleja la ausencia de recuadros resaltados en color rojo de la [Figura 6.17.](#page-120-0)

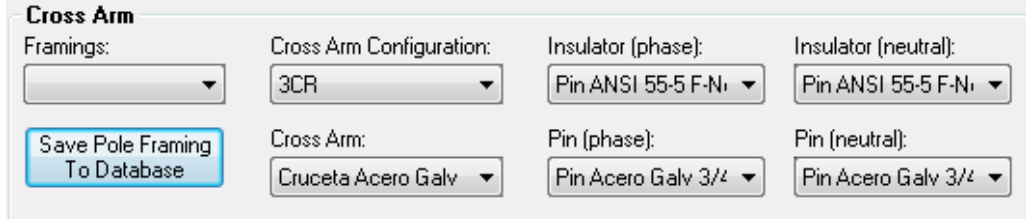

**Figura 6.17:** Elementos de la cruceta analizada.

<span id="page-120-0"></span>De acuerdo a las tablas que las que se resumen tensiones y flechas para los vanos comúnmente empleado en redes de distribución, se puede determinar cuáles son las alturas a las que se encuentran los conductores aéreos considerando la flecha existente para una determinada longitud, en este caso, prácticamente no existe flecha, garantizando las distancias mínimas a los cuales deben encontrarse los conductores para salvaguardar la integridad de las personas de acuerdo a la norma NESC.

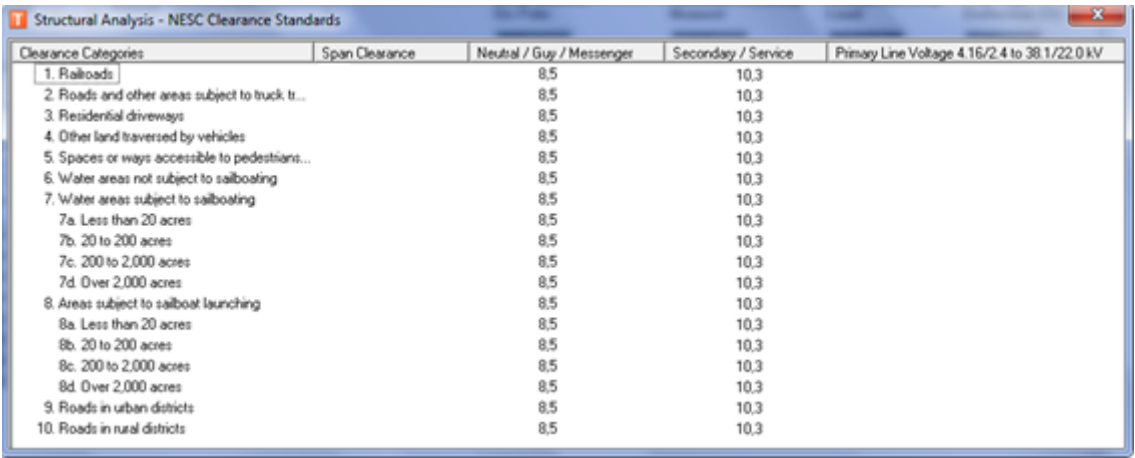

**Figura 6.18:** Distancias de seguridad para los vanos incidentes en P1e-519237.

Todo el análisis anterior afortunadamente puede ser almacenado como un posible escenario de operación, facilitando la creación de varias alternativas para una adecuada comparación en casos de contar con varias opciones de diseño para una misma estructura, característica que genera un valor agregado a toda la información que proporciona.

El nivel de análisis que proporciona esta herramienta, satisface los requerimientos para preservar la integridad de estructuras empleadas en proyectos de distribución, no se justifica un análisis más detallado que probablemente si sería necesario para estructuras

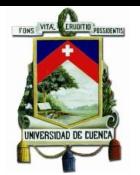

usadas en líneas expuestas a mayores exigencias estructurales o requieran un mayor grado de confiabilidad.

# **6.4.3. Design optimization**

# **6.4.3.1.Agrupación de predios**

La tarea de agrupación organiza los predios seleccionados en grupos lógicos basados en la línea frontal, es decir todos los predios que se ubiquen al mismo lado de una calle pertenecerán a un mismo grupo, para el "Proyecto de Lotización compañía Hidalgo & Hidalgo", en la [Figura 6.19](#page-121-0) y en la [Figura 6.20](#page-121-1) se observa como la herramienta Design Optimization realiza esta agrupación, indicando con el mismo color todos los predios pertenecientes un determinado grupo.

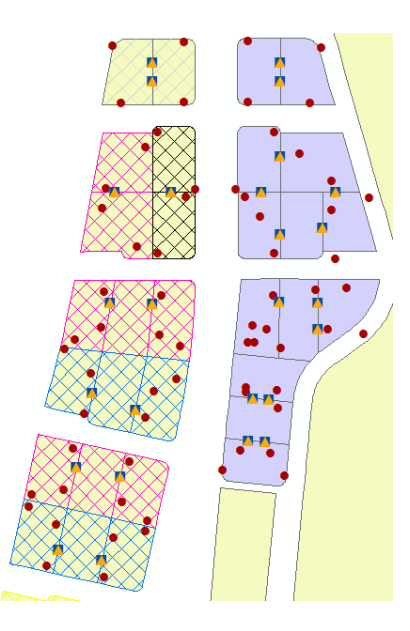

<span id="page-121-0"></span>**Figura 6.19:** Agrupación de Predios (1/2).

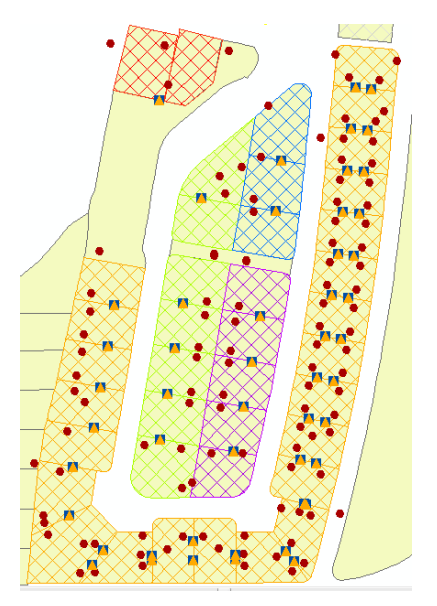

<span id="page-121-1"></span>**Figura 6.20:** Agrupación de Predios (2/2).

Luego de observar los grupos resultantes, se determina que mediante el criterio de la línea frontal de predios se obtienen resultados que económicamente no representa la mejor alternativa para el diseñador, tal como se observa en la [Figura 6.21](#page-122-0) en la cual indica que los 6 predios se establecen en 3 diferentes grupos, requiriendo una unidad de transformación para cada uno de éstos.

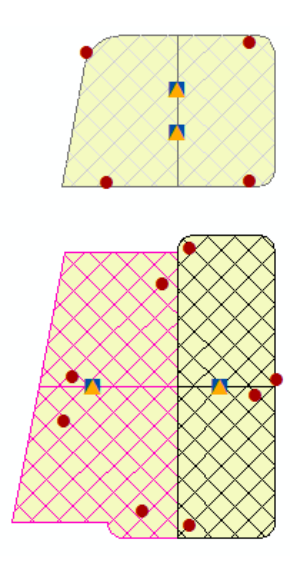

**Figura 6.21:** Predios agrupados.

<span id="page-122-0"></span>La agrupación basada en la línea frontal es adecuada para proyectos de distribución con bloques residenciales conformados por una gran cantidad de predios, aspecto comúnmente reflejado en proyectos desarrollados en países como Canadá o Estados Unidos siendo este último país en el cual Design Optimization fue desarrollado, estableciendo los parámetros de optimización de acuerdo a las necesidades de su medio, en la [Figura 6.22](#page-122-1) se observa una agrupación de predios de un proyecto de distribución en el estado de Colorado (Estados Unidos), el mismo que se encuentra cargado en la base de edición de Minerville proporcionada por Schneider Electric.

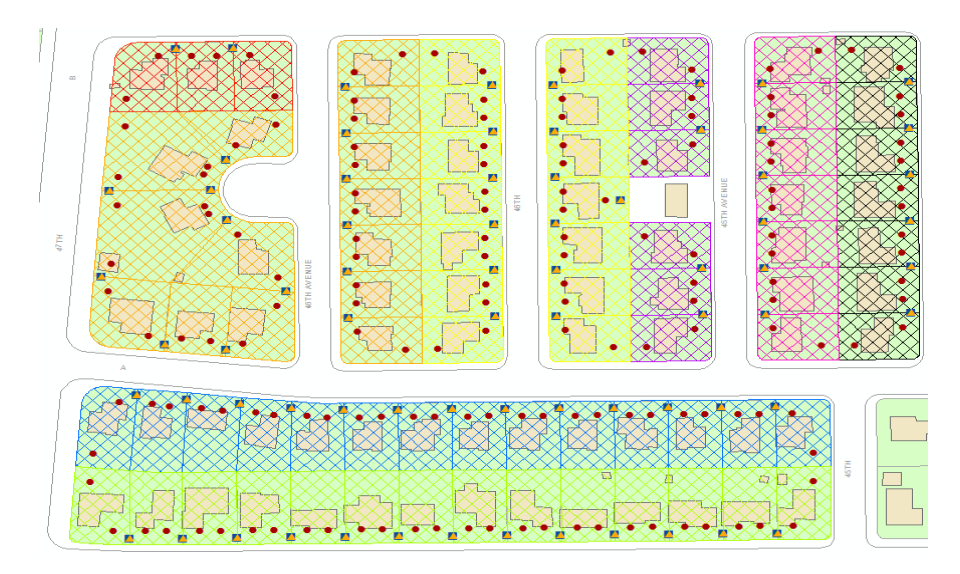

<span id="page-122-1"></span>**Figura 6.22:** Proyecto de Distribución en Estados Unidos.

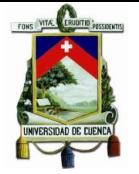

# **6.4.3.2. Modificar agrupación**

La agrupación automática realizada por Design Optimization puede ser modificada manualmente de acuerdo al criterio del diseñador, sin embargo, al implicar una tarea manual hasta cierto punto el proceso de optimización deja de ser autónomo, modificando los resultados obtenidos al final del proceso, considerando todo lo anterior se asignó determinados predios a nuevos grupos para obtener un escenario de distribución más apegado a las características constructivas de nuestro medio.

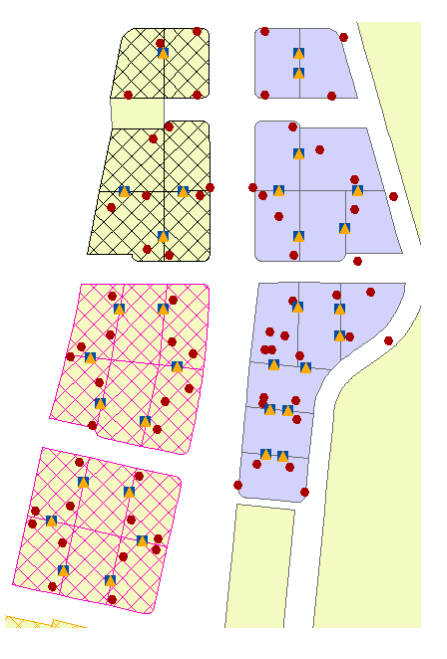

**Figura 6.23:** Reagrupación de Predios (1/2).

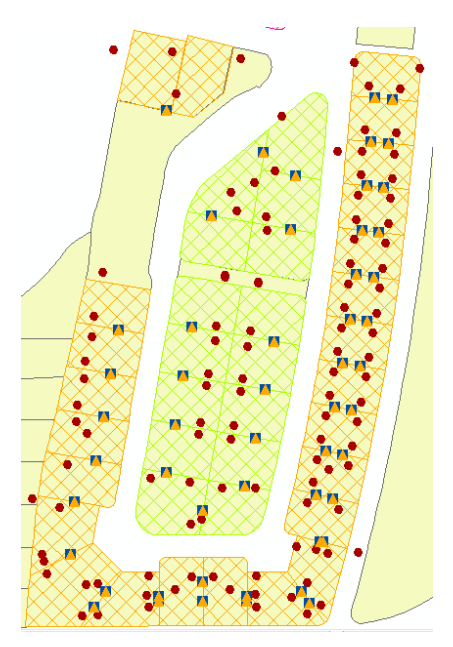

**Figura 6.24:** Reagrupación de predios (2/2).

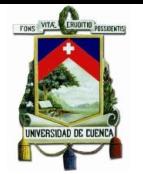

Cabe indicar que la tarea de reasignar un predio sólo se lo puede realizar entre grupos colindantes o adyacentes, existen casos en los cuales un predio no puede ser reubicado en un grupo que se encuentre en el otro extremo de una calle.

### **6.4.3.3. Resultados de optimización**

La ubicación geográfica de las unidades de transformación, puntos de cargas y trayectorias de los conductores presentan inconsistencias, ya que las representaciones cartográficas están determinadas por los denominados Cartographic offsets cuyos valores son predeterminados y están establecidos como unidades de mapa, independiente del sistema de unidades en el cual se encuentre configurado el mapa de trabajo.

| $\Box$ Cartographic Offsets (in map units)<br>Pedestal Offset<br>-18<br>Service Point Offset 30<br>Transformer Offset 10 | □ Routing Bands Cartographic Offsets<br>Adjacent Conductor Spacing<br>Maximum Fanning Length<br>Secondary Band Maximum Offset<br>Secondary Band Minimum Offset<br>Serviceline Band Maximum Offset<br>Serviceline Band Minimum Offset | 3.5<br>16<br>30<br>$\mathcal{L}$<br>30<br>2 |
|----------------------------------------------------------------------------------------------------|----------------------------------------------------------------------------------------------------|---------------------------------------------|
| <b>Service Point Offset</b><br>Offset from corner of lot, using a<br>diagonal line extending from the corner.            | <b>Adjacent Conductor Spacing</b><br>Spacing between adjacent conductors in<br>a band.                                                                                                    |                                             |

**Figura 6.25:** Cartographic Offset.

Estos valores originalmente fueron configurados basados en el sistema de unidades inglesas (feet), al momento de usar esta configuración en un mapa con un sistema diferente, tal es el caso de la Empresa Eléctrica Regional CENTROSUR, generando problemas como puntos de cargas ubicados fuera de los predios, separación excesiva entre conductores adyacentes, trayectoria de conductores en medio de calles, entre otros.

La configuración de estos offsets actualmente se encuentra inhabilitada de acuerdo a información proporcionada por Schneider Electric, sin embargo, se indicó que la configuración está prevista para ser desarrollada en posteriores versiones de la herramienta.

Los resultados proporcionados por Design Optimization se encuentran en la [Figura](#page-125-0)  [6.26.](#page-125-0)

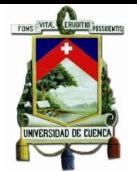

# Universidad de Cuenca

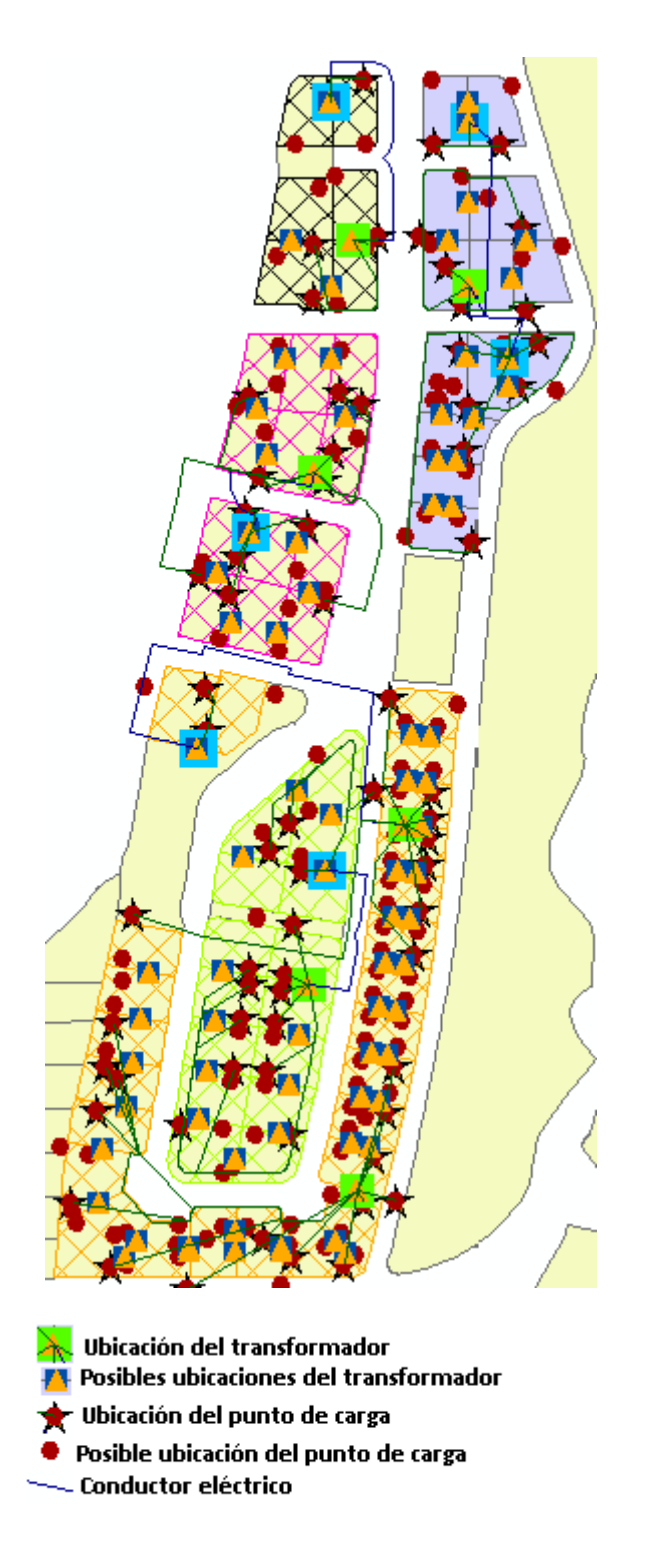

# **Figura 6.26:** Resultados Design Optimization.

<span id="page-125-0"></span>Los inconvenientes relacionados con la configuración del offset cartográfico desaparecen en proyectos que se encuentren en un mapa con un sistema de unidades inglesas, para proyectos existentes en la base de Minerville, las ubicaciones de transformadores, así como las trayectorias de los conductores están más acordes a un escenario de construcción real, como se observa en la [Figura 6.27.](#page-126-0)

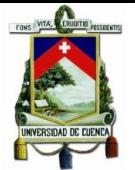

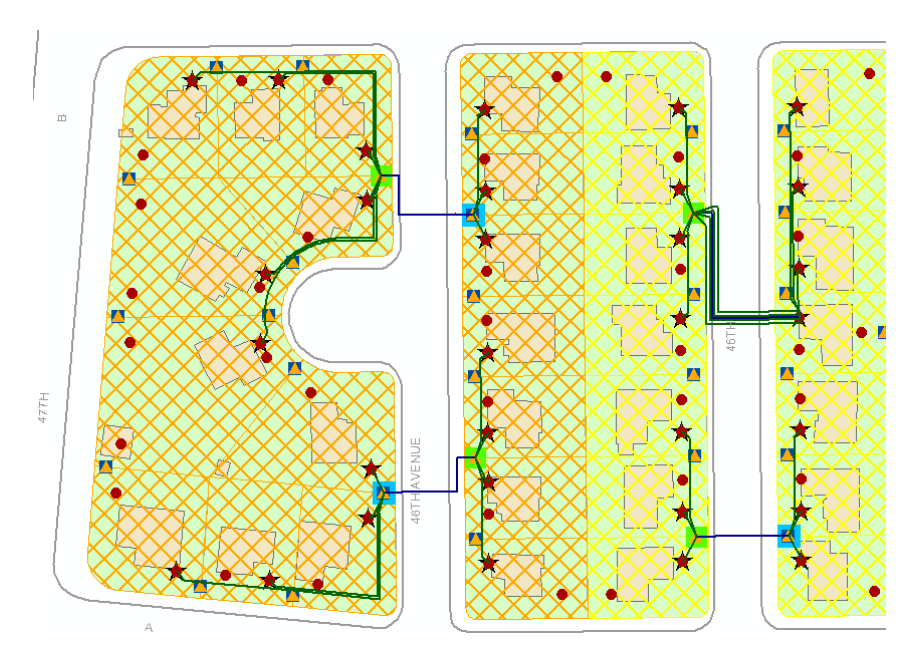

**Figura 6.27:** Design Optimization Minerville.

# <span id="page-126-0"></span>**6.4.3.4.Elementos constructivos**

Los elementos constructivos establecidos por la herramienta en cada una de las agrupaciones de predios son los siguientes:

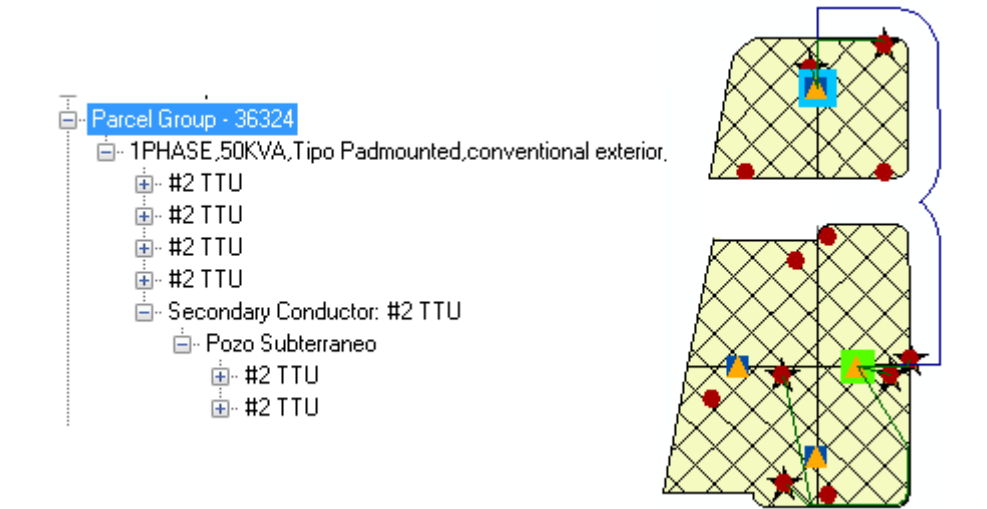

**Figura 6.28:** Resultados agrupación 1/5.

En el diseño original proporcionado por el responsable del proyecto, establece que para esta agrupación de predios la potencia del transformador requerida es la misma que determina Design Optimization (50kVA) , sin embargo no así para el calibre del conductor, el diseño original emplea un conductor TTU 1/0 AWG en contra parte el optimizador emplea un TTU 2 AWG, esto se debe a que Design Optimization realiza las acometidas directamente desde el secundario del transformador , es decir no emplea circuitos secundarios desde los cuales parten las acometidas como se lo realiza en nuestro medio, el hecho de emplear un circuito directo entre el transformador y punto de

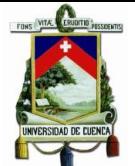

carga permite emplear un calibre menor ya que es un circuito de una sola carga cumpliendo con el límite de caídas de tensión.

| Parcel Group - 36356                                  |  |
|-------------------------------------------------------|--|
| 白- 1PHASE,75KVA,Tipo Padmounted,conventional exterior |  |
| 面-#2 TTU                                              |  |
| 亩- #2 TTU                                             |  |
| 面-#2 TTU                                              |  |
| 面- #2 TTU                                             |  |
| 面- #2 TTU<br>面-#2 TTU                                 |  |
| 面- #2 TTU                                             |  |
| 面-#2 TTU                                              |  |
| 白 Secondary Conductor: #2 TTU                         |  |
| 白 Pozo Subterraneo                                    |  |
| 面-#2 TTU                                              |  |
| 面-#2 TTU                                              |  |
| 面-#2 TTU                                              |  |
| 面-#2 TTU                                              |  |
|                                                       |  |
|                                                       |  |
|                                                       |  |

**Figura 6.29:** Resultados agrupación 2/5.

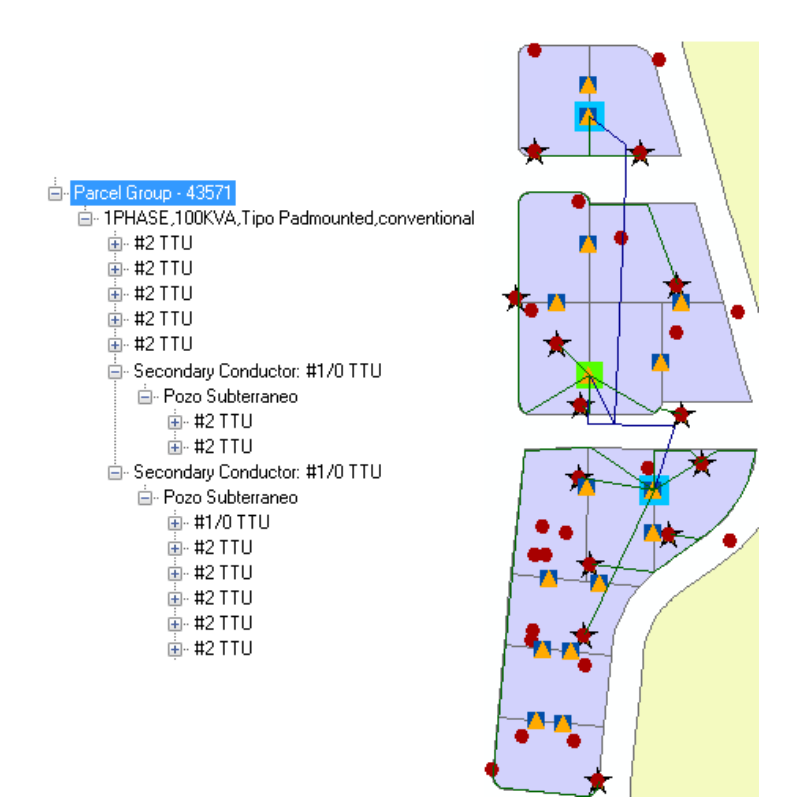

**Figura 6.30:** Resultados agrupación 3/5.

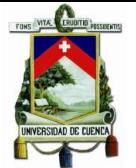

## Universidad de Cuenca

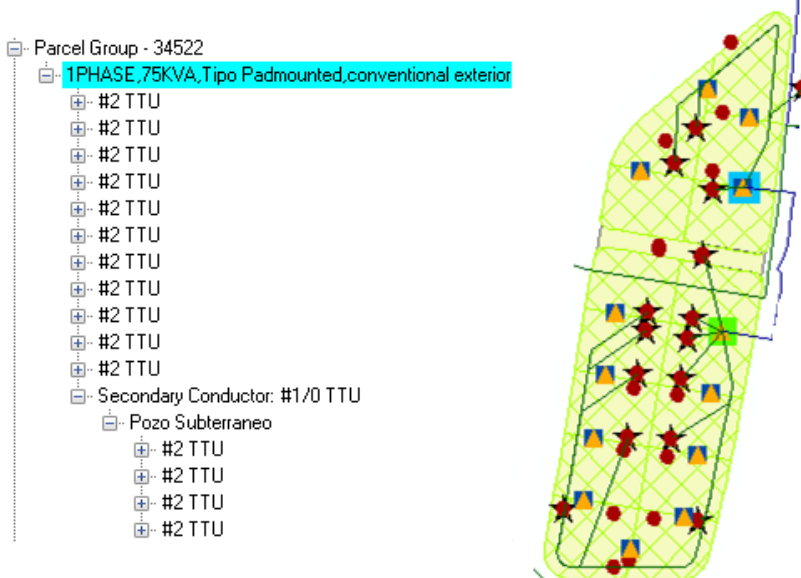

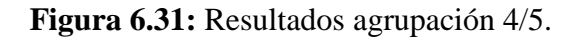

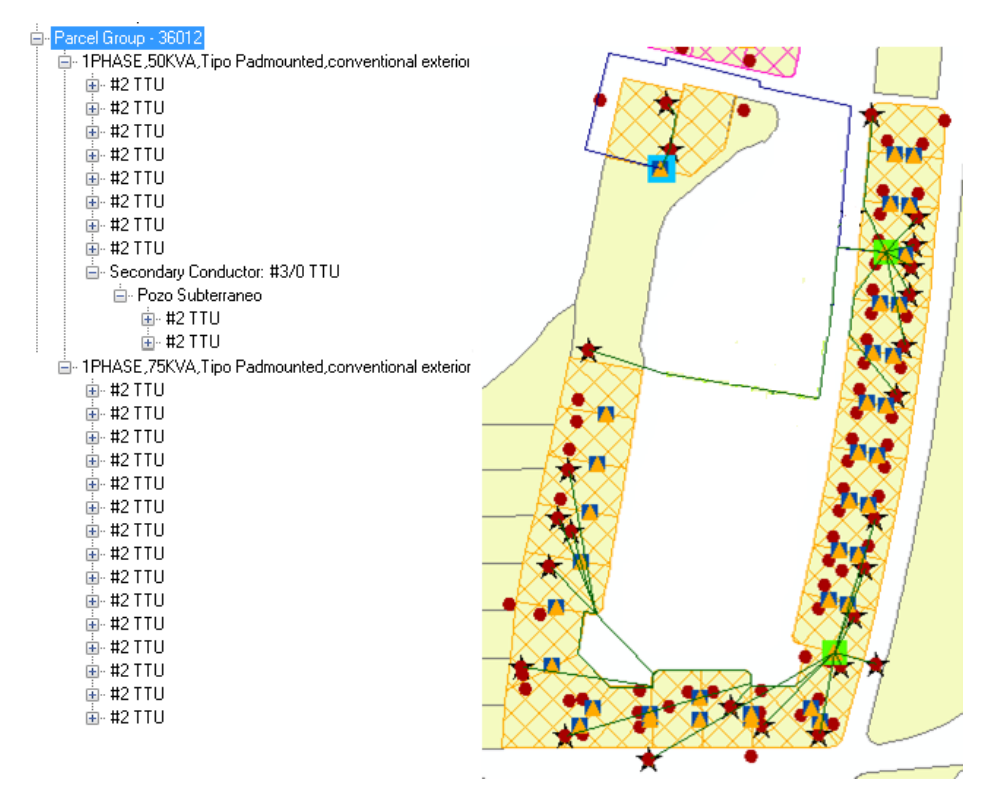

**Figura 6.32:** Resultados agrupación 5/5.

La mayoría de agrupaciones de predios realizan las acometidas directamente desde el secundario del transformador hasta el punto de carga, es decir se está realizando un circuito por cada usuario lo que desde el punto de vista económico y constructivo no es viable, proporcionando resultados poco aplicables en nuestro medio.

Referente a consideraciones económicas la optimización se basa únicamente en los costos de material de los transformadores y conductores, independientemente de la

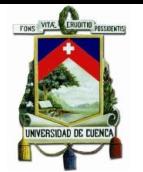

unidades compatibles relacionadas a éstos, para un tipo de conductor su unidad compatible reúne información tanto de costos por concepto de mano de obra como de material, sin embargo Design Optimization únicamente considera el costo del conductor, por esta razón el algoritmo establece que es mejor unir un punto de carga con el trasformador mediante una línea recta lo que obviamente representa el menor costo de material sin considerar que esta alternativa implica costos de mano de obra relacionados a la excavación de zanjas, otorgando mayor peso al costo de material que a las tareas involucradas en su instalación, generando resultados poco prácticos.

# **6.4.3.5.Generación de las unidades compatibles**

Una vez que la alternativa propuesta por Desing Optimization es aceptada como válida, el siguiente paso es reemplazar cada elemento por su correspondiente unidad compatible ligada, mediante su elemento favorito.

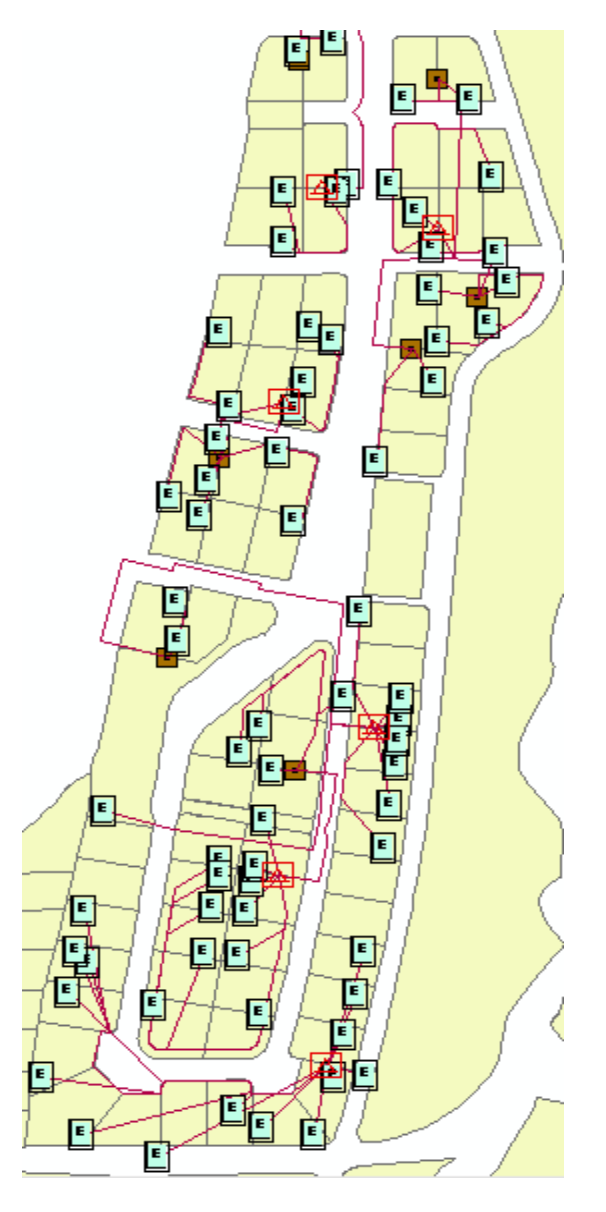

**Figura 6.33:** Implementación de los resultados en el mapa.

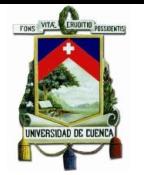

### **6.4.3.6.Valoración**

Los elementos constructivos que Design Optimization valora en un proyecto son:

- Transformadores.
- Conductores.
- Estructuras subterráneas (Pozos).

### **Tabla 6.10:** Transformadores Design Optimization.

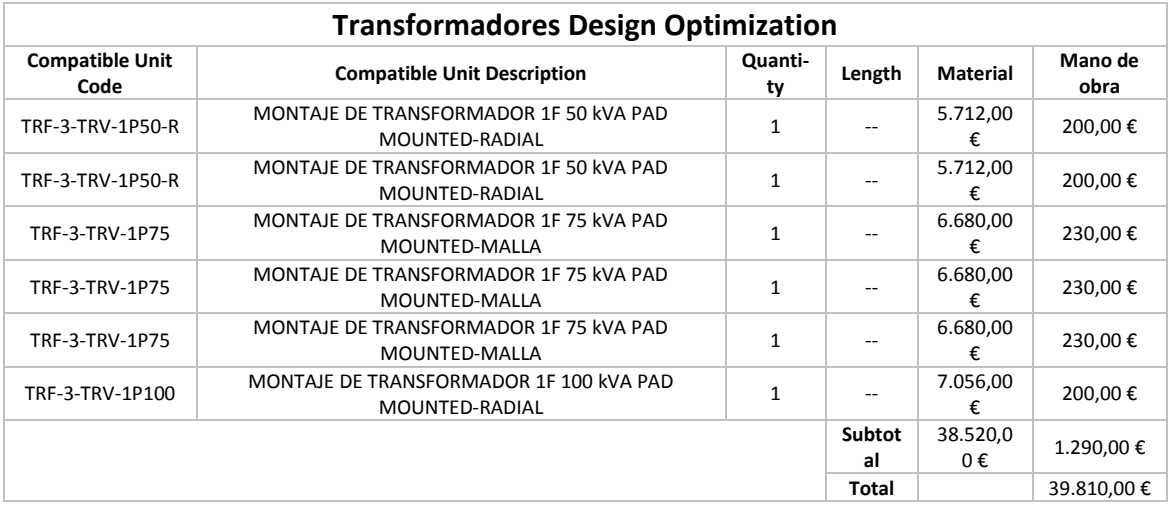

### **Tabla 6.11:** Transformadores Diseño Original.

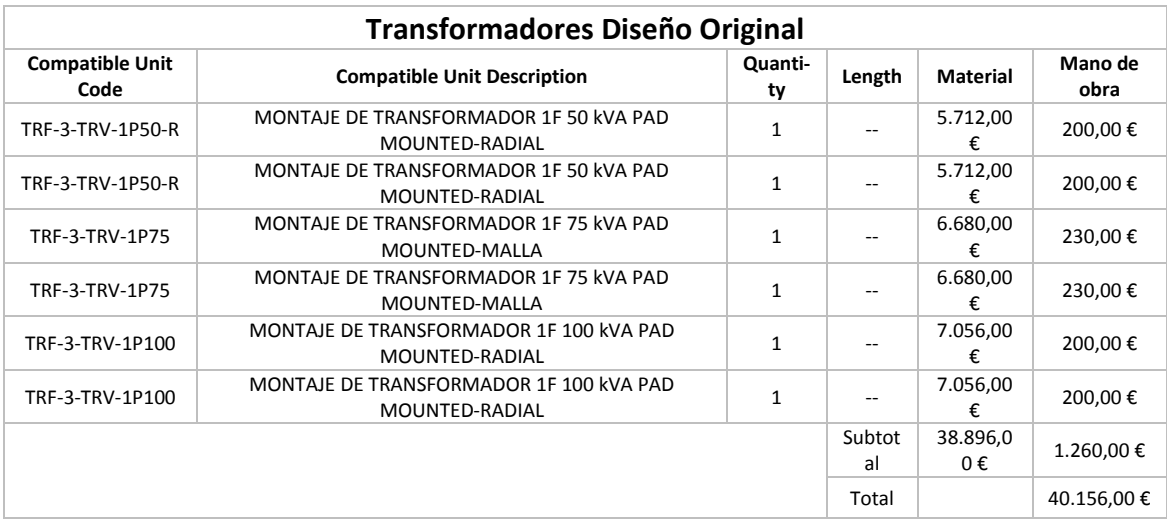

El dimensionamiento de las unidades de transformación mediante Design Optimization establece un costo total de \$39810 frente a los \$40156 del diseño original, disminuyendo \$346, sin embargo la inversión por concepto de transformadores disminuye en menos del 1% con relación a la propuesta del responsable del proyecto, lo que indica que no se puede hablar de una reducción significativa que impacte en el costo total del proyecto.

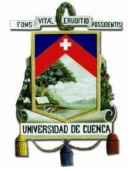

La valoración de los resultados para las unidades constructivas de tendido de conductores y estructuras subterráneas no puede ser objeto de comparación frente al diseño original, ya que las trayectorias de los circuitos son totalmente diferentes dificultando una evaluación entre el diseño original y los resultados proporcionados por Design Optimization.

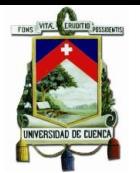

# **CAPÍTULO 7**

# **7. CONCLUSIONES Y RECOMENDACIONES**

### **7.1.Conclusiones**

Al concluir el presente trabajo se entrega a la Empresa Eléctrica Regional CENTROSUR una base de edición personal, configurada en unidades de medida del sistema internacional, tanto las unidades compatibles como los parámetros de las herramientas de ingeniería.

Designer con la funcionalidad del Work Flow Manager permite administrar el flujo de trabajo para proyectos eléctricos de distribución a lo largo de las etapas de diseño, aprobación, rediseño, cancelación e impacto en el SIG, logrando la integración en un solo ambiente la gestión de proyectos con el SIG.

En sus procesos de gestión de proyectos y actualización de información en el SIG los diseños luego de ser construidos deben ser actualizados en el SIG por los editores en SIGADE, es aquí donde Designer presenta una de sus ventajas, ya que el diseño se mantiene en una misma capa del SIG pero de manera no visible para los editores, mientras el proyecto pasa por sus diferentes etapas de aprobación o cancelación hasta su construcción, y en el caso que el diseño fue aprobado e incluido los cambios realizados en su construcción los datos pueden ser registrados en el SIG de una manera fácil y directa.

Designer es una herramienta de trabajo que no reemplazará al SGP de la Empresa Eléctrica Regional CENTROSUR, sino que trabajaría específicamente en la etapa de diseño de manera análoga al D.I.S.R.E.Q en la Empresa Eléctrica Quito. El SGP a diferencia de Designer en el tema de valoración, maneja tareas como liquidación de proyectos ya que cuenta con la capacidad de generar múltiples informes que se utilizan para la gestión de presupuestos, es decir los presupuestos con los que se financian los proyectos de la empresa, los cuales no pueden ser generados mediante Designer.

La valoración realizada con Designer muestra resultados diferentes a los realizados con el SGP ya que como se mencionó la forma de cálculo en Designer está basada en factores de costo a diferencia del SGP que emplea distintas formas de cálculo de acuerdo a las necesidades específicas de CENTROSUR.

El catálogo de las unidades constructivas del SGP relacionadas a proyectos de redes subterráneas es reducido, la falta de estas unidades representa una de las razones por las cuales existe una diferencia entre la valoración del SGP y Designer, tomando en consideración que el proyecto prototipo implementado en Designer es un proyecto que emplea redes subterráneas.

Los reportes que se pueden obtener en Designer son:

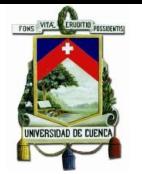

- Costos: Valor total que resume costo de mano de obra y materiales, si bien el reporte no es exportable se puede realizar un Copiado/Pegado hasta una hoja de cálculo de Excel.

- Inventario: Listado de unidades compatibles sin agrupamiento por tipo de UC, de igual manera que el reporte de costo, carece la característica de ser exportable.

Design Optimization: Costos y unidades compatibles resultantes del proceso de optimización de un proyecto.

La interfaz gráfica de Designer emplea un sistema de representación en dos dimensiones, lo que puede proporcionar diferencias entre distancias de campo y de sistema, generando una valoración y estimación de materiales incorrecta específicamente en unidades de tendido de conductores.

La herramienta Design Optimization es aplicable únicamente para proyectos de distribución subterránea, restringiendo su uso en la mayoría de proyectos que lleva acabo la Empresa Eléctrica Regional CENTROSUR los cuales son del tipo aéreo.

El uso de las herramientas de análisis de ingeniería que incorpora Designer implica modificar la metodología con la que actualmente se realiza el ingreso de información de los proyectos en el SIG de la empresa, aspectos como el formato en el cual las redes secundarias son ingresadas.

Herramientas como Secondary Circuit Analysis o Structural Analysis proporcionan información técnica de parámetros eléctricos y mecánicos respectivamente, sin embargo, no pueden generar reportes para ser adjuntados a la memoria técnica de un proyecto.

En relación a los procedimientos en la gestión de proyectos de las tres empresas distribuidoras analizadas en este trabajo, se percató que ninguna de ellas cuenta con un gestor de diseños, por lo que Designer podría convertirse en una herramienta para agilizar los procesos en cada una de ellas, sin embargo en contraparte se encuentra la inversión que se requiere para su implementación.

# **7.2.Recomendaciones**

Dada la limitación en temas de generación de reportes en Designer relacionados a costos e inventario es posible realizar una personalización de los mismos mediante un desarrollo en el archivo XML en el que se encuentran las configuraciones de reportes, la cual no estaba contemplado en el presente trabajo. Por todo esto y si la Empresa Eléctrica Regional CENTROSUR requiere reportes adicionales se recomienda se realice este desarrollo.

Se debe considerar que la calidad en cuanto a la precisión del instrumento GPS en temas de levantamiento de información geográfica es fundamental en todo proceso relacionado con los SIG, es por ello que se recomienda el uso de GPS de precisión,

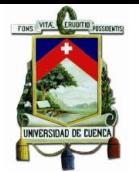

como buena práctica para que el registro de los datos necesarios al momento de realizar un diseño eléctrico en Designer presente una adecuada calidad en cuanto a posicionamiento.

Se recomienda una revisión de toda la información de las unidades constructivas existentes en el actual SGP de la empresa, ya que ésta representa el punto de partida para la creación de las unidades compatibles empleadas por Designer, con la finalidad de depurar las unidades que actualmente no se emplean y agregar aquellas que no existen, de igual manera es necesario lograr una codificación de todas las unidades constructivas de acuerdo a la homologación de estructuras realizada por el MEER.

La herramienta Structural Analysis en las nuevas versiones de Designer fue reemplazada por "Overhead Design Analysis" la cual básicamente emplea las mismas tablas del Structural Analysis para su configuración, no obstante incorpora características como escenarios de simulación 3D, generación de reportes entre otras, si en determinado periodo se decide implementar Designer y probable migración hacia la nueva versión es importante que se realice un adecuado análisis para establecer los pros y contras de esta nueva versión de la herramienta

En la actualidad la herramienta Design Optimization presenta restricciones al ser empleado en elaboración de proyectos subterráneos de nuestro medio, principalmente por el inconveniente relacionado a la configuración de los parámetros cartográficos, la misma que se encontrará disponible en futuras versiones, lo que posibilita un nuevo análisis que deberá ser realizado en su momento si se desea obtener una conclusión final para determinar la factibilidad de implementación en nuestro medio.

Se recomienda que se establezca una normativa propia de la Empresa Eléctrica Regional CENTROSUR en relación a las tensiones mecánicas aplicadas a los conductores en tareas de tendido de redes aéreas, normativa que defina aspectos como factores de seguridad para tensiones de rotura de conductores, de esta manera obtener información formal para el ingreso de la misma en las tablas de la herramienta Structural Analysis, ya que para la realización del presente trabajo se empleó tablas y factores de seguridad de normas norteamericanas, ya que actualmente las tensiones aplicadas a conductores en redes aéreas obedecen únicamente a criterios basados en la experiencia del operario.

En el caso de adoptar Designer como gestor de proyectos es importante una gestión adecuada de la metodología con la cual se proporcionará esta herramienta a los diseñadores, es decir la disponibilidad de licencias del software y la forma en la que se socializará su implementación.

Schneider Electric cuenta con una versión simplificada de Designer denominada Designer Express que de igual manera permite al usuario crear y gestionar diseños de proyectos eléctricos, sin embargo, la versión Express no mantiene las herramientas de análisis de ingeniería ni la compatibilidad con el SIG durante el proceso de diseño, se recomienda una evaluación de esta herramienta para determinar su alcance en la gestión de proyectos eléctricos en reemplazo de la versión completa de Designer.

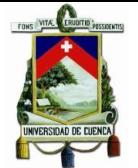

Finalmente en el caso de que la Empresa Eléctrica Regional Centrosur ponga en producción Designer se recomienda que se continúe con un nuevo trabajo de titulación enfocado en los desarrollos que se requieren tanto para los reportes como en la actualización de los parámetros técnicos de las herramientas de análisis con la finalidad de lograr una implementación total de Designer.

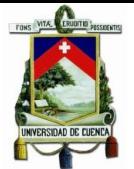

# **8. BIBLIOGRAFÍA**

- [1] Publicaciones Vértice, *Gestión de Proyectos*, 20th ed. Málaga: Vértice S.L., 2008.
- [2] Mario Tamayo, *El proceso de la investigación científica.* , Cuarta ed. México, México: Limusa, 2004.
- [3] Geoffrey J. Meaden, *Los sistemas de información geográfica y la telepersepción*. Canterbury: Departamento de Pesca de la FAO, 1992.
- [4] Doris Raquel Paspuel Chávez, Diseño e Implementación del Sistema de Información Geográfico, 2015.
- [5] Rubén Langlé Campos. LABSIG Y PR. [Online]. [langleruben.wordpress.com](file:///D:/Dropbox/Revision%20Sustentacion/langleruben.wordpress.com)
- [6] ESRI. ArcGis Resources. [Online]. [http://resources.arcgis.com/es/help/getting](http://resources.arcgis.com/es/help/getting-started/articles/026n00000014000000.htm)[started/articles/026n00000014000000.htm](http://resources.arcgis.com/es/help/getting-started/articles/026n00000014000000.htm)
- [7] ESRI, "GIS for Electric Distribution," *The Geographic Approach to Electric Distribution*, pp. 2-4, 2010.
- [8] M Nayeripour, A. Roosta, T. Niknam N. Rezaee, International Scholarly and Scientific Research & Innovation , 2009.
- [9] Ramiro Fernando Ávila, EL SIG COMO HERRAMIENTA DE GESTIÓN EN LA EMPRESA, 2012.
- [10] Schneider Electric, "Designer," *Schneider Electric ArcFM*, pp. 2-3, Agosto 2013.
- [11] Luis Edgardo Cevallos Mora, Diseño de media tensión, baja tensión y alumbrado público para la remodelación del sector Caupicho 2, 2009.
- [12] Telvent, ArcFM Solution Online Help, 2011, Documentation Center.
- [13] CONELEC(Actual ARCONEL), Regulación No CONECEL 002/10, 2010.
- [14] Silvia Gonzalez and Verónica Alulema, CRITERIOS DE DISEÑO Y NORMAS PARA SISTEMAS DE DISTRIBUCIÓN PARA LA PRESENTACIÓN, REVISIÓN Y RECEPCIÓN DE OBRAS EJECUTADAS POR INGENIEROS Y COMPAÑIAS ELÉCTRICAS EN LIBRE EJERCICIO APLICADOS A LA EMPRESA ELÉCTRICA REGIONAL CENTROSUR C.A., 2011.
- [15] Miguel Arévalo Merchán, Calidad del Producto Eléctrico en Empresas de

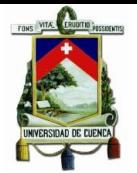

Distribución del Ecuador, 2011.

- [16] EERCS. (2017, Enero) Geoportal. [Online]. <http://geoportal.centrosur.com.ec/geoinformacion/>
- [17] Dirección de Planificación DIPLA EERCS C.A., Información Técnica, 2017.
- [18] Centro de investigación y transferencia de tecnología.Universidad Don Bosco, Calculo mecánico: Flechas y Tensiones, 2011.
- [19] R.Butler, *GIS-Geographic Infromation System-An Introduccion*., 1988, vol. II.
- [20] ESRI, "GIS Solutions for Power Generation," New York, 2005.
- [21] Schneider Electric, "Designer Express," *Schneider Electric*, pp. 2-3, Agosto 2013.

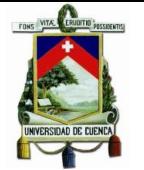

# **ANEXO A Detalle de las tablas de Designer.**

En la [Figura A 1s](#page-138-0)e muestra los parámetros que deben ser llenados para la valoración en Designer.

Contents Preview Description Model Names || OBJECTID CODE | ID | NAME | DESCRIPTION | TABLENAME | SUBTYPE | AVAILABLEWORKFUNCTIONS | WORKFUNCTION | WORKFLOWS | QUANTITY |  $UNITS$ 

# **Figura A 1: Valoración Designer.**

- <span id="page-138-0"></span>- **OBJECTID:** Es un campo normalmente secuencial que se llena automáticamente al crear la CU.
- **CODE:** Es el código usado para identificar la CU y su función de trabajo (por ejemplo, PW40 $1$  = madera de poste 40ft clase 1). Este valor debe coincidir exactamente con el código de la CU tal como aparece en el Administrador de Favoritos de ArcFM.
- **ID:** Este se asocia el campo ID de la tabla MM\_WMS\_COMPATIBLE\_UNIT.
- **NAME:** Nombre de la CU que se muestra en la pestaña de CU en la Tabla de Contenido y Filtro para las UCs en ArcMap.
- **DESCRIPTION:** Es una pequeña descripción que se muestra entre paréntesis junto al nombre, en la pestaña UC, en la ficha Diseño y filtro de las UCs.
- **TABLENAME:** Es el nombre de la capa o tabla registrada en GIS, es utilizada cando la CU tiene una representación geográfica.
- **SUBTYPE:** Es el subtipo de la capa geográfica, se representa con -1 cuando no tiene representación geográfica es decir para las unidades no SIG y tablas SIG.
- **AVAILABLEWORKFUNCTION:** Funciones de trabajo que están permitidos para este UC. Controla si la UC se muestra cuando se cambia la función de trabajo en la lista desplegable.
- **WORKFUNCTION:** Por lo general, a esta configurado en Instalar, pero se puede ajustar a un valor predeterminado, como desinstalar.
- **WORKFLOWS:** Normalmente se configura como ninguno.
- **QUANTITY:** La cantidad exístete de este material
- **UNITS:** Este es el valor de la columna de ID para las unidades de medida de la tabla MM\_WMS\_UNITS\_OF\_MEASURE en la base de datos Workflow Manager

# **MM\_WMS\_COMPATIBLE\_UNIT\_LIBRARY**

Contents Preview Description Model Names **DESCRIPTION** | MATERIAL\_COST | SCRAP\_VALUE | UNITS\_OF\_MEASURE\_ID | GIS\_SYMBOLIZED |  $\blacksquare$  $\sqrt{CODE}$ 

# **Figura A 2:** MM\_WMS\_COMPATIBLE\_UNIT\_LIBRARY.

<span id="page-138-1"></span>En la [Figura A 2](#page-138-1) se muestra la tabla que almacena el Código y el ID de cada unidad compatible el cual más tarde será el enlace para las UC SIG y no SIG, por otro lado también se debe especificar en qué función de trabajo se utilizará cada una de ellas, para el presente trabajo se ha considerado que están disponibles en cada función de trabajo,

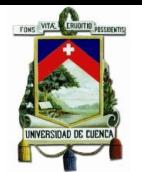

aquí se define costos de materiales y devalúo (Scrap) valor que en caso de ser considera se resta en el costo del material de cada UC, por otro lado aquí también ya se especifica si esta UC tendrá o no símbolo en el SIG, las que no disponen de símbolo en SIG son tablas relacionadas o rubros que no tienen representación geográfica como por ejemplo las estructura, inspección, etc.

- **ID:** Es el código principal para las UC. Este campo también actúa como clave externa para las tablas **MM\_WMS\_COMPATIBLE\_UNIT** y **MM\_WMS\_LABOR\_COST**.
- **CODE:** Es el código usado para identificar la UC y su función de trabajo (por ejemplo, PW40\_1 = madera de poste 40ft clase 1). Este valor debe coincidir exactamente con el código de la UC tal como aparece en el Administrador de Favoritos de ArcFM.
- **DESCRIPTION:** Es la descripción de la UC (por ejemplo, Poste de Madera Clase 1 de 40 pies).
- **SCRAP VALUE:** Es el valor en dólares asociada con el desarmado de la UC cuando ya está en desuso.
- **UNITS\_OF\_MEASURE\_ID:** Este campo se refiere al campo ID de la tabla MM\_WMS\_UNITS\_OF\_MEASURE. Es decir tomara el valor de unidad que sea asignado a ese código de la tabla unidades de medida.
- **GIS\_SYMBOLIZED:** Indica si la UC está simbolizada o no simbolizada. 0 = no simbolizado; Cualquier otro valor = simbolizado. Es decir si es SIG o no SIG.

# **MM\_WMS\_LABOR\_COST**

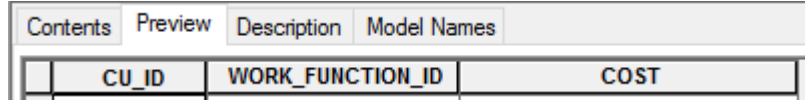

# **Figura A 3:** MM\_WMS\_LABOR\_COST.

<span id="page-139-0"></span>La [Figura A 3](#page-139-0) almacena la información de mano de obra de cada UC, una consideración especial es que, no tiene el mismo costo de mano de obra en cada función de trabajo. Motivo por el cual por cada UC y función de trabajo existente en la tabla mencionada anteriormente debe existir un registro en esta tabla, es decir deberán existir 3 registros por cada UC, la función de trabajo es tomada y configurada en la tabla MM\_WMS\_WORK\_FUNCTION, donde se puede observar las tres funciones Montaje, Desmontaje y Montaje/Desmontaje.

- **CU\_ID:** Este campo hace referencia al campo ID de la tabla MM\_WMS\_COMPATIBLE\_UNIT\_LIBRARY.
- **WORK FUNCION ID:** Este campo hace referencia al campo ID de la tabla MM\_WMS\_WORK\_FUNCTION.
- **Cost:** Es la cantidad de dinero en dólares asociado con la realización de la función de trabajo elegida con la UC dada.

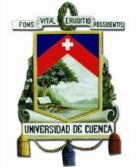

# **MM\_WMS\_WORK\_FUNCTION**

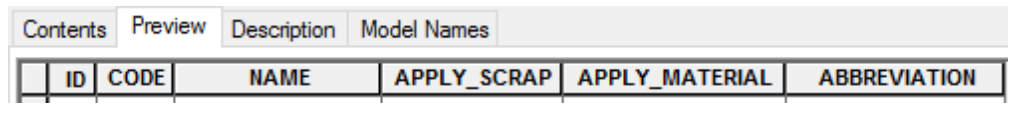

### **Figura A 4:** MM\_WMS\_WORK\_FUNCTION.

<span id="page-140-0"></span>La [Figura A 4](#page-140-0) define las funciones de trabajo disponibles para UC. Las siguientes funciones de trabajo han sido configuradas en Designer para guardar compatibilidad con el SGP, además la codificación de estas es tomada en cuenta para los cálculos en Designer:

- Montaje (1)
- Desmontaje (0)
- Montaje desmontaje (16)

Esta tabla no se actualiza. Sólo se hace referencia a los valores de añadir filas a la tabla de costos laborales.

- **ID:** La clave principal para la función de trabajo.
- **CODE:** Un identificador numérico que representa la función de trabajo.
- **NAME:** El nombre de la función de trabajo tal como aparece en la interfaz de usuario Administrador de flujo de trabajo.
- **APPLY\_SCRAP:** Indica si el material de desecho será el resultado de la función de trabajo. Este valor se utiliza para determinar el costo de diseño. 0 = no; cualquier otro valor = si.
- **APPLY\_MATERIAL:** Indica si se necesita material para la función de trabajo. Este valor se utiliza para determinar el costo de diseño.  $0 = no$ ; cualquier otro valor  $=$  si.

**ABREVIATION:** Contiene una abreviatura de la función de trabajo (por ejemplo, Instalar = I, Retire = R). Las abreviaturas en este campo deben coincidir con los de la Función MM Trabajo de dominio Abbr (visible en diálogo Propiedades de ArcCatalog).

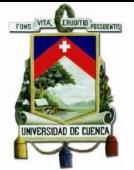

## **ANEXO B Resumen de la Información Económica del Proyectos según SGP**

**Cabecera**

Empresa Eléctrica Regional Centro Sur C. A. Cuenca - Ecuador

INFORMACION ECONOMICA DEL PROYECTO PRES. INVERSIONES

### **Características Generales (1) y Parámetros de Cálculo (2)**

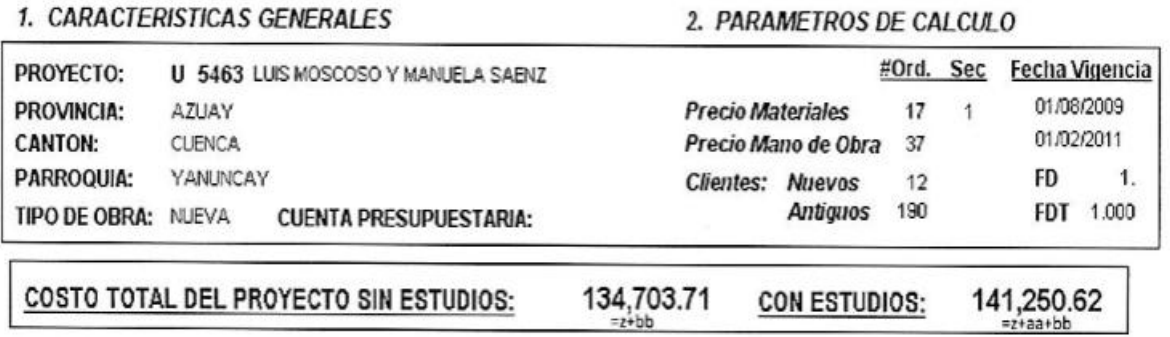

### **Resumen de Materiales en Uso (3)**

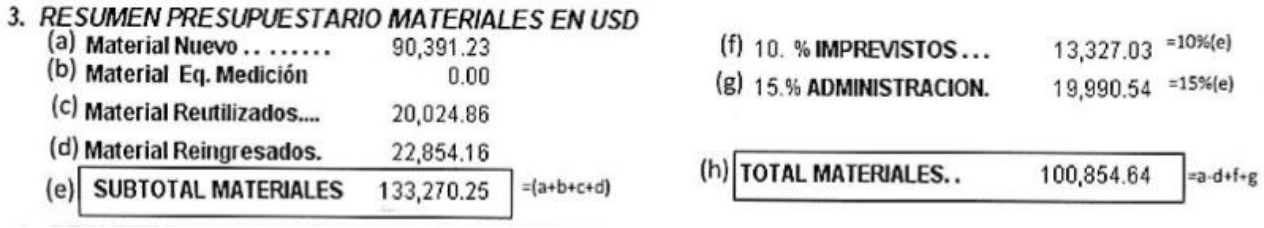

### **Resumen Presupuesto de Mano de Obra en Uso (4)**

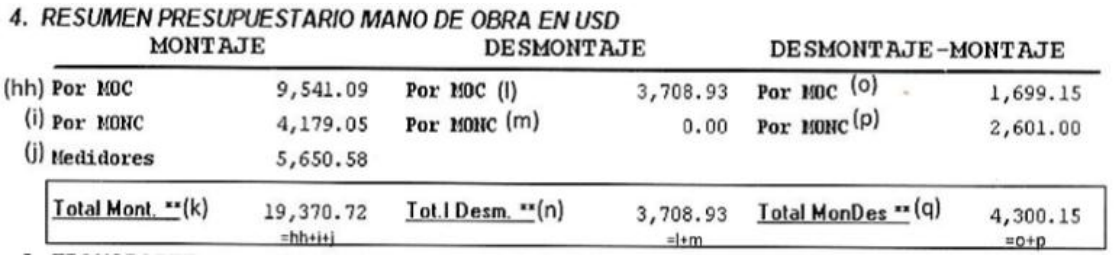

#### **Transporte (5)**

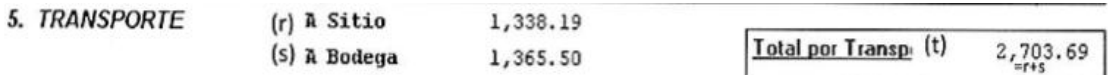

**Figura B 1:** Resumen de la Información Económica del Proyectos según SGP (1/2).

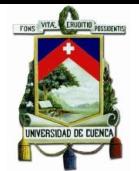

# **Resumen Total en Uso (6)**

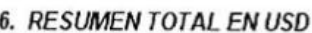

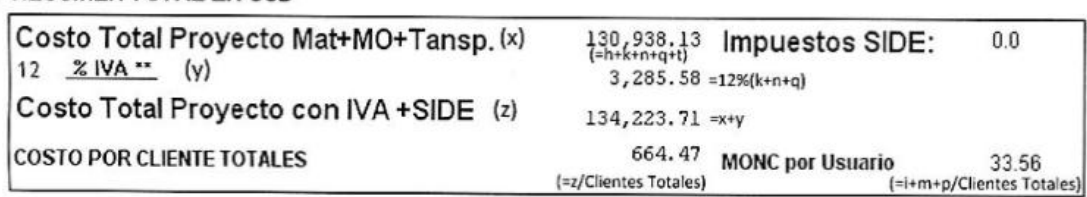

### **Estudios (7)**

 $=5% (x)$ 7. ESTUDIOS (aa) 5. % ESTUDIOS.. 6,546.91

### **Garantías (8)**

8. GARANTIAS, ACOMETIDAS Y MEDIDORES EN USD Precio Unitario sin NA Precio Total con NA 480.00 =40\*(Clientes Nuevos) (bb)Garantia de Consumo 40.00

\*\* Items a los que se aplica el IVA Nota: Los precios unitarios y tasas, pueden cambiar sin previo aviso.

**Figura B 2:** Resumen de la Información Económica del Proyectos según SGP (2/2).

Dónde:

- a) Material Nuevo
- b) Material y Equipos de Medición
- c) Material Reutilizado
- d) Material Reingresado
- e) Subtotal de materiales
- f) Imprevistos
- g) Gastos de Administración
- h) Total Costo de Materiales
- hh) Mano de obra calificada por Montaje
- i) Mano de obra no Calificada por Montaje
- j) Mano de obra por Montaje de Medidores
- k) Total mano de obra por Montaje
- l) Mano de obra calificada por Desmontaje
- m) Mano de obra no Calificada por Desmontaje
- n) Total por mano de obra Desmontaje
- o) Mano de obra calificada por Desmontaje-Montaje
- p) Mano de obra no Calificada por Desmontaje-Montaje
- q) Total Mano de Obra por Desmontaje-Montaje
- r) Transporte a Sitio
- s) Transporte a Bodega
- t) Total Por Transporte

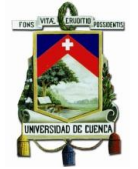

- x) Costo Total del Proyecto por Material, Mano de Obra y Transporte
- y) 12% IVA
- z) Costo Total del Proyecto con IVA y SIDE
- aa) Estudios
- bb) Garantía de Consumo

# **Resumen presupuestario de materiales en SGP**

$$
e = a + b + c + d
$$
  

$$
f = e * 0,1
$$
  

$$
g = e * 0,15
$$
  

$$
h = a + d + f + g
$$
  
**Equación B 1:** Resumen de materials en SGP.

**Resumen presupuestario mano de obra**

$$
k = hh + i + j
$$
  

$$
n = l + m
$$
  

$$
q = o + p
$$
  
**Equación B 2:** Resumen mano de obra.

**Resumen presupuestario por transporte**

 $t = r + s$ 

**Ecuación B 3:** Resumen por transporte.

**Resumen total del presupuesto**

$$
x = h + k + n + q + t
$$
  

$$
y = 0,12(k + n + q)
$$
  

$$
z = x + y
$$
  
Costo Total del Proyecto Sin Estudios = z + bb

Costo Total del Proyecto Con Estudios =  $z + aa + bb$
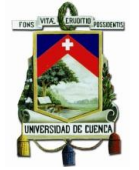

# **ANEXO C OVERCAPACITY FACTOR**

La siguiente clasificación geográfica del territorio ecuatoriano tiene por objetivo la determinación de zonas en las cuales existan cargas ambientales (viento, hielo), que deben ser consideradas en el diseño de estructuras, para el presente trabajo se recabo información de CELEC EP-TRANSELECTRIC, dicha institución dispone de mapas con los valores de vientos promedios para cada provincia, como se indica en la [Figura C](#page-144-0)  [1.](#page-144-0)

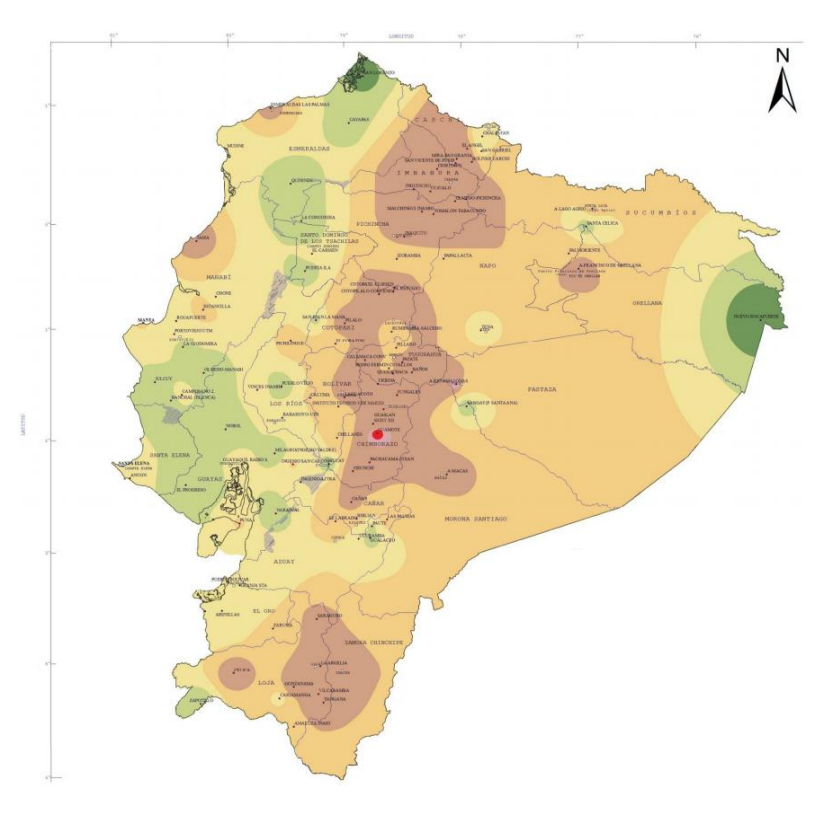

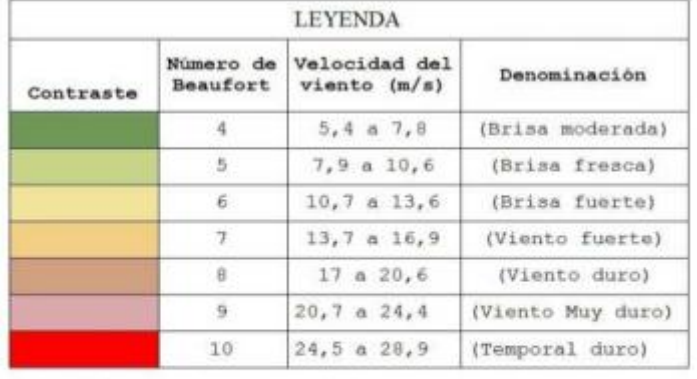

El Archipiélago de Galápagos tiene registrada una velocidad<br>máxima de 20(m/s) en la estación meteorológica San Cristóbal

·Estación Meteorológica o Capital Provincial

<span id="page-144-0"></span>**Figura C 1:** Valores de vientos máximos de Ecuador (1/2).

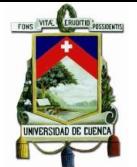

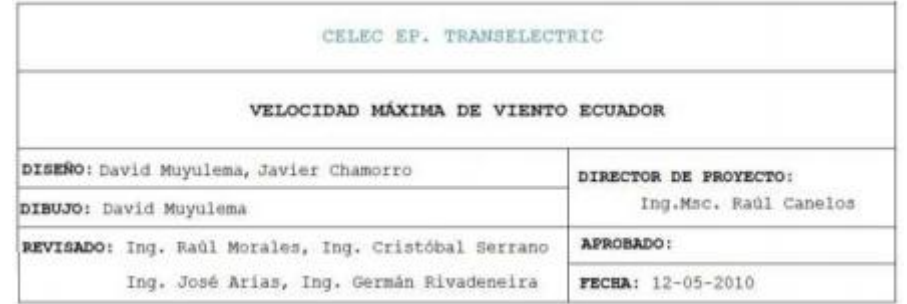

**Figura C 2:** Valores de vientos máximos de Ecuador (2/2).

De acuerdo a la zona de concesión de la empresa Eléctrica Regional CENTROSUR las zonas de cargas se las puede dividir en tres categorías:

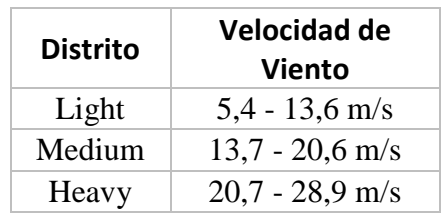

**Tabla C 1:** Distritos por carga debido a efectos del viento**.**

La carga por efectos de capas de hielo en conductores o postes no es aplicable en la zona de concesión.

## **Grado de construcción**

Los grados de construcción, define la resistencia requerida por los elementos que intervienen en la construcción de líneas aéreas con fines de seguridad.

**Grado B:** es el grado más alto; Típicamente empleada en escenarios que involucren cruces (carretera, Ferrocarril, postes con diferentes niveles de tensión de servicio).

**Grado C:** grado inferior de construcción al grado B; usado en aplicaciones típicas en las cuales intervengan postes de distribución (telecomunicaciones y energía).

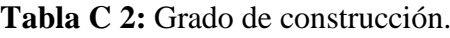

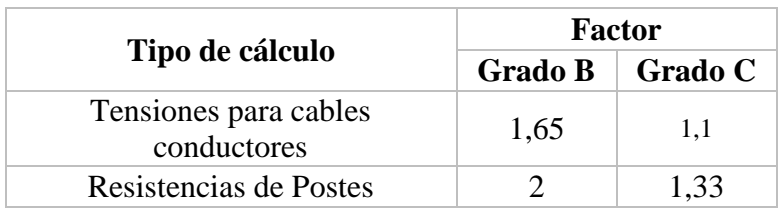

**Clase de suelo**

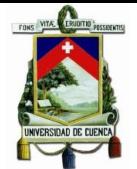

Actualmente en el país no se dispone información que establezca de forma clara los tipos de suelos, así como su composición, sin embargo de acuerdo a información proporcionada por el equipo técnico de Schneider Electric, para la configuración de Designer los estándares empleados son las del ASTM (American Society for Testing Materials) por esta razón la clasificación fue obtenida de dicho estándar que a continuación se detalla:

| <b>SOIL CLASSIFICATION DATA</b>                                                                                                    |                                                                                            |                                                                 |                                           |                                                                     |  |  |
|----------------------------------------------------------------------------------------------------|--------------------------------------------------------------------------------------------|-----------------------------------------------------------------|-------------------------------------------|---------------------------------------------------------------------|--|--|
| <b>Class</b>                                                                                                    | <b>Common Soil-Type Description</b>                                                        | <b>Geological Soil Classification</b>                           | Probe<br><b>Values</b><br>ft.-lb.<br>(NM) | <b>Typical</b><br><b>Blow Count</b><br>"N" per<br><b>ASTM-D1586</b> |  |  |
| $\Omega$                                                                                                    | Sound hard rock, unweathered (bedrock)                                                     | Granite, Basalt, Massive Limestone                              | N.A.                                      | N.A.                                                                |  |  |
|                                                                                                    | Very dense and/or cemented sands:<br>coarse gravel and cobbles                             | Caliche, (Nitrate-bearing gravel/rock),                         | over 60<br>$(85 - 181)$                   | $60-100+$                                                           |  |  |
| $\mathbf{2}$                                                                                                    | Dense fine sands: very hard silts<br>and clavs (may be preloaded)                          | Basal till; boulder clay; caliche;<br>weathered laminated rock  | over 50<br>$(68 - 85)$                    | 45-60                                                               |  |  |
| $\mathbf{R}$                                                                                                    | Dense sands and gravel:<br>hard silts and clays                                            | Glacial till: weathered shales, schist,<br>gneiss and siltstone | $42 - 50$<br>$56 - 68$                    | 35-50                                                               |  |  |
| $\boldsymbol{A}$                                                                                                    | Medium dense sand and gravel; very<br>stiff to hard silts and clavs                        | Glacial till; hardpan; marls                                    | $33 - 42$<br>$(45 - 56)$                  | 24-40                                                               |  |  |
| к                                                                                                    | Medium dense coarse sands and sandy<br>gravels: stiff to very stiff silts and clays        | Saprolites, residual soils                                      | $25 - 33$<br>$(34 - 45)$                  | 14-25                                                               |  |  |
| 6                                                                                                    | Loose to medium dense fine to coarse<br>sands to stiff clays and silts                     | Dense hydraulic fill;<br>compacted fill; residual soils         | $17 - 25$<br>$(23 - 34)$                  | $7 - 14$                                                            |  |  |
| **7                                                                                                    | Loose fine sands; Alluvium; loess;<br>medium - stiff and varied clays; fill                | Flood plain soils; lake clays;<br>adobe; gumbo, fill            | $8 - 17$<br>$(11 - 23)$                   | $4 - 8$                                                             |  |  |
| ***                                                                                                    | Peat, organic silts; inundated silts, fly ash<br>very loose sands, very soft to soft clays | Miscellaneous fill, swamp marsh                                 | under 8<br>$(0 - 11)$                     | 0.5                                                                 |  |  |
| Class 1 soils are difficult to probe consistently and the ASTM blow count may be of questionable value.<br>**It is advisable to install anchors deep enough, by the use of extensions, to penetrate a Class 5 or 6, underlying the Class 7 or 8 Soils. |                                                                                            |                                                                 |                                           |                                                                     |  |  |

Figura C 3: Clase de suelo.

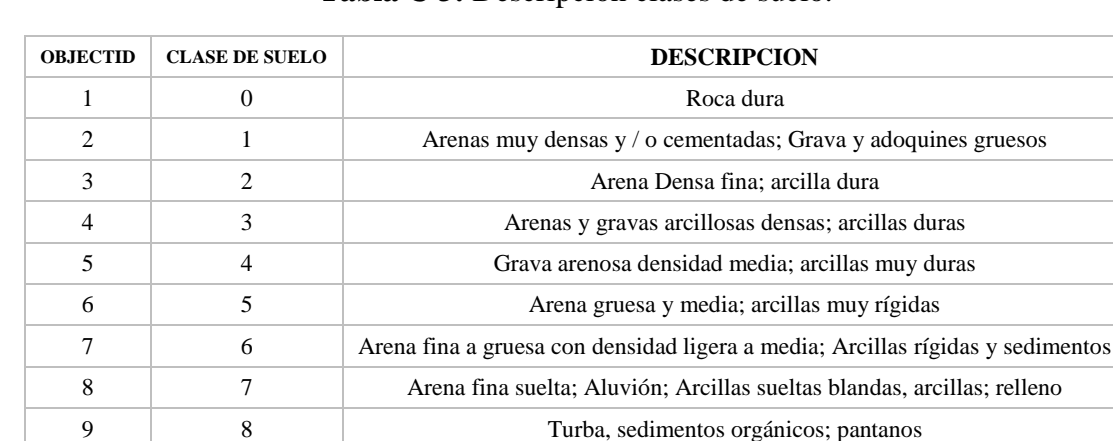

## **Tabla C 3:** Descripción clases de suelo.

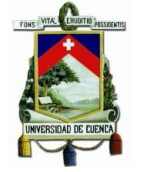

# **ANEXO D POLE PARAMETERS.**

La información referente a postes en la que se detalla aspectos geométricos, cargas mecánicas de rotura, peso, longitud de empotramiento, entre otros, necesaria para la configuración de tablas como:

- **MMENG\_POLECLASSES**
- **MMENG\_POLEHEIGHTSETDEPTH**
- **MMENG\_WDSPCIESULTFIBERSTRESS**
- **MMENG\_WOODPOLERESISMOMENT**

La información proporcionada por el área técnica del SIGADE se observa en la [Tabla D](#page-147-0)  [1:](#page-147-0)

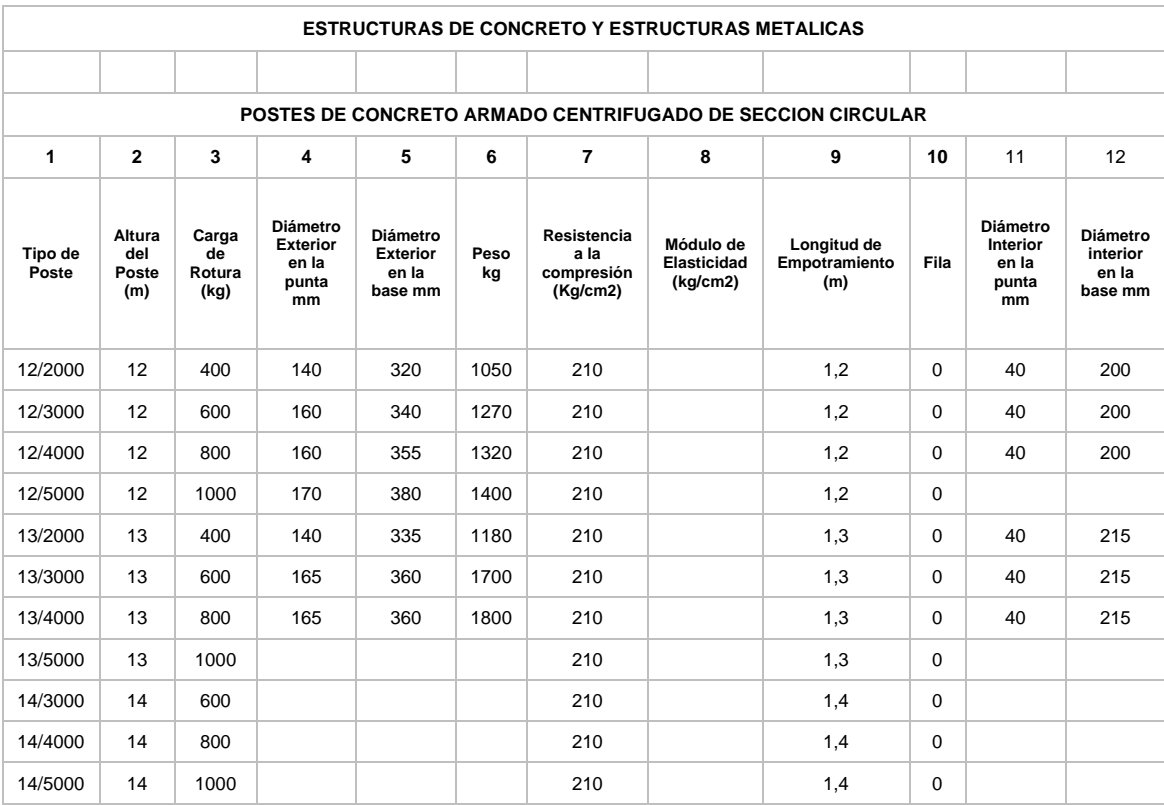

<span id="page-147-0"></span>**Tabla D 1:** Características postes de concreto armado centrifugado de sección circular.

Cabe aclarar que los postes utilizados en áreas rurales cuando el acceso al lugar de la construcción es dificultoso son los de fibra de vidrio. (Los postes de madera ya no son empleados).

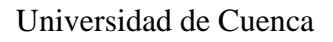

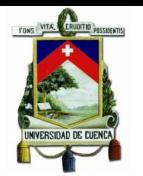

# **MMENG\_POLEWINDMOMENT**

Los momentos de viento en postes se calculó mediante de la siguiente fórmula:

$$
M_{viento} = Q_{viento} * H
$$

**Ecuación D 1:** Momento por efecto del viento.

Donde:

 $M_{viento}$ : Momento del viento en poste  $(lb - ft)$ 

 $Q_{viento}$ : Carga de viento en el poste (lb)

 $H$ : Altura del poste sobre el suelo (ft)

 $Q_{viento} = Pv * S_A$ 

 $P_v$ : Presión del viento  $\vert$  $\mathfrak l$  $\frac{1}{ft^2}$ 

 $S_A$ : Superficie expuesta al viento (f $t^2$ )

# **Profundidad de empotramiento de postes.**

La profundidad de enterramiento (Pe) variará con respecto a la longitud del poste, de acuerdo a:

$$
Pe=0.1*H+0.5
$$

**Ecuación D 2:** Profundidad de empotramiento de postes.

Donde

 $H$  es la longitud del poste  $(m)$ 

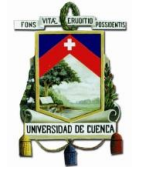

# **ANEXO E CONDUCTOR PARAMETERS.**

Los datos mecánicos como tensión máxima de rotura, elasticidad y peso para cada conductor se obtuvieron de las siguientes tablas, las cuales fueron proporcionadas por el área técnica del departamento SIGADE.

# **MMENG\_CONDSIZEVV**

#### **MMENG\_CONDTENSION**

**Tabla E 1:** Características de conductores desnudos de aleación de aluminio.

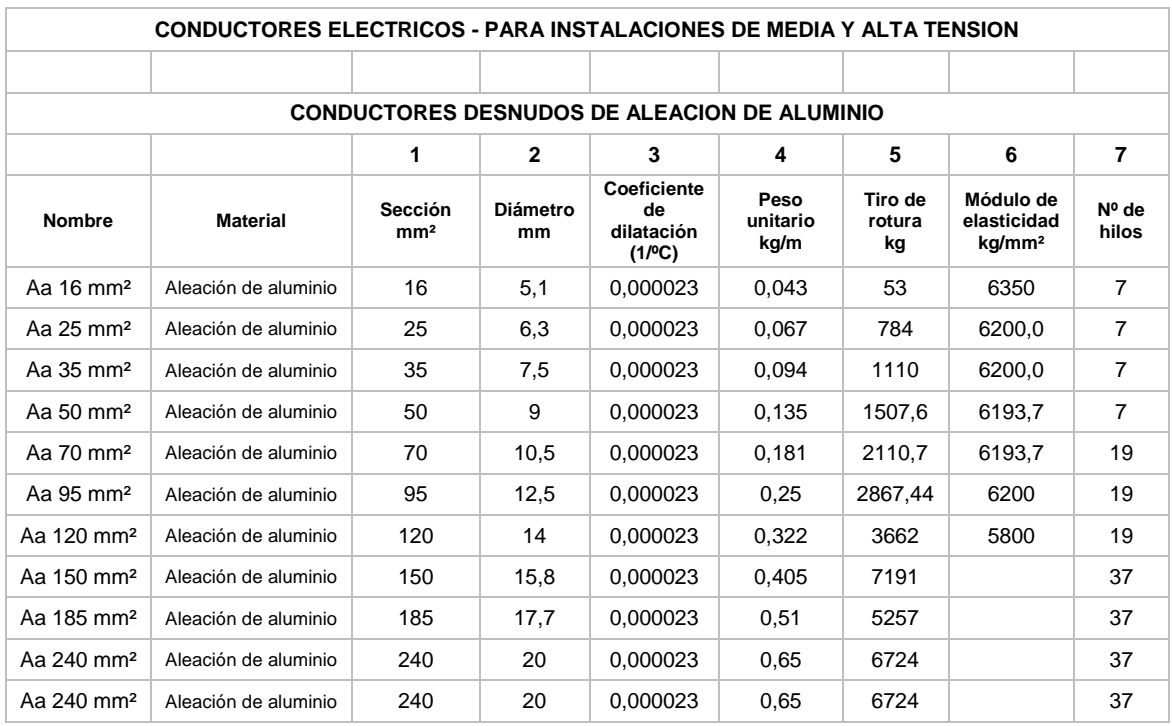

**Tabla E 2:** Características de conductores desnudos de cobre.

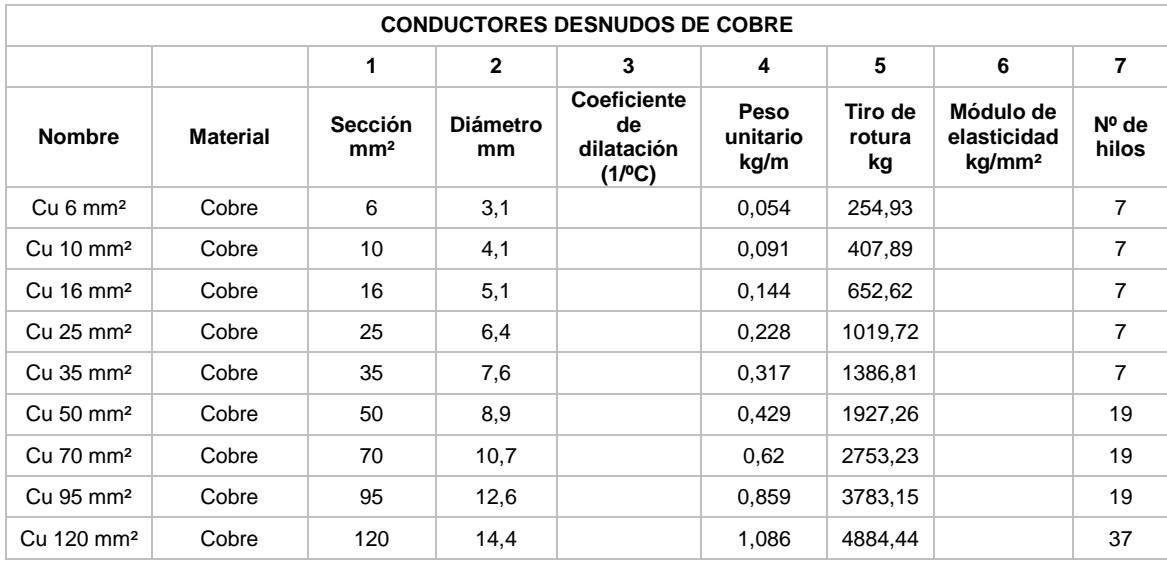

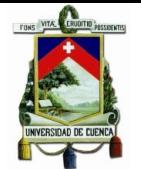

| <b>CONDUCTORES AUTOSOPORTADO ALUMINIO TIPO NA2XSA2Y</b> |                 |                                   |                       |                                                  |                          |                         |                                                |                |
|---------------------------------------------------------|-----------------|-----------------------------------|-----------------------|--------------------------------------------------|--------------------------|-------------------------|------------------------------------------------|----------------|
|                                                         |                 | 1                                 | $\mathbf{2}$          | 3                                                | 4                        | 5                       | 6                                              | 7              |
| <b>Nombre</b>                                           | <b>Material</b> | <b>Sección</b><br>mm <sup>2</sup> | <b>Diámetro</b><br>mm | <b>Coeficiente</b><br>de<br>dilatación<br>(1/°C) | Peso<br>unitario<br>kg/m | Tiro de<br>rotura<br>kg | Módulo de<br>elasticidad<br>kg/mm <sup>2</sup> | Nº de<br>hilos |
| Aa 16 mm <sup>2</sup>                                   | Aluminio        | 16                                | 5,1                   | 0.000023                                         | 0,044                    | 482,93                  | 6200                                           | 7              |
| Aa 25 mm <sup>2</sup>                                   | Aluminio        | 25                                | 6,3                   | 0.000023                                         | 0,0697                   | 805,301                 | 6199,8                                         | 7              |
| Aa 35 mm <sup>2</sup>                                   | Aluminio        | 35                                | 7,5                   | 0,000023                                         | 0,094                    | 1055,05                 | 6199,613                                       | $\overline{7}$ |
| Aa 50 mm <sup>2</sup>                                   | Aluminio        | 50                                | 9                     | 0,000023                                         | 0,135                    | 1509,18                 | 6200                                           | $\overline{7}$ |
| Aa 70 mm <sup>2</sup>                                   | Aluminio        | 70                                | 10,5                  | 0,000023                                         | 0,185                    | 2059,12                 | 6193,68                                        | 19             |
| Aa 95 mm <sup>2</sup>                                   | Aluminio        | 95                                | 12,5                  | 0,000023                                         | 0,25                     | 2867,44                 | 6200                                           | 19             |
| Aa 120 mm <sup>2</sup>                                  | Aluminio        | 120                               | 14,31                 | 0,000023                                         | 0,345                    | 3884                    | 5700                                           | 19             |
| Aa 120 mm <sup>2</sup>                                  | Aluminio        | 120                               | 14,31                 | 0.000023                                         | 0.345                    | 3884                    | 5700                                           | 19             |
| Aa 120 mm <sup>2</sup>                                  | Aluminio        | 120                               | 14,31                 | 0,000023                                         | 0,345                    | 3884                    | 5700                                           | 19             |
| Aa 120 mm <sup>2</sup>                                  | Aluminio        | 120                               | 14,31                 | 0,000023                                         | 0,345                    | 3884                    | 5700                                           | 19             |
| Aa 120 mm <sup>2</sup>                                  | Aluminio        | 120                               | 14,31                 | 0,000023                                         | 0.345                    | 3884                    | 5700                                           | 19             |

**Tabla E 3:** Características de conductores auto soportado aluminio tipo na2xsa2y.

## **Formulación de la flecha de conductores.** [**18**]

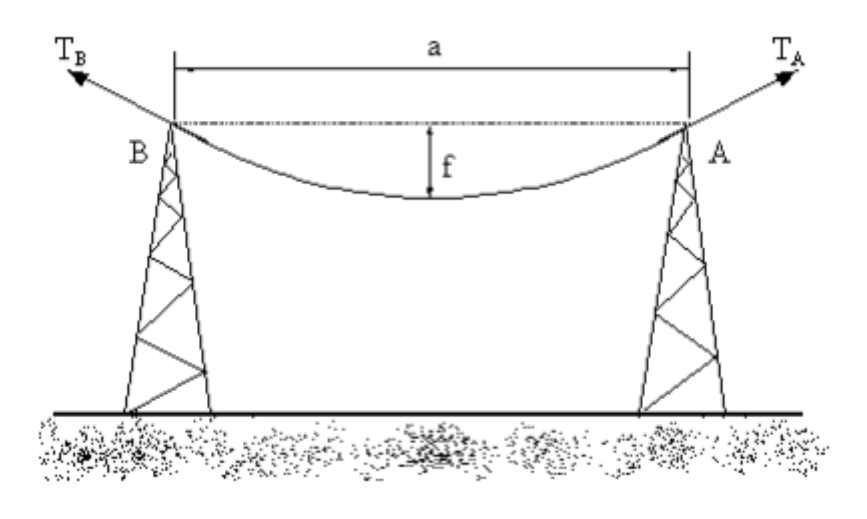

**Figura E 1:** Esquema de una red aérea**. [**18**]**

Los postes deberán soportar las tensiones TA y TB que ejerce el conductor en los punto s de amarre.

La tensión T = TA = TB dependerá de la longitud del vano, del peso del conductor, de l a temperatura y de las condiciones atmosféricas.

Calculamos a continuación la relación que existe entre la flecha y la tensión. Para ello re presentamos el conductor de un vano centrado en unos ejes de coordenadas:

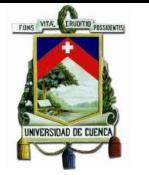

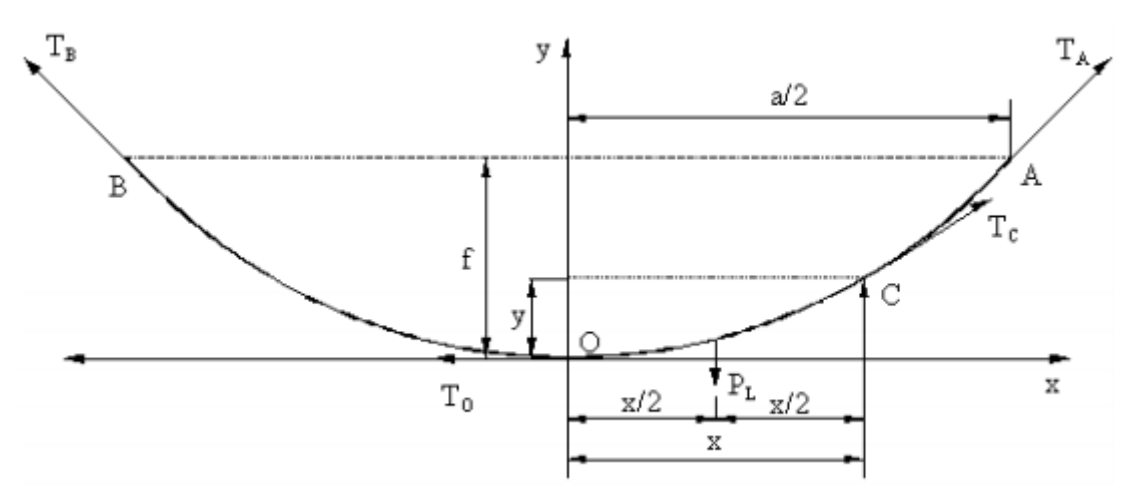

**Figura E 2:** Representación de un vano con coordenadas **[**18**]**.

Consideramos un trozo de cable OC que tendrá un peso propio PL aplicado en el punto medio y estará sometido a las tensiones TO y TC aplicadas en sus extremos. Tomando momentos respecto al punto C tendremos:

$$
\frac{P_L x}{2} = T_O y
$$

## **Ecuación E 1**

Por lo tanto el valor de y será:

$$
y = \frac{xP_L}{2T_O}
$$

## **Ecuación E 2**

Si llamamos P el peso unitario del conductor, el peso total del conductor en el tramo OC, que lo denominamos PL, será igual al peso unitario por la longitud del conductor.

Por lo tanto admitiendo que:

$$
P_L = P_X
$$

## **Ecuación E 3**

<span id="page-151-0"></span>Y sustituyendo esta expresión en la [Ecuación E 3,](#page-151-0) resulta que:

$$
y = \frac{x^2 P}{2T_o}
$$

# **Ecuación E 4**

Si ahora consideramos el punto A correspondiente al amarre en vez del punto C, tendremos que:

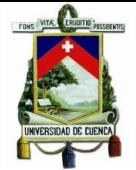

$$
y = f \t; x = \frac{a}{2}
$$

# **Ecuación E 5**

Por lo tanto al sustituir queda:

$$
Fmax = \frac{a^2 * P}{8T}
$$

## **Ecuación E 6:** Flecha máxima.

Donde:

Fmax : flecha máxima (ft)

 $a:$  longitud del vano (ft)

 $P : peso$  del conductor  $\vert$  $\mathfrak l$  $\left(\frac{1}{f t}\right)$ 

 $T: t$ ensión de tensado (lb)

# **MMENG\_CONDTRANSWINDLOAD**

Para establecer cuál es la carga mecánica en conductores por efectos del viento se calculó mediante la fórmula:

 $Q_{conductor} = k * P * A$ 

# **Ecuación E 7**

Donde:

 $Q_{conductor}$ : Carga en conductor por efecto de viento (lb)

 $k: factor$  de arrastre (para cilindros  $0.8 - 1.2$ )

A : área expuesta (f $t^2$ )

P : presión del viento  $(lb/ft^2)$ 

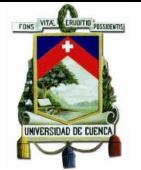

# **ANEXO F GUYS AND ANCHORS.**

Para relacionar un tipo de suelo con la capacidad de retención de un anclaje y su torque, se emplearon tablas propias de fabricantes como se indica en la [Figura F 1:](#page-153-0)

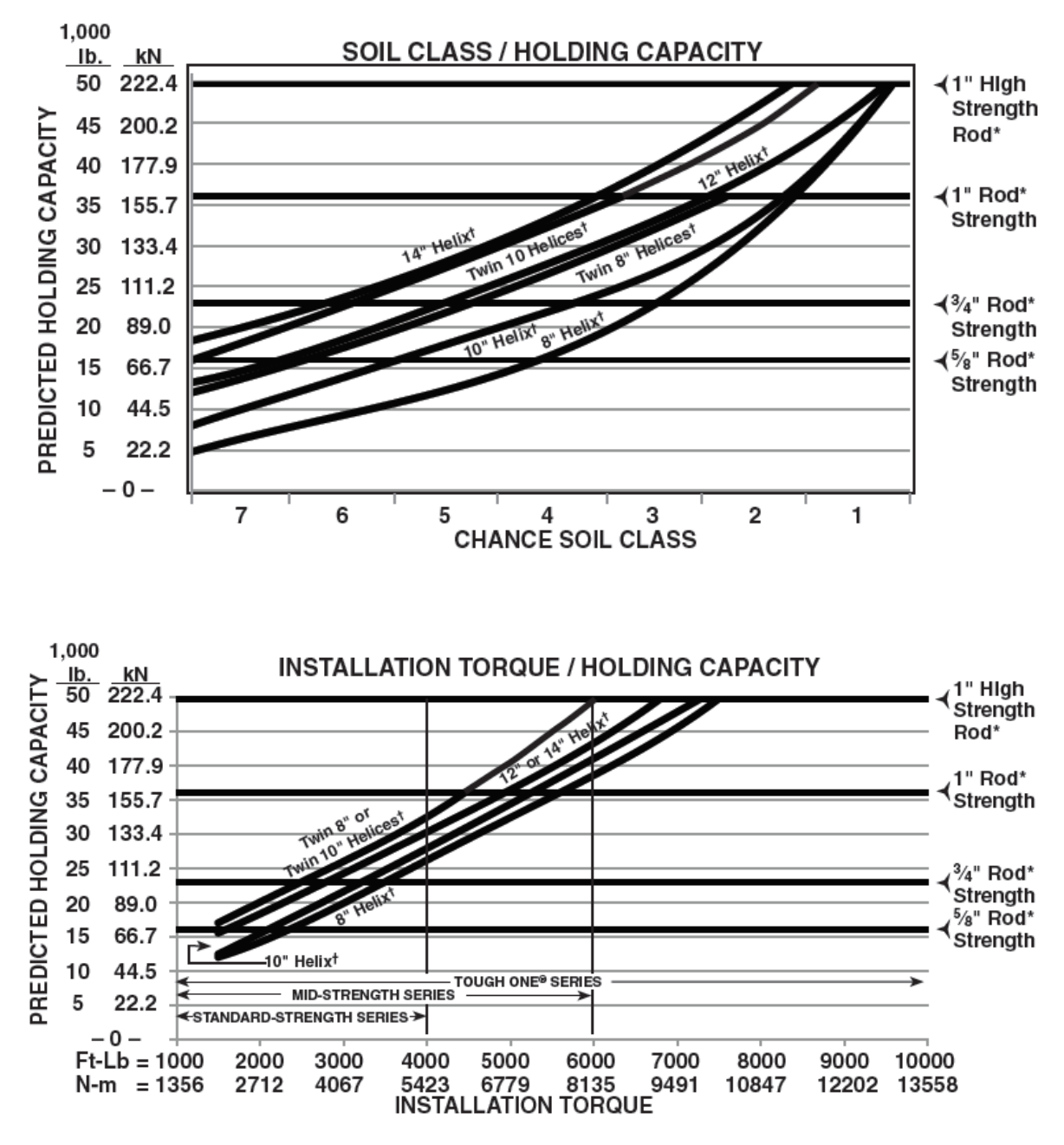

**Figura F 1:** Capacidad de retención de un anclaje.

<span id="page-153-0"></span>Las tablas con su información se detallan en la [Tabla F 1](#page-154-0) y en la [Tabla F 2.](#page-154-1)

<span id="page-154-0"></span>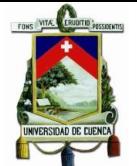

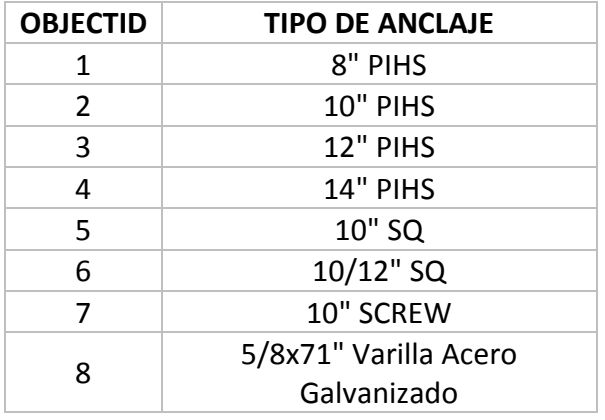

# **Tabla F 1:** Tipos de anclajes (1/2).

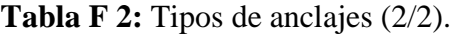

<span id="page-154-1"></span>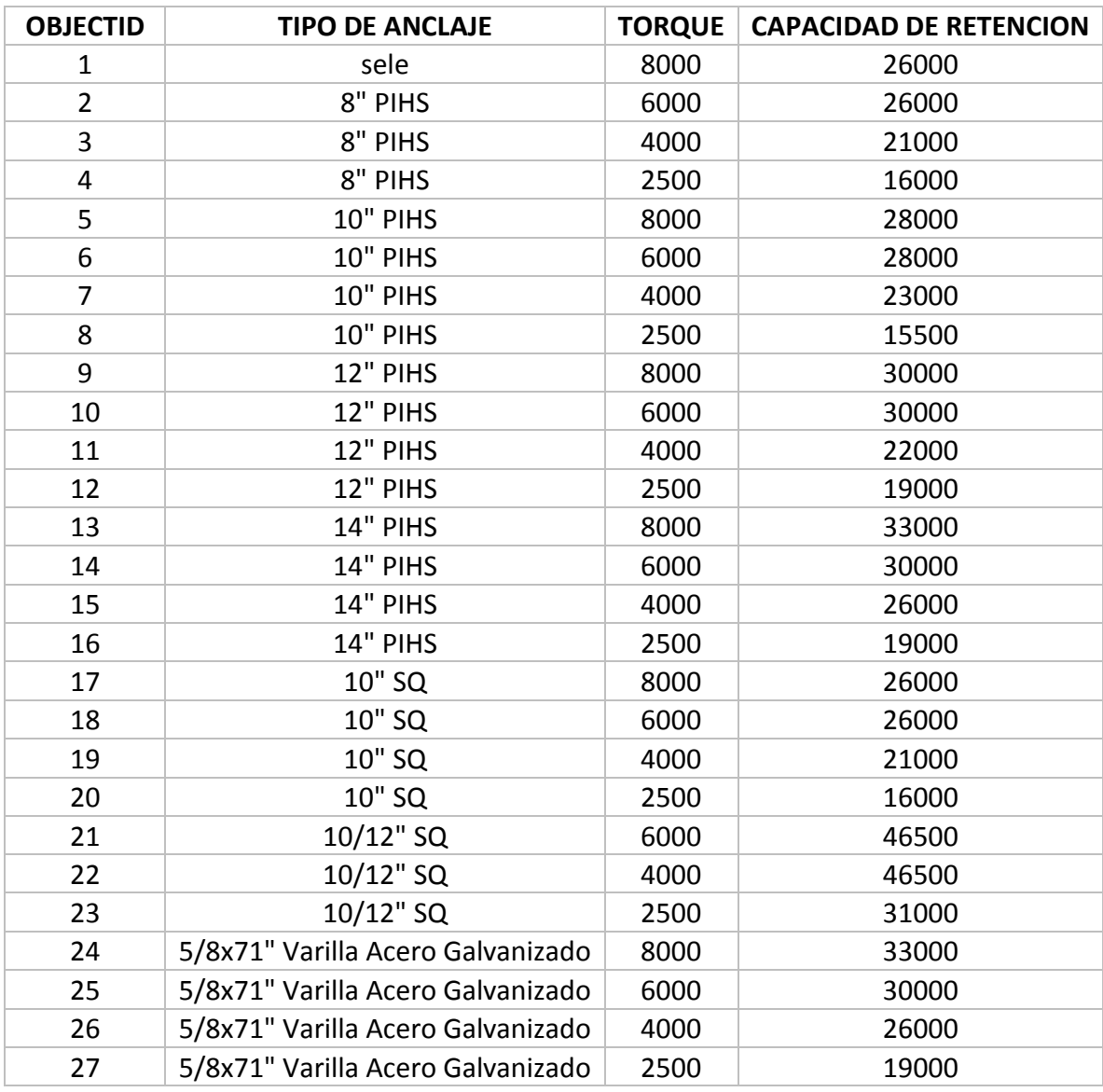

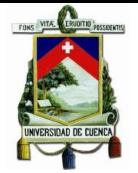

# **GUY (TENSORES)**

La información de los tensores básicamente indica sus tipos de acuerdo al material de construcción, especificaciones geométricas como diámetros y la característica mecánica de tensión de rotura, expuestas en la [Tabla F 3](#page-155-0) y en la [Tabla F 4.](#page-156-0)

#### **Especificaciones técnicas**

- Los tensores deben ser colocados al inicio y final de cada tramo, así como en cambios de dirección del recorrido del cable (trayectoria).
- La posición del anclaje del tensor debe ser tal que éste forme un ángulo menor de 65º con la horizontal; cuando el ángulo de la línea sea mayor a 30º se recomienda colocar dos (2) retenciones en el sentido opuesto de cada tramo de línea a retener.
- Los tensores directos a tierra ubicarán su varilla de anclaje a una distancia igual a 5 m desde la base del poste.
- <span id="page-155-0"></span> Cuando no sea posible la instalación de tensores directos a tierra, en particular frente a viviendas, deberá instalarse en su lugar un de tipo "poste a poste", para lo cual se aceptarán longitudes máximas de 30 metros e inclinación de los mismos en un ángulo máximo de 5º con la vertical.

| <b>OBJECTID</b> | <b>MATERIAL</b>       |  |  |  |
|-----------------|-----------------------|--|--|--|
| 1               | ExtraHighStrength     |  |  |  |
| $\mathcal{P}$   | HighStrength          |  |  |  |
| ੨               | SiemensMartin         |  |  |  |
|                 | CommonGrade           |  |  |  |
|                 | <b>UtilitiesGrade</b> |  |  |  |

**Tabla F 3:** Tipos de tensores (1/2).

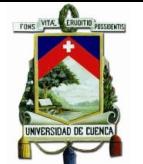

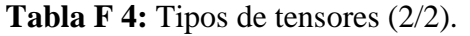

<span id="page-156-0"></span>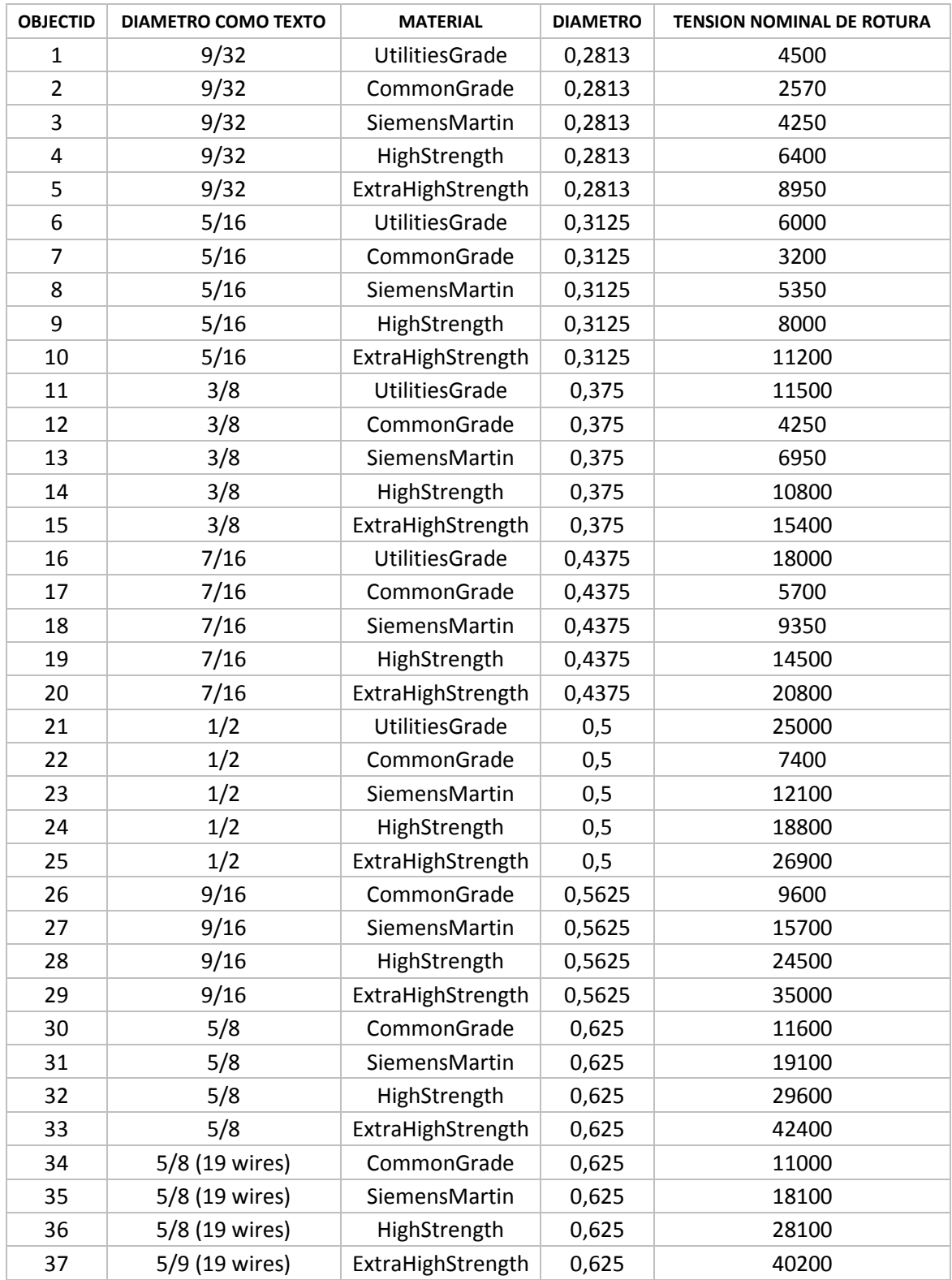

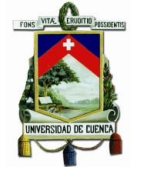

# **ANEXO G CROSS ARM PARAMETERS.**

La información geométrica de las crucetas homologadas en las unidades de propiedad por el Ministerio de Electricidad y Energía Renovables empleadas en la distribución eléctrica se muestra en la [Tabla G 1:](#page-157-0)

## **Tabla G 1:**Cross arm parameters.

<span id="page-157-0"></span>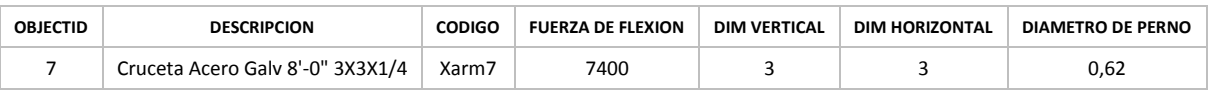

Las diferentes configuraciones de los conductores en las crucetas se exponen en la [Tabla G 2](#page-157-1) :

<span id="page-157-1"></span>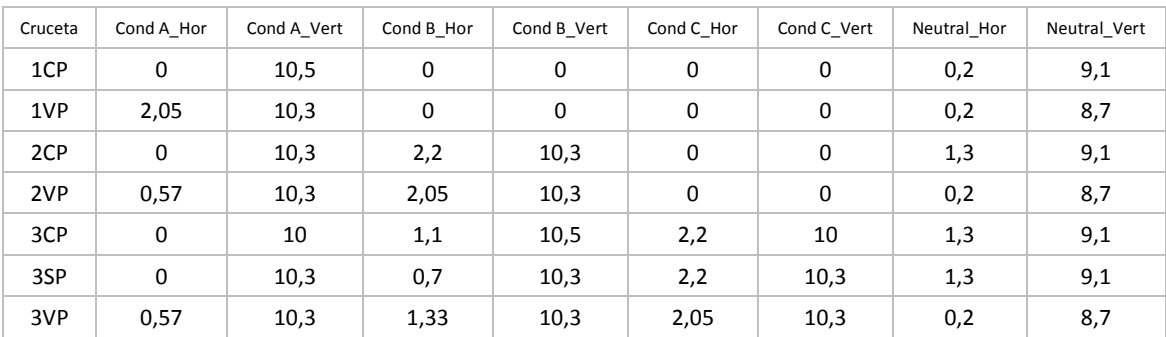

#### **Tabla G 2:** Disposiciones de las crucetas.

Los elementos aisladores y pernos pins empleados por la Empresa Eléctrica Regional CENTROSUR son:

## **Tabla G 3:** Tipos de aisladores.

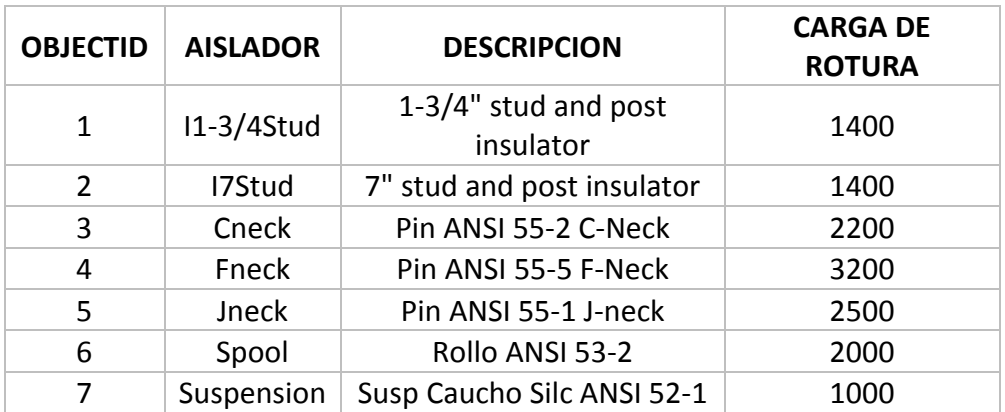

**Tabla G 4:** Tipos de pernos PIN.

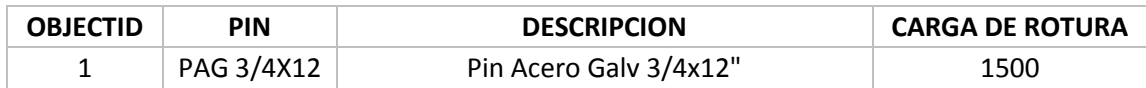

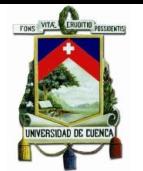

# **ANEXO H Valoración manual hecha en Excel de Designer y SGP**

# **Tabla H 1:** Valoración Designer**.**

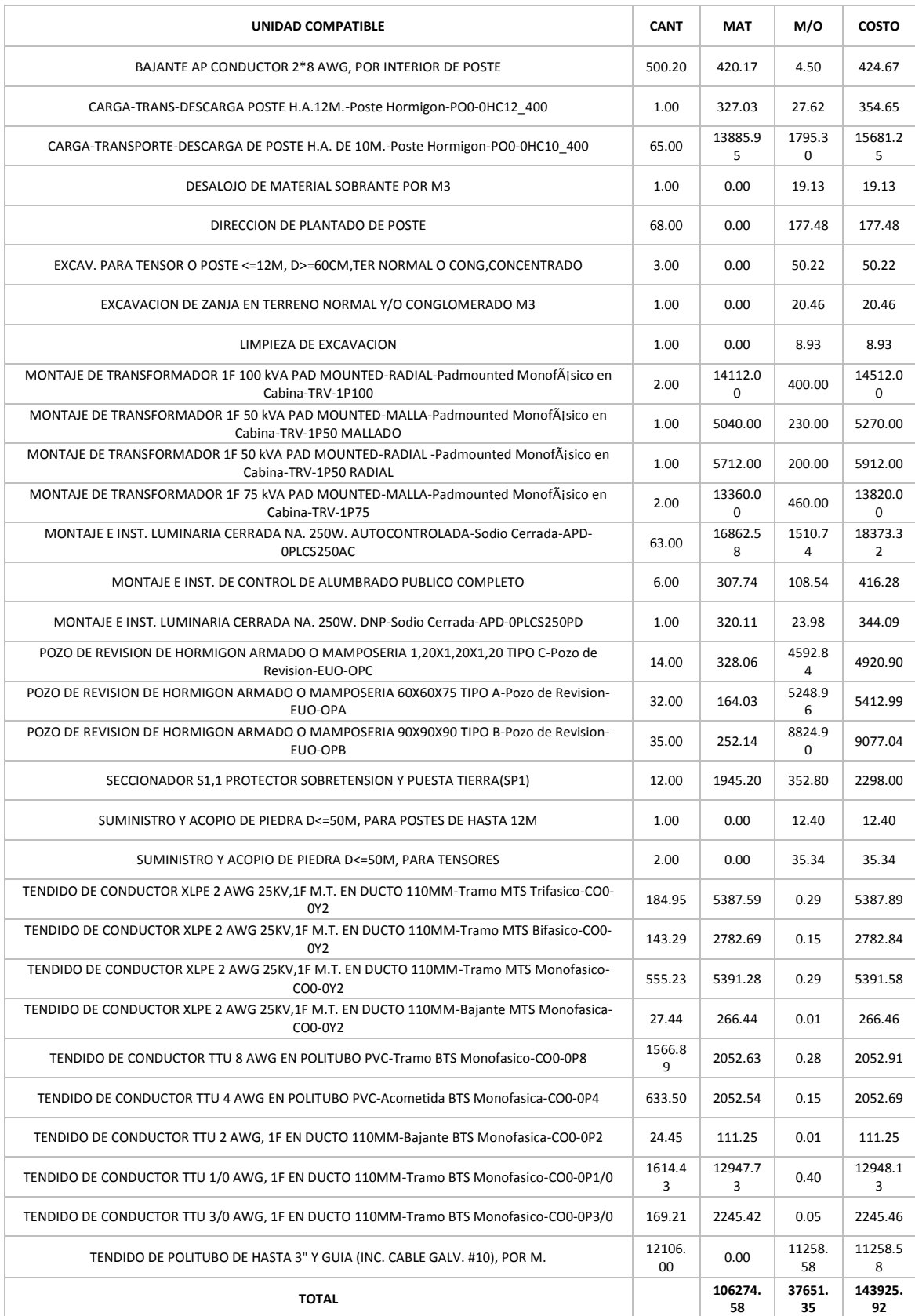

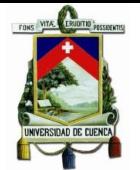

# **Valoración por unidad en el SGP.**

#### **Tabla H 2:** Valoración SGP.

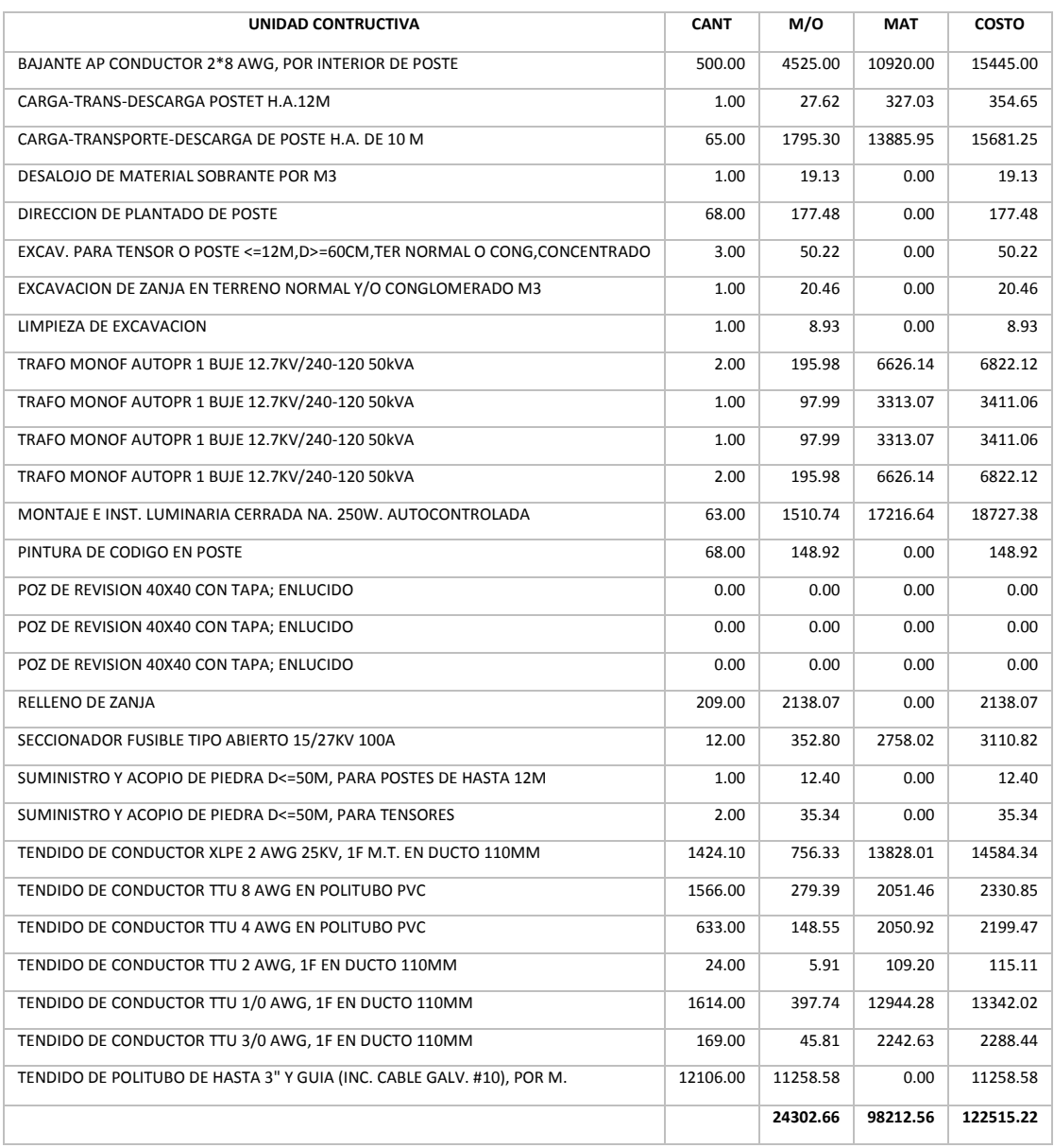